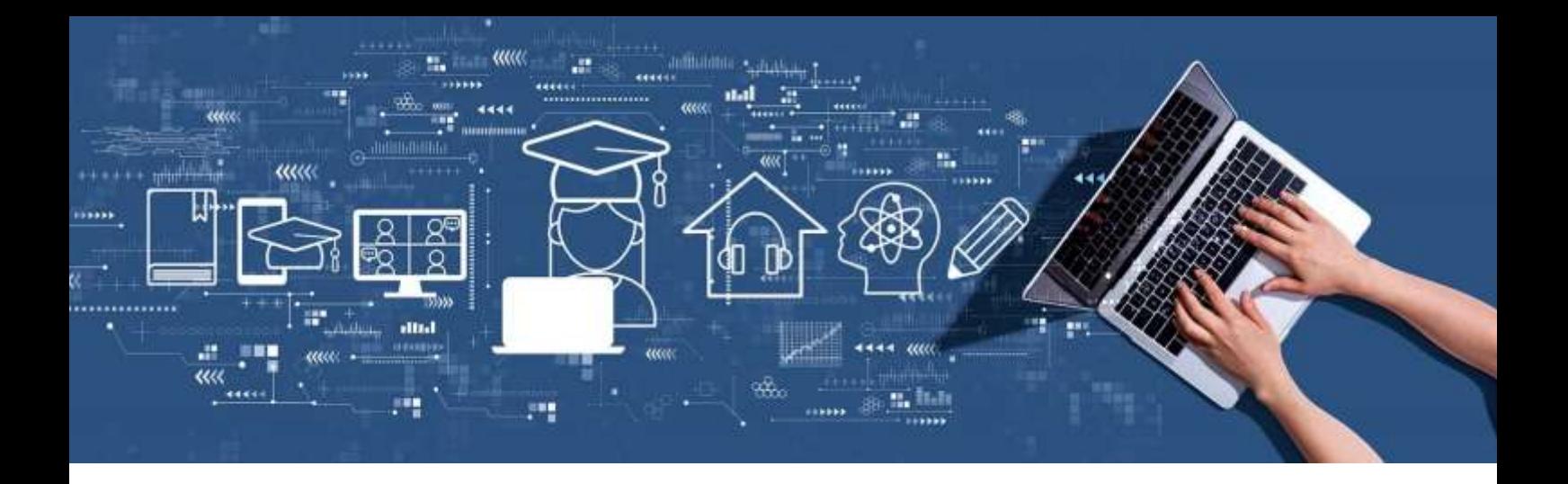

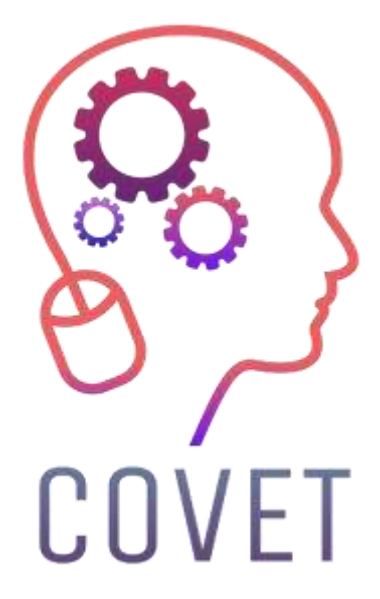

Erasmus+ project: Continuing professional development in digital education for VET

Formarea digitală în educația și formarea profesională

## **Un set de exemple de lecții online** 2023

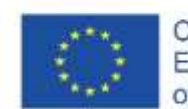

Co-funded by the Erasmus+ Programme of the European Union

### Introducere

COVID-19 a adus multe provocări dincolo de sectorul sănătății. Societatea noastră trebuie să elaboreze strategii și instrumente pentru a răspunde la toate nivelurile. Unul dintre cele mai afectate sectoare este cel al educației, care trebuie nu numai să livreze conținutul în mod eficient, ci și să asigure siguranța profesorilor și a elevilor. De la școli la întreprinderi, inclusiv la formarea profesională și universități, toți caută instrumente care să îi ajute să își atingă obiectivele educaționale fără a compromite calitatea educației.

Sectorul educației a găsit un răspuns clar la situația actuală: trecerea la digital. Este important să precizăm că digitalizarea și utilizarea tehnologiilor informației și comunicațiilor nu înseamnă doar învățământ la distanță. Digitalizarea implică încorporarea noilor tehnologii în procesul educațional, care a început înainte de pandemie. Utilizarea noilor tehnologii, cum ar fi sălile de clasă virtuale, internetul în clasă, vizitele virtuale și gamificarea (utilizarea elementelor și principiilor jocurilor pentru a spori implicarea elevilor) nu înseamnă că profesorii și elevii trebuie să se afle în locuri diferite.

Până de curând, implicarea tehnologiilor digitale în procesul de predare a fost minimă, deși acestea au fost văzute ca un mijloc de îmbunătățire a învățării, dar situația actuală accelerează acest proces, cu eforturi considerabile din partea profesorilor. Adoptarea masivă a digitalizării a fost impulsionată de blocajul 2020-2021.

Utilizarea TIC în educație nu numai că facilitează activitatea profesorilor, ci îi ajută și pe elevi să își dezvolte propriile competențe. Interacțiunea cu sistemele digitale îmbunătățește competențele de utilizare ale elevilor și le ușurează viața într-o lume din ce în ce mai digitală. Criza actuală nu este o provocare, ci o oportunitate. Prăbușirea învățământului tradițional înseamnă că avem în sfârșit ocazia de a adopta TIC și de a profita la maximum de ele.

Acest set de exemple de lecții online este unul dintre cele câteva rezultate ale unui proiect Erasmus+ intitulat "Dezvoltarea profesională continuă în VET", care a fost creat pentru a ajuta cadrele didactice din întreaga Europă să abordeze această situație dificilă în educație.

Toate rezultatele proiectului au fost dezvoltate în colaborare cu șapte parteneri din șapte țări europene:

ProEduca z.s., Republica Cehă Archivio della Memoria, Italia Asociatia Pentru Sprijinirea Inițiativelor Educaționale, România Solution Based Training & Consultancy (SBTC), Turcia CEBEM FORMACIÓN PROFESIONAL SL (Daniel Castelao), Spania TUS Midwest, Irlanda Northern Regional College, Regatul Unit

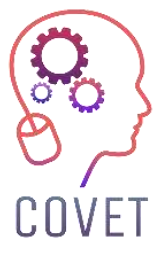

În cadrul proiectului COVET, am colectat multe exemple excelente de învățare care au fost transformate din versiunea clasică off-line într-o metodă modernă de învățare online.

Aceste exemple de lecții au fost create de profesori VET din diferite țări ale UE și vă sunt prezentate ca sursă de inspirație pentru activitatea dumneavoastră.

Lecțiile sunt potrivite în special pentru profesorii VET, dar pot servi, de asemenea, ca instrument de formare pentru profesori, formatori și lectori din alte medii educaționale.

Toate materialele de formare, exemplele individuale de lecții și toate informațiile despre proiect sunt disponibile la adresa:

https://www.covet-project.eu/

© 2023 Dezvoltarea profesională continuă în domeniul educației și formării profesionale

Proiect Erasmus+: Dezvoltare profesională continuă în educația digitală pentru VET, www.covet-project.eu, e-mail: Info@covet-project.eu

Sprijinul acordat de Comisia Europeană pentru realizarea acestei publicații nu constituie o aprobare a conținutului, care reflectă doar punctul de vedere al autorilor, iar Comisia nu poate fi trasă la răspundere pentru orice utilizare a informațiilor conținute în ea.

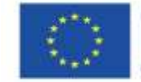

Co-funded by the<br>Erasmus+ Programme of the European Union

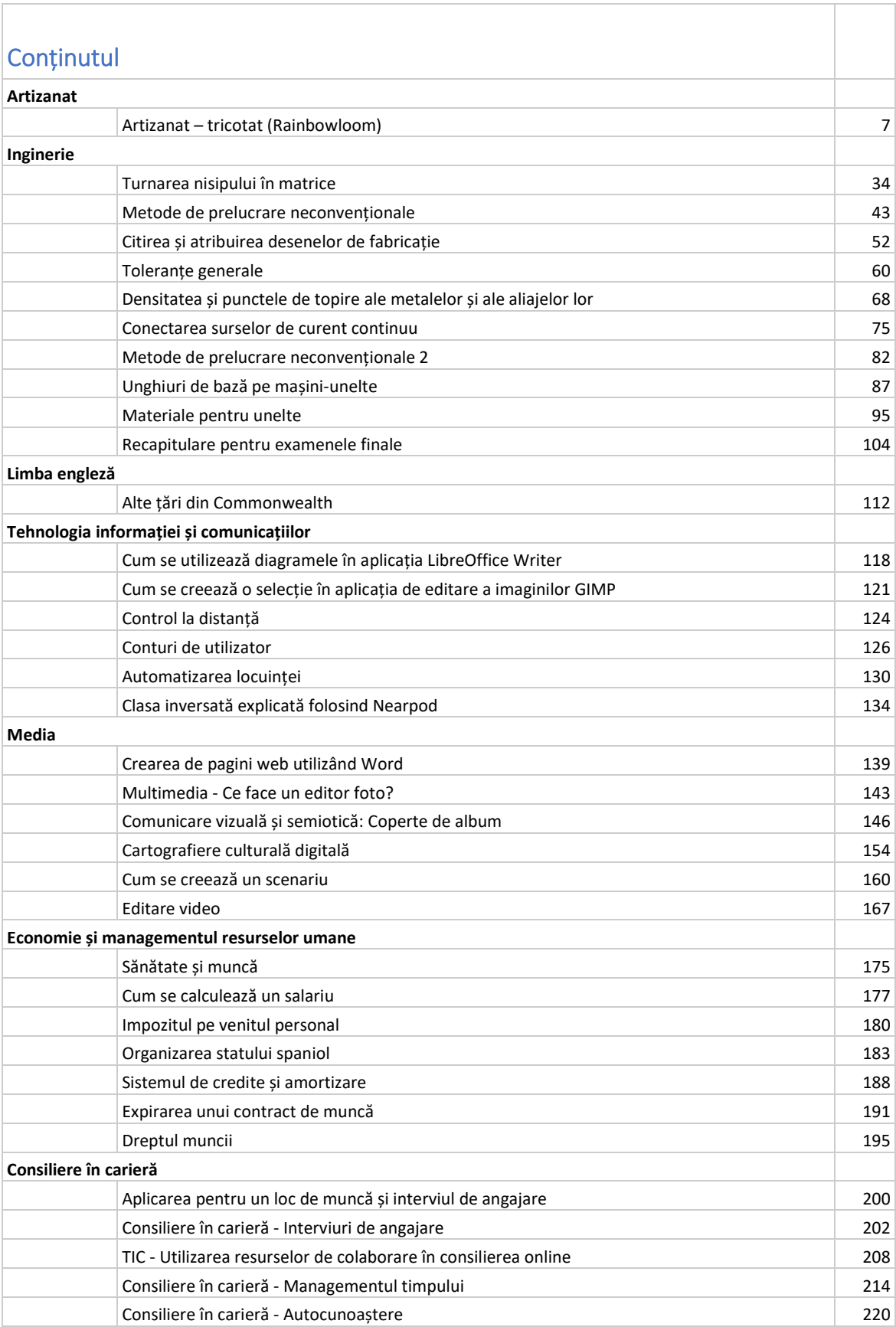

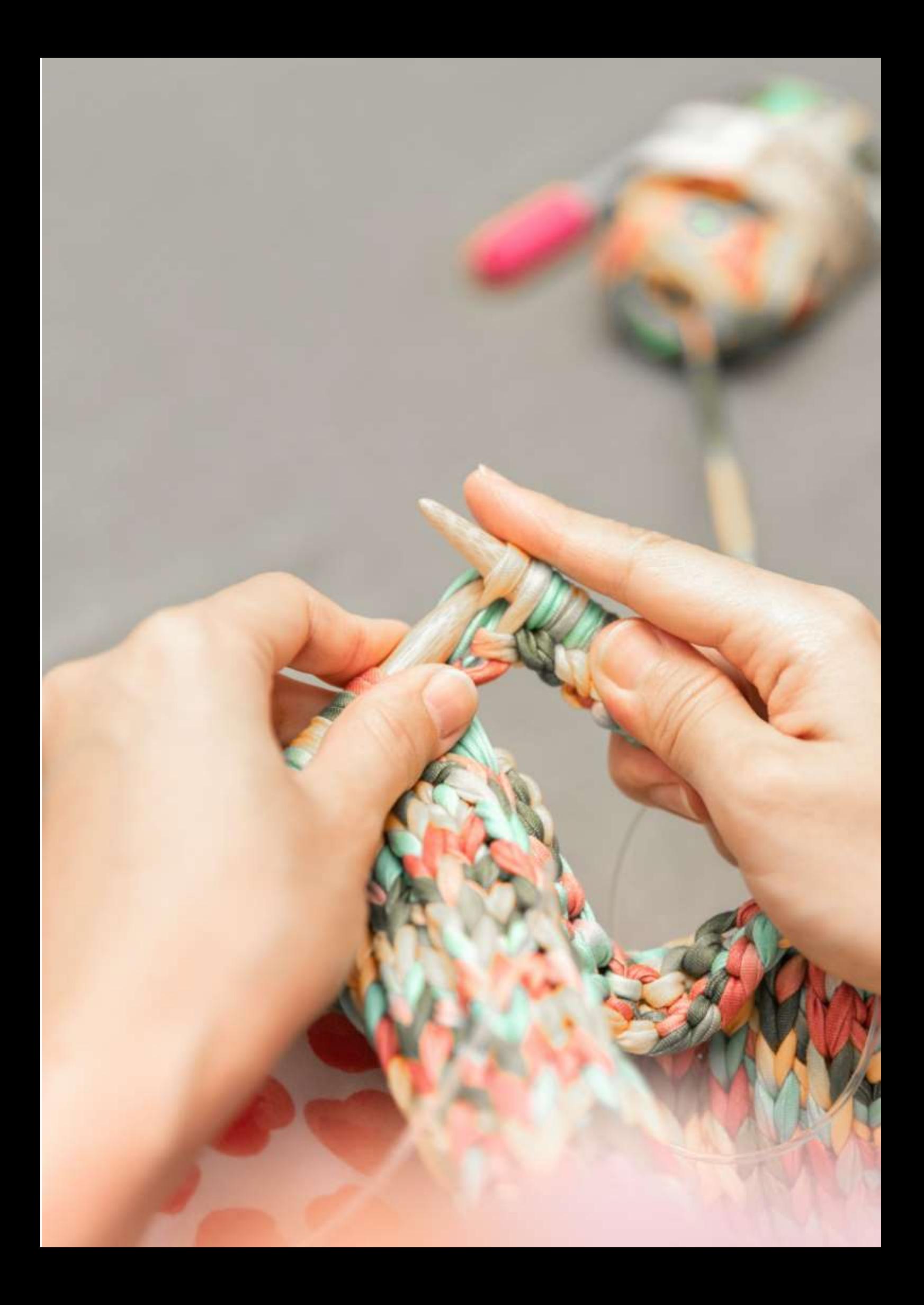

# **Artizanat – tricotat (Rainbowloom)**

Tehnologia informației și comunicațiilor joacă un rol semnificativ în accesibilitatea multor cursuri, inclusiv a lecțiilor de artizanat. Platformele de rețele sociale creează comunități uriașe de artizani care îi inspiră pe oameni să încerce ei înșiși abilitățile. Cursurile de abilități online oferă o modalitate inovatoare de a învăța un nou hobby sau de a ne dezvolta abilitățile. Ele reprezintă, de asemenea, o alternativă atunci când cursurile de artizanat live nu pot fi susținute față în față.

Acesta a fost cazul ultimilor doi ani când mulți profesori și formatori au fost nevoiți să-și transforme lecțiile față în față în lecții virtuale, folosind computere, diverse dispozitive electronice și alte mijloace de comunicare.

Acest proces nu este întotdeauna ușor și ușor și mulți profesori se luptă să pregătească o lecție online captivantă, fără a avea o experiență anterioară în acest domeniu. Acest exemplu de lecție va oferi o privire de ansamblu asupra principalelor aspecte ce trebuie luate în considerare de un trainer de artizanat atunci când pregătește o lecție online.

## Scop

Cursanții vor putea proiecta, realiza (produce) și expune produsul de artizanat. Ei vor trebui să urmeze instrucțiunile, să practice procedura de manufacturare și să efectueze procedura. Demonstrarea procesului se face de obicei line, de către trainer.

## Metoda de predare

Sesiune live sub formă de atelier, explicație teoretică a procesului, concentrare pe părțile mai dificile, demonstrație de către tutore, îndrumare pas cu pas, exersare de către cursanți, crafting, expoziție/expunere finală.

## Materiale suplimentare

Toate instrumentele de artizanat pentru clasa respectivă de crafting, computer cu conexiune la internet.

## Introducere în învă**ț**area unor me**ș**tesuguri de artizanat online

Ar fi minunat ca profesorii și cursanții să se întâlnească față în față, dar uneori nu este posibil. Pe de altă parte, există câteva avantaje mari în furnizarea și desfășurarea de ateliere și cursuri de meserii online și prin învățământ la distanță.

Există, practic, două moduri de a oferi învățământ la distanță cu funcții TIC/digitale ca alternative bune la atelierele tradiționale:

- Cursuri live
- Ateliere meșteșugărești online

Deși este ideal să socializezi și să ai contact interpersonal, uneori acest lucru nu este practic, iar în prezent, cu mulți oameni care se autoizolează și reduc contactul social, aceste opțiuni de învățare la distanță oferă într-adevăr o linie de salvare importantă.

În plus, există toate aceste alte **beneficii de luat în considerare și pe termen lung**:

**Creșterea accesibilității** - pentru cei care locuiesc departe sau au restricții asociate cu călătoriile

**Impact mai mic** - cursurile la distanță ar putea reduce impactul asupra mediului și ar fi mai rentabile (fără călătorii)

**Confortul de acasă** – permite elevilor să învețe și să exerseze în ritmul propriu, într-un spațiu în care se simt confortabil și în care pot continua să exerseze dincolo de ora inițială.

Câteva opțiuni simple (când instrucțiunile ar fi livrate cursanților sub formă de text scris sau grafice simple) în care ar fi suficiente doar cunoștințele de bază de calculator sunt următoarele:

● **Un ghid scris descărcabil** sau module de instrucțiuni pdf (de exemplu, convertite din Office Word sau Google Docs)

● **O prezentare descărcabilă** pdf (de exemplu, convertită din Office Powerpoint sau Google Docs)

● **Ghiduri vizuale** - puteți demonstra anumite instrucțiuni folosind ilustrații, puteți crea infografice pentru a face ghidul mai ușor de digerat sau caiete de lucru mai vizuale. Un instrument gratuit, cum ar fi Canva, ar putea fi de ajutor în acest sens.

Cu toate acestea, pentru o livrare mai profesionistă și captivantă a lecțiilor, există câteva opțiuni mai complexe:

● **Instrucțiuni video** - puteți crea videoclipuri cu anumite procese sau demonstrații pentru a afișa detaliile de aproape și pentru a oferi detalii valoroase din viața reală, plus ați putea oferi unele informații direct camerei.

Deși tutorialul video bine pregătit are cerințe foarte mici asupra cursantului (în ceea ce privește alfabetizarea TIC sau abilitățile de utilizare a media digitale), cerințele pentru tutore (formator, profesor) sunt destul de mari și largi.

Trainerul trebuie să știe cum să se ocupe de următoarele:

- Realizarea de fotografii și înregistrarea videoclipurilor:

o Pentru aceasta este necesar să știți să alegeți și să utilizați:

- Camera
- Iluminat
- Context

- Editarea si procesarea fotografiilor:

o Pentru aceasta este necesar să știți să alegeți și să utilizați:

- **· Editor foto**
- Banca de imagini

- Editarea și procesarea videoclipurilor:

o Pentru aceasta este necesar să știți să alegeți și să utilizați:

- Realizator video
- Banca de imagini
- Bancă de muzică/sunet
- Voce off

- Partajarea rezultatelor (imagini, tutorial video sau expoziție video) cu cursanții săi pe rețelele sociale:

o Pentru aceasta este necesar să se cunoască:

- Cum să alegeți rețelele sociale adecvate
- Cum să creați și să gestionați un cont
- Cum să postezi, inclusiv calendarul, redactarea și direcționarea
- Cum se comunică/moderează discuția

- Împărtășirea rezultatelor într-o expoziție virtuală cu cursanții săi:

o Pentru aceasta este necesar să se cunoască:

- alege platforma potrivită
- fotografiați secvența foto
- procesează imagini în aplicație.

Dacă cursul este bine pregătit, cursantul nu trebuie să îndeplinească abilități mai mari decât abilitățile comune ale utilizatorilor de media digitală pe care le folosesc în viața de zi cu zi – mai ales prin vizionarea videoclipului și/sau prezentarea produselor pe rețelele sociale.

Cu toate acestea, în cazul în care cursanții intenționează să prezinte și rezultatele cursului, ar putea avea nevoie de același set de abilități ca și tutorele.

## Pregătirea lec**ției**

Așteptați-vă să petreceți mult timp dezvoltându-vă cursul, chiar dacă îl predați deja live în mod regulat. Vor exista inevitabil diferențe între ceea ce faci în fața camerei și ceea ce poți face cu studenții tăi adunați în jur. În cursul online, probabil că veți dori să oferiți mult mai mult material de instruire decât în cursurile live. Realizarea de lecții video scurte (tutoriale) pentru demonstrații este probabil cea mai bună modalitate de a preda meșteșugurile.

## Tutoriale live

Aceasta este cea mai ușoară metodă pentru mulți organizatori de cursuri.

În cel mai simplu dintre cazuri, le-ați putea posta cursanților un kit cu tot ce vor avea nevoie sau le puteți oferi o listă de cumpărături pentru a comanda singuri instrumentele și materialele (s-ar putea să aibă deja unele articole). Dacă le cereți să obțină articolele, le recomandăm să le furnizați link-uri de cumpărături online, astfel încât să primească lucrurile potrivite și să le poată primi livrate dacă nu pot merge la magazine.

Puteți aranja să furnizați tutoriale live la atelier la o oră și o dată convenabile ambelor părți. Puteți facilita acest lucru folosind, de exemplu, Google Meet sau configurați un webinar, care permite studenților să introducă întrebări - util dacă există probleme în timpul prezentării. Ca alternativă, puteți folosi streaming live.

Nu trebuie să limitați aceste ateliere la sesiuni unu-la-unu - puteți aranja tutoriale de grup. Unii traineri constată că pot găzdui mult mai mulți cursanți online decât ar putea face vreodată într-o clasă în persoană.

Pentru a vă asigura că oferiți un curs de înaltă calitate, ar trebui să urmați această listă de verificare:

**● Ambient liniștit** - doriți ca participanții să vă poată auzi, deoarece acest lucru este mult mai complicat prin video decât în persoană. Ideal ar fi de folosit un microfon extern pentru cel mai bun sunet.

**● Conexiune bună la internet -** nu există nimic mai rău decât ecranele înghețate și lipsa informațiilor importante (aceasta funcționează în ambele sensuri, deoarece cursantul va avea nevoie și de o conexiune bună pentru a merge cu această opțiune)

● **Video de calitate** - este din ce în ce mai ușor să creați conținut video în zilele noastre. Vă recomandăm să folosiți o cameră web pe un trepied ca fiind ideală, dar majoritatea telefoanelor mobile noi au camere grozave și în zilele noastre, astfel încât să puteți testa acest lucru ca opțiune. Trepiedul ar trebui să aibă o funcție de înclinare pentru a permite o tranziție lină între unghiurile necesare pentru a afișa diferite aspecte ale tutorialului, inclusiv prim-planuri.

## Workshopuri online

Atelierele online pot fi livrate printr-un canal consistent sau o combinație, în funcție de ceea ce se potrivește conținutului cursului. Va trebui să decideți cum să furnizați studenților aceste materiale vor avea ei o autentificare unică într-o zonă de pe site-ul dvs. pentru a accesa și vizualiza conținutul cursului sau le veți trimite link-uri directe pentru a descărca tot materialul după cumpărare sau ați putea chiar le-o trimiteți prin e-mail, dar acest lucru va depinde de cât de protejate doriți să fie materialele de curs.

## Cum să devii un trainer de artizanat online?

În următoarea lecție vom arăta întregul proces de dezvoltare a tuturor caracteristicilor TIC necesare pentru a deveni membru al comunității de crafting online. Fiecare secțiune a studiului oferă o descriere a cerințelor minime și a setului de abilități pentru a preda meșteșugul și a împărtăși rezultatul final în cadrul comunității de artizanat.

#### Rainbow Loom

Rainbow Loom este un instrument din plastic folosit pentru a țes[e benzi colorate de cauciuc și plastic](https://en.wikipedia.org/wiki/Rubber_band) (numite benzi de războaie de țesut) în obiecte decorative, cum ar fi brățări și brelocuri. A fost inventat în 2010 de Cheong Choon Ng.

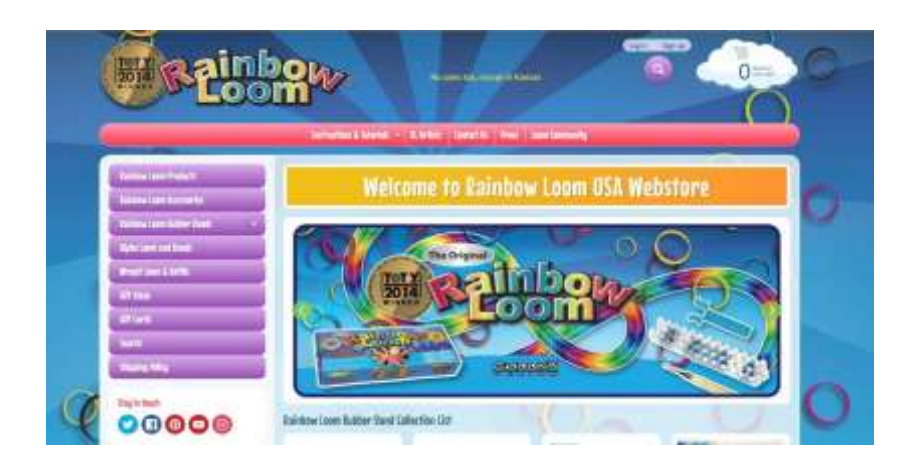

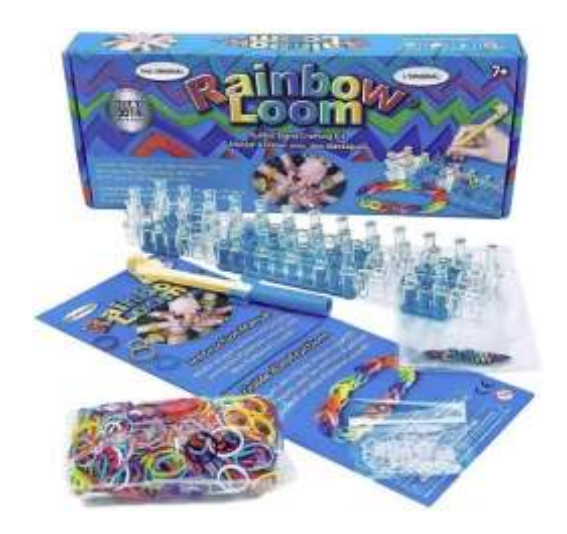

Rainbow Loom este o placă din plastic care măsoară 51 mm pe 200 mm. Are cârlige tip ac de [împingere](https://en.wikipedia.org/wiki/Drawing_pin) peste care sunt încleștate benzi elastice mici, colorate, și trase de un croșet curcubeu. Nodurile bucle rezultate, cunoscute sub numele de [verigi Brunnian,](https://en.wikipedia.org/wiki/Brunnian_link) pot fi asamblate pe războaie de țesut în brățări și alte forme.

În timp ce lucrarea pe războaie este populară mai ales în rândul copiilor, "loomers" adulți au inventat o tehnică specială folosind doar croșeta, care este mai solicitantă pentru abilitățile motorii fine și designul avansat.

Hooks and Anchors Loomiclea

Așa arată brățările finale create în întregime prin croșetat:

Comunitatea de artizani a dezvoltat anumite reguli stricte de proiectare între ei, inclusiv creditarea foarte precisă a dreptului de proprietate asupra designului. Fiecare design original are propriul său nume și designer.

### **Tutorialele**

Instrucțiunile pentru acest tip de crafting nu pot fi livrate eficient prin descriere, partea vizuală a lecției este importantă și nu poate fi înlocuită. Prin urmare, singura opțiune – în afară de a prezenta tehnica în direct – este un tutorial video.

Lista de competențe pe care trebuie să le posede un tutore pentru a oferi un tutorial video bun pare a fi destul de extinsă, dar adevărul este că competențele în sine și nu prea greu de dobândit, iar instrumentele sunt destul de intuitive.

Următorul proces pas cu pas vă va conduce prin toate aspectele pregătirii și partajării tutorialului video.

## Competen**țe ale profesorului**

Pentru a face fotografii sau videouri, profesorul trebuie să **ș**tie cum s**ă** aleag**ă ș**i s**ă** foloseasc**ă** o camer**ă** foto/video.

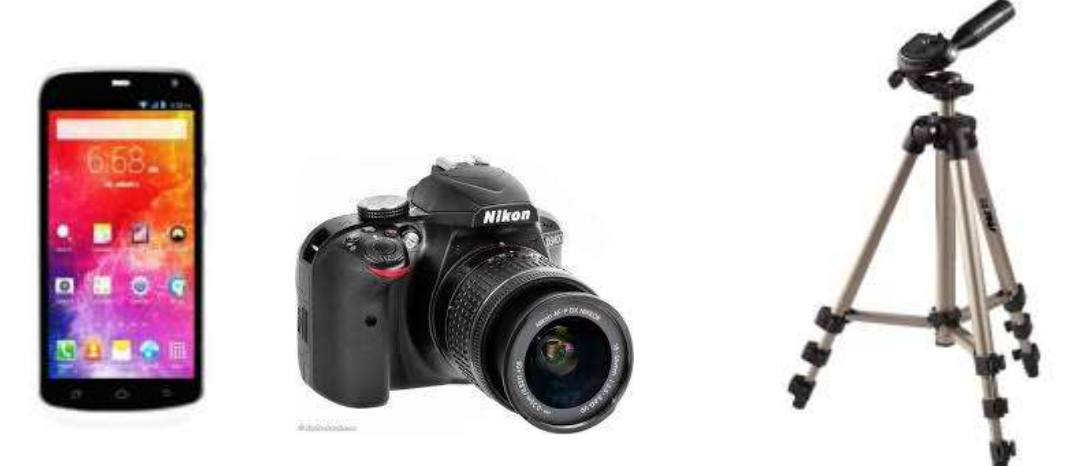

*Camera foto/video.* În funcție de motivele pentru care doriți să filmați, este posibil să doriți să investiți într-o cameră de înaltă calitate pentru a crea un proiect la nivel profesional sau să utilizați orice cameră disponibilă pentru o opțiune mai ieftină. Oricum, primul pas ar trebui să fie să obțineți o cameră pentru a filma.

Camerele video pentru telefoane mobile sunt foarte ieftine și foarte ușor de utilizat. Cu toate acestea, pot fi puțin agitate și sunetul nu este de obicei foarte bun, dar dacă doriți să înregistrați video rapid și ușor, o cameră pentru telefonul mobil este o opțiune bună.

Camerele digitale sunt adesea echipate cu înregistrare video, iar unele dintre ele sunt destul de ieftine și de o calitate destul de înaltă. Camerele cu carduri SD sunt ușor disponibile și ușor de utilizat.

*Rămâi cât mai nemișcat posibil.* Dacă utilizați camera de pe telefonul mobil sau orice cameră care nu este fixată cu un trepied, încercați să o țineți cât mai stabil posibil. Tremuratul și neclaritatea de la o mână instabilă pot face înregistrările video importante să fie frustrante și de nevizionat. Asezati-va in timp ce fotografiati si mentineti-va bratele pe genunchi, daca este necesar, sau investiti intr-un trepied care va tine camera stabila pe sol.

## Pentru a face fotografii sau videouri, profesorul trebuie să **ș**tie cum s**ă** aleag**ă ș**i s**ă** folosească lumina.

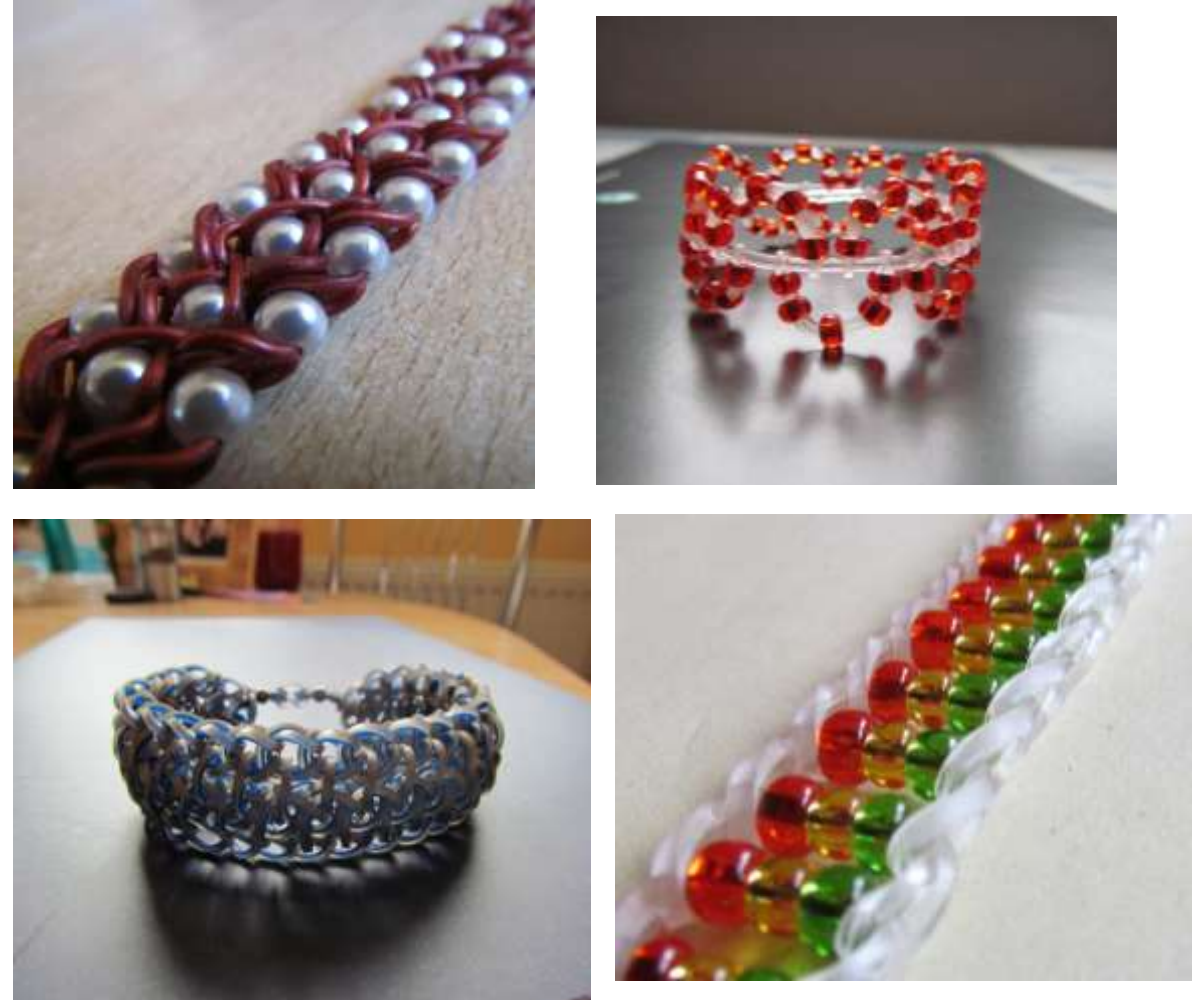

*Folosiți multă lumină*

Iluminarea este esențială pentru calitatea videoclipului profesional finit, așa că ar trebui să fie una dintre prioritățile tale principale atunci când înregistrezi. Dacă nu folosiți suficientă lumină plasată corespunzător, videoclipul dvs. va arăta amator, chiar dacă este bun din toate celelalte privințe.

Dacă fotografiați în interior, alegeți cu mai multă atenție tipul de iluminare și amplasarea. Ar trebui să evitați iluminarea deasupra capului - poate arunca umbre nemăgulitoare asupra obiectelor filmate. Ferestrele sunt o sursă bună de lumină naturală. De asemenea, puteți folosi una sau două lămpi mari pentru a crea tipul de iluminare dorit.

*Pentru a face fotografii sau videouri, profesorul trebuie să știe cum să aleagă și să folosească fundalul.*

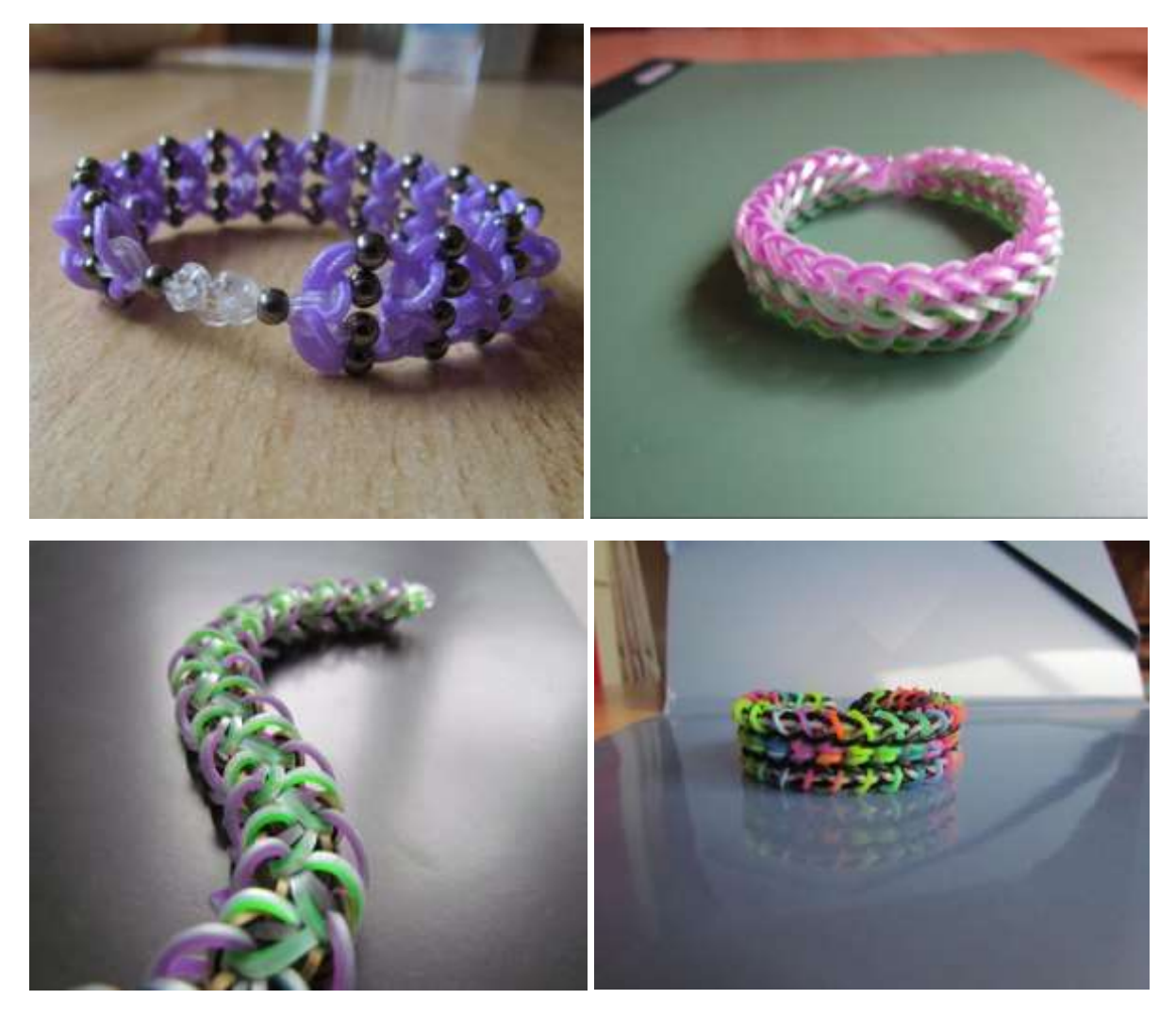

### **Folosiți un fundal simplu, curat**

Gândiți-vă cu atenție la fundalul pe care îl veți folosi pentru imagine. Nimic nu pare la fel de neprofesional ca un fundal dezordonat sau care distrag atenția.

O modalitate ușoară de a obține un aspect profesional pentru videoclipul dvs. este să utilizați un fundal monocromatic. Un perete, o foaie de material sau o foaie mare de hârtie constituie un fundal bun.

Aveți grijă să nu filmați cu o fereastră sau altă suprafață reflectorizantă în fundalul fotografiei. Ați putea prinde din neatenție camera în reflexie.

## Pentru a procesa **ș**i edita o fotografie, profesorul trebuie s**ă ș**tie unde s**ă** găsească **ș**i cum s**ă** utilizeze un editor foto.

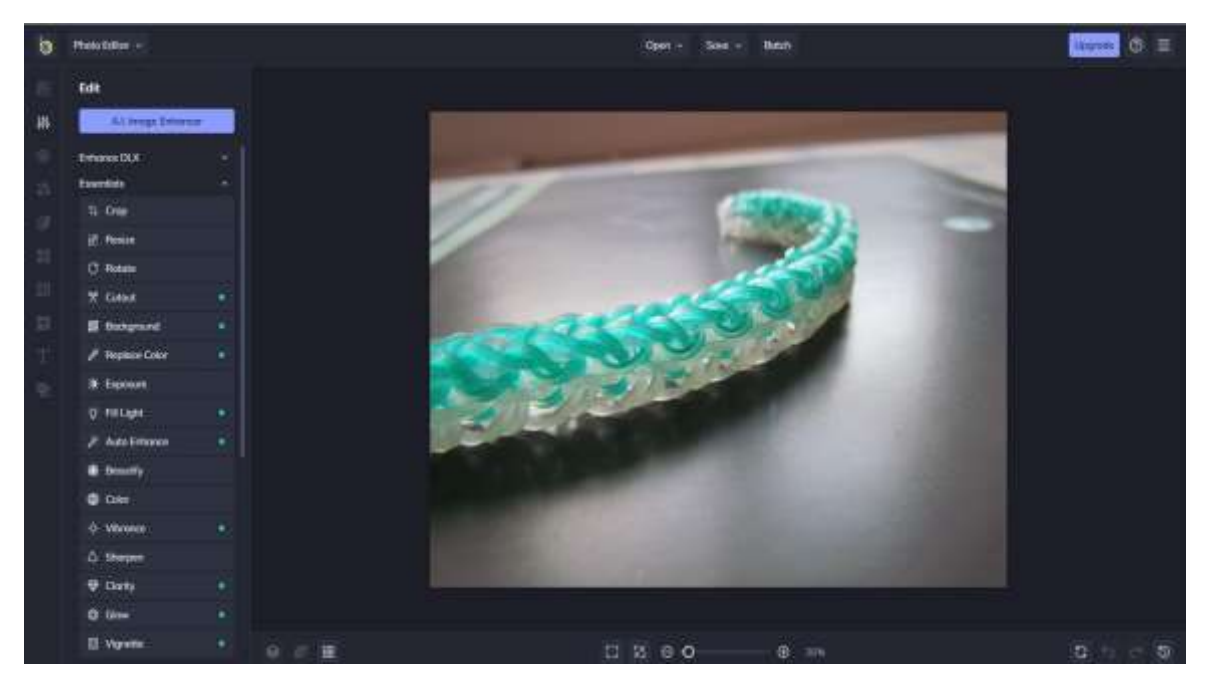

Indiferent dacă faci fotografii profesional sau doar pentru distracție, software-ul pe care îl folosești pentru a retușa, edita și îmbunătăți fotografiile poate afecta aspectul fotografiilor tale mai mult decât camera foto. În timp ce unele programe software pot oferi utilizatorilor o serie de instrumente de editare de înaltă calitate, este posibil ca produsul să nu aibă suficiente funcții de organizare. Pe de altă parte, o aplicație gratuită poate avea o interfață curată și simplificată, dar acest lucru poate limita accesul la funcții avansate, cum ar fi eliminarea obiectelor, înlocuirea AI de fundal și alte instrumente la nivel profesional, fără a fi nevoie de un abonament costisitor.

Când caută cel mai bun software gratuit de editare foto, utilizatorii de Windows nu omite uita **BeFunky**. Versiunea gratuită a editorului foto oferă multe dintre instrumentele, caracteristicile și funcțiile de care au nevoie utilizatorii începători pentru a îmbunătăți fotografiile, pentru a ajusta culorile și iluminarea și pentru a crea colaje sau grafice personalizabile.

## Pentru a procesa **ș**i edita un video, profesorul are nevoie s**ă** g**ă**seasc**ă ș**i s**ă** foloseasc**ă** un editor video.

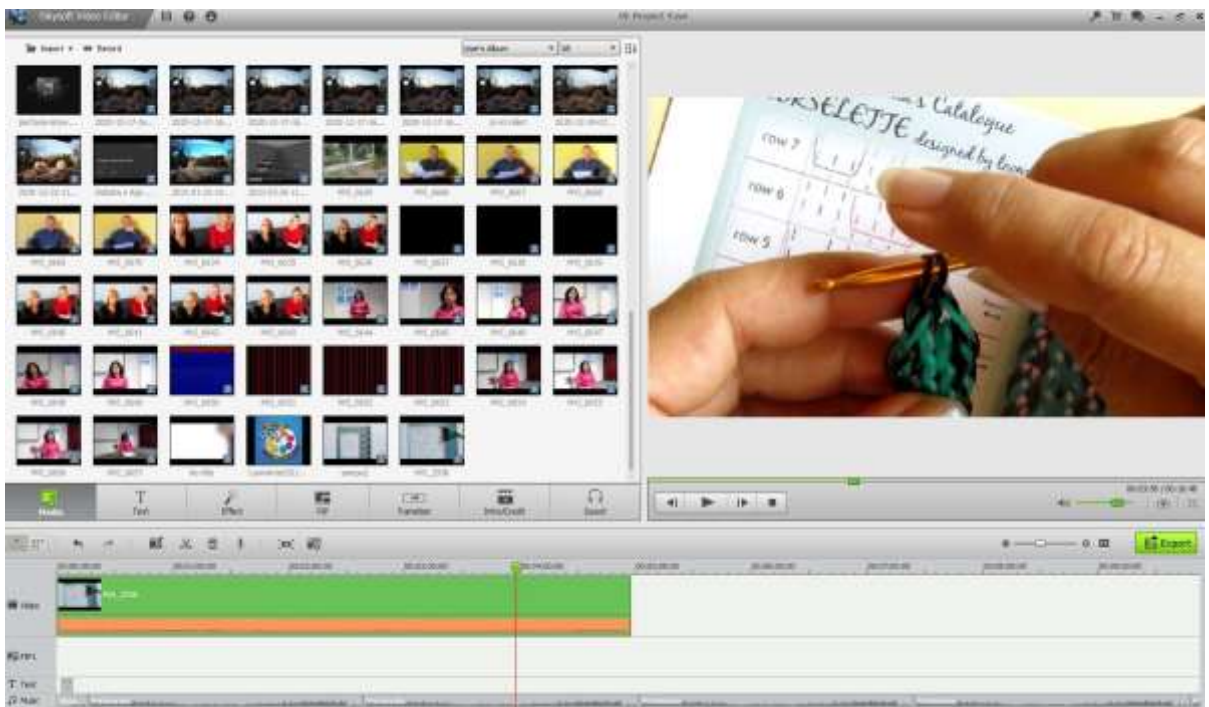

*Încărcați filmările în computer.* După ce ați realizat imaginile și filmările brute, descărcați-le pe computer și editați-le. Cele mai multe camere pot fi conectate folosind un cablu USB sau un card SD, pe care îl puteți scoate și plasați într-un convertor USB (de obicei). Urmați instrucțiunile pentru camera pe care o utilizați.

Salvați materialul brut într-un document separat, astfel încât să le puteți edita și modifica liber. Puteți oricând să vă întoarceți la filmarea originală dacă doriți și puteți fi sigur că nu se pierde nimic. Poți oricând să o iei de la capăt.

*Descărcați softul de editare.* Dacă nu ați capturat totul perfect și nu doriți să păstrați videoclipul așa cum este, cel mai bine este să utilizați un software de editare ușor de utilizat pentru a decupa, ajusta, adăuga muzică și curăța videoclipul brut pe care l-ați capturat. Dacă doriți să adăugați subtitrări sau să îmbunătățiți sunetul, deschideți filmarea cu o aplicație de editare.

Versiunile populare gratuite de software de editare includ:

- iMovie
- Avidemux

Software-ul profesional de editare include:

- Apple Final Cut Pro
- Corel VideoStudio Pro
- Adobe Premiere Elements
- Adobe Premiere Pro
- DaVinci 16 Resolve

#### ● Adobe After Effects

*Îndepărtați părțile inutile sau prea încărcate***.** Odată ce înregistrarea este încărcată în software, începeți să decupați orice nu doriți din produsul final. Decupați scenele repetitive sau reduceți lucrurile la elemente esențiale și începeți să organizați cele mai bune imagini. În funcție de tipul de videoclip pe care doriți să îl realizați, este posibil să aveți nevoie de filmări mai șubrede și informale sau de imagini curate și profesionale. În funcție de proiect, depinde de tine.

*Nu vă fie frică de rearanjare.* Mutați scenele și rearanjați-le dacă îmbunătățește videoclipul, creați cea mai bună versiune posibilă a videoclipului. De asemenea, puteți combina înregistrări video cu imagini. Dacă nu aveți propriile imagini, puteți utiliza unele dintre opțiunile gratuite (vezi mai departe).

*Adăugați tranziții pentru a mări calitatea videoului final.* Majoritatea programelor de editare au mai multe opțiuni pentru tranziții ușoare între scene, ceea ce facilitează mutarea și schimbarea lucrurilor. Evitați tranzițiile bruște sau agitate, cu excepția cazului în care doriți să includeți un efect în videoclip dintr-un motiv oarecare.

*Adăugați muzică și sunet* (vedeți în următoarele capitole).

*Finalizați proiectul.* Când ați terminat, finalizați proiectul exportând videoclipul finalizat într-un fișier video, cum ar fi un .avi sau un .mov. Deschideți într-un software de redare precum Windows Media Player sau Quicktime și verificați-vă munca.

Pentru a procesa **ș**i edita un video, profesorul trebuie s**ă ș**tie unde poate g**ă**si **ș**i cum poate utiliza imagini gratuite.

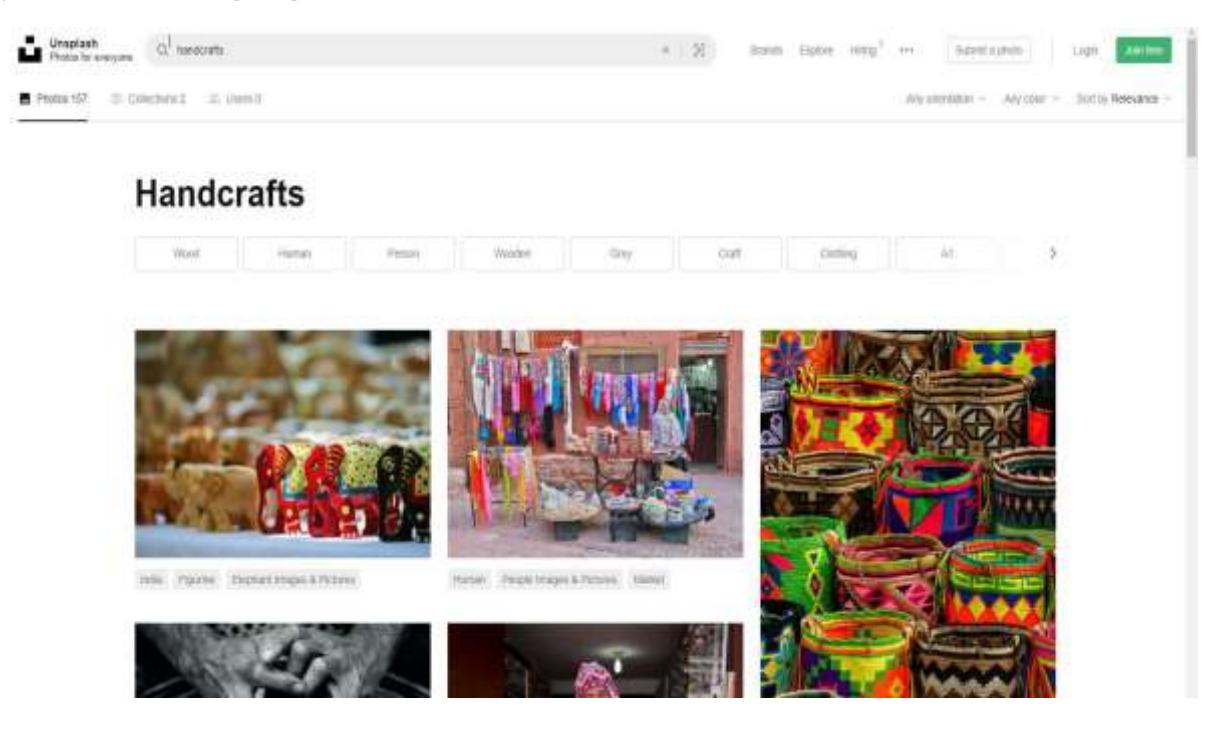

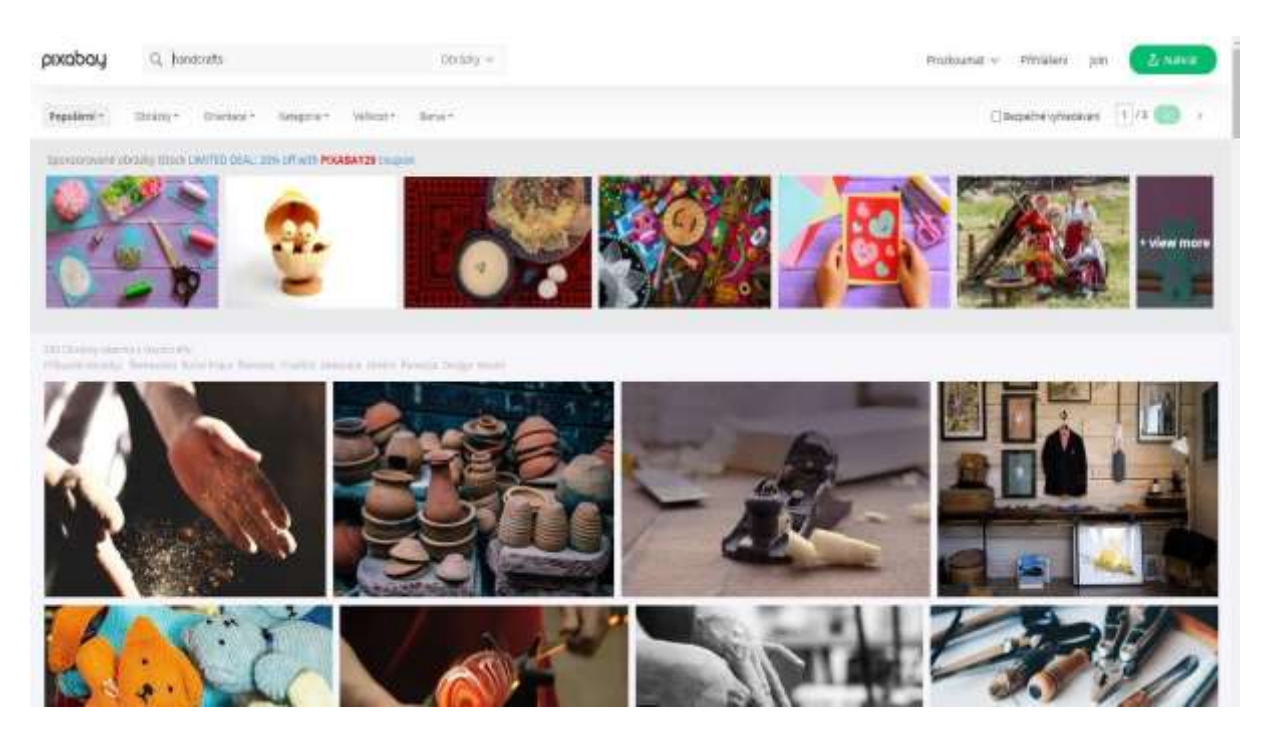

*Unde puteți găsi imagini gratuite, de înaltă calitate, cu licență, pentru a le folosi pentru postări de blog sau conținut de pe rețelele sociale?*

Aproape toate imaginile create în ultimii 30 de ani sunt încă protejate de drepturi de autor, ceea ce oferă aproape tuturor autorilor dreptul exclusiv de a-și folosi sau reproduce opera. Citiți termenii și condițiile oricărui site la care încercați să lucrați pentru a afla exact când și ce fel de link este necesar.

#### *Ce este Creative Commons?*

Creative Commons este o organizație nonprofit care permite partajarea și utilizarea creativității și cunoștințelor prin instrumente legale gratuite. Există diferite tipuri de [licențe Creative Commons](https://creativecommons.org/about/cclicenses/) care variază de la permiterea oricărui tip de utilizare fără atribuire până la permiterea doar anumitor utilizări și fără modificări.

#### *Ce este domeniul public?*

Lucrările din domeniul public sunt acelea ale căror drepturi de autor au expirat, au fost renunțate sau sunt inaplicabile. A găsi ceva pe internet nu înseamnă că este în domeniul public.

#### *Ce înseamnă fără drepturi de autor?*

Imaginile fără drepturi de autor nu sunt neapărat gratuite. În cele mai multe cazuri, va trebui să plătiți o taxă unică pentru a obține drepturile de utilizare a imaginii. Apoi îl puteți folosi de câte ori doriți. "gratuit" din "royalty-free" înseamnă doar că nu trebuie să plătiți drepturi de autor proprietarului imaginii de fiecare dată când o utilizați.

#### *Site-uri web pentru a găsi imagini gratuite pentru tutorialele dvs*

Unsplash are [propria sa licență,](https://unsplash.com/license) ce vă permite să folosiți imaginile gratuit, în orice mode aveți nevoie, cu excepția folosirii lor pentru a face un site concurent.

Burst este o platformă gratuită de fotografii pentru antreprenori de la Shopify. Imaginile sunt atât gratuite, cât și fără drepturi de autor.

Pexels are, de asemenea, [licența sa proprie,](https://www.pexels.com/photo-license/) care stabilește ce poți să faci și ce nu este permis să faci cu imaginile. Imaginile se pot folosi și modifica gratuit, atât pentru uz personal cât și pentru uz comercial, fără atribuire.

Imaginile de pe Pixabay sunt licențiate sub Creative Commons Zero (CC0), ceea ce înseamnă că puteți utiliza imaginile fără a cere permisiunea sau a acorda credit artistului (deși este întotdeauna apreciat).Pixabay are [un amendament](https://pixabay.com/en/blog/posts/public-domain-images-what-is-allowed-and-what-is-4/) pentru verificarea faptului că orice conținut transmis prin imagini nu încalcă niciun drept.

Free Images oferă peste 300,000 de imagini sub [licență proprie.](https://www.freeimages.com/license) Licența permite o gamă foarte largă de utilizări, deși listează mai multe cazuri de utilizare restricționate.

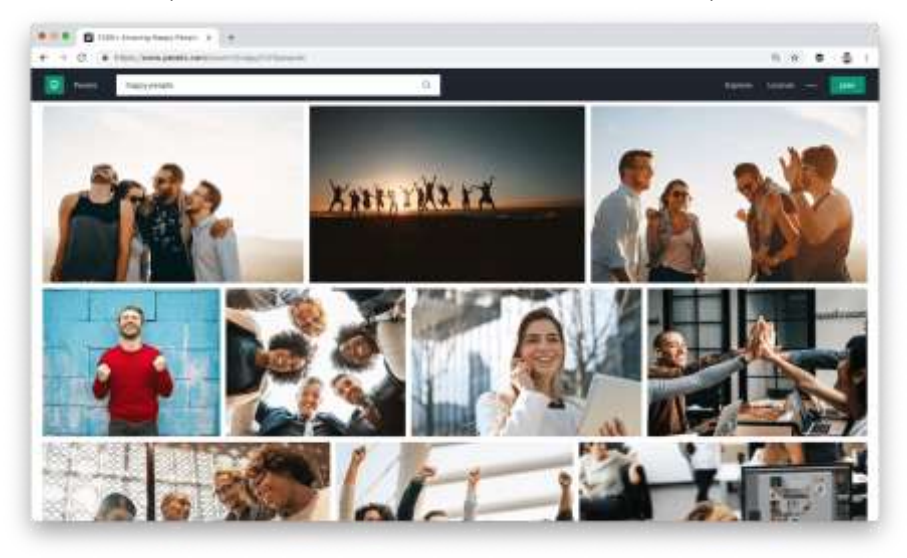

## Pentru a procesa **ș**i edita un video, profesorul are nevoie s**ă ș**tie unde s**ă** g**ă**seasc**ă ș**i cum s**ă** foloseasc**ă** sunete **ș**i muzic**ă** gratuit**ă**.

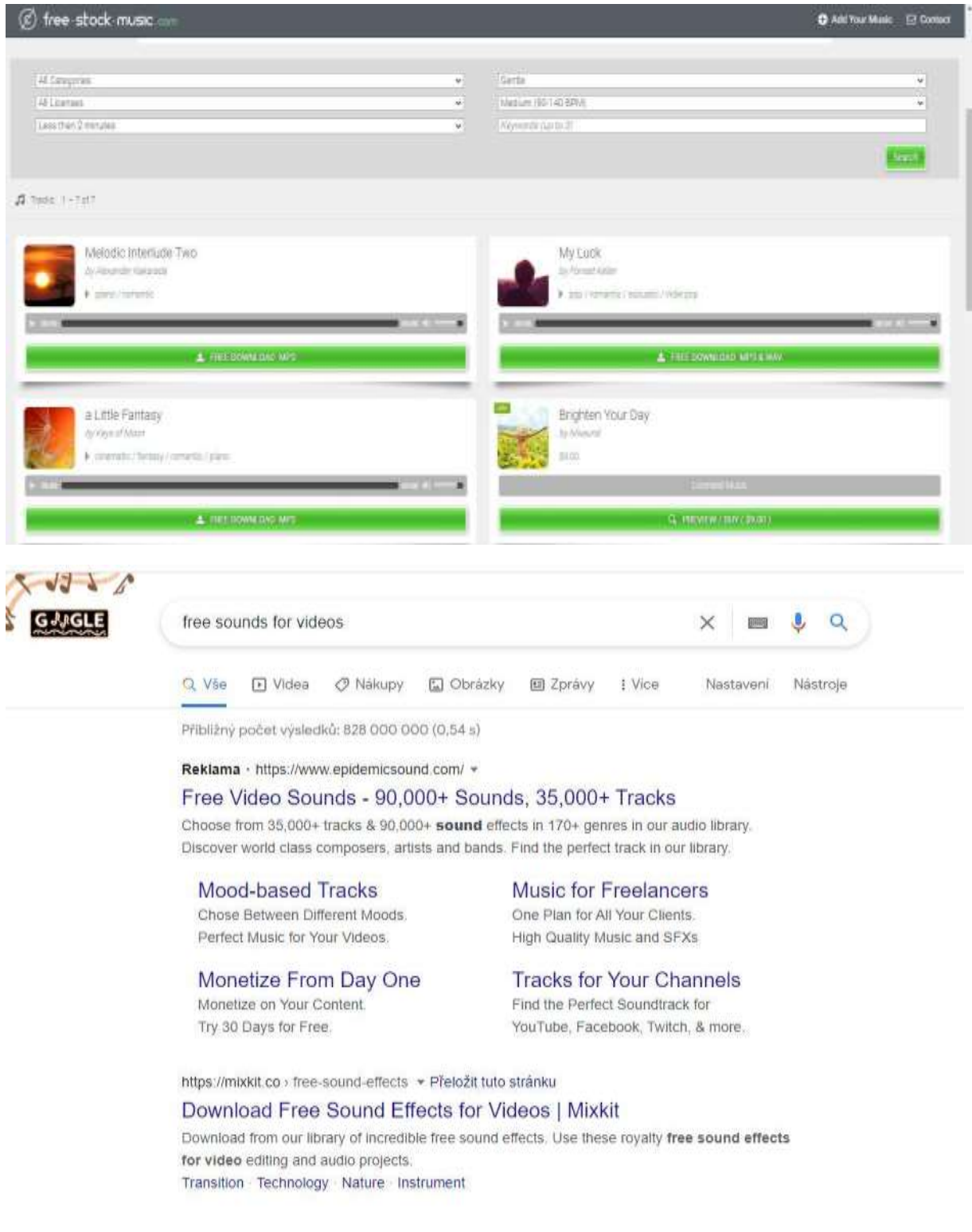

*Adăugați efecte sonore sau muzică.* Dacă se potrivește cu videoclipul pe care doriți să îl faceți, încărcați muzică pe computer și utilizați-o în fundal ca coloană sonoră pentru a monta momentele din videoclip sau eliminați sunetul în întregime dacă nu este important și folosiți muzica în locul său.

Aceasta poate fi o modalitate bună de a anima videoclipurile de pe telefonul cu camera foto care ar putea să nu aibă un sunet la fel de bun ca calitatea videoclipului său.

Opțiunile în zilele noastre sunt vaste, deoarece piața acestor produse se dezvoltă enorm de rapid. Pur și simplu, căutați cele mai recente opțiuni și alegeți una care vi se potrivește. Cu siguranță veți găsi câteva site-uri gratuite cu o cantitate suficientă de sunet.

Lumea acordării de licențe muzicale este complexă și dificil de navigat. Cu toate acestea, este important să vă înțelegeți drepturile atunci când descărcați o piesă muzicală pentru a evita problemele legale.

În general, cel mai bine este să procedați cu prudență. Dacă nu ești complet sigur dacă poți folosi o piesă muzicală pentru videoclipul tău, contactează artistul și spune-i ce vei face. Vă vor spune dacă este în regulă sau dacă aveți nevoie de permisiunea scrisă.

Cea mai mare parte a muzicii pe care o veți găsi în lista următoare este licențiată sub o licență Creative Commons, ceea ce înseamnă că o puteți descărca și partaja liber.

#### *Free Music Archive*

The FMA works cu artiști, curatori, posturi de radio și entuziaști ai Creative Commons pentru a oferi o selecție uriașă de muzică gratuită. A fost fondată de postul de radio necomercial WFMU și este una dintre forțele motrice din spatele muzicii gratuite pe internet.

#### *dig.ccMixter*

Dacă sunteți interesat să încercați să vă creați propriile mixuri, ccMixter este un loc minunat pentru a începe. Muzicienii încarcă melodii, iar vocaliștii încarcă acapellas. Sunteți liber să le amestecați așa cum alegeți (sau să le folosiți individual).

#### *FreeSound*

Deși interfața nu este la fel de modernă sau intuitivă ca alte opțiuni, puteți găsi multă muzică pe FreeSound. Dar puteți găsi și alte lucruri, cum ar fi efecte sonore, zgomot, oameni care vorbesc și sunete naturale.

Indiferent de ce fel de sunet aveți nevoie, există șanse mari să îl găsiți aici.

#### *SoundCloud*

SoundCloud are una dintre cele mai mari biblioteci muzicale disponibile online. Lansat în 2008, SoundCloud a fost creat pentru a aduce muzicieni împreună și a-i conecta cu ascultătorii și creatorii din întreaga lume.

Și multe dintre melodiile disponibile pe SoundCloud pot fi șterse și utilizate în scopuri comerciale.

## Pentru procesarea **ș**i editoarea unui video, profesorul are nevoie s**ă ș**tie cum s**ă**-**ș**i **î**nregistreze vocea **ș**i cum s**ă** g**ă**seasc**ă ș**i să folosească un editor de voce.

Vocea off (cunoscută ca și comentariu în afara camerei sau în afara scenei) este o tehnică de producție în care o voce, care nu face parte din narațiune, este utilizată într-o producție de radio, televiziune, film, teatru sau alte prezentări. Vocea off este citită dintr-un scenariu și poate fi rostită de cineva care apare în altă parte a producției sau de un actor vocal specializat.

Unii ar putea crede că partea audio a unui videoclip este mai puțin importantă decât partea vizuală, dar acest lucru nu este adevărat. Majoritatea spectatorilor de videoclipuri spun că este mai probabil să nu mai vizioneze un videoclip cu sunet slab decât un videoclip cu o calitate mai slabă. În timp ce elementele de pe ecran ale unui videoclip îl transformă într-un videoclip, în multe cazuri vocea din spatele cadrului îi ajută pe oameni să înțeleagă ceea ce este afișat de fapt. Sunetul încețoșat, dezactivat sau altfel modificat sau de neinteligibil este frustrant pentru spectatori.

Un videoclip excelent cu voce off constă din mai multe elemente:

- Claritate și volum
- Stimularea
- Intonația și înălțimea vocii
- Accent

Puteți folosi o aplicație pentru voci de tip uman pentru videoclipurile dvs. Există o mulțime de opțiuni gratuite și plătite pe piață. Unele voci sună destul de real.

#### *Găsiți un loc liniștit pentru a înregistra*

Cel mai important lucru este să găsești un loc ferit de zgomote care ne distrag atenția, unde nimeni să nu te deranjeze. Cele mai multe microfoane bune captează, de asemenea, zgomot ambiental slab și acest zgomot va fi în cele din urmă încorporat în înregistrarea dvs.

#### *Alegeți un microfon bun*

Dacă este posibil, nu vă înregistrați vocea cu microfonul de pe laptop, veți obține rezultate mult mai bune cu un microfon extern ieftin sau chiar cu o cască pentru smartphone.

#### *Alegeți un software audio*

TechSmith Audiate duce înregistrarea și editarea vocii la un nivel cu totul nou, transcriindu-ți vocea în timp real pe măsură ce înregistrezi. Nu există setări inutile de înțeles, nu există interfețe de utilizator confuze și complicate. Faceți clic pe butonul de înregistrare și începeți să vorbiți. Este într-adevăr atât de simplu. Apoi puteți edita sunetul la fel ca textul dintr-un document.

#### *Scrieți un scenariu*

Scrierea unui scenariu este probabil cel mai important lucru pe care îl puteți face pentru a vă asigura că vorbirea sună profesională. Cele mai bune scenarii conțin tot ceea ce intenționați să spuneți. Dacă îți faci timp pentru a scrie un scenariu înainte de înregistrare, poți să te asiguri că ai acoperit tot ce vrei să spui fără a risca să intri în subiecte care nu au legătură.

#### *Faceți un test*

Nu este nevoie să înregistrați întregul script pentru un test de ecran, dar câteva paragrafe sunt suficiente pentru a vă asigura că sunetul este clar, la un nivel rezonabil și lipsit de zgomot sau sunete ambientale. Când ascultați înregistrarea de test, utilizați căști pentru a verifica calitatea sunetului. Difuzoarele computerului dvs. nu sunt suficient de bune pentru asta.

#### *Înregistrarea vocii*

Când înregistrați un script, vă rugăm să urmați aceste sfaturi importante pentru o bună sincronizare:

● Vorbește încet și clar. Pronunțați fiecare cuvânt clar, dar nu vă concentrați atât de mult încât să suni ca un robot.

● Fii atent la tonul vocii tale. Ar trebui să sune plăcut, dar nu entuziasmat sau prea entuziasmat. Puteți zâmbi în timp ce citiți scenariul pentru a arăta mai vesel și mai natural.

● Nu te opri dacă faci o greșeală sau te exprimi prost. Nu trebuie să începi din nou! Puteți corecta oricând o greșeală în timp ce revizuiți. În scenariu, mergeți înapoi cu una sau două propoziții și începeți din nou.

● Dacă scriptul nu funcționează sau vi se pare prea dificil să continuați, opriți înregistrarea și luați o pauză. Rescrieți părțile din script care vi se par prea dificile și încercați din nou.

#### *Editarea vocii*

Când ați terminat de înregistrat, este timpul să editați. Chiar dacă nu ați făcut nicio greșeală, probabil că va trebui să remediați unele lucruri. Cel puțin, începutul și sfârșitul pistei vor trebui tăiate pentru a elimina spațiul mort. Ascultați întreaga înregistrare de la început până la sfârșit înainte de a face orice modificări. Concentrați-vă pe tempo și tonul general al înregistrării.

Reveniți la început și începeți să vă corectați greșelile. Eliminați pauzele neobișnuit de lungi dintre propoziții sau fraze și sunetele ciudate care nu sunt la locul lor.

#### **Importarea sunetului în editorul video**

Importarea și editarea audio este ușoară și se rezumă la câteva clickuri.

#### *Motoare text-to-speech*

Nu toți trainerii au o voce radio confortabilă, iar alții se pot plânge de lipsa unui microfon bun și a altor echipamente de înregistrare, barierele lingvistice și nesiguranța în propria voce. Puteți încerca să remediați acest lucru cu un software de voce off, cum ar fi Speechelo, care reproduce vocea umană în trei pași simpli:

#### *Copiați textul într-un editor online*

După ce aveți textul pe care doriți să-l convertiți în vorbire, inserați-l într-un editor de text. După ce aveți textul gata pentru a fi tradus în vorbire, editorul va insera toate semnele de punctuație și va verifica textul pentru a-l face să sune natural.

#### *Selectați limba în care doriți ca textul și vocea să fie traduse*

Generatorul de inteligență artificială oferă mai mult de 30 de voci din care să alegeți. Puteți alege vocea implicită chiar dacă trebuie să faceți multe ajustări. Utilizați butoanele de pe panoul de editare pentru a adăuga etichete, pauze și sunete respiratorii textului dvs. sau alegeți vocea pe care doriți să o citească discursul dvs.

#### *Generați și descărcați vocea off*

După ce ați terminat de convertit textul și de configurat vocea off, este timpul să descărcați. Cu toate acestea, va trebui să previzualizați vocea off pentru a vă asigura că este cea mai bună alegere. Odată ce ești complet mulțumit, îl poți descărca și folosi în proiectele tale.

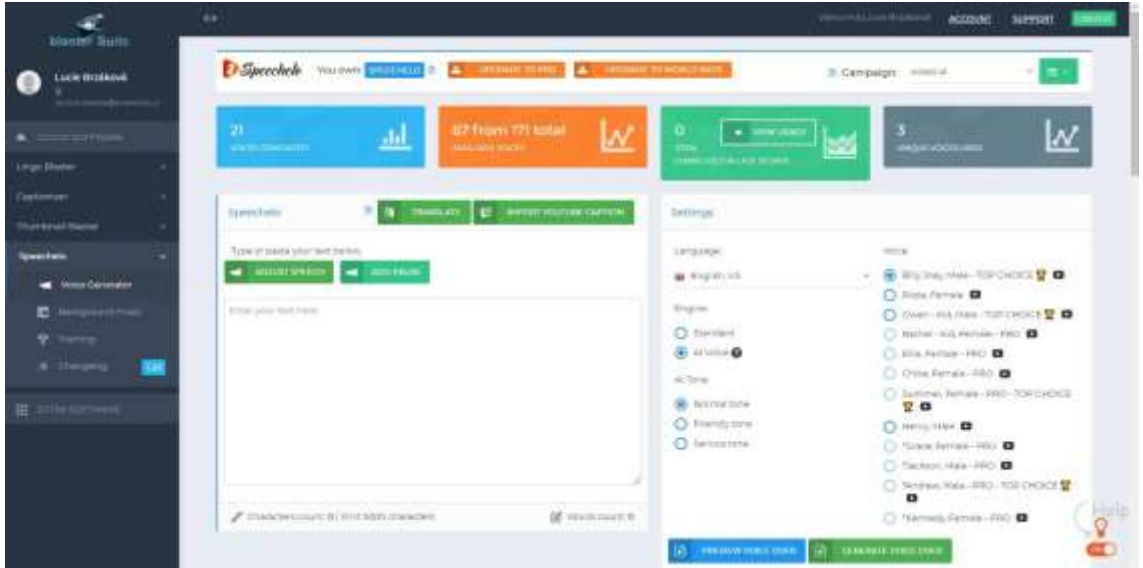

*Pentru a împărtăși rezultatele pe rețelele sociale, profesorul trebuie să știe cum să aleagă mediul potrivit.*

Mai întâi, stabilește ce vrei să obții prin crearea unei prezențe sociale pentru afacerea ta de artizanat. Astfel, poți alege strategia care se potrivește cel mai bine obiectivelor tale.

Câteva moduri în care rețelele sociale vă pot beneficia de cursuri

- Vânzarea directă a cursurilor/cursurilor ca urmare a activității sociale
- Creșteți gradul de conștientizare cu privire la comerțul sau afacerea dvs
- Stabiliți relații pe termen lung și aprofundați relațiile cu cursanții dvs
- Stabiliți contacte cu potențiali noi ucenici și clienți
- Stabiliți relații cu potențiali parteneri de afaceri
- Atrageți vizitatori pe site-ul dvs. web
- Deveniți un expert sau o personalitate în zona dvs. de crafting

Următoarea imagine simplă explică diferența dintre mai multe tipuri de rețele sociale. Îl poți alege pe cel potrivit în funcție de scopul urmărit al conținutului pe care urmează să-l partajezi.

## SOCIAL MEDIA EXPLAINED

- Facebook  $=$   $\Gamma$  like donuts. and Google+
- $Twitter = \frac{Im\,eating\,a}{\text{#donut.}}$
- $LinkedIn = My skills include  
donut eating.$
- YouTube =  $Waterm$  a donut.
- $Inslagram = Here's a vintage  
\nphoto of my donut$ 
	- Pinterest = Here's a donut

Four Square = This is where  $\pm$ <br>eat donuts

#### *Media socială pentru artizanat:*

Cele mai convenabile rețele sociale pentru a partaja obiecte de artizanat sunt:

Instagram – în principal pentru partajarea imaginilor produselor tale

YouTube – pentru partajarea conținutului video, tutorial, expoziții

Facebook – pentru partajarea mai multor conținut, evenimente și interconectarea comunităților

**Instagram** este aproape în întregime vizuală, deci poate fi utilă pentru artizani. Puteți partaja imagini cu lucrarea dvs., lucrările în curs, studioul dvs. sau adresele de vânzare.

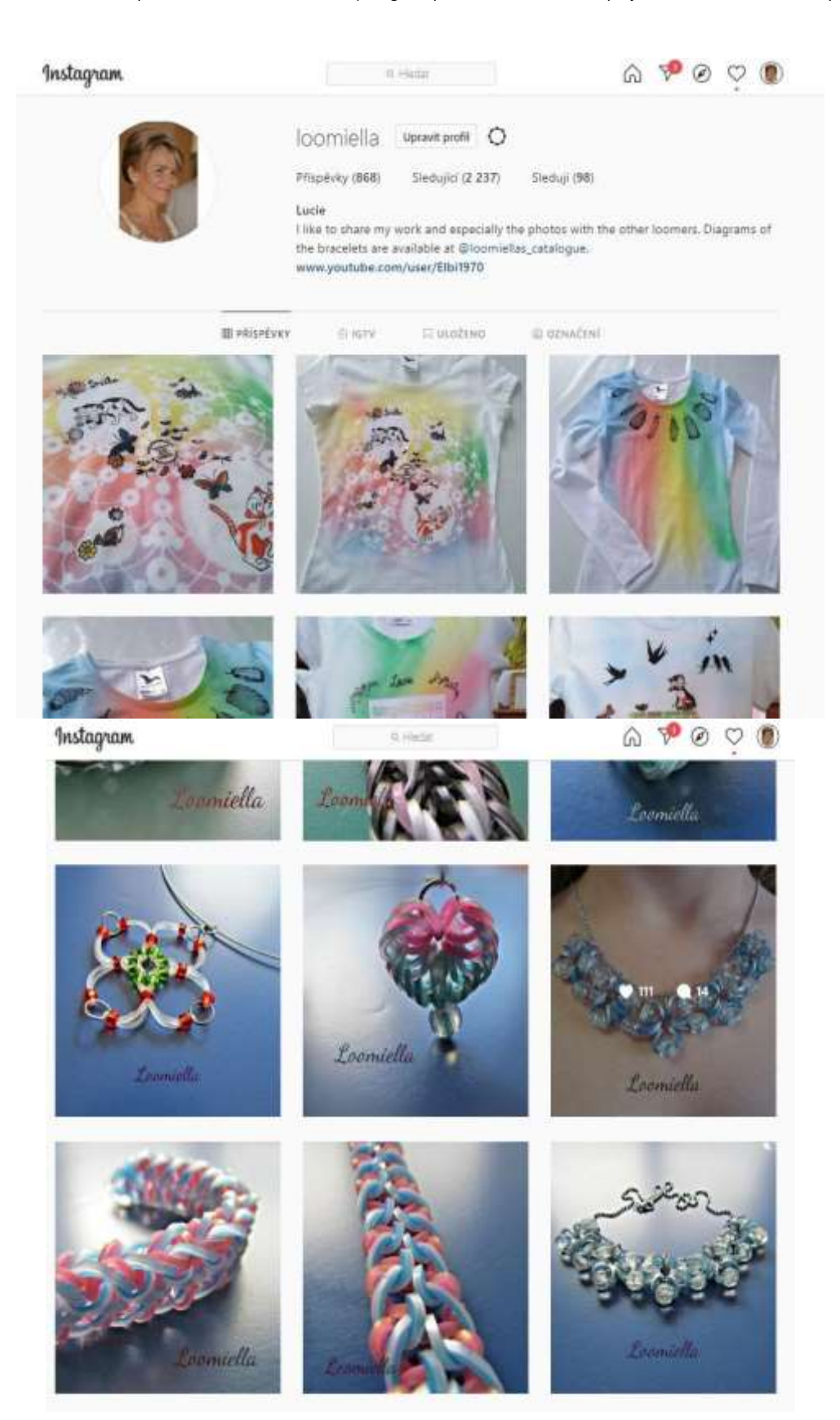

Instagram este în primul rând o versiune mobilă și nu este concepută pentru a aduce cititori de pe Instagram pe propriul site. Nu puteți include linkuri active în descrierile Instagram, dar există loc pentru un link în bio.

Dar chiar dacă Instagram nu are atât de mulți oameni care merg direct la site-ul tău sau la magazinul tău online, este un loc grozav pentru a intra în legătură cu potențialii clienți și viitorii participanți la lecțiile tale. Adepții pot interacționa în mod repetat cu munca ta, ceea ce poate duce la mai multe vânzări. Majoritatea experților în marketing vă vor spune că un client trebuie să vă vadă produsul de mai multe ori înainte de a-l cumpăra. Instagram vă poate ajuta să vă familiarizați cu potențialii clienți.

**Facebook** poate fi o modalitate surprinzător de bună și ușoară de a vă împărtăși afacerea de artizanat, mai ales dacă utilizați deja site-ul personal și vă concentrați pe vânzările locale. Invită-ți prietenii să-ți urmărească pagina de afaceri de pe Facebook și să crească făcând postările tale atât de bune încât doresc să le distribuie și să le aprecieze. Dacă studenții tăi sunt în mod constant uimiți de talentul tău când văd imagini cu ultimele tale creații, vor dori să le distribuie și să te ajute să-ți dezvolți afacerea pe Facebook.

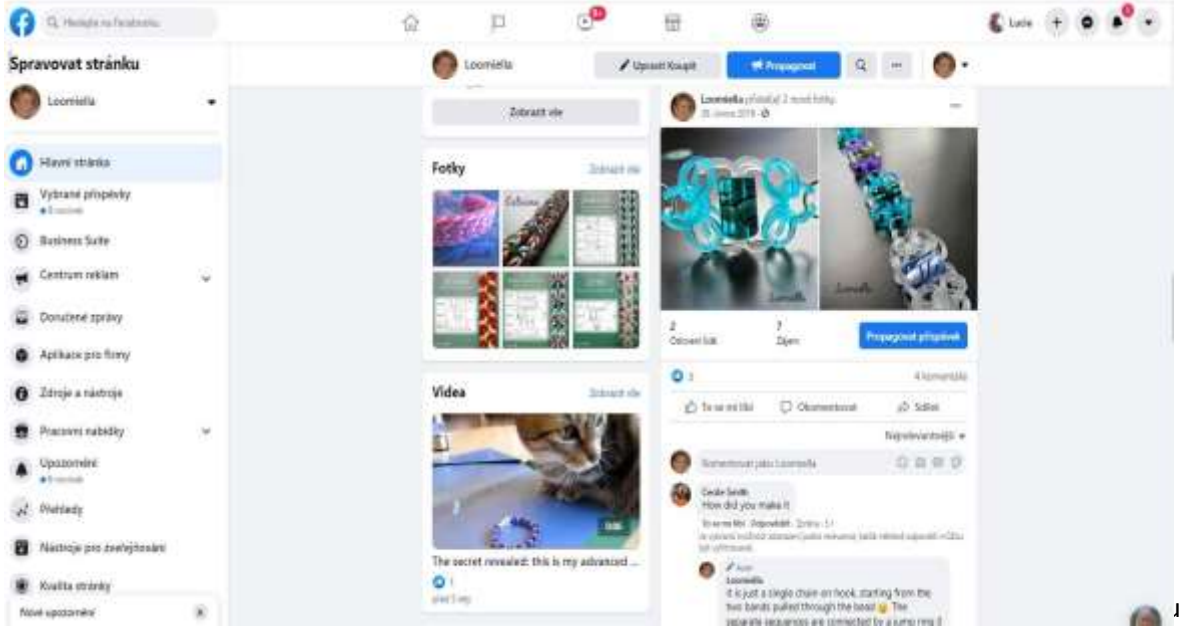

tipul potrivit de artizanat.

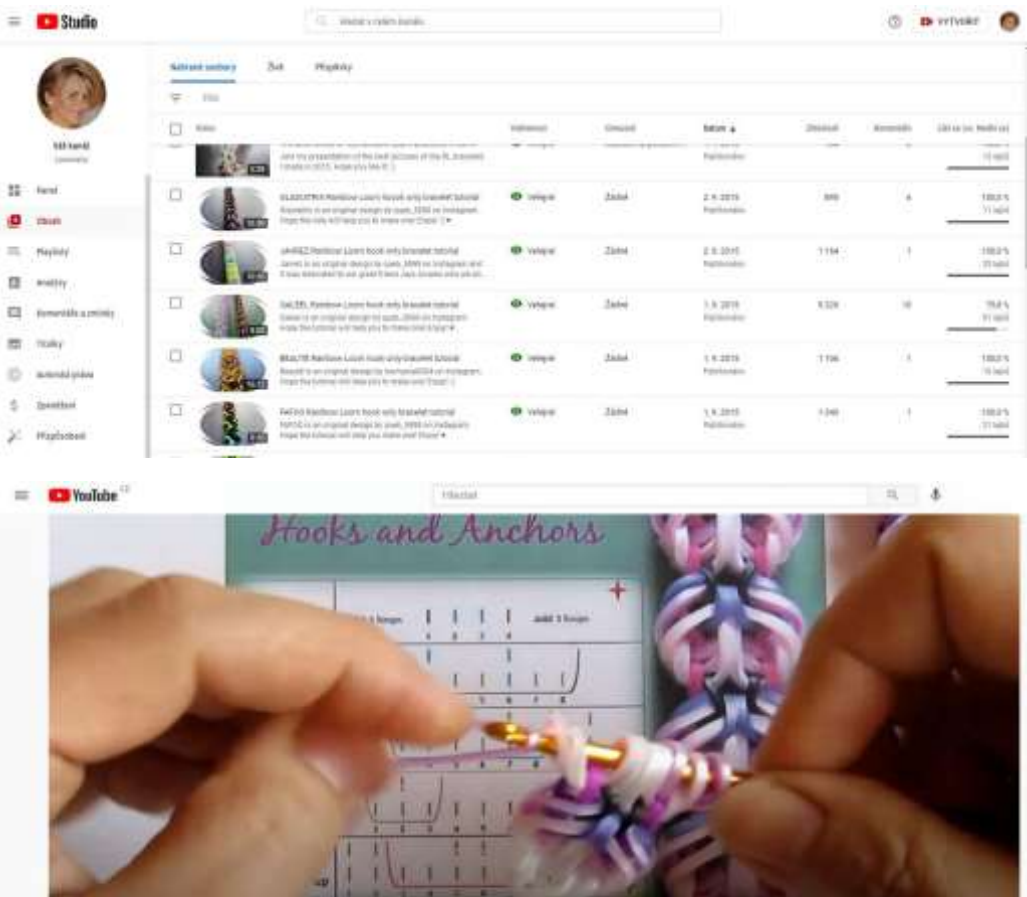

## [Urmăriți videoul pentru tutorialul nostru de rainbowloom](https://www.youtube.com/watch?v=ldWOLI5VLyY)

**South Mc MATTER CO.** 

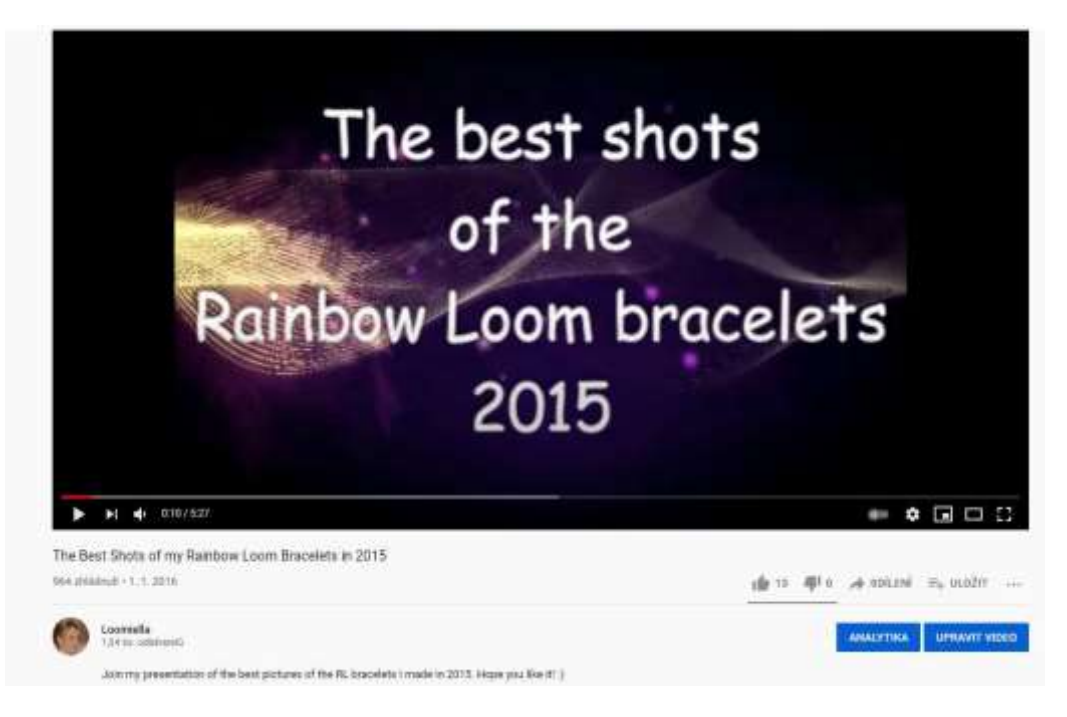

[Urmăriți videoul nostru expoziție video cu cele mai bune modele ale noastre](https://www.youtube.com/watch?v=6QBIHnr_SOE)

 $-$ 

Există și alte site-uri sociale pe care le puteți lua în considerare, dar acestea sunt principalele pe care majoritatea oamenilor încep. De asemenea, trebuie să țineți cont de preferințele dvs. personale.

Chiar trebuie să înțelegeți o platformă socială ca un utilizator obișnuit, personal înainte de a vă afunda să o utilizați în scopuri de afaceri. Cu cât conexiunea dvs. la un site de socializare este mai personală și cu cât înțelegeți mai bine preferințele utilizatorilor, cu atât este mai probabil să o utilizați pentru a vă promova afacerea.

## FĂ-O BINE SAU NU O MAI FĂ DELOC

Dacă veți folosi rețelele sociale pentru lecțiile de artizanat, faceți-o bine sau nu o faceți.

O prezență prost realizată în rețelele sociale poate influența negativ părerea oamenilor asupra companiei dvs. și, dacă aveți un site web, este posibil ca o campanie de rețele sociale de tip spam să afecteze clasamentul site-ului dvs. în motoarele de căutare.

Pentru a publica rezultatele folosind aplica**ț**ii de expozi**ț**ie virtual**ă**, profesorul trebuie s**ă ș**tie cum s**ă** aleag**ă** cea mai bun**ă** aplica**ț**ie.

În afară de a vă împărtăși arta pe rețelele sociale, puteți adăuga câteva funcții de lux la prezentarea lucrării dvs. Unul dintre instrumente este un vizualizator de 360 de grade Sirv care oferă și câteva opțiuni gratuite.

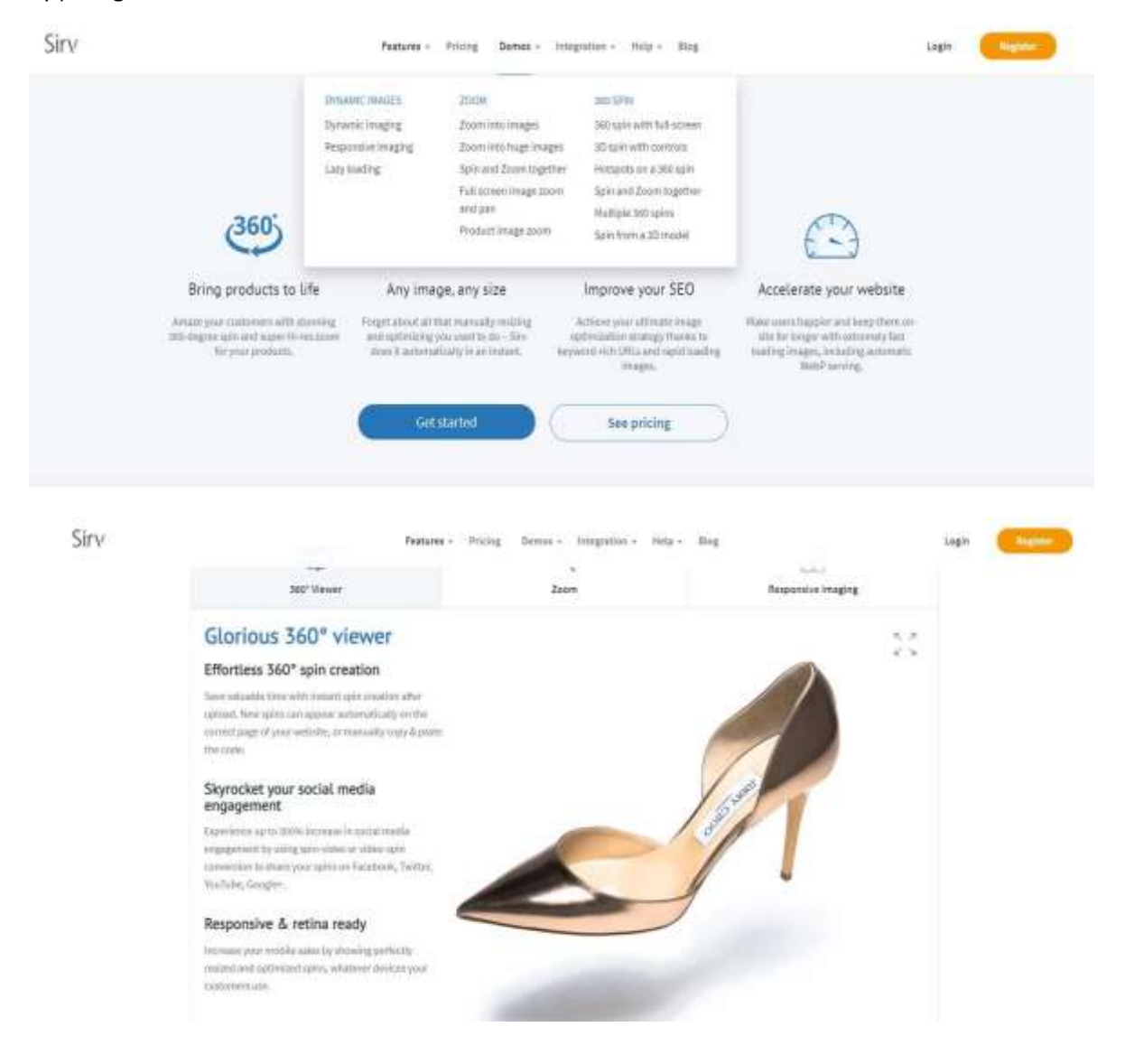

#### [Vizitați Sirv pentru a urmări cum funcționează pe o pagină web în timp real](https://sirv.com/features/)

[Urmăriți acest scurt video care explică toate opțiunile Sirv.](https://www.youtube.com/watch?v=svK_DnHu-7I)

Puteți găsi o serie de tutoriale video care arată cum acest tip de prezentare a produsului poate fi încorporat în paginile web sau partajat pe rețelele sociale.

## Ultimele sfaturi

Nu încetați niciodată să învățați: de ce adevărații maeștri sunt studenți pe tot parcursul vieții

Profesioniștii de succes sunt întotdeauna dedicați să-și învețe meseria. Învățarea pe tot parcursul vieții este ceea ce îi separă pe cei care continuă să crească în domeniul lor de cei care se mulțumesc să plutească.

Indiferent de stadiul în care vă aflați în cariera, este esențial pentru succesul dvs. să aveți o sete de a continua să învățați - căutând mai multă inspirație, mai multe cunoștințe, mai multă stăpânire. Iată trei sugestii.

- PRACTICA FACE PERFECT
- CERCETARE CU PROFESORI
- LĂRGĂȚI-VĂ PERSPECTIVA

În budismul Zen, există un concept numit shoshin, sau "mintea începătorului", care înseamnă deschidere pentru a învăța mai mult, indiferent de nivelul de succes pe care l-ați atins. Vă permite să vă abordați munca cu entuziasm și energie reînnoite, știind că întotdeauna există ceva nou de învățat.

Uneori, atunci când suntem cufundați în rutina zilnică a vieții noastre ocupate de muncă, poate fi descurajant să ne gândim la adăugarea "educației" pe listă. Dar atunci când ești pasionat de ceea ce faci, învățarea de noi tehnici și aplicarea de noi strategii începe să pară mai mult joc decât muncă.

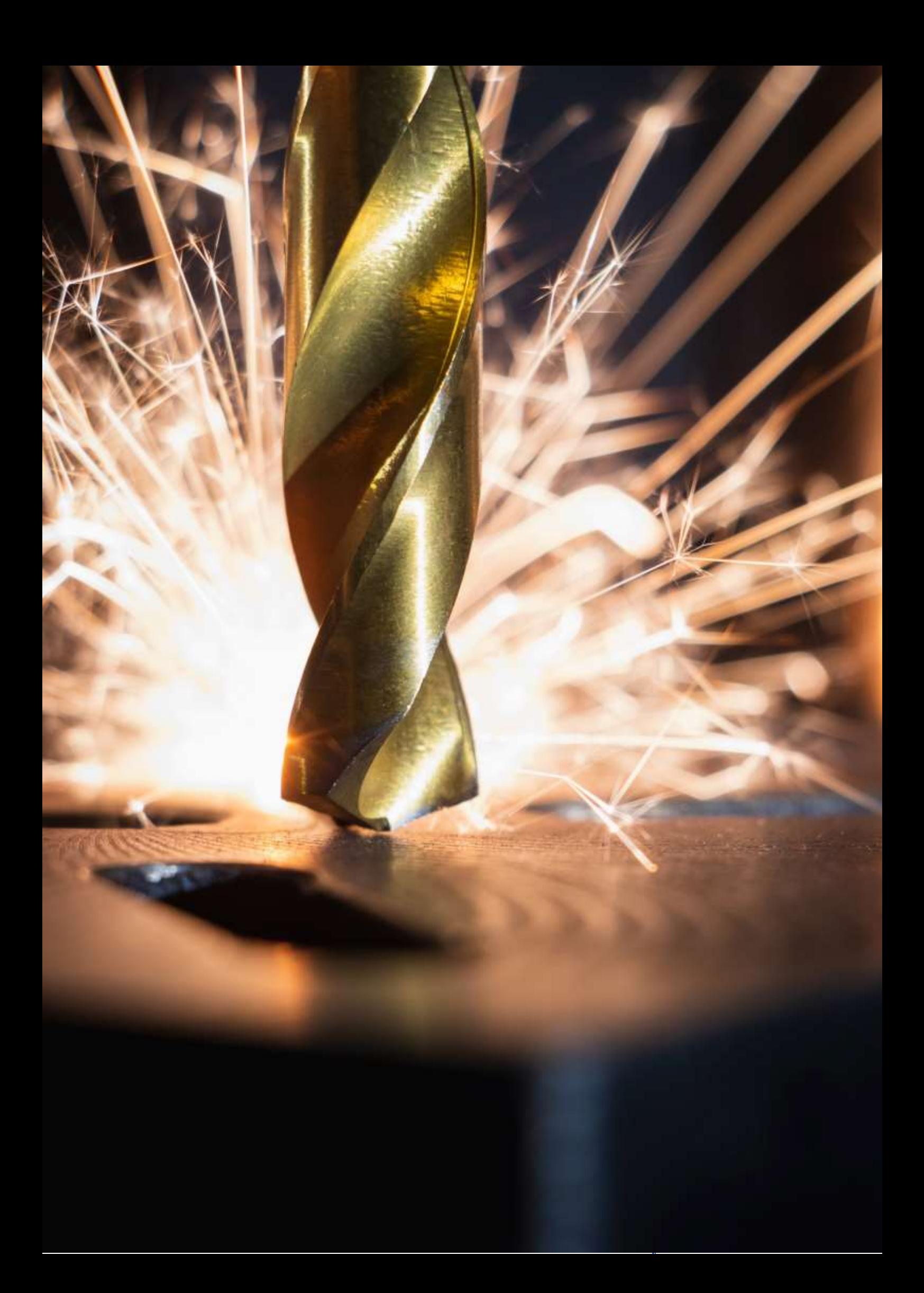

## **Turnarea nisipului în matrice**

## Versiunea off-line a lec**ției**:

**Scop:** Elevilor li se vor reaminti conceptele de produse semifinite standardizate și nestandardizate. Ei vor învăța termeni noi legați de turnarea în matriță de nisip. Vor fi capabili să descrie în propriile cuvinte procesul de realizare a pieselor turnate în matrițe de nisip. Vor putea să secvențieze acest proces într-o diagramă de flux simplificată.

## Metode de predare:

Interviu pe bază de probleme, demonstrație de mijloace de predare și alte metode în funcție de modul în care decurge lecția

### Mijloace de învățământ:

- *Prezentarea procesului de turnare în nisip sub* forma unei prezentări PPT. A pregătit slide-uri practice cu definiții și procese.
- Un model din lemn, miezuri ceramice, un sistem de admisie și filtre ceramice, un mulaj.
- *Fișe de învățare* care rezumă subiectul prezentat. Acestea le vor primi doar după ce se termină lecția.

## Desfășurarea activităților din timpul lecției:

- Repetarea termenilor de produse semifabricate standardizate și nestandardizate și ce se încadrează în aceste categorii menționate mai sus. **Acest lucru se va face prin solicitarea elevilor așezați la pupitrele lor - fiecare va primi unul dintre produsele semifinite din grupul dat etc. - toate acestea în funcție de situația imediată.**
- Analiza unui desen al unei piese și discutarea modului de realizare a unui **desen de turnare pe** baza acestuia: Termenii de **adaos de prelucrare, adaos de contracție a metalului, șanfrenuri, raze, miez -** *ilustrații furnizate într-o* prezentare *PPT.*
- Cu ajutorul prezentării PPT discutăm procesul de producție a pieselor turnate în matrițe de nisip. Dacă este disponibil, introducem termenii relevanți utilizând mijloace auxiliare 3D. **Concepte: Cutie de miez, model, blocaj de miez, sistem de admisie, sistem de evacuare, șuviță, cadru de oțel, greutate de încărcare.**
- Fiecare dintre elevii așezați repetă procesul de producere a mulajelor în matrițe de nisip. Apoi, toți elevii desenează o diagramă de flux în caietele lor, în conformitate cu imaginile procesului din prezentarea PPT. Corectăm împreună greșelile.
- Distribuim fișe de învățare pentru întreaga tematică a turnătoriei.
- Discutăm despre cum a decurs lecția.
- Această temă tehnică îi introduce pe elevi în partea esențială a prelucrării metalelor și, chiar dacă nu vor face nici o turnare în nisip în practică, este esențial pentru înțelegerea principiilor de bază ale procesului. Înțelegerea și respectarea proceselor stabilite este foarte importantă în orice profesie tehnică.

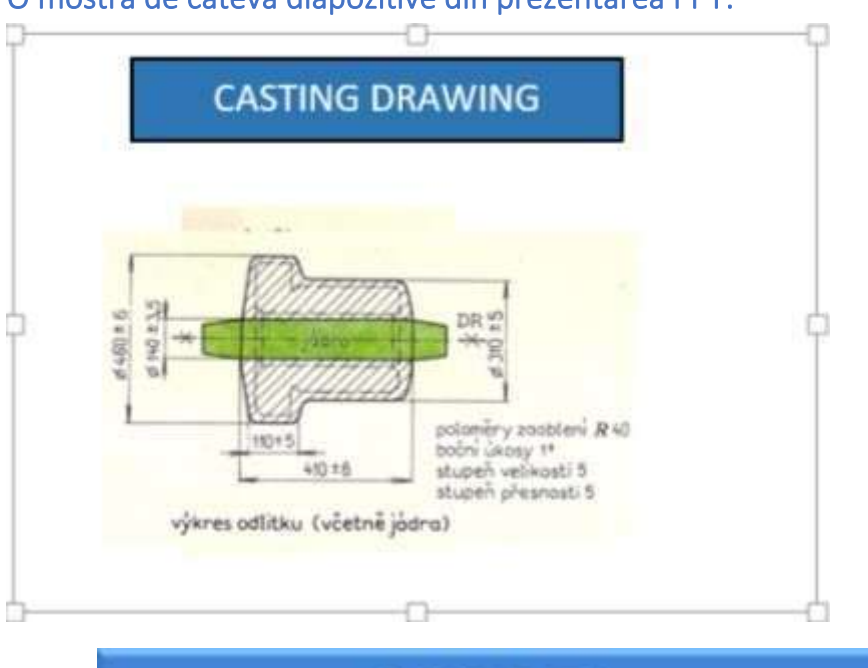

## O mostră de câteva diapozitive din prezentarea PPT:

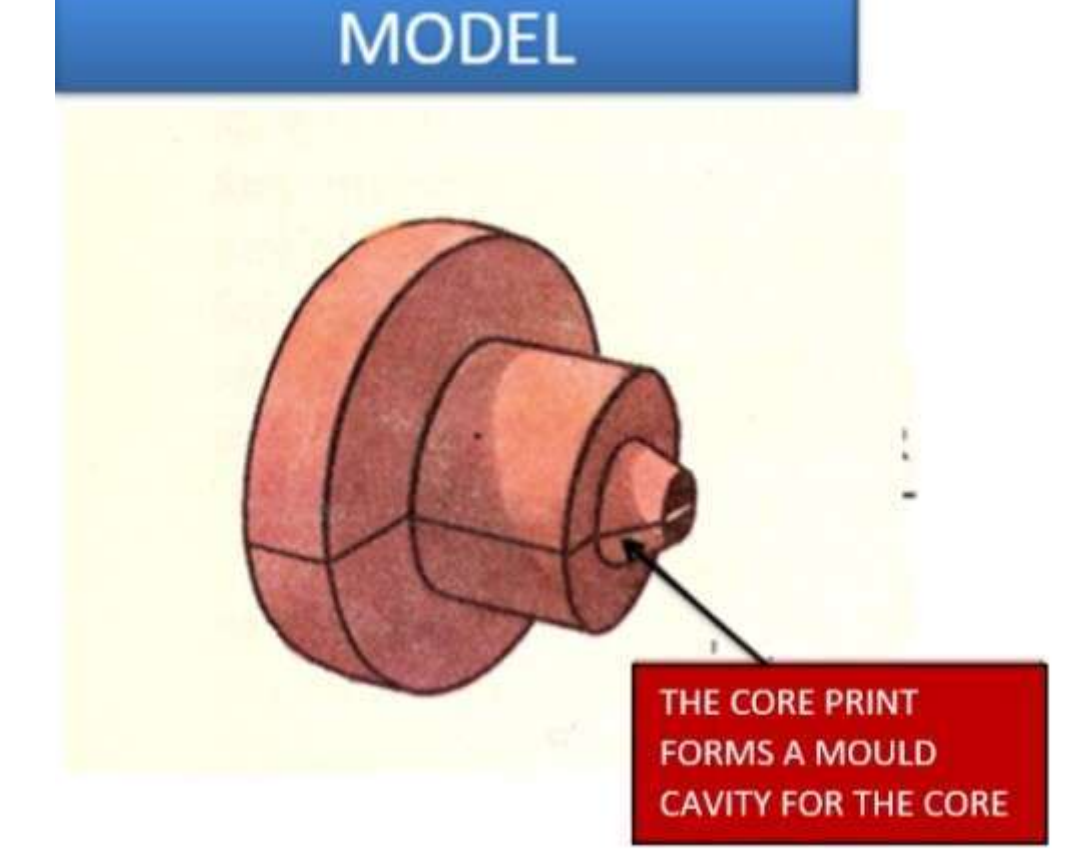

Proiect Erasmus+: Dezvoltare profesională continuă în educația digitală pentru VET, www.covet-project.eu, e-mail: Info@covet-project.eu

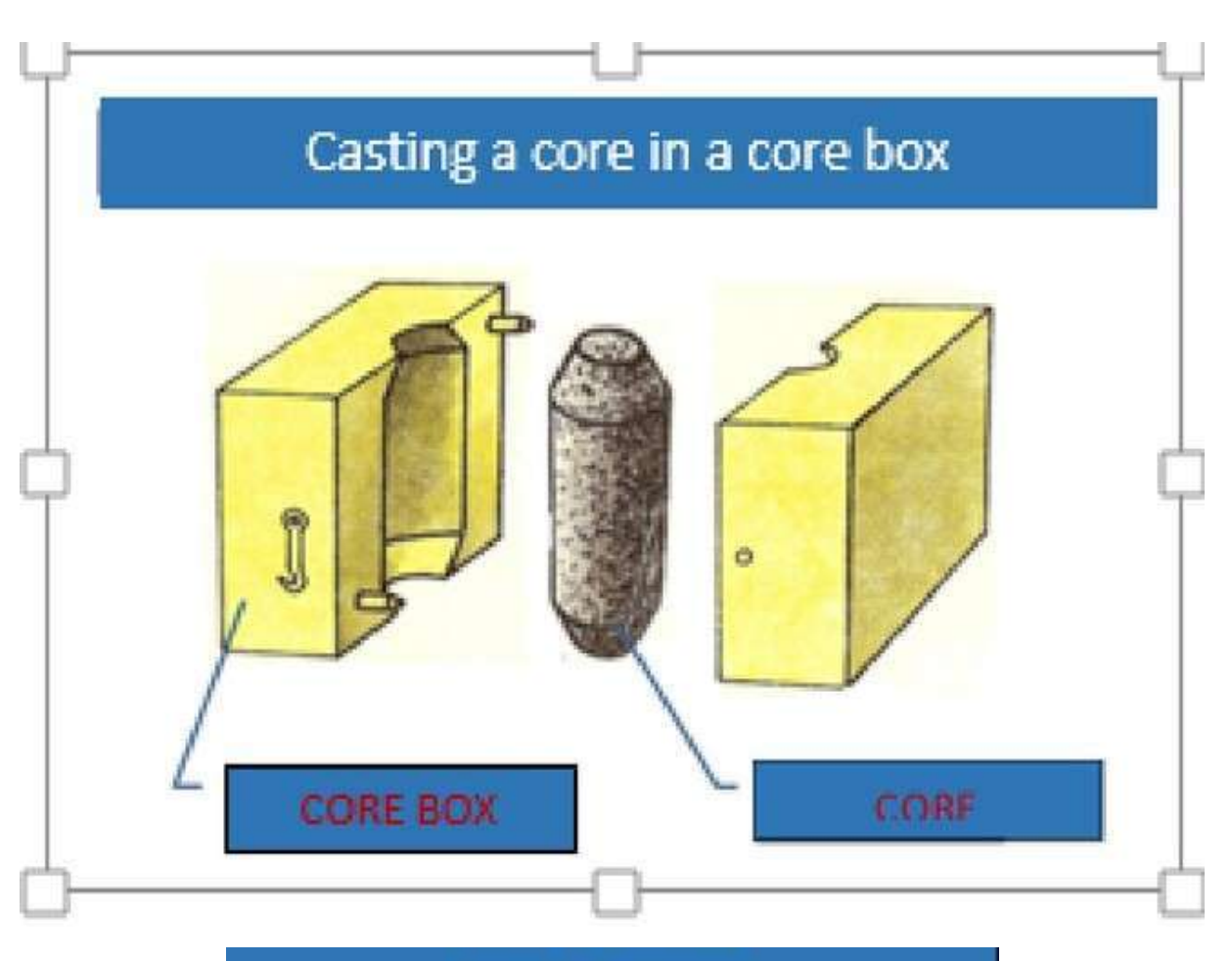

**MODEL CASTING** 

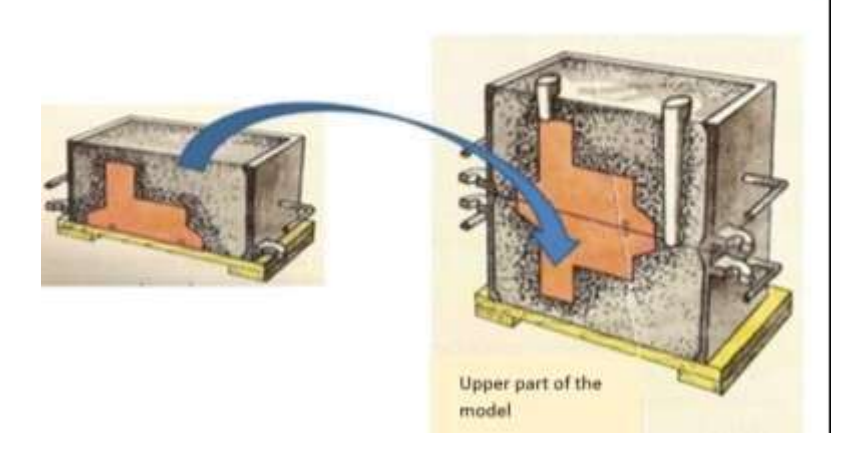
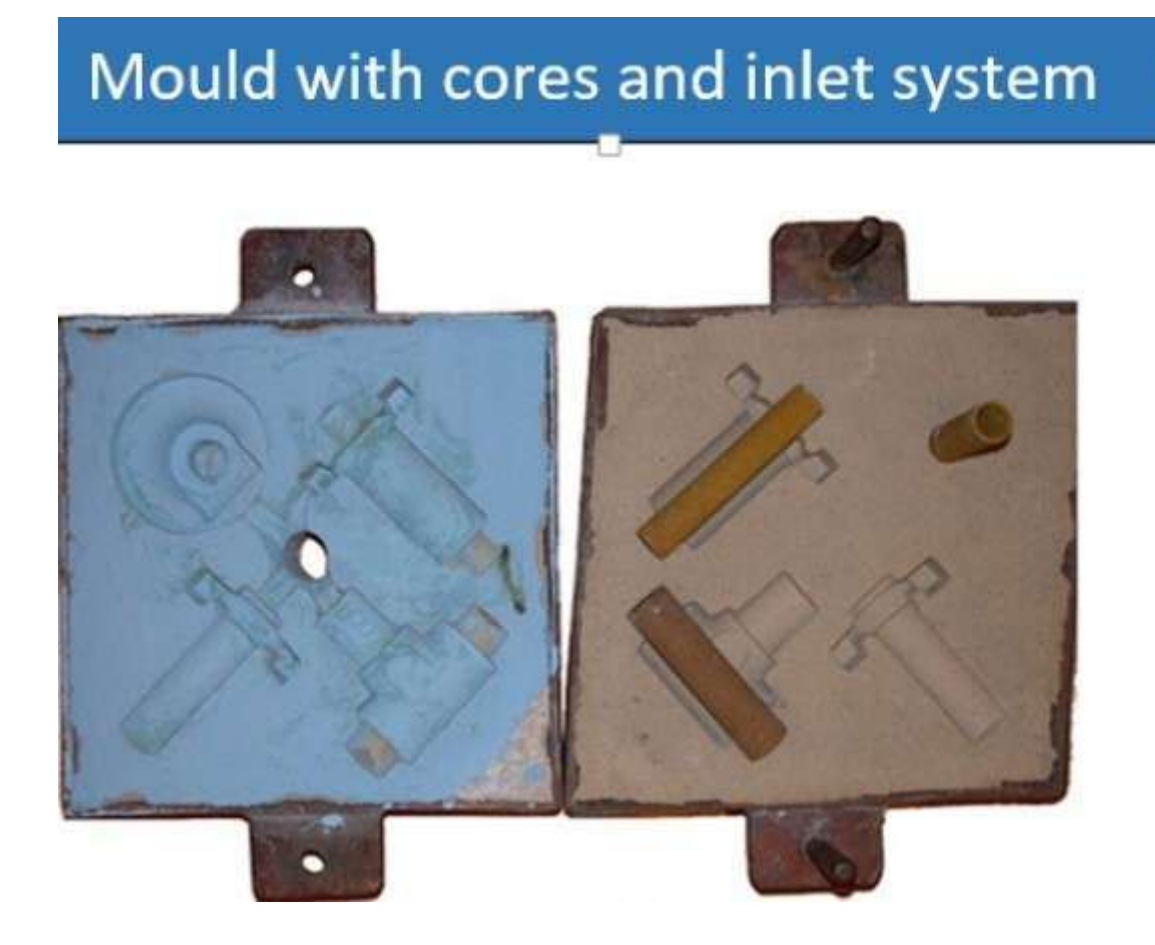

#### Versiunea online a pregătirii

**La începutul învățării online forțate COVID, aveam la dispoziție doar e-mailurile școlare ale elevilor și singura posibilitate era să le trimitem temele prin intermediul programului de administrare a școlii de licență. Am reușit să înființez** un **grup Messenger** cu toate clasele mele. (Datorită acestui lucru, am fost conectați chiar și în timpul întreruperilor de internet, ceea ce a fost o defecțiune obișnuită pentru conexiunile de acasă în timpul închiderii școlii).

**Într-o perioadă foarte scurtă de timp, posibilitatea de a activa și de a explica subiectul studenților într-un mod specific și individual prin demonstrații pe suporturi nu a mai fost disponibilă... prezentarea PPT a fost aproape inutilă fără explicația profesorului**.

Elevilor li s-a trimis o fișă de învățare modificată, cu **link-uri către videoclipuri** care au înlocuit parțial explicațiile mele.

Pentru a-i determina să citească și să studieze materialul din clasă, le-am trimis și o **fișă de lucru în care trebuiau să completeze răspunsurile**. **Li s-a cerut să facă o fotografie sau o scanare a fișei de lucru completate și să mi-o trimită pentru a o verifica.**

Pentru elevi a fost foarte dificil să citească și să completeze fișe de lucru pe care le aveau la dispoziție doar pe smartphone-uri. Pentru mine a fost foarte dificil să lucrez cu imagini scanate de pe smartphone, așa că am găsit trei aplicații pentru scanarea imaginilor de pe telefonul mobil în format PDF. **Atât eu, cât și elevii a trebuit să învățăm cum să le folosim.**

Exemplu de material de clasă cu linkuri către videoclipuri, notele sunt scrise de către elevi:

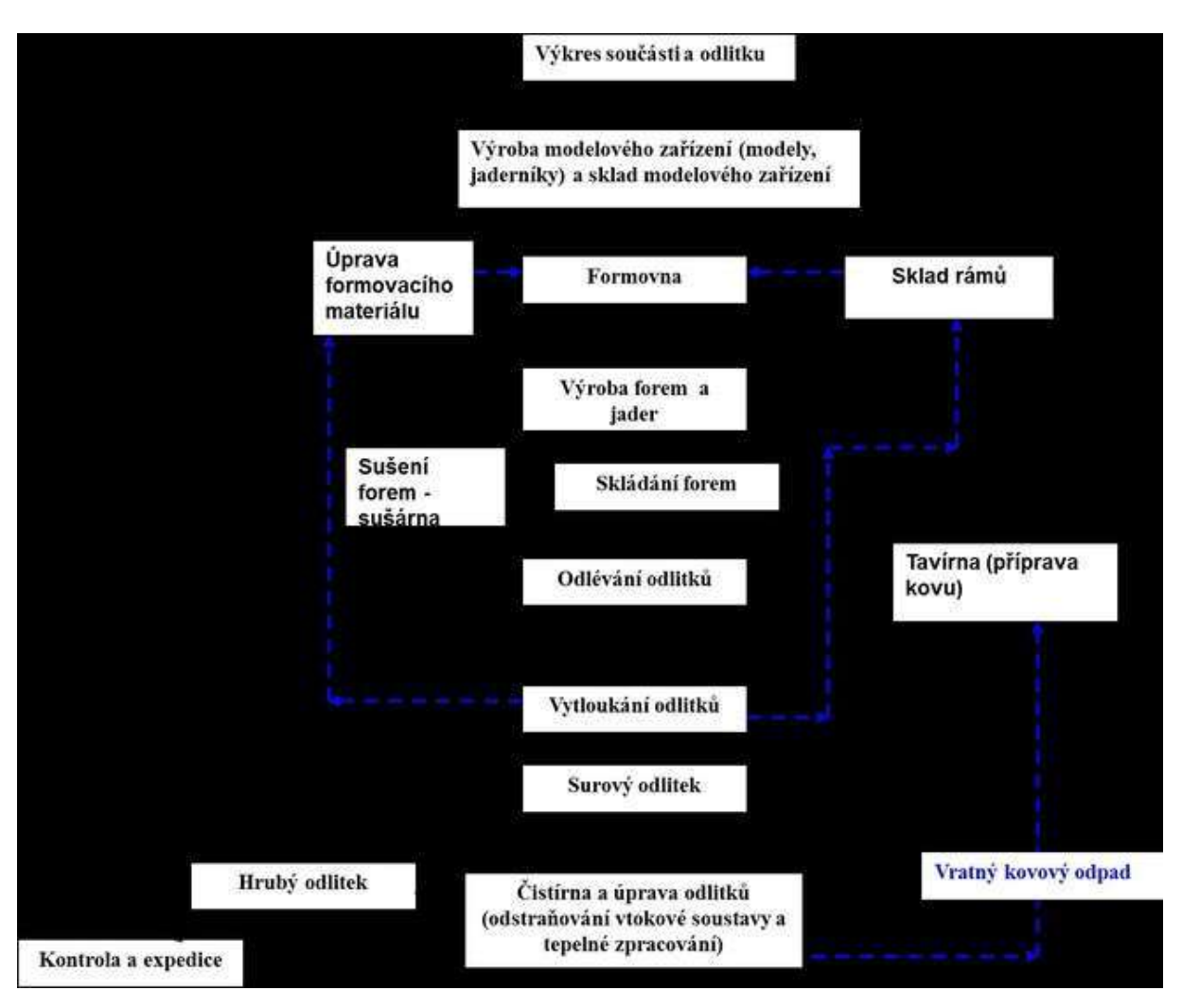

#### *TURNARE*

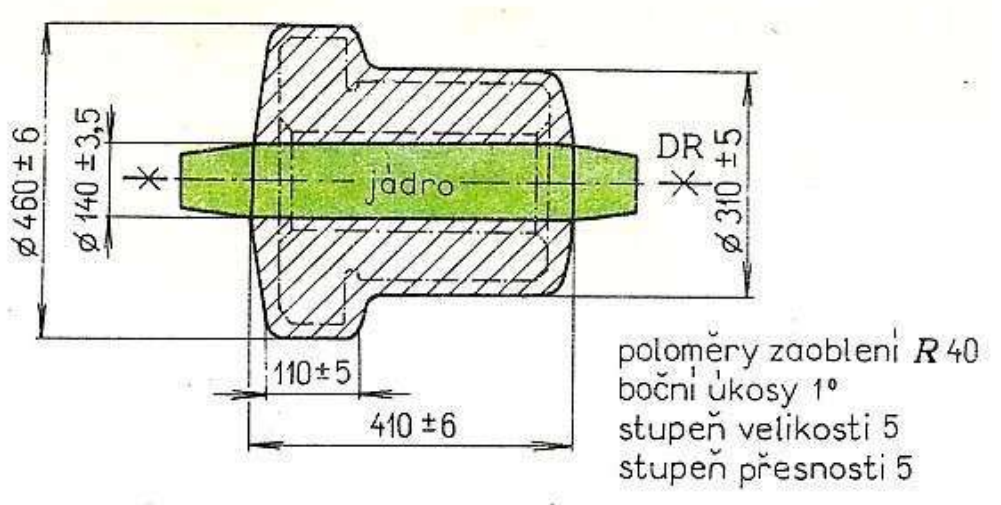

výkres odlitku (včetně jádra)

#### *TURNARE ÎN CEARĂ PIERDUTĂ*

Întregul proces de producție a pieselor turnate de precizie poate fi împărțit în următoarele operațiuni:

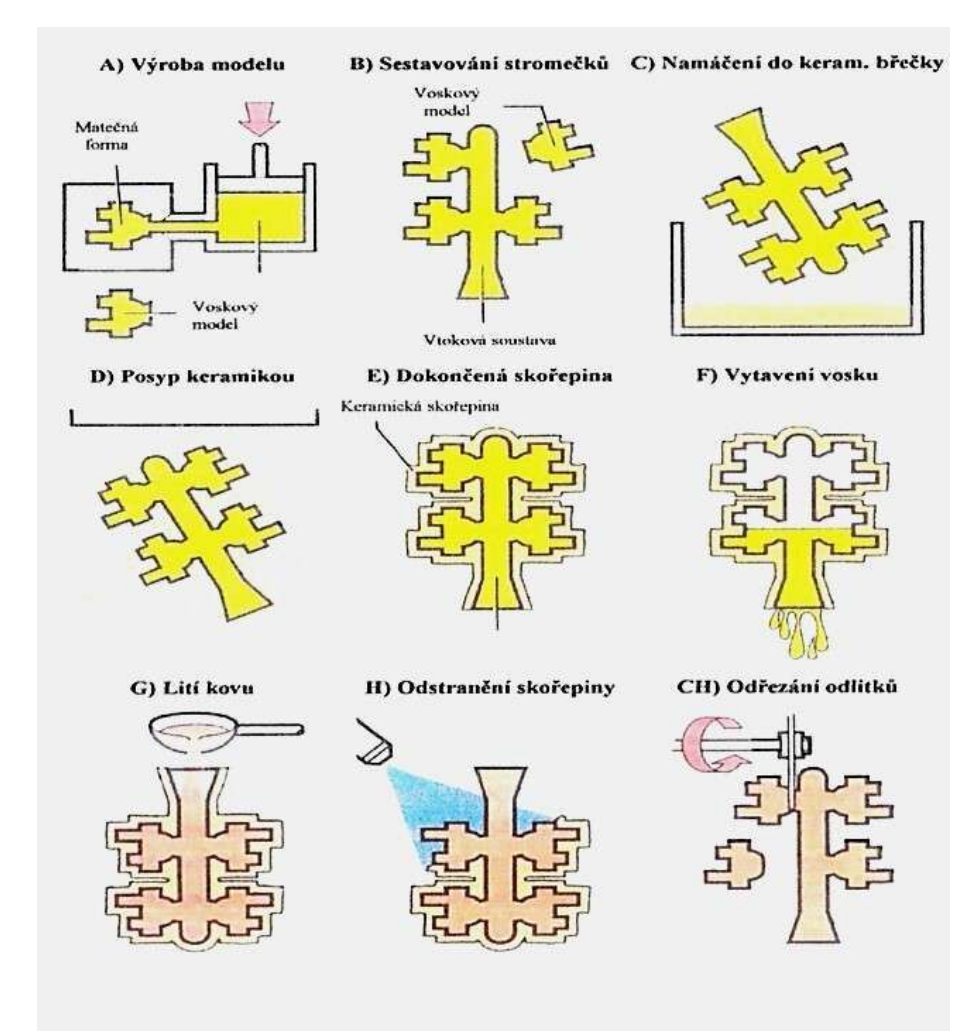

- 1. Producerea de matrițe pentru modele de ceară
- 2. Producția de modele de ceară
- 3. Finalizarea modelelor din ceară
- 4. Construirea de arbori de ceară
- 5. Producția de matrițe ceramice
- 6. Pregătirea matrițelor pentru turnare
- 7. Turnarea
- 8. Operațiune de finisarea

#### Extras din fișa de lucru bazată pe materialul scris de mai sus:

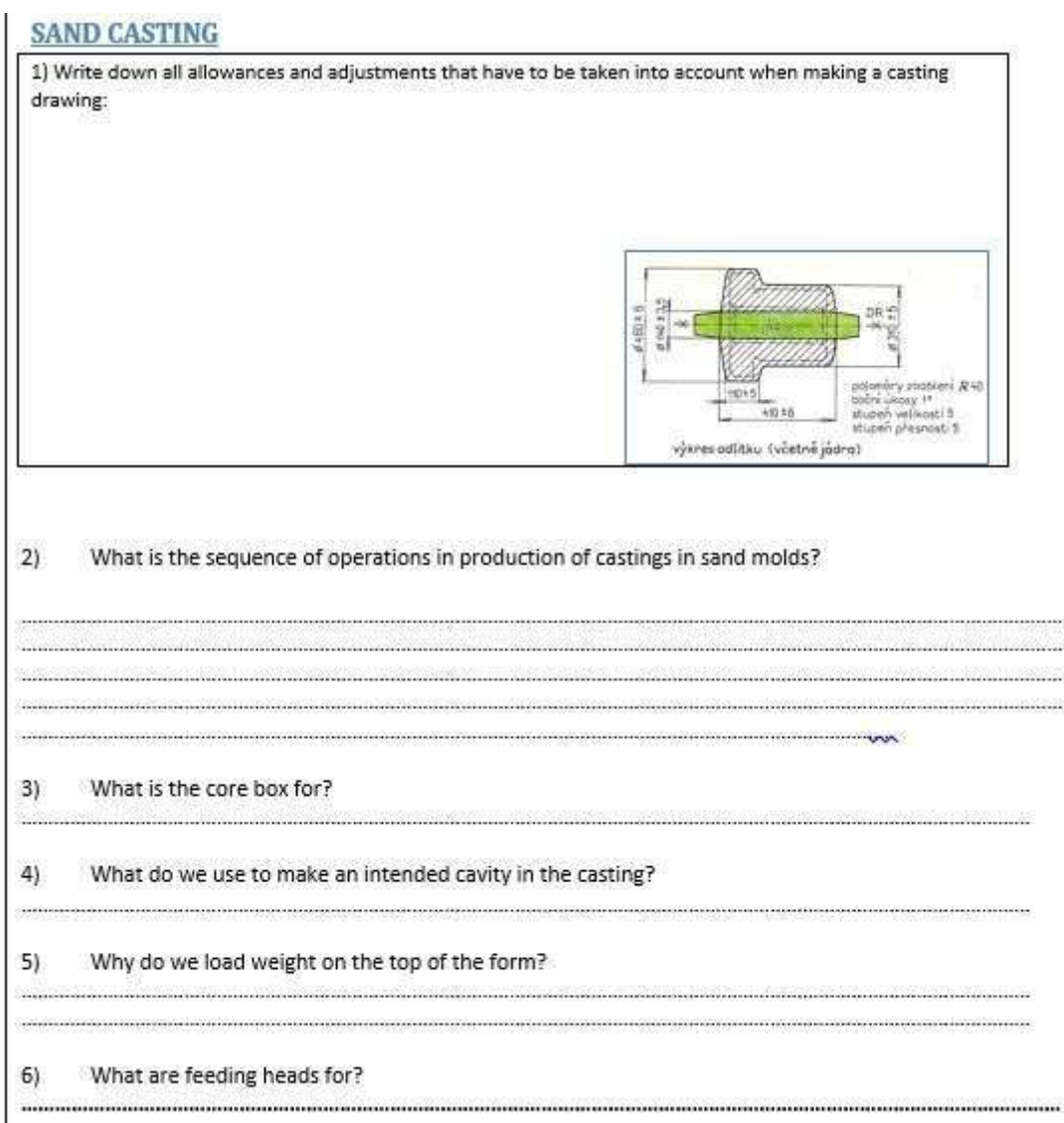

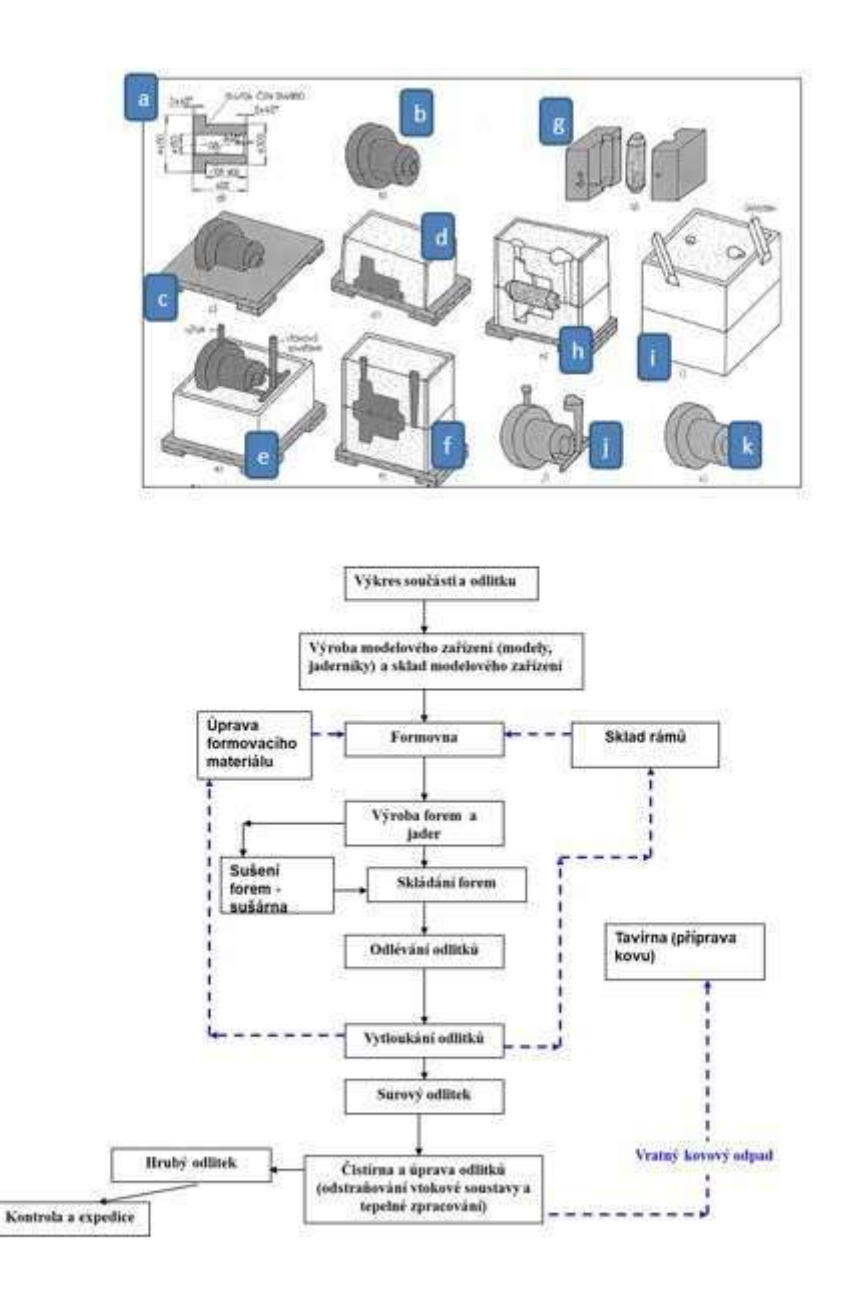

#### Prin urmare, lec**ția de** predare s-a modificat după cum urmează:

- Trimiterea de fișe de învățare **cu linkuri către videoclipuri**.
- Trimiterea de fișe de lucru elevilor și completarea acestora de către elevi. Cei mai mulți dintre ei **nu au putut să le tipărească,** așa că au fost nevoiți să lucreze cu versiunea electronică.
- Scanarea fișei de lucru completate. Pentru aceasta a trebuit să folosim **aplicații speciale de scanare.** Am găsit mai multe aplicații și le-am ales pe cele potrivite pentru mine și pentru elevii mei.
- Verificarea fișei de lucru de către profesor și **trimiterea de feedback fiecărui elev în parte.**

O mare ușurare a venit odată cu următoarea etapă, care a venit destul de repede în școala noastră, și anume **lansarea și accesul la aplicația Teams** pentru toți profesorii și elevii.

De asemenea, am reușit să obțin un împrumut gratuit de două luni al **aplicației de e-learning iTrivio**  în trei zile.

Am scris despre experiența de utilizare a acestei aplicații și a sistemelor LMS în general, într-un alt exemplu de plan de lecție. Practic, mi-a permis să le prezint studenților un conținut de învățare fragmentat, să le ofer chestionare pentru fiecare secțiune a subiectului și, mai ales, să le ofer un feedback imediat cu privire la cunoștințele lor. Am creat un sistem de teste simulate și reale care să le permită studenților să își monitorizeze progresul. Acest lucru le-a dat sentimentul că fac parte dintr-o activitate semnificativă.

#### Feedback privind lecția

Chiar dacă am avut un început dificil, am reușit să ne găsim drumul. Problema a fost calitatea conexiunii la internet, precum și calitatea și software-ul smartphone-urilor folosite de studenți. Din fericire, aceștia au putut viziona videoclipurile atașate în momentul care le convenea și același lucru sa aplicat și la completarea fișelor de lucru.

# **Metode de prelucrare neconvenționale**

#### *(Lecție complet online pentru închiderea de lungă durată a școlilor)*

1<sup>.</sup> an dintr-un curs de doi ani de post-aprenoriat în domeniul tehnologiei operaționale

#### Versiunea off-line a lec**ț**iei:

**Scop:** Elevii vor înțelege motivul pentru care au fost dezvoltate metode de prelucrare neconvenționale. Ei vor înțelege și vor fi capabili să explice diviziunea, avantajele și dezavantajele acestora. Ei vor fi capabili să explice principiul fiecărei metode neconvenționale discutate. Ei vor fi conștienți de posibilele lor aplicații.

*Notă: Această disciplină este predată în cadrul unor cursuri de doi ani. Studenții au fost deja familiarizați cu acest subiect în timpul programului de ucenicie de trei ani. Prin urmare, doar șase lecții sunt dedicate acestui subiect dificil.* 

**Metode de predare:** explicații, demonstrații de instrumente, vizionare și analiză de videoclipuri.

#### **Materiale:** *Prezentare cu diapozitive de principii, fotografii ale mașinilor pentru prelucrări neconvenționale, fotografii cu dispunerea și funcțiile pieselor din interiorul mașinii, mașini la lucru.*

#### **Desfășurarea activităților din cadrul lecției:**

- Interviu pe bază de probleme și descoperirea treptată a motivului pentru dezvoltarea metodelor de prelucrare neconvenționale (NMO)
- Discuții și explicații pe bază de probleme privind principiile individuale ale UMM, **Concepte:**  dielectric, impuls de curent, electrozi, electrolit, ultrasunete, laser, unități de presiune MPa, bar, absorbție de energie, plasmă.
- Scrierea și desenarea principiilor în caietele lor.
- Compararea avantajelor UMM-urilor individuale pentru prelucrarea specifică a unui anumit material
- Pe parcursul celor 6 lecții, revizuirea cunoștințelor de la lecțiile anterioare cu evaluarea performanțelor elevilor cu note.
- Acesta este un subiect foarte dificil, însă foarte important, deoarece studenții vor avea nevoie de astfel de informații în viața lor profesională de zi cu zi. Nu există nicio modalitate de a evita acest lucru. Ei trebuie să le învețe. Răspunsul constă în stabilirea unor obiective graduale realizabile și în oferirea de feedback suficient studenților.

#### **O mostră de câteva diapozitive din cele 41 de diapozitive ale**  *prezentării PPT:*

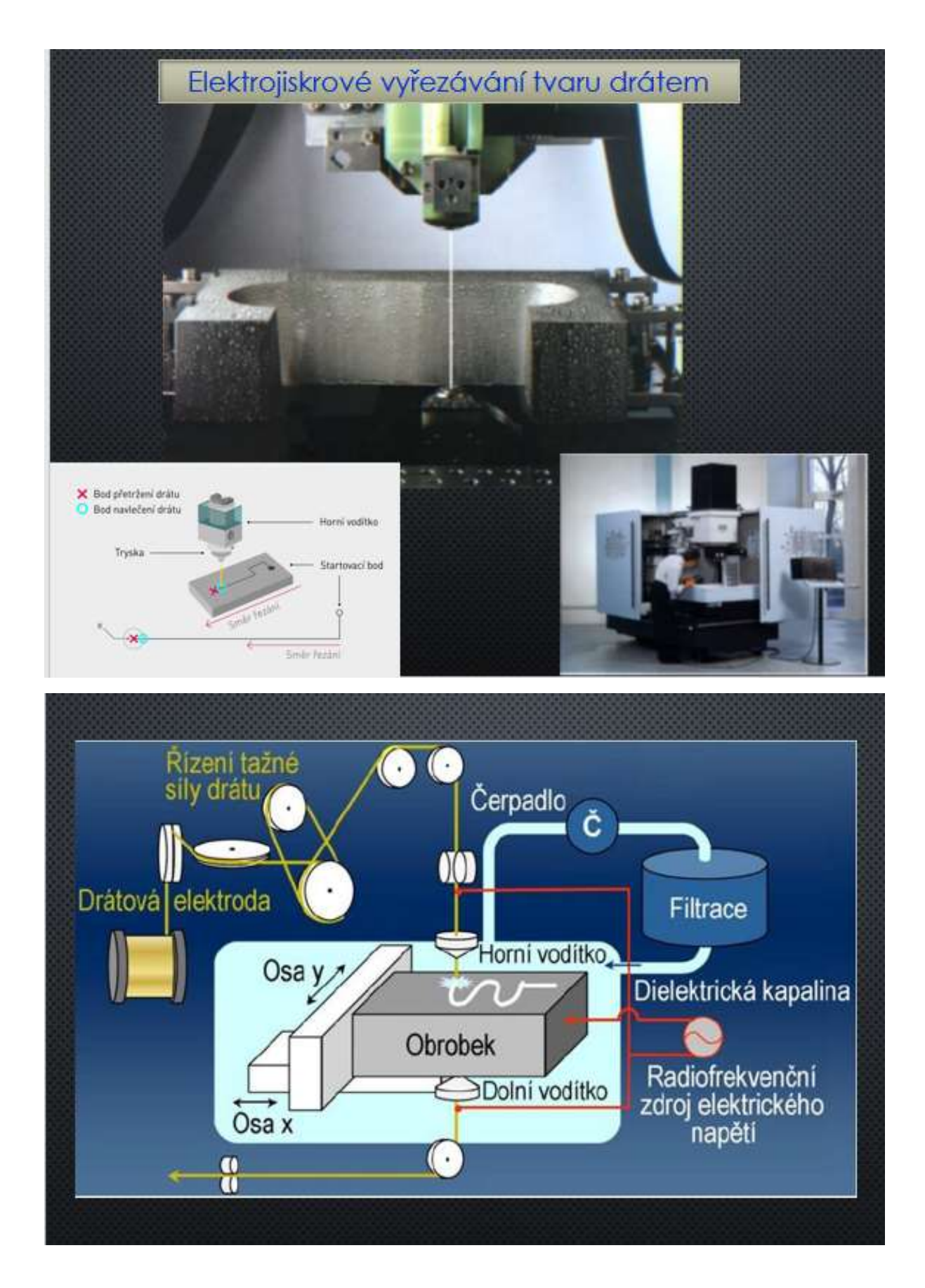

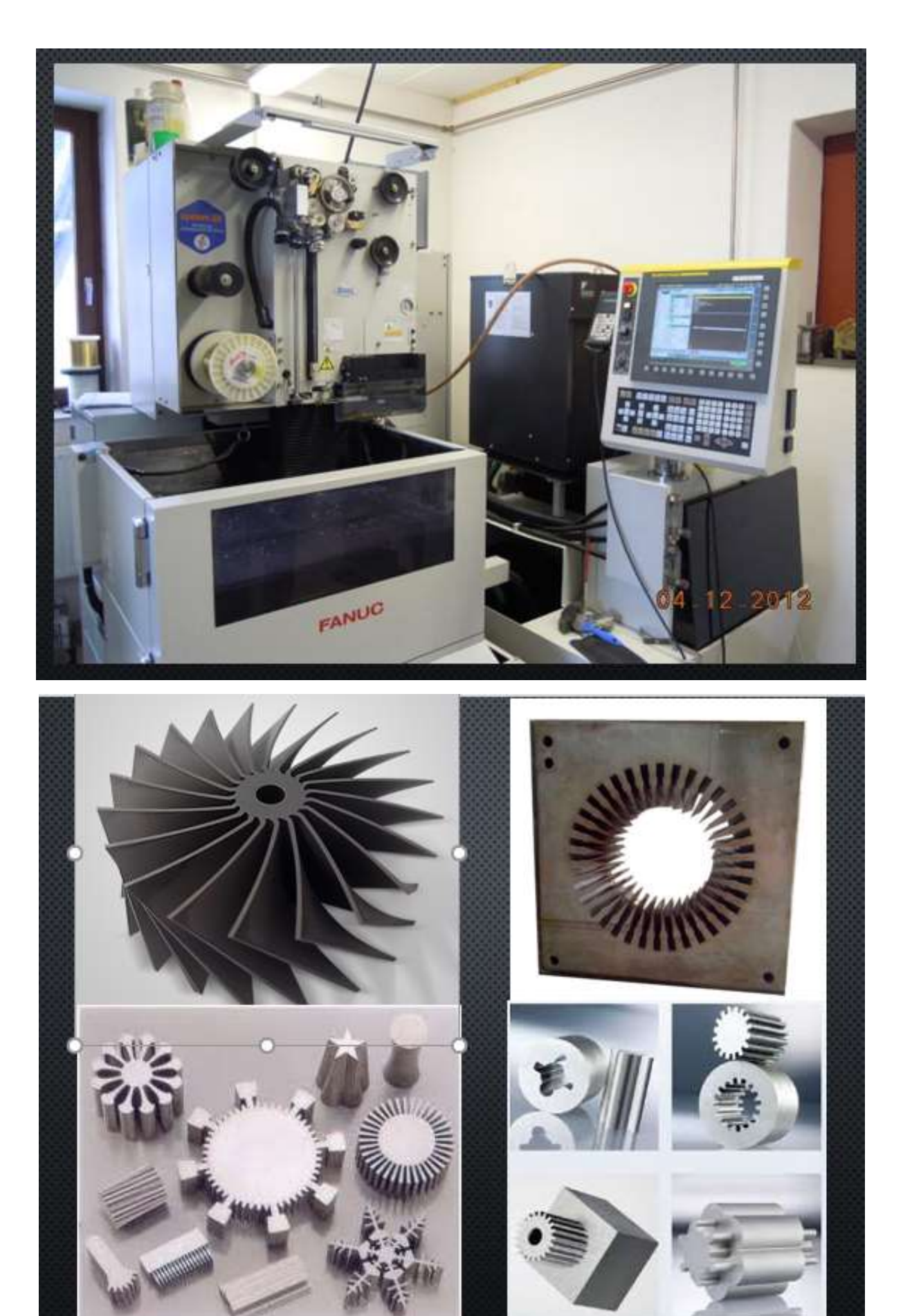

#### **Versiunea online a lecției**

Deoarece este un subiect solicitant, nu a fost posibil să se explice subiectul doar prin intermediul echipelor, folosind prezentări. Prin urmare, am decis să creez un tutorial e-learning. Tutorialul este împărțit în mici părți individuale - capitole. Subiectul fiecărui capitol este explicat și, imediat după explicație, există o serie de întrebări simple privind materialul explicat, la care studentul răspunde. Răspunsul corect este afișat imediat, iar studentul are posibilitatea de a schimba răspunsul. El se poate întoarce la pagina de explicații... **Feedback-ul imediat** este foarte important pentru studenți, așa că le-a plăcut acest mod de predare.

Pe parcursul explicării subiectului, de exemplu, în acest caz, Metode neconvenționale de prelucrare, puteau folosi cursul de câte ori doreau, iar limita de timp era destul de generoasă. După ce au parcurs toată materia, cursul a fost deschis pentru ei pentru încă una sau două zile, iar în ziua următoare au scris un test notat cu aceleași întrebări la care au răspuns în cadrul cursului. Pentru că aveau și ei la dispoziție mult timp pentru a scrie testul și puteau folosi toate informațiile pe care le aveau la dispoziție, inclusiv textele didactice pe care eu le pusesem la dispoziția echipelor, notarea a fost destul de strictă. Suficient - nota de trecere începea de la 75% din punctele posibile îndeplinite. Notarea nu reflecta, bineînțeles, cunoștințele lor, ci în primul rând dacă au studiat tot ceea ce li s-a prezentat. Aproape toți au scris testele și nu a trebuit să le reamintesc. Uneori uitau și apoi îmi scriau imediat să mă întrebe dacă le pun din nou la dispoziție testul. Scopul era să-i fac să învețe, deoarece explicația orală prin intermediul echipelor, chiar dacă era clară, uitau foarte repede orice informație. Predarea frontală la distanță, fără contact cu elevii, își pierde aproape complet eficiența, ceea ce, din păcate, a fost demonstrat din plin în acest an școlar la urmărirea materiei pe care trebuiau să o cunoască de la alte materii.

#### **Demonstrație de curs în iTrivia (mod de editare):**

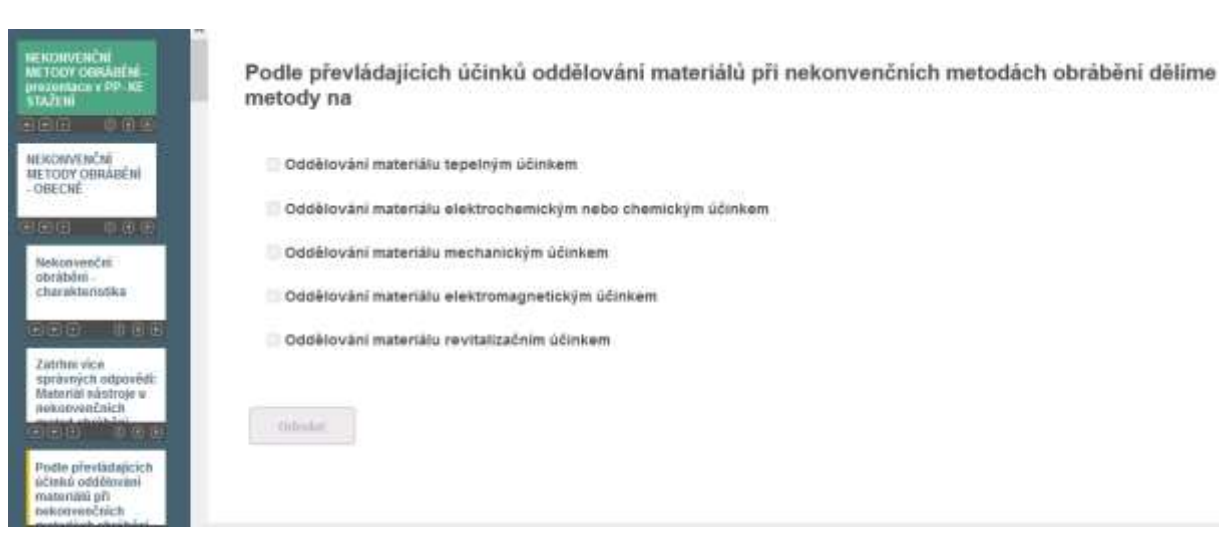

46

### **Opțiunea de a încorpora videoclipuri în iTrivia:**

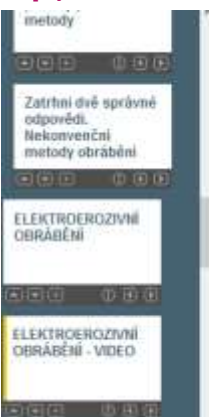

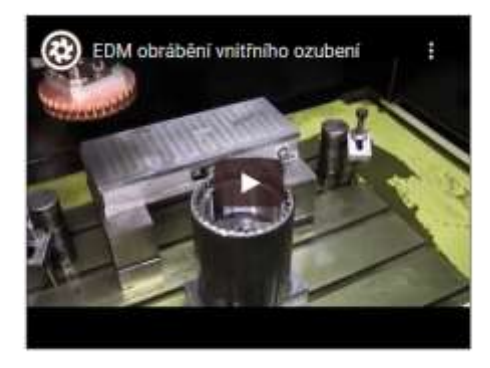

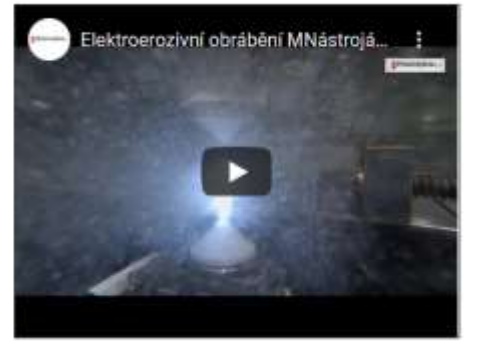

- 2. NEKONVENČNÍ METODY OBRÁBÉNÍ - OBECNÉ
	- 3. ELEKTROEROZIVNÍ OBRÁBĚNÍ
- 4. ELEKTROEROZIVNÍ OBRÁBĚNÍ -**VIDEO**

4.2. Dielektrická kapalina musí být (zatrhněte 3 správné<br>odpovědí):

4.3. Dielektrickou (nevodivou) kapalinou může být

4.4. Elektroerozivní (elektrojiskrové) obrábění se nejčastěji děje

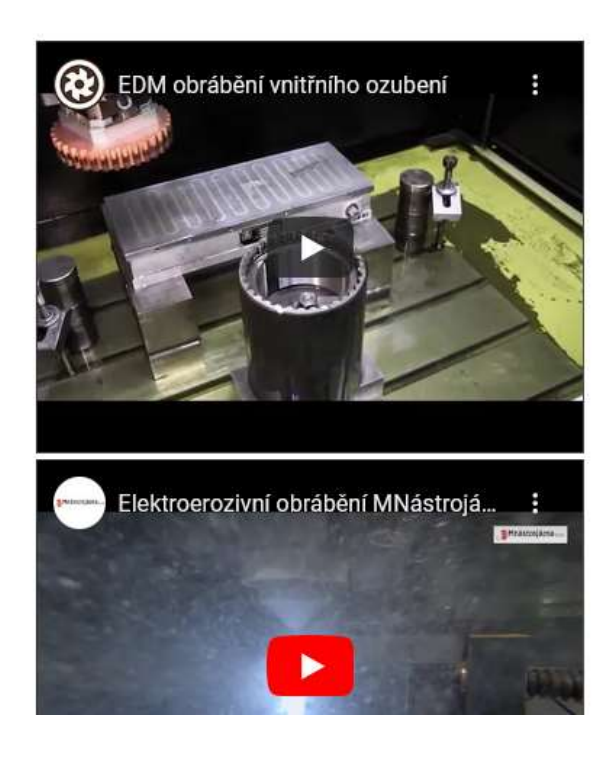

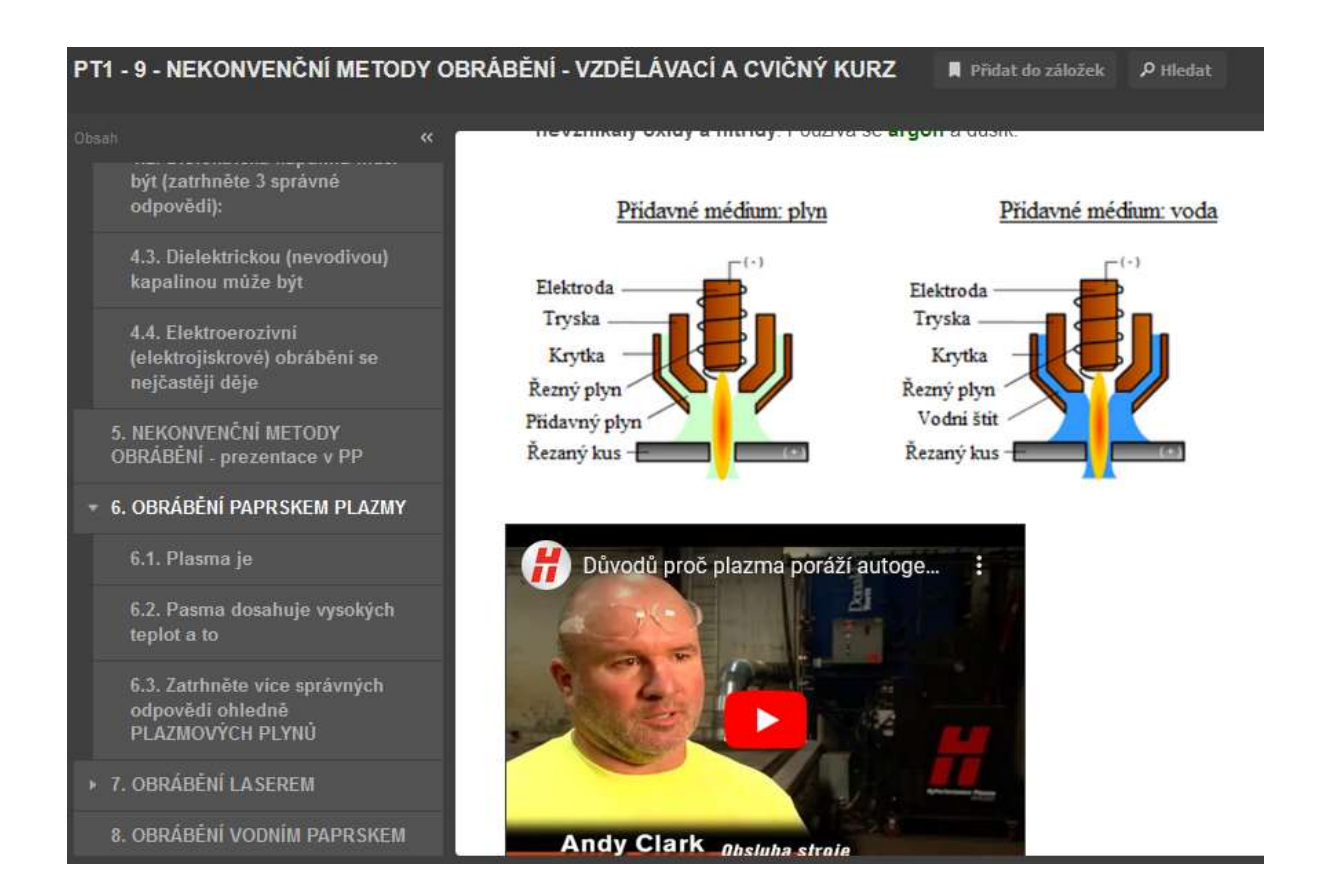

#### **Exemplu de pagină de pornire a testului și alte pagini ale testului evaluat:**

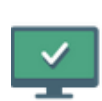

#### PT1 - 9 - NEKONVENČNÍ METODY OBRÁBĚNÍ - na známky

Není nastaven žádný detailní popisek.

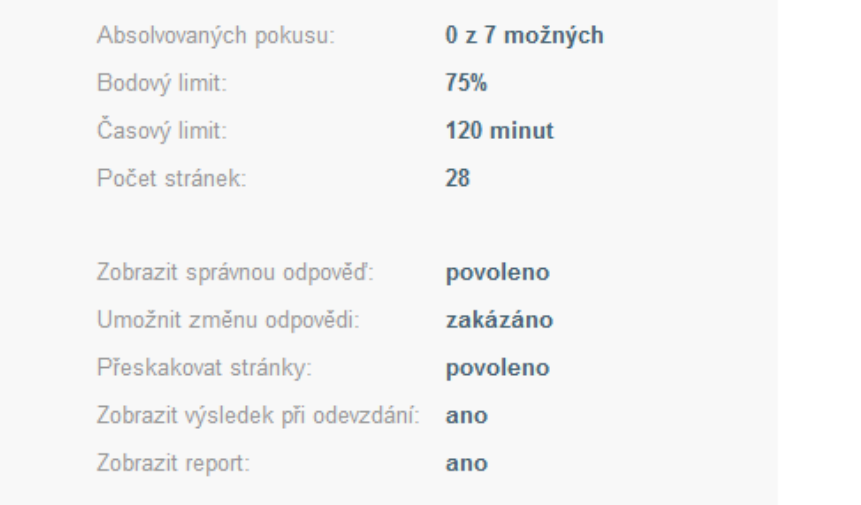

Zavřít

**Spustit** 

1. Zatrtni více správných odpovědí: Materiál nástroje u nekonvenčních metod obrábění

2. Podle převládajících účinků<br>oddělování meteriálů při<br>nekonvenčních metedách<br>obrabění dělime metody na

3, Oddělování materiálu<br>Tepelným účinkom může být

4, Oddółovani materiálu elektrochemickým nebo<br>chemickým účinkem může být

5. Oddělování materiálu<br>mechanickým účinkem může byt

5. Elektroerazivní metody<br>obrábění patří mezi metody

#### Zatrhni vice správných odpovědí: Materiál nástroje u nekonvenčních metod obrábění

- musí být pevnější než obráběný materiál
- musí být tvrdší než obráběný materiál
- nemusí být tvrdší než obráběný materiál
- nemusí být pevnější než obráběný materiál

Odeslat

#### **Exemple de pagini din testul simulat:**

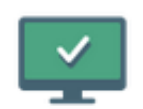

### PT1 - 2 - TEORIE OBRÁBĚNÍ 1 - CVIČNÝ

Není nastaven žádný detailní popisek.

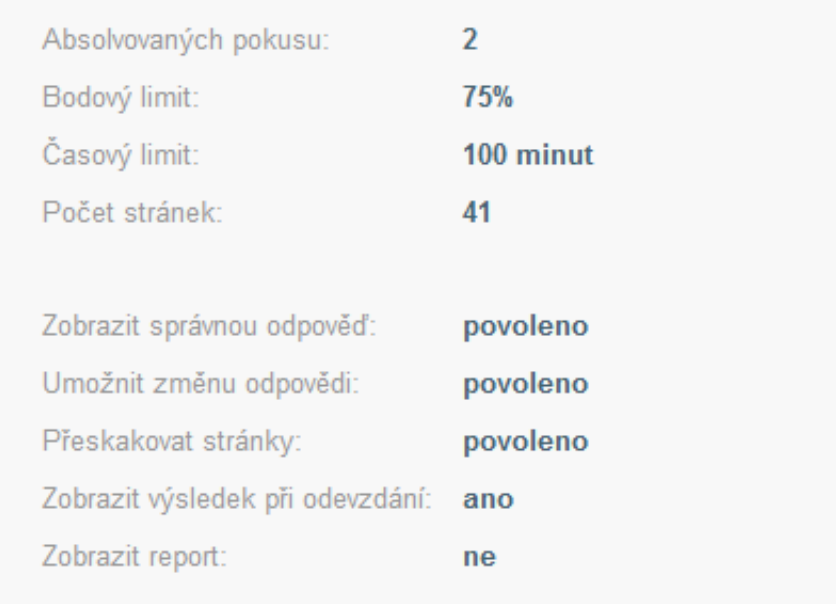

Zavřít

**Spustit** 

#### 1. KTERÉ TVRZENÍ JE SPRÁVNĚ?

2. Označ klikoutim na čislo<br>příslušné částí, kde je na<br>soustružnickém oozi ŠPIČKA , na<br>které bývá rádius označováný r<br>egislon.

3. Označ klikoutim na čislo<br>přiskišné částí, kde je na<br>soustružníckém noží HLAVNÍ<br>OSTŘÍ.

4. Označ kliknutim na čloko<br>příslutné části, kde je na<br>soustružníckém noží VEDLEJŠÍ<br>OSTŘÍ,

 $\begin{array}{c} \texttt{5, Openo} \texttt{ kilinution}\texttt{na} \texttt{tislo} \\ \texttt{plinimo}\texttt{canit, kfo} \texttt{je}\texttt{na} \\ \texttt{sountrulnichism}\texttt{ood} \texttt{tolo}. \end{array}$ 

#### KTERÉ TVRZENÍ JE SPRÁVNÉ?

obrobku klinem řezného nástroje beztřískově.

obrobku klinem řezného nástroje ve formě třísky.

· Obrábění je technologický proces, při kterém je přebytečná část materiálu oddělována z obrobku kuželem řezného nástroje ve formě třísky.

 $\bullet$ 

Obrábění je technologický proces, při kterém je přebytečná část materiálu oddělována z

Obrábění je technologický proces, při kterém je přebytečná část materiálu oddělována z

Pokračovat Změnit odpověď

#### Prin urmare, lec**ț**ia de predare s-a modificat după cum urmează:

- Explicarea subiectului prin intermediul unei prezentări (nu a fost posibil să se folosească videoclipuri, majoritatea elevilor au avut un video lent prin Teams)
- Activarea elevilor prin răspunsuri pe chat (răspunsul oral dura de obicei foarte mult timp până când elevul deschidea microfonul...).
- Le-am pus la dispoziție cursul Metode neconvenționale de prelucrare.
- Atribuirea testului notat, evaluarea testului și înregistrarea notelor

Pregătirea unui curs mai lung într-o prezentare de e-learning necesită mult timp (4 până la 6 ore), deoarece explicarea, inserarea imaginilor, link-urilor etc. este mult mai dificil de realizat decât într-o prezentare PPT. Pentru mine a funcționat bine și o modalitate mai simplă, în care studenții au fost obligați să urmeze explicațiile și să studieze din textele didactice pentru a completa un test pe care lam pregătit pentru materialul explicat. Întrebările și răspunsurile din test au corespuns exact textelor de predare și explicației cu ajutorul prezentării PP.

În prima fază, cursul a fost doar un curs de probă pentru EXERCITAREA cunoștințelor lor. Vedeți imaginile de mai sus. Studenții puteau să facă testul de câte ori doreau și pentru o perioadă foarte lungă de timp. Testul a fost configurat în așa fel încât să li se arate răspunsurile corecte și să aibă posibilitatea de a schimba răspunsul. Poziția răspunsurilor corecte se schimba la fiecare încercare. Testul PRACTICE EXERCISING a fost deschis timp de una sau, uneori, două zile. Astfel, au avut libertatea de a alege când să studieze. A doua zi, același test de TESTARE A CUNOȘTINȚELOR evaluat a fost deschis timp de 24 de ore, doar **prima încercare completă a** fost valabilă (au existat întreruperi de internet, pot vedea în iTrivia când studentul a început testul și câte site-uri a vizitat) și suficientă nota de trecere a început la 75% rată de promovare a testului.

#### **Feedback privind lecția**

După deschiderea școlii, am discutat cu elevii despre eficiența acestei metode de predare. Într-o clasă a cursului de ucenicie cu diplomă de bacalaureat, fiecare elev din clasă și-a exprimat opinia. Toți au fost de acord că, fără testele iTrivium, nu ar fi știut absolut nimic, doar testele i-au obligat să învețe. Unii dintre elevii din clasă care au putut urmări explicația au spus că au făcut testele în funcție de ceea ce au reținut din explicația mea. Unii nu au reușit să urmărească explicația până la capăt și au lăudat textele didactice pe care le-am scris și le-am pus în Echipe. **Astfel, combinația dintre testele simulate, testele notate, explicația vizuală la distanță și textele didactice a asigurat cel puțin o anumită eficiență a învățământului la distanță.** În mod evident, o prezentare pură, cu posibilități foarte limitate de activare a clasei, nu ar fi oferit nicio eficiență.

# **Citirea și atribuirea desenelor de fabricație**

#### **Versiunea off-line a lecției:**

**Scop:** Elevii vor fi capabili să citească un desen de fabricație pentru a produce piesa prezentată, să identifice toate elementele importante de pe desen - gât, marcaj central, filet etc. Ei vor putea citi informațiile necesare în blocul de informații al desenului. La sfârșitul lecției, vor înțelege cerințele de introducere a unui desen de fabricație a unei piese specificate într-o vedere 3D.

**Metode de predare:** interviu motivațional: de ce trebuie să știu să citesc desenele de fabricație; lucrul independent al elevilor neevaluat prin notă; consultarea rezultatelor muncii lor și comunicarea soluției corecte; interviu problematizat despre cum să proiectezi o anumită componentă în vedere 3D; și altele în funcție de situația din clasă

#### **Ajutoare:**

- **Prezentare cu desenul de fabricație al arborelui** și alte slide-uri cu principiile pregătite de desenare a unor elemente pe piese.
- O pompă cu arborele vizibil, axul
- Fișă de lucru pentru munca independentă
- Colț de proiecție mare din lemn un ajutor pentru introducerea pieselor 3D
- Tăiați sarcini de arbore 3D pentru fiecare elev pentru a le lipi în caietele lor de lucru.

#### **Desfășurarea activităților din cadrul lecției:**

- Repetarea rapidă a elementelor posibile ale desenului
- Lucru independent răspunde la întrebările din fișa de lucru
- Verificarea continuă a lucrărilor individuale ale elevilor.
- Consultarea soluțiilor corecte cu întreaga clasă
- Specificații 3D pentru arbore
- Consultare privind alegerea corectă a vederilor pentru vederea arborelui și a elementelor arborelui
- Discutăm despre cum a decurs lecția
- Acest subiect este foarte dificil de predat, chiar și față în față. Elevii trebuie să combine cunoștințele de la diferite materii și nu le este ușor. Dar sunt conștient că acest subiect este esențial pentru studiile lor ulterioare și pentru practica profesională de zi cu zi. Prin urmare, am inclus sau am dezvoltat diverse "tehnici de motivare". Nu ne putem aștepta ca elevii să fie entuziasmați de acest subiect, scopul este de a-i ajuta să fie atenți, să învețe și să rețină majoritatea informațiilor. A fost foarte important în situația în care nu existau cursuri practice și elevii nu aveau posibilitatea de a învăța prin practică.

#### **O mostră de câteva slide-uri din prezentarea** *PPT* **care arată cât de complexă este sarcina pentru elevi:**

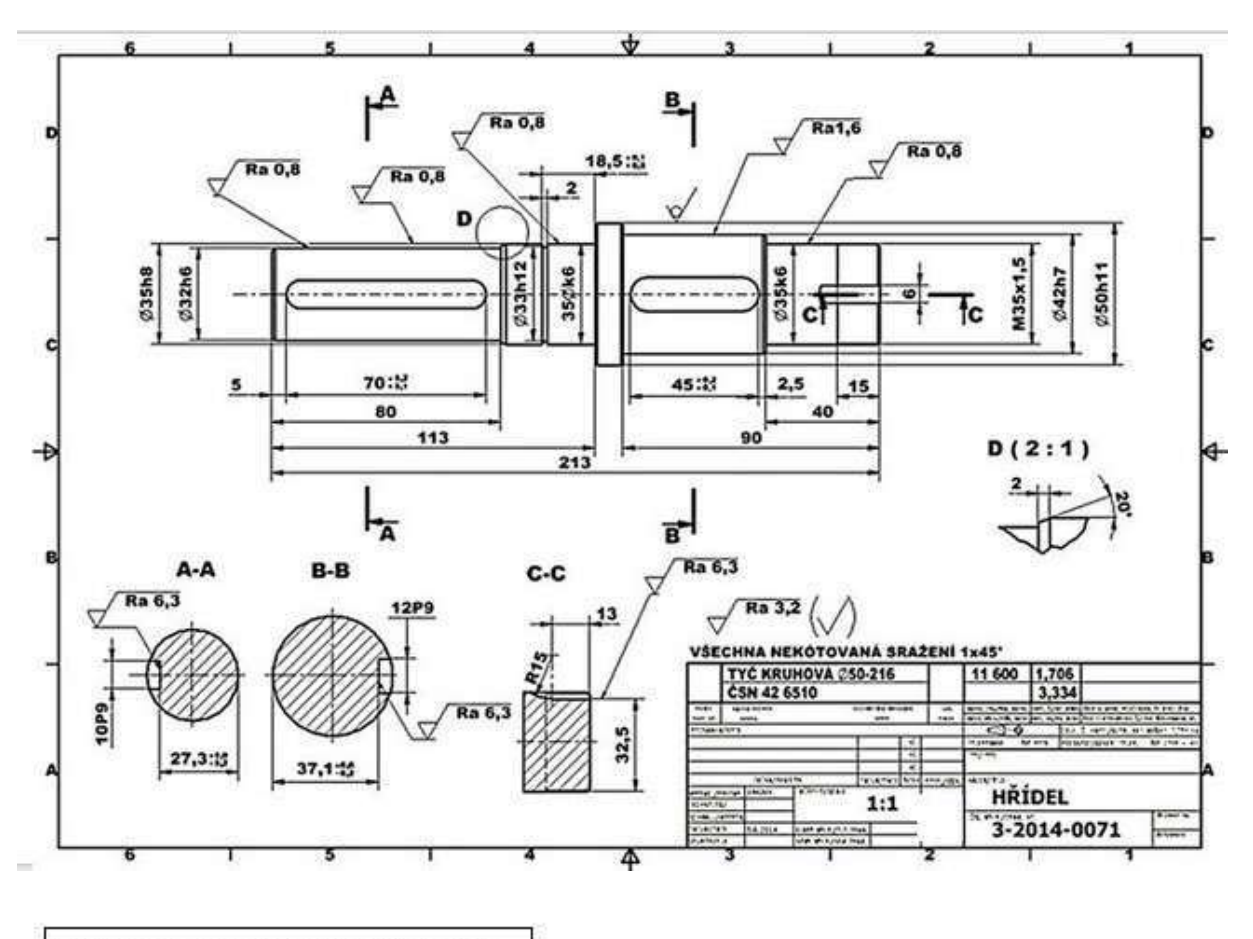

Hřídel je součástí této podsestavy převodovky.

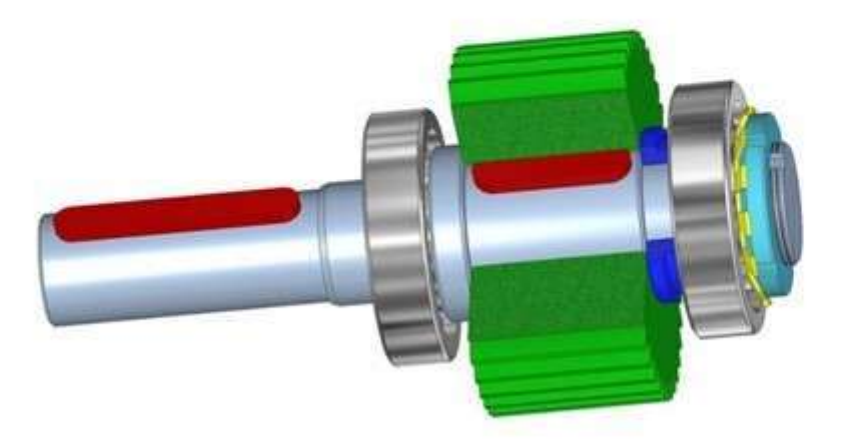

#### Co rozumíme tvarovými prvky hřídelů?

- 1. Drážky pro pera a klíny
- 5. Zápichy
- 2. Drážky pro pojistné kroužky 6. Středící důlky
- 3. Drážky pro poj.podložky MB
- 4. Drážkování
- 
- 7. Drážky za závitem
- 8. Rýhování a vroubkování 6

#### **Exemplu de fișă de lucru care îi ajută pe elevi să împartă sarcina în etape individuale**

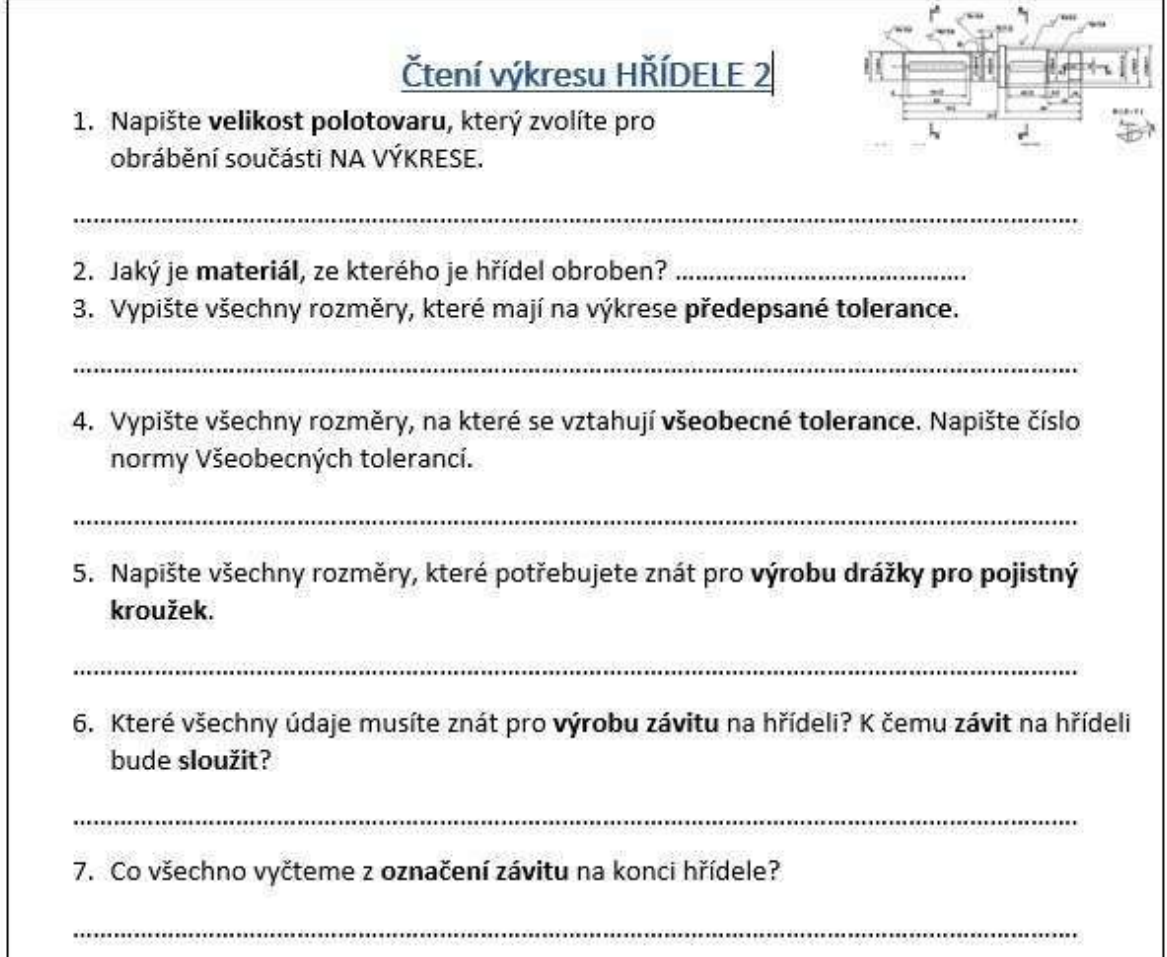

#### **Versiunea online a lecției**

Am avut ocazia să lucrăm cu elevii din școală folosind Teams. Aici am putut face explicații directe prin intermediul unor prezentări partajate cu toată lumea pe ecran, am putut atribui sarcini și am putut avea o imagine de ansamblu precisă asupra persoanei care a trimis sarcina și când.

A trebuit să învăț cum să lucrez cu echipele. Inițial, Teams era axat în principal pe funcțiile necesare în companii, dar, treptat, programatorii au adăugat funcții necesare pentru învățământul școlar. Așadar, a existat o nevoie constantă de a învăța noi funcții și cum să le folosesc pentru predare.

Din nefericire, în timpul celei de-a doua închideri a școlii COVID, au fost emise instrucțiuni conform cărora trebuie să imităm predarea frontală în școală și, de exemplu, să verificăm absențele elevilor. Este, desigur, o prostie să credem că acest lucru poate înlocui predarea frontală față în față. Nu există niciun contact direct, iar feedback-ul pentru profesori este aproape inexistent. Este imposibil să menții atenția elevilor care au dificultăți de concentrare.... Atunci când un elev nu este atent, repeți din nou ceea ce se spune, când predai online nu îți poți da seama când cineva nu este sau nu poate fi atent.... Nu vei ști nici măcar dacă cineva doarme.  $\odot$  Au fost multe defecțiuni la microfoane, conexiuni etc.

Când școlile s-au închis pentru prima dată, mi-am folosit cunoștințele mele despre procedurile și principiile de învățământ la distanță și a funcționat mult mai bine.

Pentru această lecție specială am reproiectat sarcina de desenare a arborelui, în loc de 6 componente desenate pe A4, doar o singură parte și am convertit-o în format PDF pe care toată lumea o putea deschide pe telefoanele mobile sau pe PC.

Am combinat fișa de lucru și desenul arborelui pe care elevii l-au "citit" într-un singur fișier și l-am convertit în format PDF. Le-am repartizat să citească desenul din temă în Echipa corespunzătoare. Elevii și-au scris apoi răspunsurile pe hârtie și apoi le-au scanat și încărcat în Echipe. Aceasta a fost urmată de o discuție despre răspunsurile corecte, în cadrul căreia am putut vedea răspunsurile lor din Teams și am putut discuta despre corectitudinea lor.

În ceea ce privește desenul lor, la următoarea lecție, după termenul limită, am discutat și despre desenul corect. A fost posibilă afișarea desenelor și am **desenat pe ele pe o tabletă grafică, pe** care **a trebuit să învăț să o folosesc, să** desenez și să scriu cu ea - cel puțin puțin puțin lizibil. Tableta grafică mi-a fost cumpărată în urma unor mici dispute la școală, pentru că altfel ar fi fost foarte greu să explic ceva la materiile tehnice, mai ales în documentația tehnică. Tableta mea era deja învechită și avea vârful uzat.

#### **Exemplu de pagină din tema de lectură a desenului, de la sarcini simple la sarcini mai complexe:**

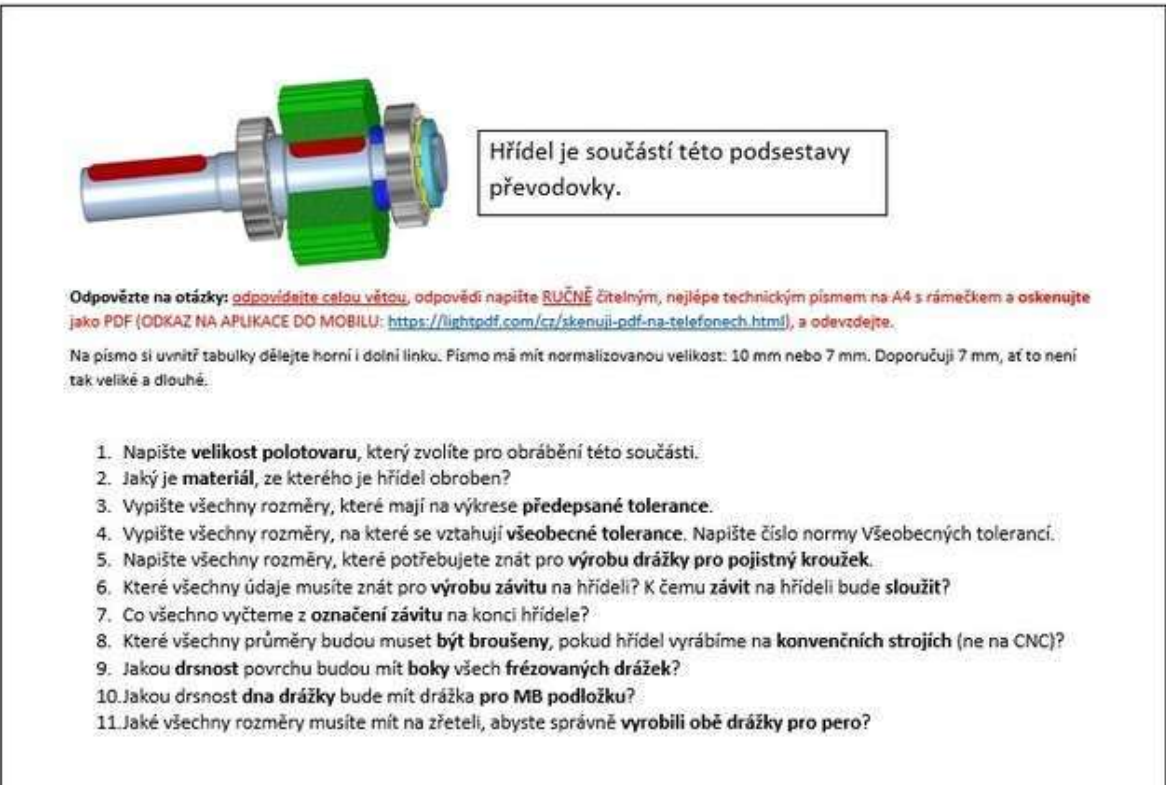

Shift is an element of this part of gearbox

#### **Exemplu de evaluare a desenului unui arbore cu instrucțiuni detaliate care îi ajută pe elevi:**

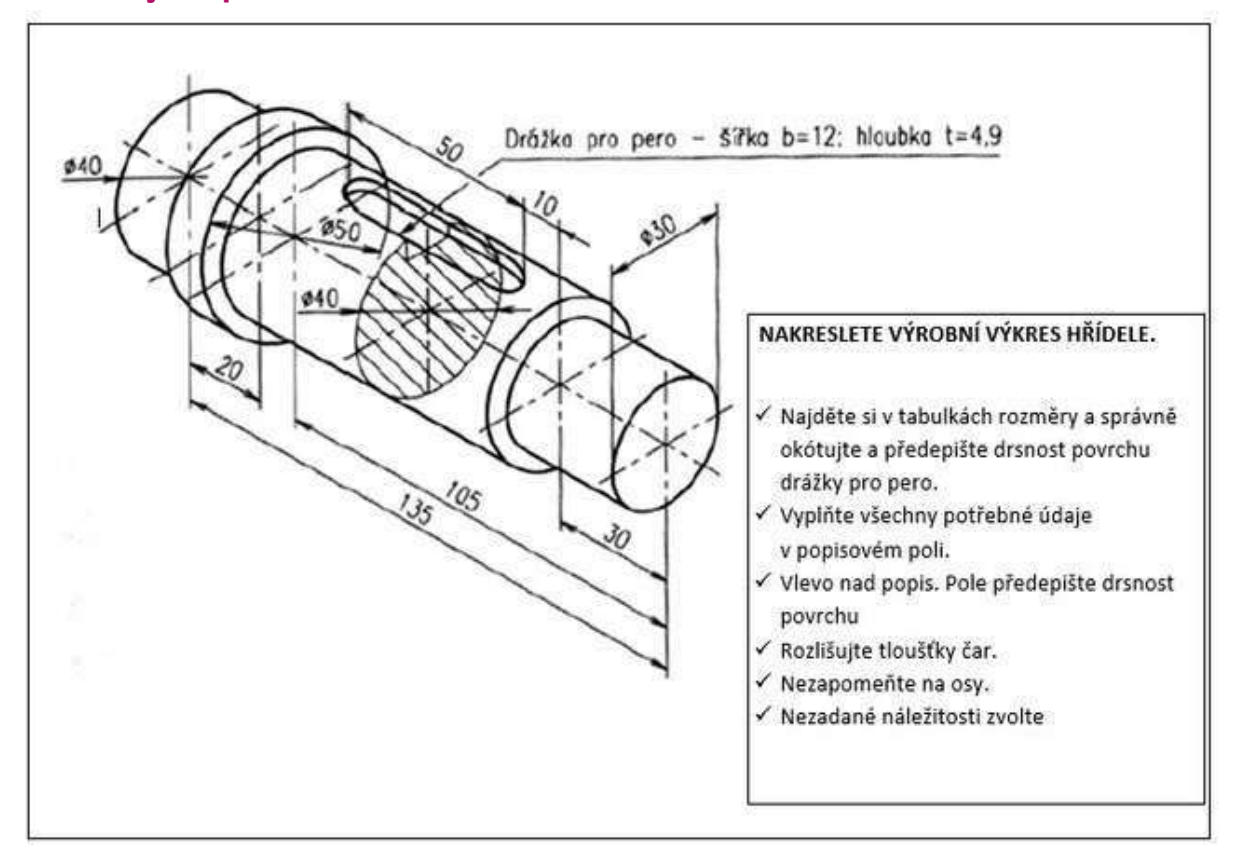

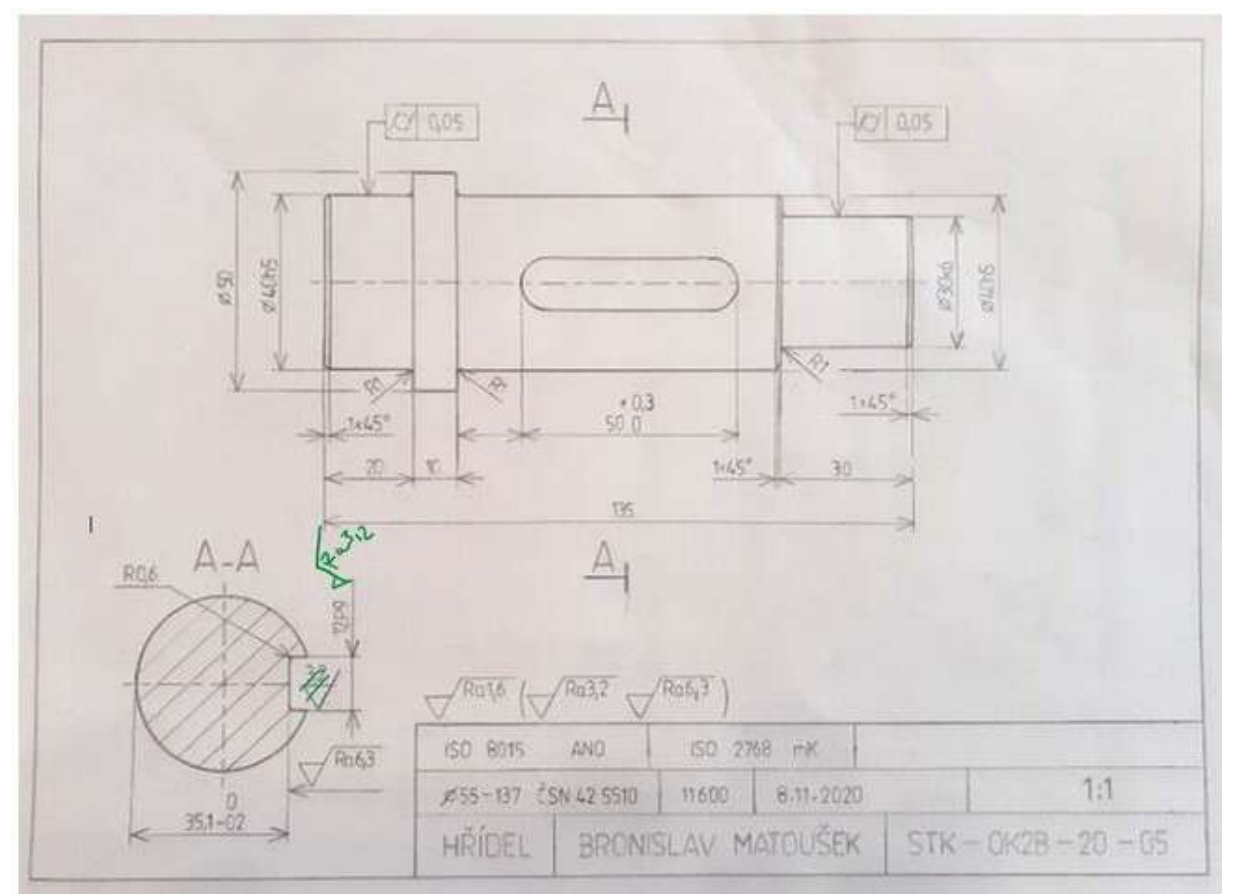

#### **Discuții pe desene cu note marcate:**

#### **Prin urmare, cursul de predare s-a modificat după cum urmează:**

- Temă de lucru independentă în echipe trimiterea temei și a întrebărilor la care trebuie să se răspundă, (totuși, în loc de 45 de minute am predat-o timp de 90 de minute din cauza întârzierilor cauzate de trimiterea lucrării înapoi de către elevi).
- După ce răspunsurile au fost elaborate și trimise către Teams, le-am discutat pe un ecran comun. Trasarea și evidențierea elementelor necesare în desenul citit cu ajutorul tabletei grafice.
- Trimiterea unei sarcini de afișare 3D a desenelor de fabricație a arborelui de către un student.
- Consultare privind alegerea corectă a numărului de imagini și secțiuni ale desenului arborelui, utilizând din nou o tabletă grafică.
- Am discutat despre cum a decurs lecția
- (După termenul limită de depunere discuții pe marginea desenelor)

Cea mai dificilă, și nu în totalitate posibilă, a fost corectarea individuală a fiecărui desen, așa cum se întâmplă atunci când primesc un desen pe hârtie și corectez rapid erorile din el, pe care elevul îl fotografiază apoi, de exemplu, pe telefonul mobil și redesenează desenul corect. În cazul accesului de la distanță, am enumerat inițial erorile într-un comentariu la trimiterea temei, dar destul de mulți studenți nu au fost capabili să corecteze eroarea așa cum am descris-o eu. Decuparea tuturor desenelor, introducerea erorilor și trimiterea lor înapoi a fost atât de consumatoare de timp încât, atunci când am predat mai multe cursuri de documentație tehnică, mi s-a părut imposibil de realizat. În plus, cream tutoriale și teste pentru alte clase pe care să le predau în aplicația de e-learning iTrivio. Consultarea pe care am descris-o mai sus trebuia să se facă.

#### **Feedback privind lecția**

Așa cum am menționat mai sus, am avut de înfruntat mai multe piedici. A trebuit să mă gândesc la noi modalități de comunicare a conținutului lecției către elevi - în ceea ce privește metodele și aspectele tehnologice. Iar elevii s-au trezit brusc într-o situație foarte puțin familiară. La începutul închiderii COVID, ei chiuleau de la ore sau se prefăceau că sunt online, fără a participa efectiv la cursuri. Prin urmare, a trebuit să găsesc modalități prin care să le repartizez sarcini realizabile și să le ofer feedback. După luptele inițiale, am reușit să găsim modalități de colaborare. Deoarece elevii au făcut desenele manual și mi-au trimis doar fotografii ale desenelor lor, am evitat orice dificultăți cauzate de utilizarea unor programe speciale și potențial costisitoare, deoarece acest lucru ar fi fost practic imposibil din cauza lipsei de software și hardware pentru acestea.

### **Toleranțe generale**

#### Versiunea off-line a lec**ț**iei

**Scop:** Studenții vor învăța și vor fi capabili să localizeze dimensiunile în desenele utilizate pentru fabricarea pieselor pentru care toleranțele nu sunt definite în niciun fel. Își vor da seama că, pentru multe dintre elementele de formă ale unei piese, nu există de fapt toleranțe de formă și poziție în desen.

Aceștia vor învăța să găsească un **standard** privind precizia acestor dimensiuni și elemente de formă **în câmpul de descriere**. Ei vor identifica numărul unui standard pentru aceste TOLERANȚE GENERALE, care specifică mărimea toleranțelor pentru fiecare clasă de precizie. Elevii vor fi capabili să găsească toleranțele specifice în standardul care face parte din tabelele tehnice. Ei vor învăța că litera minusculă identifică toleranțele generale pentru dimensiunile de lungime și unghiulare, iar litera majusculă identifică clasa de precizie pentru forma și poziția elementelor individuale netolerate ale unei piese de fabricație.

#### **Metode de predare**

interviu pe bază de probleme, explicații, căutare practică a dimensiunilor netolerate și a unui standard privind toleranțele generale în desen și, ulterior, căutare a toleranțelor specifice în tabele; alți pași care trebuie urmați în funcție de situația din clasă

#### **Materiale**

*Prezentare:* repetarea conceptului de toleranțe și a modalităților de definire a acestora*,* detalii din desen, cum ar fi câmpul de descriere, diferite tipuri de desene prezentate pentru a localiza dimensiunile și formele netolerate;

*Texte didactice (de studiu) care* rezumă conținutul prezentat. Se distribuie elevilor după terminarea lectiei.

#### **Desfășurarea activităților din cadrul lecției**

- Repetați noțiunea de toleranță și termenii utilizați, repetați modalitățile de atribuire a toleranțelor în desen, pentru lungime, formă și poziție.
- Explicați ce înseamnă termenul de **toleranțe generale** și unde poate fi găsit în desen
- În desenele afișate pe ecran, mai întâi se citește standardul pentru toleranțe generale și se caută împreună dimensiunile netolerate, apoi elevii vor încerca să le găsească singuri și se va verifica colectiv soluția corectă.
- Căutați dimensiunile de toleranță în standardul furnizat în tabelele tehnice. Apoi, fiecare va încerca separat. Verificați rezultatele în mod colectiv. Pentru dimensiunile și toleranțele specificate, calculați dimensiunile limită superioară și inferioară.
- Cereți elevilor să scrie un standard general de toleranțe într-un desen de fabricație pentru o piesă simplă care le-a fost atribuită anterior.
- Distribuiți fișele de învățare
- Discutați despre cum a decurs cursul
- Această sarcină necesită o gândire destul de complexă din partea elevilor VET ucenici. Aceștia trebuie să fie capabili să caute, să analizeze și să calculeze. De aceea, de obicei, încep prin a lucra în clasă sau în grupuri, iar după ce elevii devin mai încrezători, încep să lucreze individual. În ceea ce privește domeniul lor de studiu, ei trebuie să fie capabili să găsească

soluții și să rezolve sarcini tehnice. Și ar trebui să fie capabili să o facă în mod independent. Întotdeauna trebuie să împărțiți acest tip de predare în etape individuale și realizabile.

#### **Un exemplu de câteva slide-uri din prezentarea** *PPT* **care arată cât de complex poate fi lucrul cu desenele**

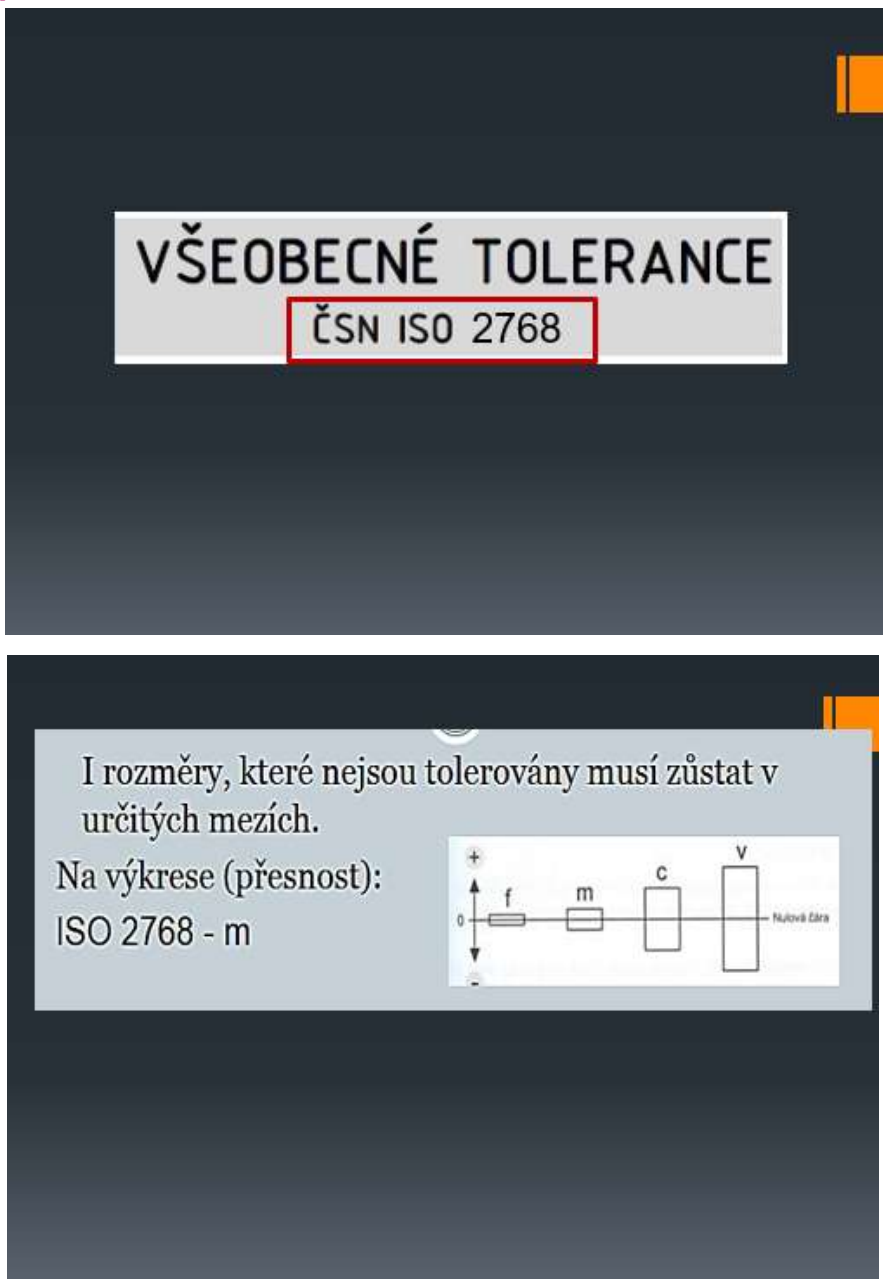

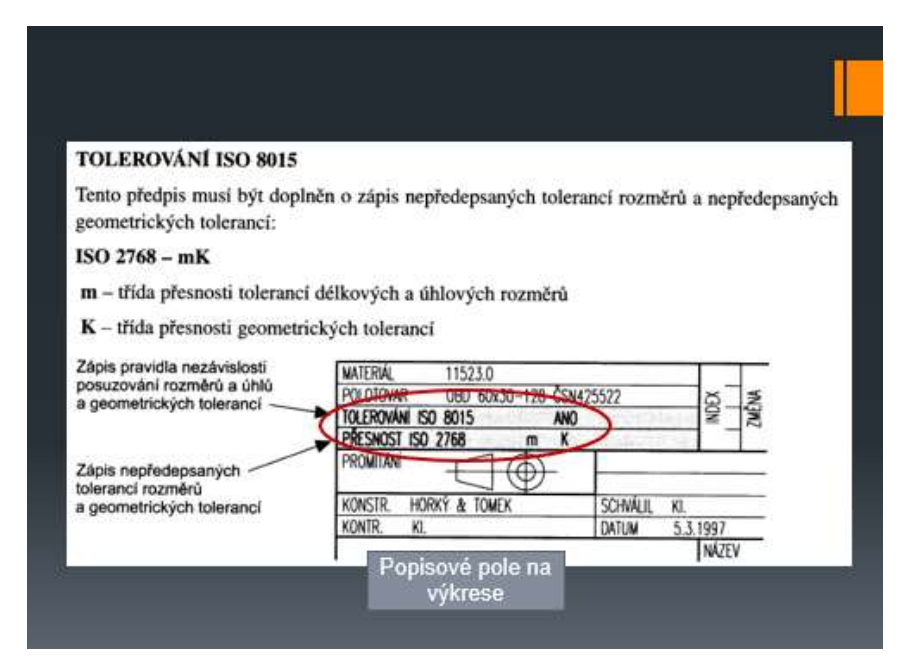

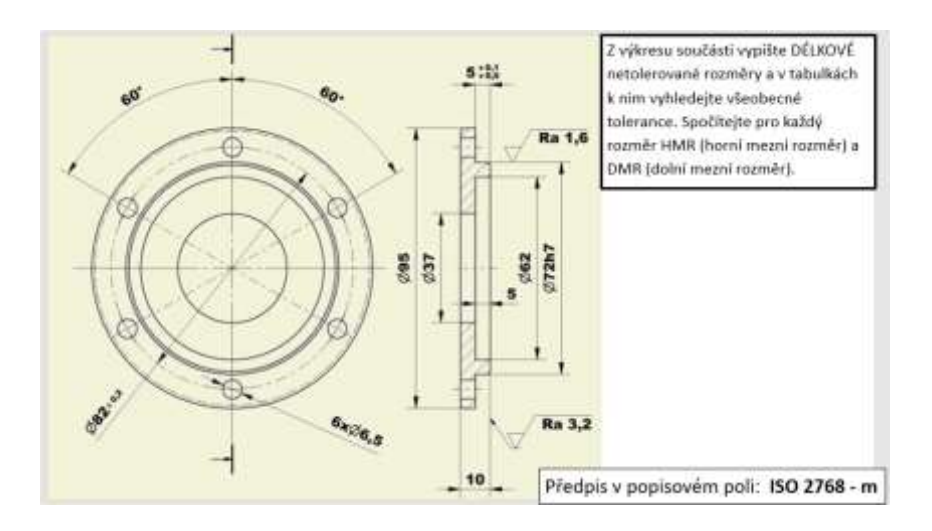

#### ŘEŠENÍ

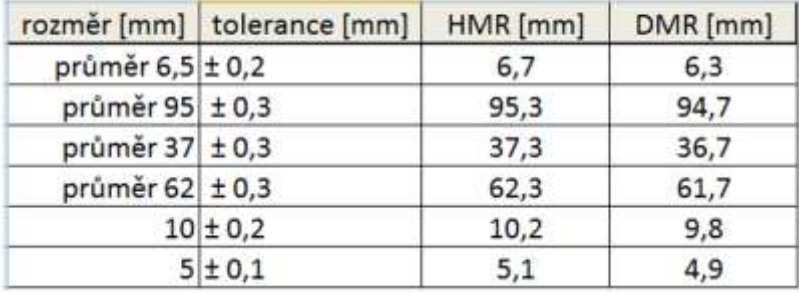

#### Versiunea online a lec**ț**iei

În primele două zile de la închiderea școlilor, am înființat grupuri Messenger cu toate clasele mele. Era singura modalitate de a comunica cu ei într-un mod rezonabil prin chat. Spre deosebire de e-mail și de comunicarea prin programul școlar "Bakalar", toată lumea a participat la discuții în același timp și a putut să-și posteze în mod activ opiniile și comentariile. De asemenea, puteau vota cu ușurință o propunere în acest mod. La momentul respectiv, Facebook nu permitea încă crearea unui grup de mai mult de șase persoane care să poată împărtăși o convorbire telefonică. Prin urmare, nu a fost posibil să se comunice cu toți membrii grupului. A fost dificil să se ofere o explicație orală, mai ales fără a putea arăta o prezentare PPT.

În trei zile, am reușit să obțin o închiriere gratuită pentru două luni a aplicației de e-learning iTrivio. Este un **LMS** care este mai ușor de utilizat decât media. Pe baza experienței mele pe termen lung cu profesorii pe care i-am format și cu studenții care și-au dezvoltat propriile teste în iTrivio, pot spune că aceștia pot învăța elementele de bază ale operării iTrivio în douăzeci de minute. Cu toate acestea, scrierea unui curs de învățământ la distanță adecvat în cadrul acestuia necesită abilități puternice de predare pentru învățământul la distanță.

În prezent, termenul de învățământ "la distanță" include educația online, care imită predarea față în față, dar fără a beneficia de contactul direct cu studenții. O astfel de predare are o eficacitate foarte limitată, mai ales dacă unitățile de predare se desfășoară în succesiune rapidă, fiecare dintre ele implicând un subiect diferit. **Predarea în blocuri ar crește, probabil, eficiența procesului.**

O altă modalitate de a crește eficiența învățământului la distanță este aplicarea tehnicilor de predare la distanță concepute special pentru învățământul la distanță.

#### **Câteva concluzii importante din dezvoltarea cursurilor electronice pentru învățământul la distanță:**

- Conținutul trebuie să fie prezentat astfel încât **elevii să îl înțeleagă fără a fi nevoie de explicații suplimentare.** Cu excepția cazului în care acest lucru este intenționat de către proiectantul cursului, studenții nu trebuie să fie nevoiți să caute informații explicative suplimentare pentru a studia conținutul cursului.
- În învățământul la distanță, un **sistem de feedback** trebuie să fie conceput în mod corespunzător pentru elevi. În cadrul cursurilor electronice, **feedback-ul imediat** este disponibil datorită LMS, care conține tipuri de întrebări predefinite. Puteți activa o opțiune prin care, după ce răspunde la o întrebare, cursantul va fi informat imediat dacă a răspuns corect și va fi afișat răspunsul corect.
- Pentru o învățare solidă și eficientă, este necesar să se **elaboreze pași de o dimensiune adecvată pentru ca elevii să poată urmări și înțelege conținutul prezentat și explicat.**  Proiectantul cursului trebuie să **dimensioneze** corect **etapele** pentru ca studentul să progreseze prin conținut. Cea mai dificilă parte a acestei sarcini este să identifice cât de mare **este pasul potrivit pentru nivelul atins de elev(i).**
- Dacă **pasul este prea mare, cursantul este obligat să caute informații din alte surse** și va fi nemulțumit de nivelul cursului. La școala noastră, există riscul ca elevii **pur și simplu să nu se implice în învățarea pe care nu o înțeleg.**
- După fiecare etapă cuprinzătoare, cursanții ar trebui să fie obligați să îndeplinească sarcini pentru a verifica dacă au înțeles sau nu etapa respectivă - în acest fel, ei vor primi un **feedback imediat**! Feedback-ul este foarte important pentru elevi și este un element cheie care afectează popularitatea acestei metode de învățare.
- Un exemplu de modul în care o etapă educațională poate fi "îndulcită": **Furnizați un link pe pagina de temă care redirecționează cursantul care a răspuns incorect către o pagină cu o explicație mai detaliată.**

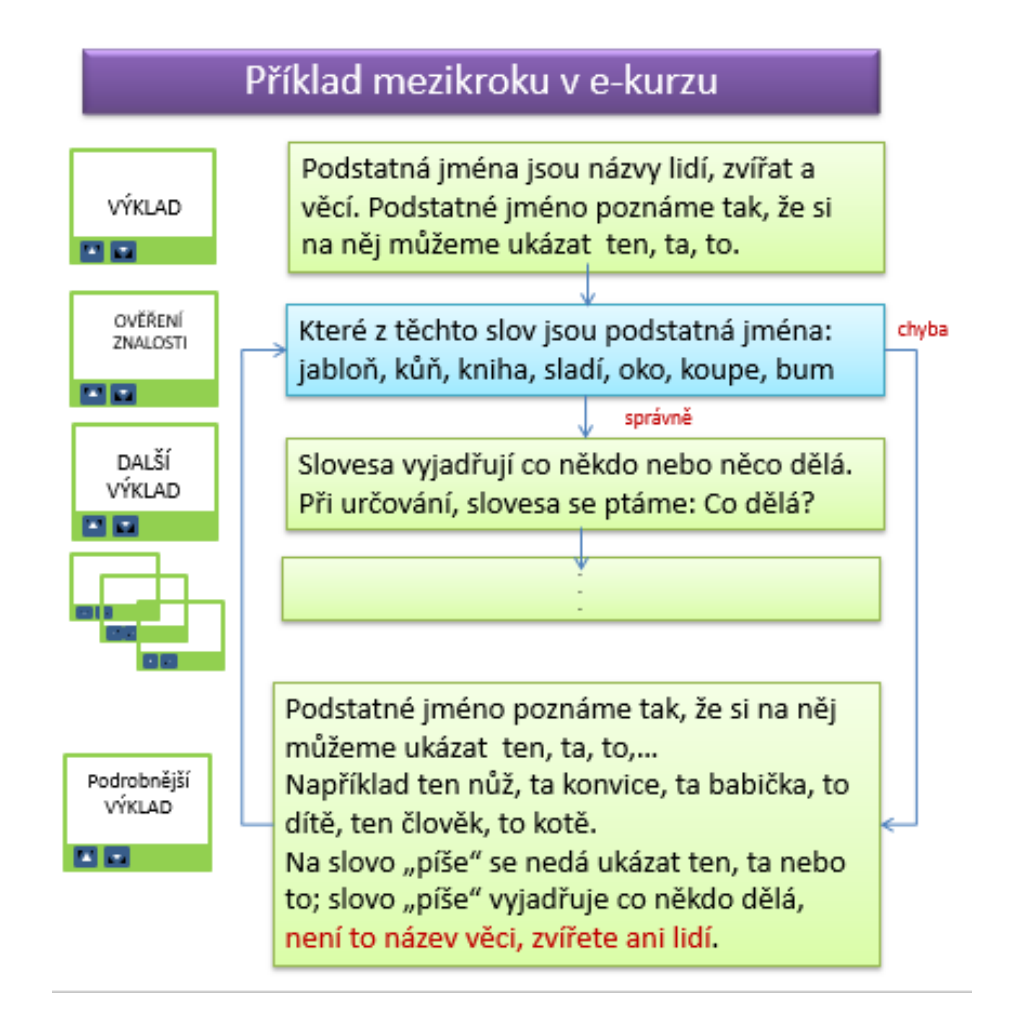

• O etapă de învățare în LMS poate fi, de asemenea, redusă prin furnizarea unui mesaj suplimentar atunci când se notifică cursantul cu privire la un răspuns corect sau greșit:

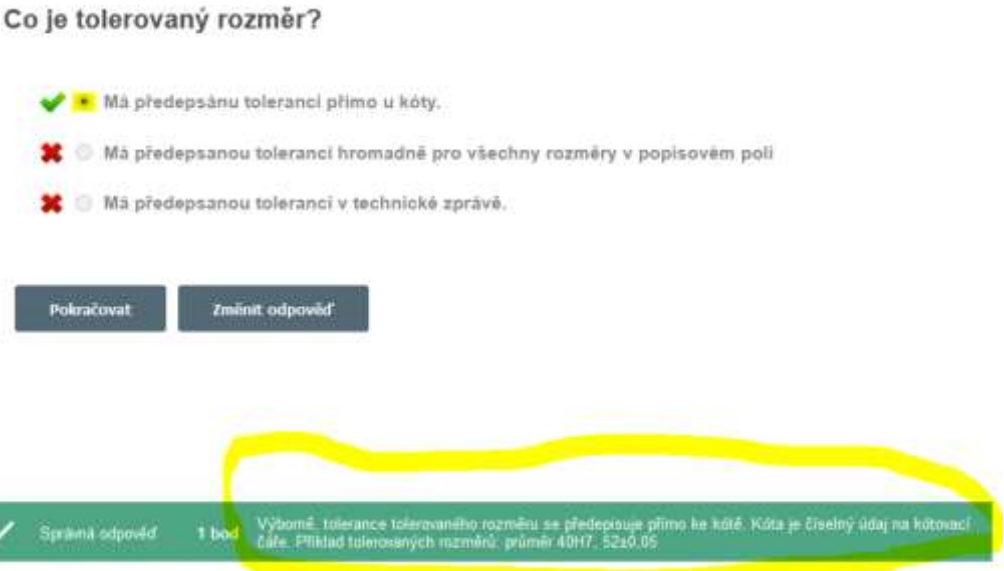

În circumstanțele cu care ne-am confruntat brusc, **a fost imposibil să menținem calitatea înaltă a cursului la distanță, așa cum am descris mai sus**. Cu toate acestea, potrivit cursanților, acesta a fost cel mai bun dintre modurile în care au fost educați.

Cursul le-a fost trimis și a fost pus la dispoziție pentru 24 sau 48 de ore. Prin urmare, au avut libertatea de a alege momentul în care să îl urmeze, lucru pe care l-au considerat foarte important. (*O mamă m-a certat la întâlnirea cu părinții prin intermediul echipelor că am repartizat, din cauza constrângerilor de timp, unul dintre cursuri pentru studiu după-amiaza, spunând că fiul ei trebuie să lucreze acasă după-amiaza și să nu aibă o lecție când este de lucru în grădină*☺).

Elevii puteau pune întrebări prin Messenger și puteau, de asemenea, să vadă întrebările altora și răspunsurile mele la acestea. **Acest lucru a fost menit să înlocuiască, într-o anumită măsură, rolul unui tutore în învățământul la distanță.** 

#### **Exemple de pagini din tutorial**

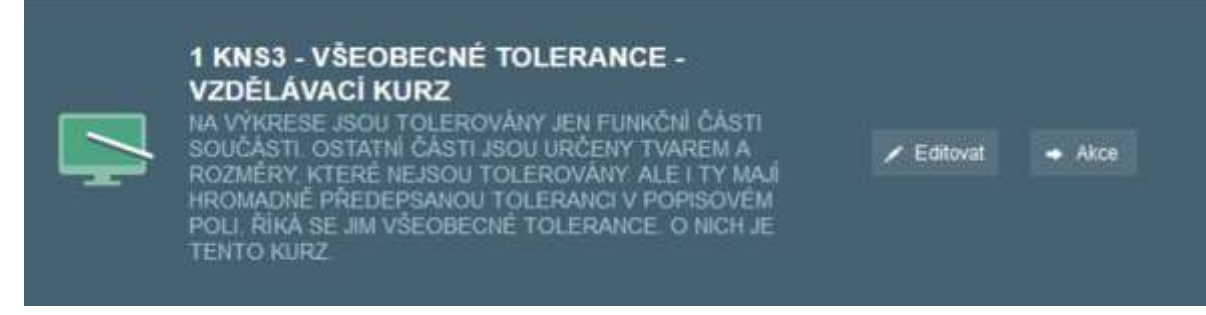

#### **Opțiunea LMS de a insera un mesaj suplimentar atunci când este afișat un răspuns corect sau greșit**

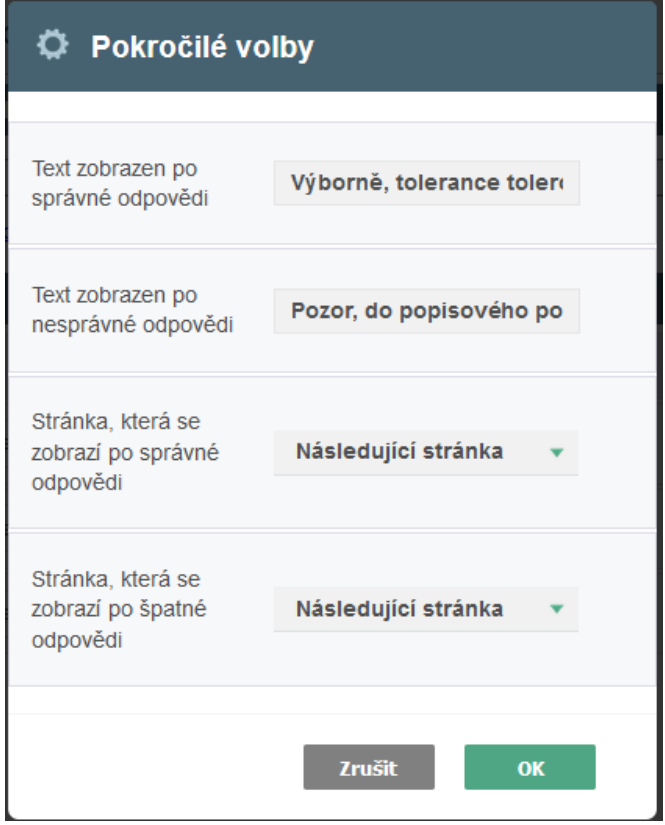

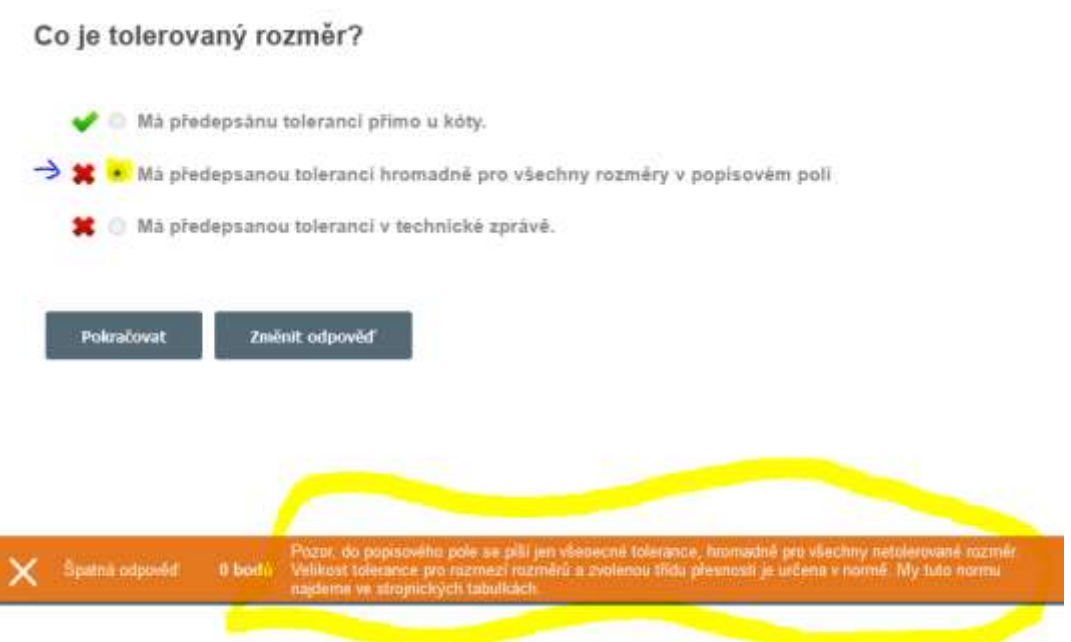

Kurz: 1 KNS3 - VŠEOBECNÉ TOLERANCE - VZDĚLÁVACÍ KURZ Ukončit e

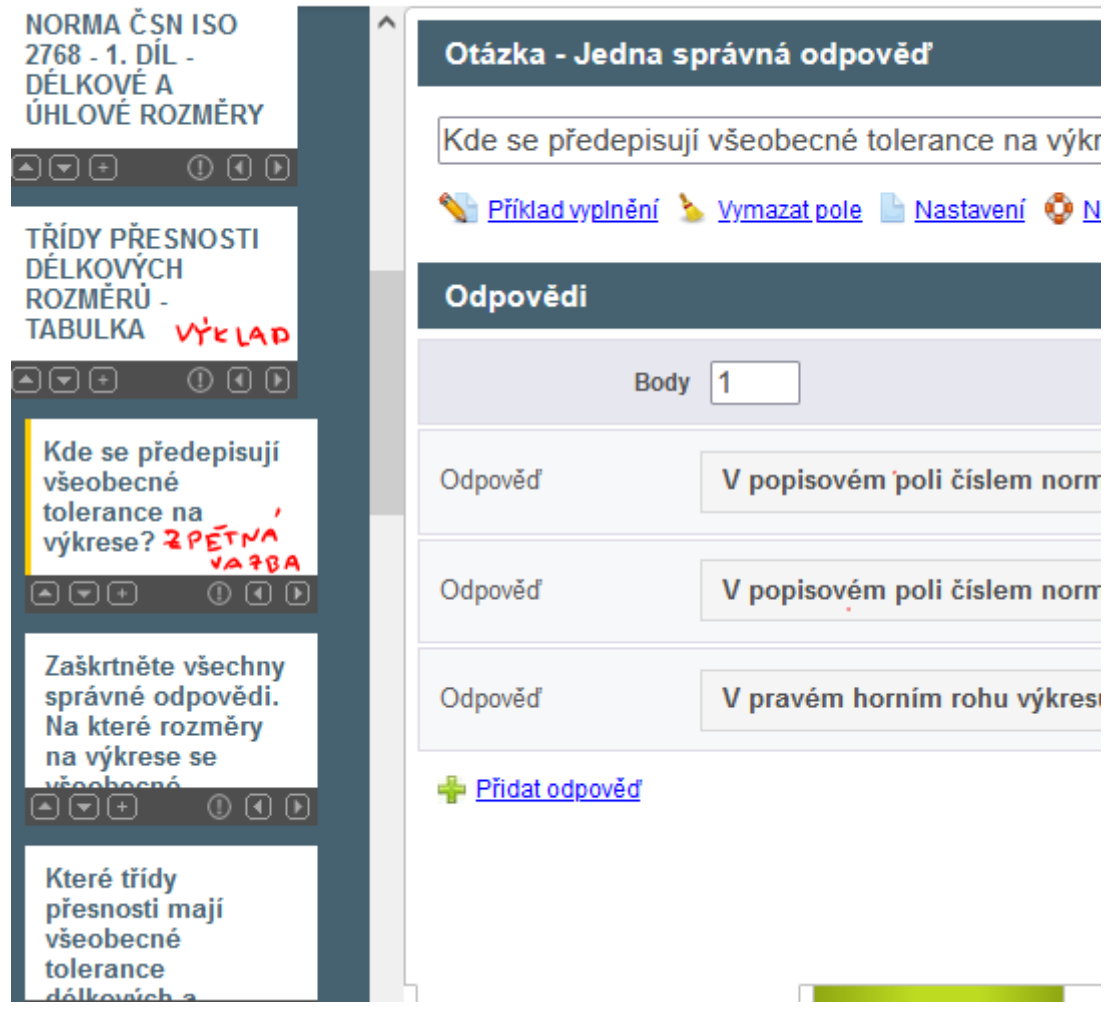

Această imagine este din modul de editare iTrivia în care lucrează profesorul - designer de curs.

#### **Prin urmare, lecția de predare s-a schimbat după cum urmează:**

- Cursul a fost pus la dispoziția tuturor elevilor timp de minimum 24 de ore
- Fișele de studiu/lucrări în format PDF au fost trimise elevilor
- S-a răspuns la întrebări prin Messenger, în cadrul grupurilor constituite pentru fiecare clasă în parte.
- Au fost efectuate verificări în rapoartele iTrivia pentru a se asigura că toți elevii au finalizat cursul și pentru a vedea ce întrebări au găsit dificile.
- Elevilor li s-a repartizat un test care conținea întrebări utilizate anterior pentru feedback în cadrul tutorialului. Aceștia au primit o notă pentru acest test.

În anul următor, predarea prin intermediul echipelor a fost impusă, lecțiile succedându-se rapid, iar cursurile electronice fiind folosite doar ca sursă suplimentară de studiu. Predau cinci ore pe zi, fără întrerupere, rămânând astfel puțin timp pentru proiectarea cursurilor de învățământ la distanță. Cu toate acestea, această formă de e-learning a avut o eficiență foarte limitată. Atunci când, cel puțin, am completat-o cu teste iTrivia pentru elevii mei, procesul de învățare a devenit mai eficient.

#### **Feedback privind lecția**

Elevii au părut a fi foarte mulțumiți de sistemul LMS. Acesta le-a oferit posibilități pe care nu le aveau în niciun alt curs.

# **Densitatea și punctele de topire ale metalelor și ale aliajelor lor**

#### **Parțial online, poate fi făcut și complet online**

 $1$  program de ucenicie de un an de ucenicie în metalurgie

#### Versiunea off-line a lec**ț**iei

#### **Obiectiv**

Elevii înțeleg conceptul de densitate și pot explica importanța acestuia în calcularea masei componentelor. Își amintesc împărțirea metalelor ușoare și grele. Cunosc unitatea de bază a densității și pot converti unitățile de densitate de la una la alta, în special de la kg/m la kg/dm. Cunosc pe de rost densitatea oțelului, a titanului, a aluminiului, a magneziului și a cuprului. Știu cum pot căuta densitatea metalelor pure și a aliajelor de bază ale acestora.

Elevii pot defini punctul de topire al metalelor și pot explica ce înseamnă gradele Kelvin și Celsius. Ei pot compara punctele de topire ale unor metale și pot explica faptul că tehnologia de turnare a componentelor dintr-un metal cu un punct de topire ridicat este mult mai solicitantă din punct de vedere energetic.

#### **Metode de predare**

interpretare, interviuri pe bază de probleme, animații simple, mostre de mai multe tipuri de metale, căutarea densităților și a punctelor de topire în tabelul din prezentarea PPT și alte activități în funcție de situația curentă.

#### **Materiale**

Eșantioane din mai multe tipuri de metale

Prezentare: animație cu cuburi de diferite dimensiuni din diferite materiale, denumirea metalelor, densitatea și punctul lor de topire.

Texte didactice care rezumă materia predată. Acestea vor fi distribuite după lecție.

#### **Desfășurarea activităților din cadrul lecției**

- Interpretarea densității cu ajutorul interviului bazat pe probleme
- Găsirea densităților metalelor din tabelul din prezentarea PPT și clasificarea lor în metale ușoare și metale grele și, mai ales, compararea lor.
- Denumirile aliajelor de bază de cupru, aluminiu și magneziu, estimarea densității lor și compararea cu densitatea oțelului
- Interpretarea definiției punctului de topire. Importanța acestor cunoștințe pentru diferite tehnologii de prelucrare a metalelor - turnare, sudare...
- Găsirea punctelor de topire a mai multor metale din tabelul din prezentarea PP și compararea lor.
- Distribuția textelor didactice
- Evaluarea fiecărei lecții în parte
- În urma închiderii școlilor, am fost încurajată să introduc mai multe elemente de predare online în practica de zi cu zi. Acest lucru mi-a permis să utilizez setul tot mai mare de materiale online produse de mine și mi-am putut folosi, de asemenea, cunoștințele mele despre diverse instrumente. Atunci când începi să creezi un astfel de set de materiale, cu siguranță îți permite să le folosești de mai multe ori și să le îmbunătățești pe baza feedback-ului primit de la elevi.

#### **Câteva slide-uri din** *prezentarea PPT*

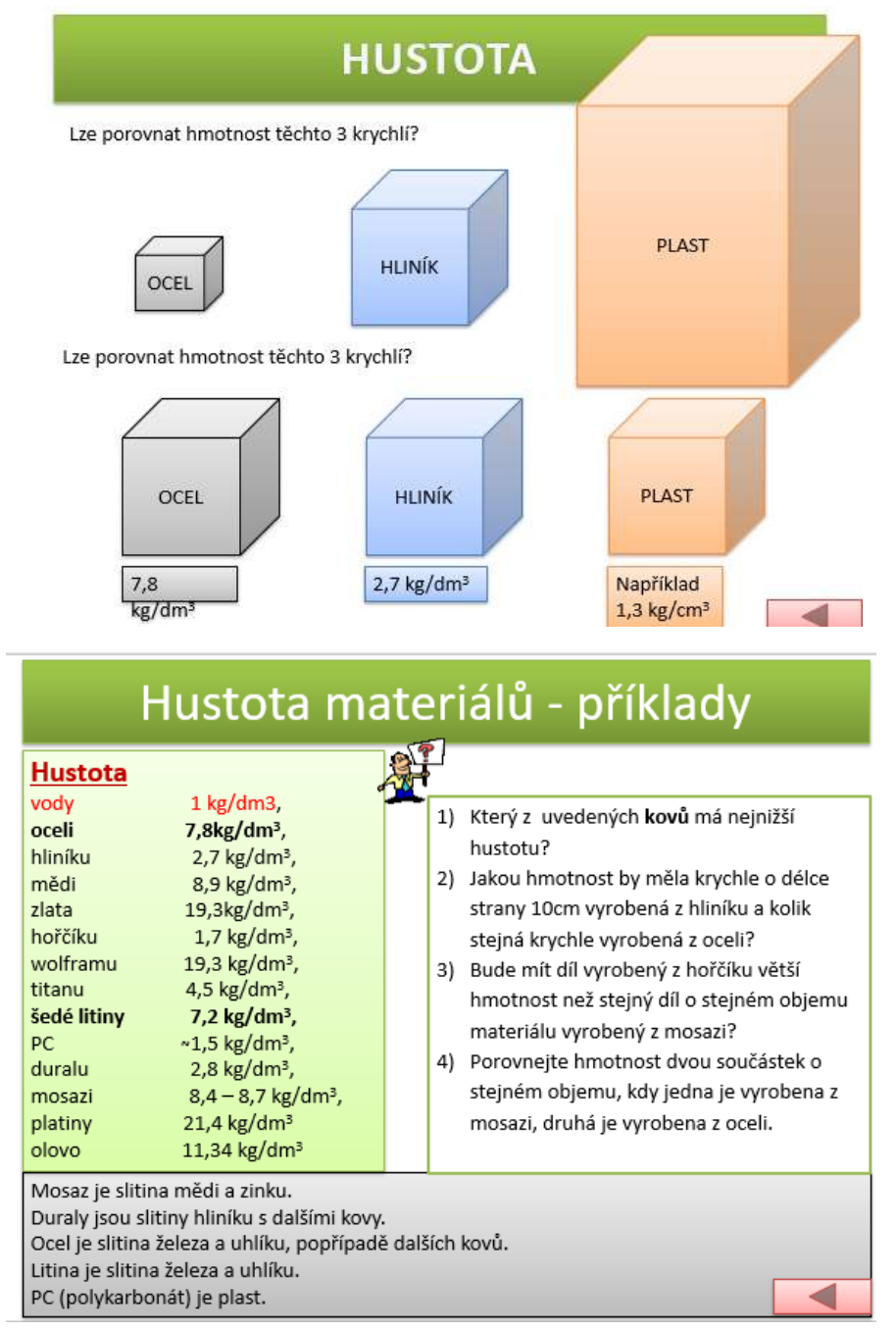

### **TEPLOTA TAVENÍ**

#### PROČ POTŘEBUJEME ZNÁT TEPLOTU TAVENÍ MATERIÁLU:

Výroba součástí z materiálů s vysokou teplotou tavení by byla velmi drahá - např. WOLFRAM, karbidy wolframu... (spékání)

Můžeme využívat materiály podle teploty tavení:

KOMPOZICE DO KLUZNÝCH LOŽISEK - nezadře se - v ložisku se roztaví kompozitní kov, nezničí se ostatní součásti.

PÁJKY - u měkkého pájení používáme pájky s teplotou tavení do 500°C ...,

Kov

Cín

Zinek

**Titan** 

Měď

Nikl

Zlato

Molybden

Wolfram

2617

3410

4612

5660

10,200

19,300

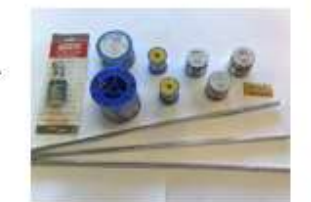

U OBRÁBĚNÍ nesmí v místě řezu vzniknout teplota, která by natavovala obrábějící materiál... (diamant se taví při 3 816°C, železo při 1 536°C, hliník při 658°C...)

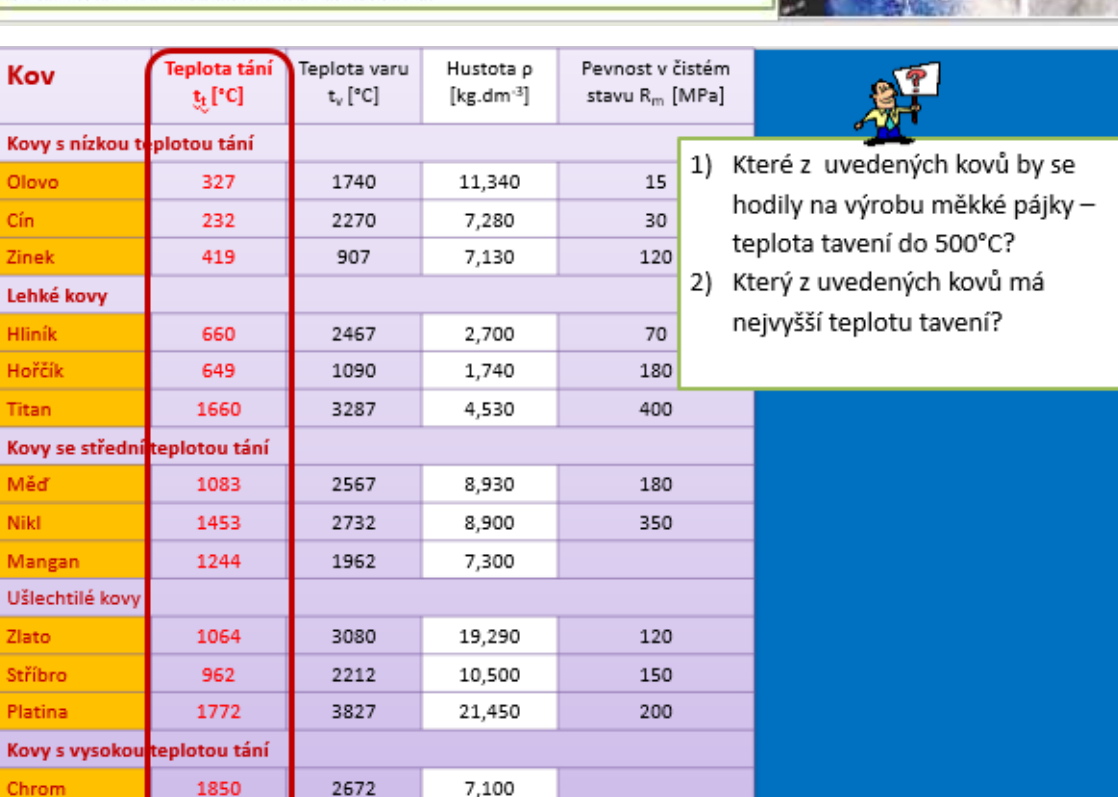

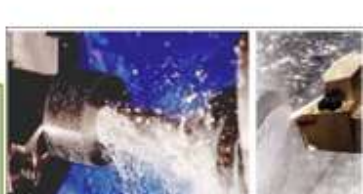

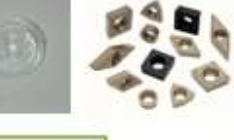

#### **Versiunea online a lecției**

Acesta este un subiect important care face parte din examenele finale. Aveam nevoie ca elevii să fie capabili să caute informații, să le interpreteze și să analizeze sursele. Aceste abilități sunt esențiale pentru învățare, însă uneori sunt dificil de realizat cu ucenicii. Și aveam nevoie ca elevii mei să devină încrezători în a face acest lucru. De aceea, am decis să implic elemente online.

Deși studenților le place să caute pe internet pentru distracție, în cazul unor informații mai specializate, ei nu știu ce frază (cuvânt cheie) să introducă în motorul de căutare pentru a fi conduși cât mai repede la informațiile pe care le caută. Ei fac greșeli de ortografie și de exprimare corectă a termenilor tehnici și, de multe ori, nu sunt capabili să rafineze cuvântul cheie astfel încât să nu caute informații dintr-un domeniu complet diferit. Lucrul online pe un PC sau pe un telefon mobil este diferit atunci când se caută informații profesionale și diferit atunci când se caută informații de divertisment. Pentru informații profesionale, este important să se compare sursele pentru a vedea dacă nu sunt doar copii ale unei singure surse. În acest caz, este important să găsiți sursa originală și să căutați și o altă sursă. Nu puteți avea niciodată încredere într-o singură sursă. Pentru a **lucra online și pentru a învăța să introducă corect termenii de căutare și să fie conștienți de calitatea sursei de informații, elevii lucrează cu telefoanele mobile și caută independent informațiile necesare pentru temă**. Tragerea propriilor concluzii pe baza informațiilor este foarte dificilă pentru elevii din primul an, unii se tem că propria opinie ar fi greșită sau ar fi luată în derâdere, alții refuză să gândească etc. Prin urmare, pentru început, am căutat o sarcină simplă în care să **poată trage singuri concluziile necesare și să fie foarte siguri că sunt corecte.** 

La școală, elevii sunt conectați la internet prin intermediul rețelei Wi-Fi a școlii.

**Am creat o fișă de lucru pentru ca ei să noteze valorile densității și punctele de topire ale metalelor și ale aliajelor lor pe care le-au găsit online. Elevii au avut sarcina de a trage propriile concluzii pe baza informațiilor pe care le-au găsit.**

#### **Fișa de lucru**

#### DENSITY AND MELTING POINT OF METALS AND THEIR ALLOYS worksheet

1) Use the internet to find the values of density and melting points of the metals and alloys in the table below. Classify the pure metals as either heavy or light, if you know that heavy metals have lower density than 5kg/dm3.

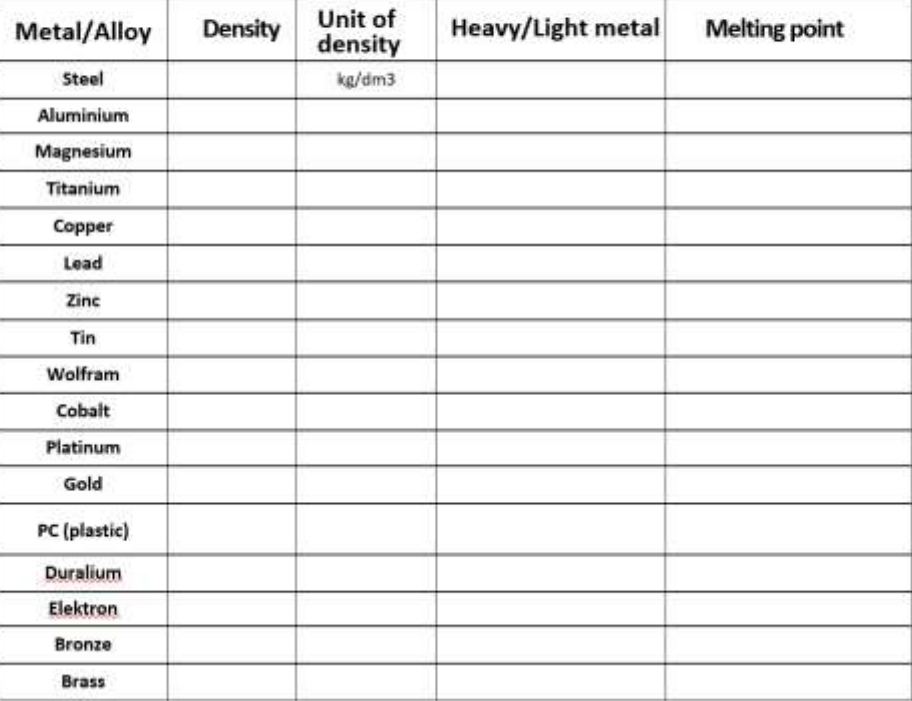

1) Který z kovů z uvedených v tabulce má nejnižší hustotu?

- 2) Jakou hmotnost by měla krychle o délce strany 10cm vyrobená z hliníku a kolik stejná krychle vyrobená z oceli?
- 3) Bude mít díl vyrobený z hořčíku větší hmotnost než stejný díl o stejném objemu materiálu vyrobený z mosazi?
- 4) Porovnejte hmotnost dvou součástek o stejném objemu, kdy jedna je vyrobena z mosazi, druhá je vyrobena z oceli.

5) Které z kovů v tabulce výše by se hodily na výrobu měkké pájky, jestliže její teplota tavení musí být do 500°C?

6) Který z kovů v tabulce výše má nejvyšší teplotu tavení?
## Prin urmare, lec**ț**ia de predare s-a modificat după cum urmează:

- Interpretarea densității cu ajutorul interviului bazat pe probleme
- Denumirea aliajelor de bază de cupru, aluminiu și magneziu, estimarea densității acestora și compararea cu densitatea oțelului.
- **Elevii caută în mod independent densitățile metalelor și ale aliajelor acestora folosind surse de pe internet. Le clasifică în metale ușoare și grele, îndeplinesc sarcini și trag propriile concluzii comparând densitățile.**
- **Discuții privind soluțiile elaborate.**
- Interpretarea definiției punctului de topire. Importanța acestor cunoștințe pentru diferite tehnologii de prelucrare a metalelor - turnare, sudare...
- **Găsirea punctelor de topire a unor metale selectate și a unor aliaje ale acestora, utilizând surse de pe internet. Efectuarea de sarcini și formularea de concluzii pe baza valorii punctelor de topire ale metalelor selectate.**
- **Discuții privind soluțiile elaborate.**
- Distribuirea fișelor de lucru
- Evaluarea fiecărei lecții în parte

# **Feedback privind lecția**

Problema actuală în școli și în viața de zi cu zi, în vremuri în care avem acces la o mulțime de informații într-o clipă, pare a fi în primul rând lipsa educației axate pe gândirea critică, pe educația mediatică și pe gestionarea resurselor și a informațiilor. De 20 de ani reformăm educația, sau vorbim despre asta, dar nimic fundamental nu s-a întâmplat sau nu se întâmplă cu adevărat. Și simt că este ceva ce trebuie să fac cu elevii mei, într-un domeniu al științei care ar trebui să ofere rezultate clare și imparțiale.

Căutarea online a fost destul de dificilă la început din cauza piedicilor pe care le-am menționat mai devreme. De asemenea, a durat mai mult timp, deoarece studenților nu li s-a pus la dispoziție o singură sursă de informații. Aceasta a fost prima noastră lecție în care i-am rugat să caute singuri pe internet. Pe măsură ce am început să o folosim și în timpul altor lecții, ei au devenit mai încrezători în utilizarea propriilor abilități. Desigur, elevii nu sunt întotdeauna pregătiți să se implice, trebuie să aveți grijă să nu-i lăsați să fie distrași în timp ce sunt online. Cu toate acestea, elementul online s-a dovedit a fi util atât pentru ei, cât și pentru mine, deoarece am aflat mai multe despre modul lor de gândire și despre cunoștințele lor despre mediul online. M-a ajutat să ajustez și să modific celelalte activități online.

Proiect Erasmus+: Dezvoltare profesională continuă în educația digitală pentru VET, www.covet-project.eu, e-mail: Info@covet-project.eu

I

# **Conectarea surselor de curent continuu**

elevii anului 2 de ucenicie în programul de ucenicie pentru mecanic-utilitare

# Versiunea off-line a lec**ț**iei:

**Scop:** Elevii vor învăța cum se modifică tensiunea și curentul atunci când conectează sursele de tensiune continuă într-un circuit. Aceste informații le vor fi prezentate cu ajutorul schemelor de circuit, iar apoi li se vor da exerciții pentru a-și exersa cunoștințele. Rezultatul conectării unor surse cu tensiuni diferite, de obicei arderea surselor, va fi prezentat într-o diagramă și elevii vor fi conștienți de consecințele unei astfel de conexiuni.

**Metode de predare:** explicații, întocmirea de scheme, exerciții de calcul și alte activități în funcție de situația din clasă

# **Ajutoare:**

*Prezentare:* diagrame și pasaje evidențiate pentru a le reține, exerciții cu afișarea ulterioară a soluției corecte.

*Fișe de învățare* care rezumă conținutul prezentat. Se înmânează elevilor după terminarea lecției.

#### **Desfășurarea activităților din cadrul lecției:**

- Repetați conceptul de tensiune continuă
- Repetați conceptul de circuite în serie și în paralel
- Repetați și desenați simbolul pentru sursa de curent continuu, ca parte a conexiunii într-un circuit electric cu bec și întrerupător.
- Cereți-le elevilor să conecteze o altă sursă în diagramă, mai întâi în paralel și apoi în serie. Ei vor scrie valoarea tensiunii în dreptul fiecărei surse - ambele surse vor avea aceeași tensiune. Explicați cum se vor modifica valorile curentului și tensiunii rezultate în circuit atunci când se conectează o altă sursă de aceeași tensiune.
- Desenează două surse într-un circuit dar de data aceasta, de tensiuni diferite -> animație cu sursele arzând
- Atribuiți o sarcină pentru lecția următoare: un calcul simplu pentru sursele conectate în paralel și în serie.
- Distribuiți fișele de învățare
- Discutați cum a decurs lecția

# **Câteva slide-uri din** *prezentarea* **PPT:**

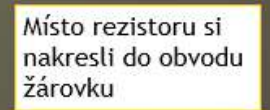

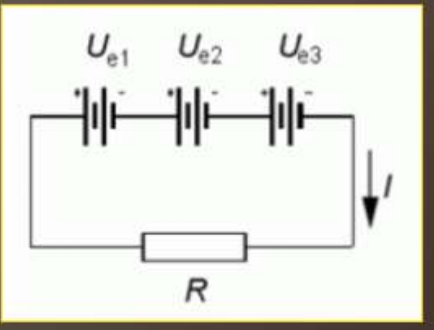

Při spojení za sebou (sériově) spojujeme vždy kladný pól jednoho zdroje se záporným pólem zdroje následujícího. Výsledné napětí celé baterie se pak rovná součtu napětí jednotlivých zdrojů, tedy

$$
U_e = U_{e1} + U_{e2} + U_{e3}
$$

Při tomto spojení prochází všemi zdroji stejný proud.

# AUTOBATERIE - AKUMULÁTORY V AUTĚ

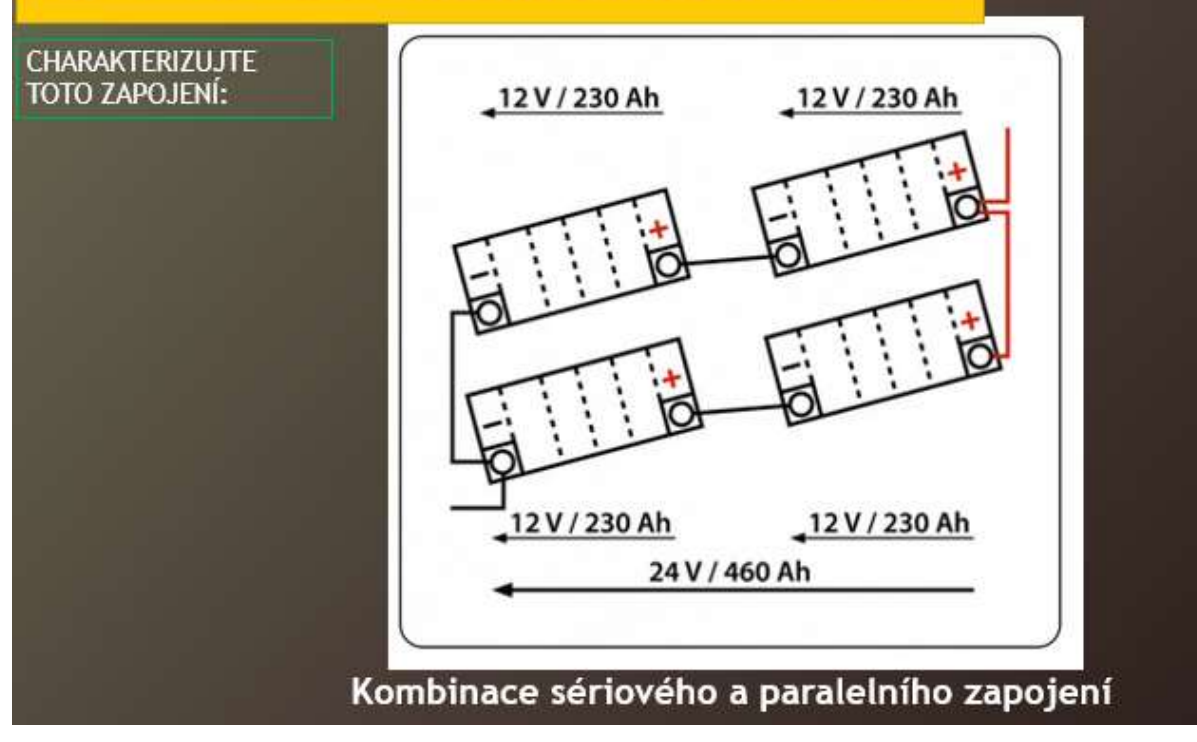

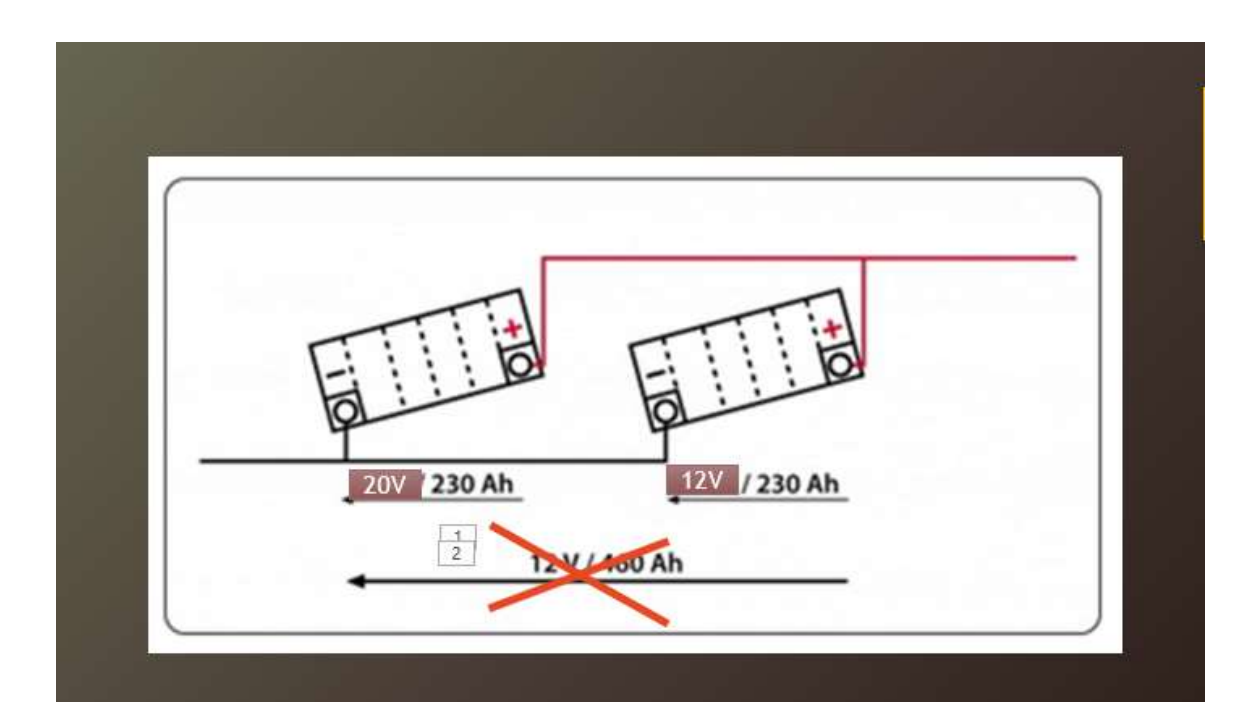

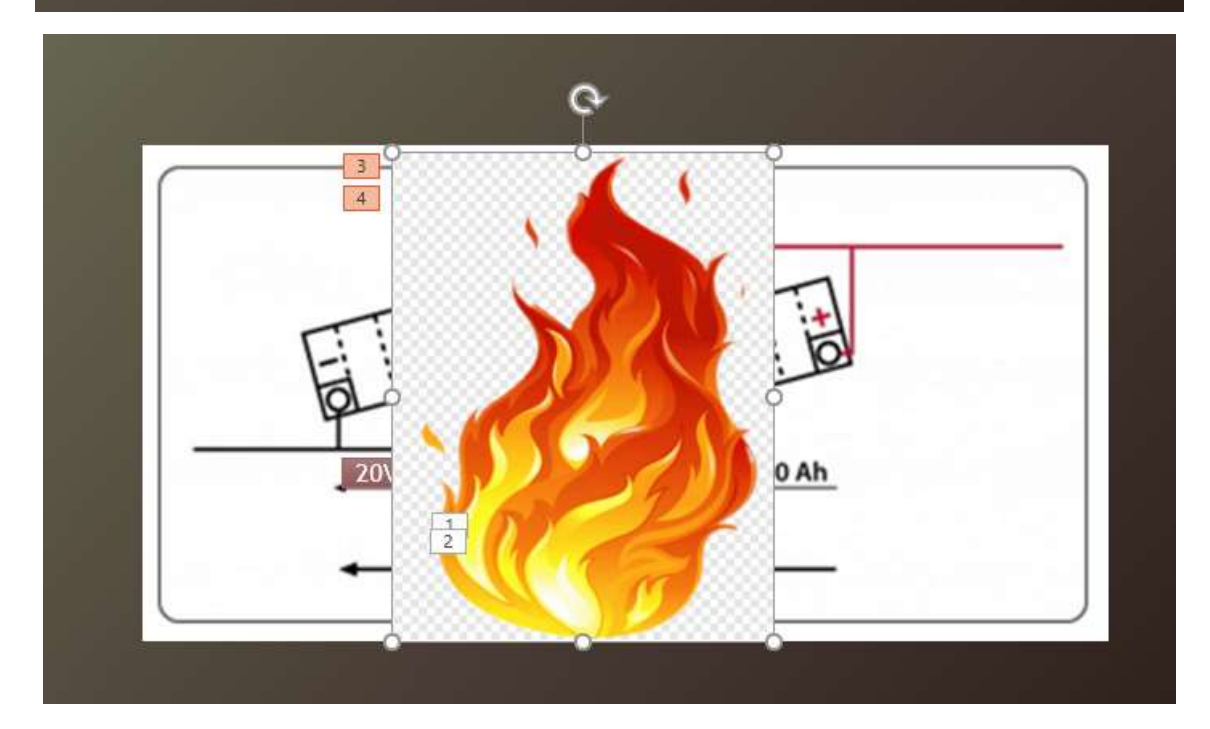

#### Versiunea online a lec**ț**iei

Când eram la școală, nu aveam instrumentele necesare pentru a preda electricitatea în fizică în așa fel încât fiecare elev să poată lucra în mod independent la sarcinile sale de cablare a componentelor de bază în electronică și să tragă propriile concluzii.

Prin urmare, am căutat o modalitate de a le permite elevilor să **simuleze cel puțin** cercetarea în domeniul electronicii, astfel încât să poată **trage propriile concluzii/constatări** din comportamentul circuitelor și componentelor electrice. De asemenea, este important să încerc să îi fac pe elevi să își discute propriile concluzii cu alți colegi de clasă. Constatările lor derivate din măsurătorile simulate ale circuitelor electrice nu sunt frecvent corecte și astfel de discuții pot duce la dispute sau chiar la

acuzații grosolane cu grupurile mele de elevi. Prin urmare, este necesar să se stabilească **reguli** și să se monitorizeze discuțiile și respectarea acestor reguli stabilite. De asemenea, este dificil pentru profesor să **ghideze discuția elevilor folosind întrebări astfel încât elevii să** ajungă la **concluziile corecte într-un anumit interval de timp al lecției**.

Pentru varianta online a acestei lecții, iar în zilele noastre, când școlile nu mai sunt închise, și pentru utilizarea în cadrul predării față în față combinată cu accesul online la materialele de învățare, **programul de simulare a** cablajului electric simplu este potrivit pentru obiectivele de învățare menționate mai sus. **circuit-construction-kit-dc.**

Elevii au primit o sarcină de cercetare pentru a explora subiectul prin simularea conectării surselor în diferite variante. În acest sens, cu toții au trebuit să **parcurgă cele învățate anterior și să** construiască corect, se poate spune chiar **practic,** circuitul și să conecteze instrumentele de măsură - voltmetrul și ampermetrul. Au prelucrat datele măsurate într-un tabel, pe care fiecare dintre ei l-a **conceput singur, iar** apoi au **tras concluziile care decurg** din acestea. Fiecare a **făcut** această parte **acasă, în ritmul propriu**, ceea ce a fost important în cazul primei sarcini de lucru cu un program de simulare cu care nu erau familiarizați. Dacă toată lumea ar fi făcut acest lucru în clasă, la școală, unii nu ar fi finalizat sarcina, iar motivația și interesul lor față de subiect ar fi fost semnificativ reduse. Cu toții au reușit să seteze conexiunea în acest mod, învățând astfel cum să utilizeze programul de simulare. De asemenea, toți au reușit să noteze cantitățile măsurate**. Cu toate acestea, în ceea ce privește concluziile, fiecare dintre ei a făcut acest lucru la un nivel diferit. Discuția din clasă a fost cea care a contribuit** fie la consolidarea, fie la corectarea modului lor de gândire asupra problemei. Elevii au predat lucrarea de cercetare prin intermediul Teams, iar eu am putut apoi să fac extrase din munca lor și din concluziile lor și să le prezint în mod anonim pentru discuții.

- Am întocmit o fișă de cercetare
- În fișă, am formulat sarcini pentru elevi și am trimis-o
- Le-am trimis elevilor un link către programul de simulare menționat mai sus
- Am explicat cum se utilizează programul de simulare. Am fost disponibil pentru consultații, dacă a fost necesar
- După ce au predat fișele de cercetare în programul Teams, le-am parcurs și am făcut pregătirile pentru a discuta concluziile

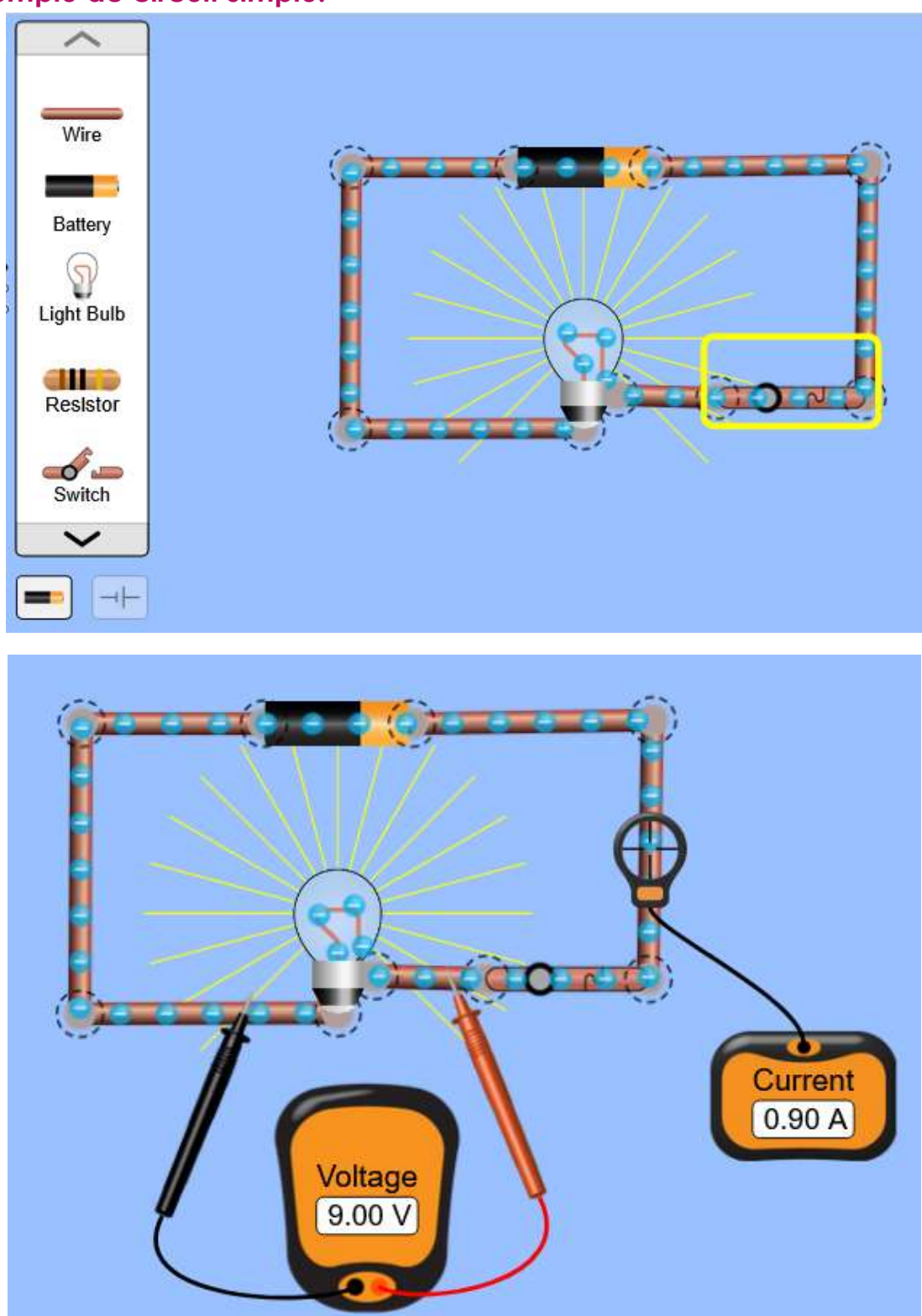

# **Exemplu de circuit simplu:**

Elevilor le va lua doar câteva minute pentru a învăța cum să folosească programul.

# **Prin urmare, cursul activităților s-a modificat după cum urmează:**

• Prin intermediul echipelor, elevii au primit un link către programul de simulare;

- Tot prin intermediul Teams, au primit o fișă de cercetare: CONECTAREA SURSELOR DE CURENT CONTINUU;
- La lecția care a precedat lecția de discuții, le-am prezentat programul de simulare. Acesta este foarte ușor de utilizat, prin urmare elevii au reușit să lucreze cu el într-un timp destul de scurt și nu le-a fost teamă de eșecuri atunci când au lucrat singuri acasă.
- **Temă individuală**  pe PC-urile lor, au construit circuitele, au făcut conexiuni și au măsurat curentul și tensiunea;
- **Temă pentru acasă individuală**  au făcut și o simulare folosind surse de tensiuni diferite, pentru a afla că sursele se ardeau;
- **Temă individuală -** au scris concluziile în fișele de cercetare;
- Am discutat rezultatele în următoarea ședință și unii elevi au reușit să corecteze concluziile greșite.
- La final, câțiva studenți au rezumat pe scurt, în propriile cuvinte, învățămintele cheie dobândite în timpul simulărilor. Acest rezumat este foarte important pentru continuarea activității în domeniul respectiv, pe baza celor învățate anterior**.**

**Câteva exemple de fișe de cercetare ale elevilor** - sunt prezentate și unele concluzii greșite (care au fost apoi corectate în cadrul discuției):

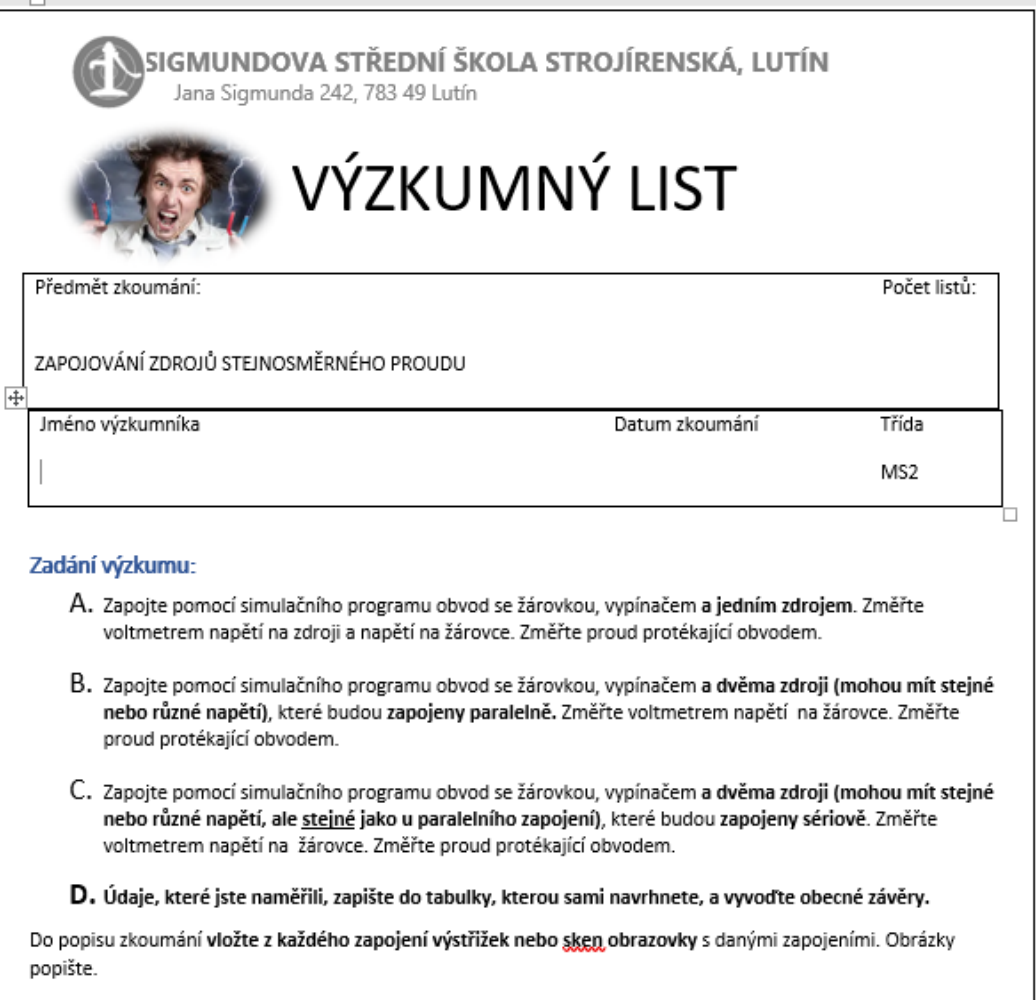

# **Description of the Research**

**Table of Measurements:** 

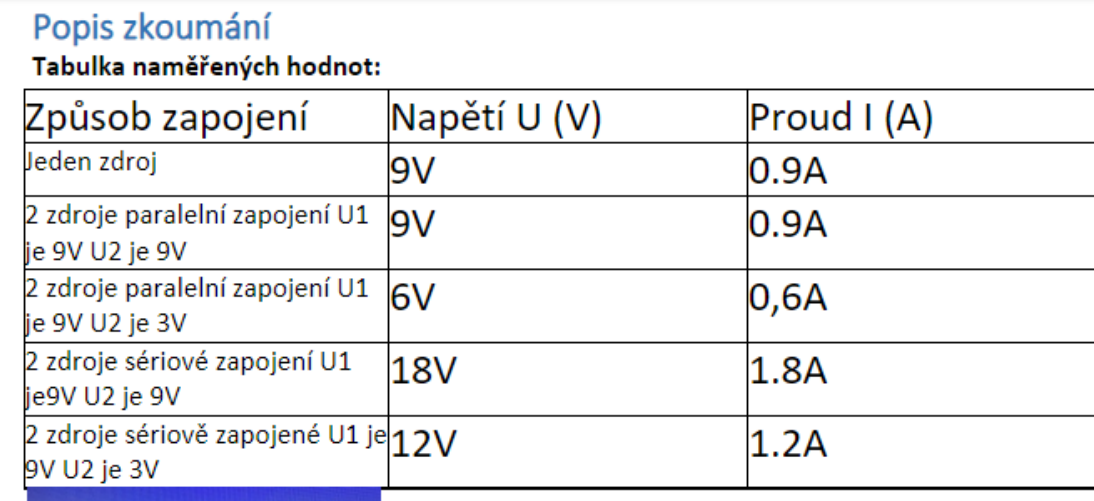

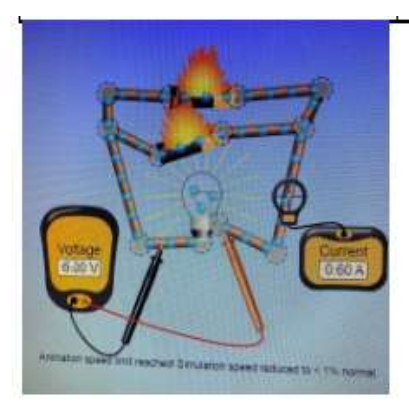

Zapojení paralelní s rozdílným napětím ve zdrojích U1 je 9V a U2 je 3V při tomto zapojení dochází ke zkratu.

# **Feedback privind lecția**

Fie că a fost realizat integral online, fie că a fost introdus și discutat față în față, programul de simulare s-a dovedit a fi o mare îmbunătățire. Deoarece studenții au avut posibilitatea de a încerca și de a eșua pe cont propriu, acest lucru le-a stimulat interesul și încrederea. Am observat o îmbunătățire majoră a rezultatelor și a implicării. De asemenea, a contribuit la un succes mai mare la următoarele lecții în domeniul dat. Înainte de închiderea școlilor, nu prea puteam să-i facem pe elevi să lucreze cu un program de simulare de acasă, deoarece unii nu ar fi avut echipamentul PC necesar, însă toată lumea a reușit să obțină echipamentul necesar în timpul învățării online.

# **Metode de prelucrare neconvenționale 2**

# **(9 lecții) - combină predarea online și față în față**

Al treilea an dintr-un curs de patru ani cu examen de absolvire a liceului

# Versiunea off-line a lec**ț**iei

# **Obiectiv**

Elevii vor putea să enumere toate metodele de prelucrare neconvențională. Ei pot schița și explica principiul fiecăreia dintre aceste metode de prelucrare a materialelor. Ei pot compara avantajele și dezavantajele metodelor de prelucrare neconvenționale cu metodele de prelucrare convenționale. Recunosc și explică avantajele și dezavantajele fiecăreia dintre metodele de prelucrare neconvenționale.

# **Metode de predare**

explicații, interviuri pe bază de probleme, animații, utilizarea de suporturi tridimensionale, desenarea de diagrame și alte activități în funcție de modul în care decurge lecția

# **Materiale**

Produse prelucrate prin metode individuale de prelucrare neconvenționale, scule pentru electroeroziune, duze pentru prelucrare cu laser

Prezentare: diagrame ale principiilor de prelucrare neconvențională, linkuri către animații sau videoclipuri, fotografii ale zonei de lucru a mașinilor și sculelor, fotografii ale produselor pentru fiecare metodă de prelucrare neconvențională în parte.

Note didactice care rezumă materialul învățat. Acestea vor fi distribuite după încheierea lecției.

### Desfă**ș**urarea activit**ăț**ilor din cadrul lec**ț**iei

- Explicarea avantajelor și dezavantajelor metodelor de prelucrare convenționale și neconvenționale - interviu pe probleme
- În fiecare dintre cele nouă lecții, profesorul oferă o explicație și un interviu bazat pe probleme pentru fiecare metodă de prelucrare neconvențională.
- Se cere studenților să deseneze diagrame simplificate relevante.
- Distribuirea de materiale didactice tipărite care să rezume conținutul fiecărei lecții în parte. Elevii pot, de asemenea, să își ia notițe, dar, întrucât este un subiect destul de dificil, este bine să aibă la dispoziție materiale din partea profesorului.
- Cum a decurs fiecare lecție în parte? Elevii vor fi rugați să ofere feedback cu privire la ceea ce au reușit să învețe și dacă au reușit să învețe.

# **O mostră de câteva diapozitive din prezentarea** *PPT.* **Videoclipurile și animațiile sunt absolut necesare pentru a înțelege principiile și**  *diferențele dintre* **aceste metode.**

#### Charakteristické rysy :

- \* ize obrábět nejpevnější a nejtvrdší materialy
- · působí nepatrné (nebo žádné) řezná sily + na obrobek působí nepatrné (nebo
- zadné) teplo
- · Ize obrábět nepatrne rozměry i velké plochy
- · vysoká energetická náročnost
- · objemový výkon procesu obrábění je zpravidla velmi malý

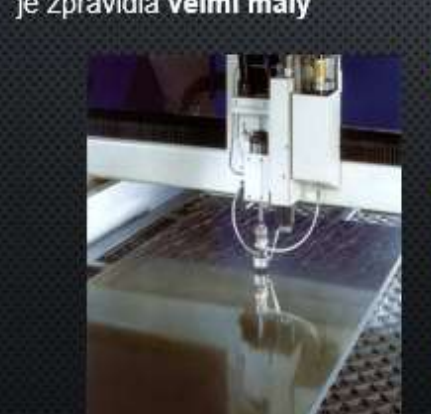

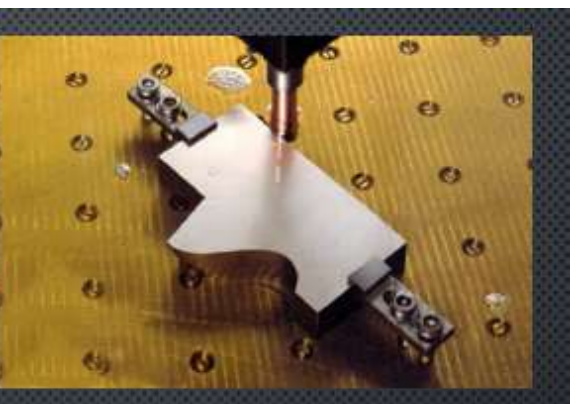

#### ROZDĚLENÍ:

- > obrábění elektrickým výbojem: elektroerozivní obrábění elektrickou jiskrou a elektrickým obloukem:
- > obrábění chemické: elektrochemické a chemické obrábění;
- > obrábění paprskem koncentrované energie: obrábění laserem, plazmou, elektronovým a iontovým paprskem;
- mechanické procesy obrábění: obrábění ultrazvukem, kapalinovým paprskem a proudem

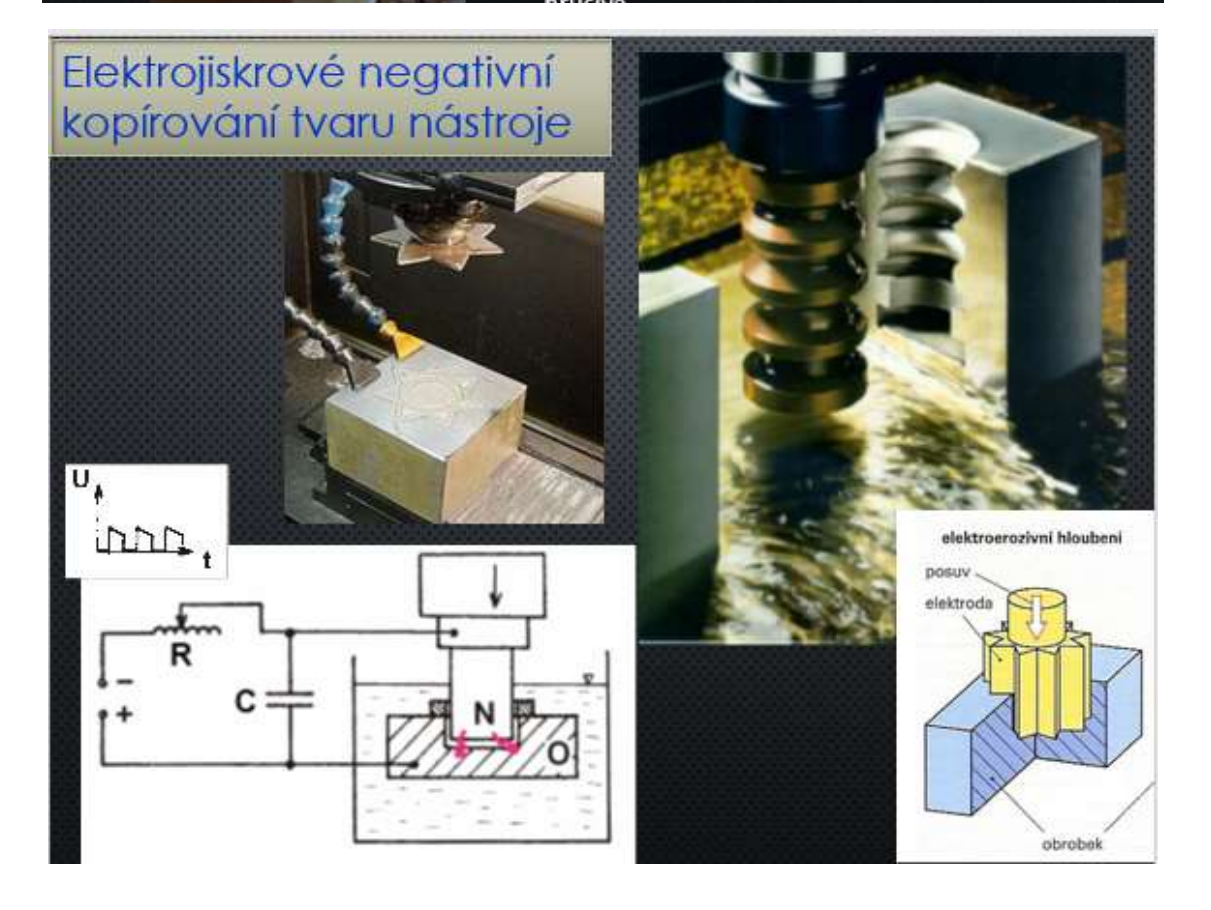

### **Versiunea online a lecției**

Absența elevilor vorbește în favoarea utilizării învățământului la distanță online (fie că este vorba doar de plasarea undeva online de către un profesor sau de utilizarea sistemelor LMS) chiar și în perioadele în care nu există amenințarea închiderii școlii pe termen lung. În timpul epidemiilor virale, uneori doar 5 din 25 de elevi sunt în clasă. De asemenea, unii elevi au boli de lungă durată sau de lungă durată. Faptul de a putea utiliza un curs de învățământ la distanță în care totul este explicat, iar cunoștințele dobândite pot fi testate imediat și stocate în memoria pe termen lung este foarte important pentru studenți. Deoarece acesta este un subiect inclus în examenele finale, am decis să pregătesc cursul și să îl pun la dispoziția elevilor pe parcursul întregului an școlar. Oricine îl poate folosi și are avantajul de a stoca informații în memoria pe termen lung folosind **metoda 1-2-7-12** (O metodă bazată pe studii ale memoriei pe termen scurt și pe termen lung. Ar trebui să stocați o informație în memoria pe termen lung dacă studiați în prima, a doua, a șaptea și a 12-a zi de la aflarea ei. Nu toți elevii sunt dispuși să facă acest lucru, însă eu o prezint elevilor mei și ei au opțiunea de a o folosi). Un alt avantaj al cursurilor la distanță este că studenții cu un ritm mai lent le pot folosi și dacă nu reușesc să prindă ceva la școală pot învăța și exersa folosind astfel de materiale online.

Un alt mare avantaj al unui astfel de curs online este că studentul poate începe cursul atunci când are cel mai bun timp și cea mai bună condiție pentru a învăța. De asemenea, le oferă studenților un feedback imediat. De asemenea, în cadrul acestui curs sunt disponibile videoclipuri în care se poate vedea din interiorul mașinii cum funcționează sculele (nu se poate vedea acest proces în practică, deoarece mașinile au capace de protecție), etc. Nu este posibil să vizionați toate videoclipurile în clasă din cauza constrângerilor de timp.

Dezavantajul unui astfel de curs este absența unui profesor care ar putea răspunde imediat la orice ambiguitate. Acest lucru poate fi remediat într-o oarecare măsură de către studenții care pun întrebări prin intermediul Teams (și prin orice alt canal de comunicare trimis) sau în cadrul cursului față în față.

**Am creat un curs educațional Metode neconvenționale de prelucrare în sistemul iTrivio LMS**. Acesta este împărțit în subsecțiuni individuale care conțin o explicație a unei anumite părți din materialul predat (o singură metodă neconvențională de prelucrare) și o practică imediată (test de autoevaluare, chestionar). Dacă studenții sunt încă **nesiguri cu privire la ceva, ei pot scrie întrebări pe chat-ul meu din Teams**. Când nu predau, pot să le răspund sau să mă alătur lor într-un apel video și să le împart ecranul.

### **Extras din cursul la distanță**

#### MS3A 22/23 9 NEKONVENČNÍ METODY OBRÁBĚNÍ - vzdělávací a cvičný kurz Je to kurz pro pochopení principů jiných metod obrábění než je klasické třískové obrábění. Není nastaven žádný detailní popisek Počet stránek: 41 (z toho navštíveno 0) Počet povinných stránek: 0 (z toho navštíveno 0) Čas strávený studiem:  $0 \text{ min } 0 \text{ s}$ Zavřít **Spustit**  $\overline{\bf{c}}$ Dielektrickou (nevodivou) kapalinou může být deionizovaná voda. 4.2. Dielektrická kapalina musí být (zatrhněte 3 správné petrolej, odpovědi): vodní sklo, 4.3. Dielektrickou (nevodivou) kapalinou může být solné roztoky 4.4. Elektroerozivní (elektrojiskrové) obrábění se<br>nejčastěji děje rtut  $\checkmark$ 5. NEKONVENČNÍ METODY jakákoli voda OBRÁBĚNÍ - prezentace v PP 6. OBRÁBĚNÍ PAPRSKEM PLAZMY destilovaná voda protože je nevodivá  $\Box$ ▶ 7. OBRÁBĚNÍ LASEREM 8. OBRÁBĚNÍ VODNÍM PAPRSKEM Pokračovat Změnit odpověď 9. ŘEZÁNÍ VODNÍM PAPRSKEM Ajaj, to mně bol画 0 bodů

> 7. OBRÁBĚNÍ LASEREM

8. OBRÁBĚNÍ VODNÍM PAPRSKEM

▶ 9. ŘEZÁNÍ VODNÍM PAPRSKEM

+ 10. OBRÁBĚNÍ ULTRAZVUKEM

11. OBRÁBĚNÍ ELEKTRONOVÝM **PAPRSKEM** 

12. OBRÁBĚNÍ ELEKTRONOVÝM **PAPRSKEM - VIDEO** 

12.1. Který následující výrok<br>správně vystihuje definici<br>obráběni elektronovým

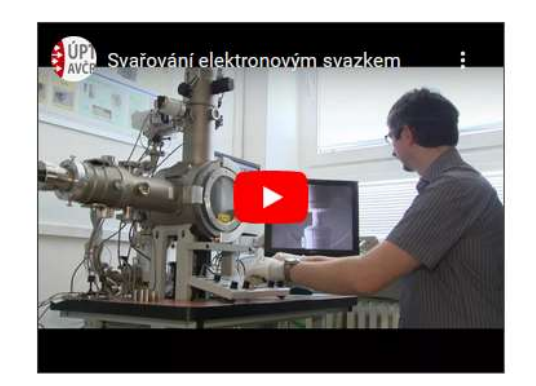

Zde je vidět svařování elektronovým paprskem, ale obrábění probíhá v podobných zařízeních.

#### <https://youtu.be/ZdCww4WTyBw>

#### **Prin urmare, lecția de predare s-a modificat după cum urmează:**

- Explicarea avantajelor și dezavantajelor metodelor convenționale și neconvenționale de prelucrare - interviu pe bază de probleme. Acesta poate fi realizat în clasă sau online, utilizând tutorialul.
- În fiecare dintre cele nouă lecții, profesorul oferă o explicație și un interviu bazat pe probleme pentru fiecare metodă de prelucrare neconvențională.
- Desenarea de diagrame simplificate relevante
- **Tutorialul este disponibil pentru toți studenții, iar utilizarea lui este recomandată în special celor care sunt absenți sau care, din anumite motive, nu au reușit să înțeleagă totul.**
- Distribuirea de materiale didactice se poate face în clasă sau se poate trimite elevilor
- Discutați cum a decurs fiecare lecție în parte.
- **Mai târziu, răspundeți la întrebări în chat-ul echipelor.**

# **Feedback privind lecția**

Deoarece cursul a fost disponibil pentru elevi pe parcursul întregului an școlar, șansele ca aceștia să reușească la examenele finale au crescut. Când le-am explicat studenților mei metoda 1-2-7-12, aceștia au fost sceptici la început, însă, ulterior, unii dintre ei mi-au raportat că au început să o folosească și la alte materii. Marele avantaj al unui astfel de curs online este că poate fi făcut oricând și oriunde. În cazul în care conexiunea la internet eșuează, îl puteți urma și mai târziu.

# **Unghiuri de bază pe mașiniunelte**

Anul I al unui curs de patru ani cu examen de absolvire a liceului

# **Versiunea off-line a lecției**

# **Obiectiv**

Elevii înțeleg motivele pentru care se realizează cele trei unghiuri de bază la mașinile-unelte. Ei pot descrie modul în care interacționează aceste trei unghiuri, precum și să deseneze o schemă a unei lame de tăiere și să numească, să deseneze și să eticheteze corect unghiurile cu litere grecești.

# **Metode de predare**

interpretare, interviu pe bază de probleme, utilizarea mijloacelor auxiliare tridimensionale, desenarea schemelor, calculul unghiurilor de bază și alte activități în funcție de situația curentă

# **Materiale auxiliare**

Cuțit mare de strunjire, burghiu - diametru 50mm

Prezentare: terminologie, scrierea și citirea literelor grecești necesare, unghiuri prezentate pe o lamă de ferăstrău și pe un cuțit de strung (explicația că putem găsi unghiuri pe toate uneltele).

Fișe de lucru care rezumă subiectul. Acestea vor fi distribuite în timpul lecției.

### **Desfășurarea activităților din timpul lecției:**

- Revizuirea terminologiei așchie, suprafață prelucrată...
- Citirea și scrierea literelor grecești alfa, beta, gamma, ...
- Revizuirea unghiurilor de pe lama de ferăstrău
- Demonstrarea unghiurilor de bază pe un cuțit de strunjire introdus în instrumentul de găsire
- Demonstrarea unghiurilor pe un burghiu
- Interpretarea unghiului gamma negativ
- Desenarea schemelor și crearea independentă a unei diagrame cu un unghi de rake negativ
- Distribuirea fișelor de lucru
- Evaluarea lecției

# **Câteva slide-uri din** *prezentarea PPT*

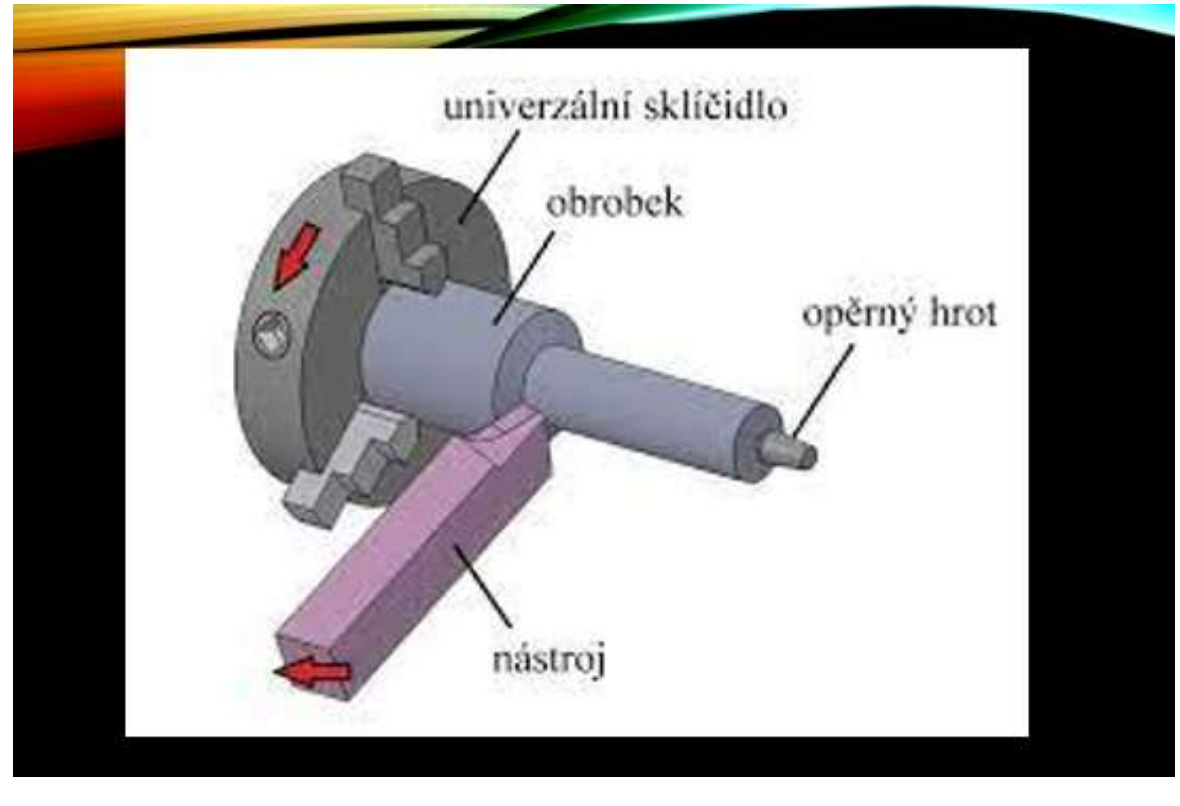

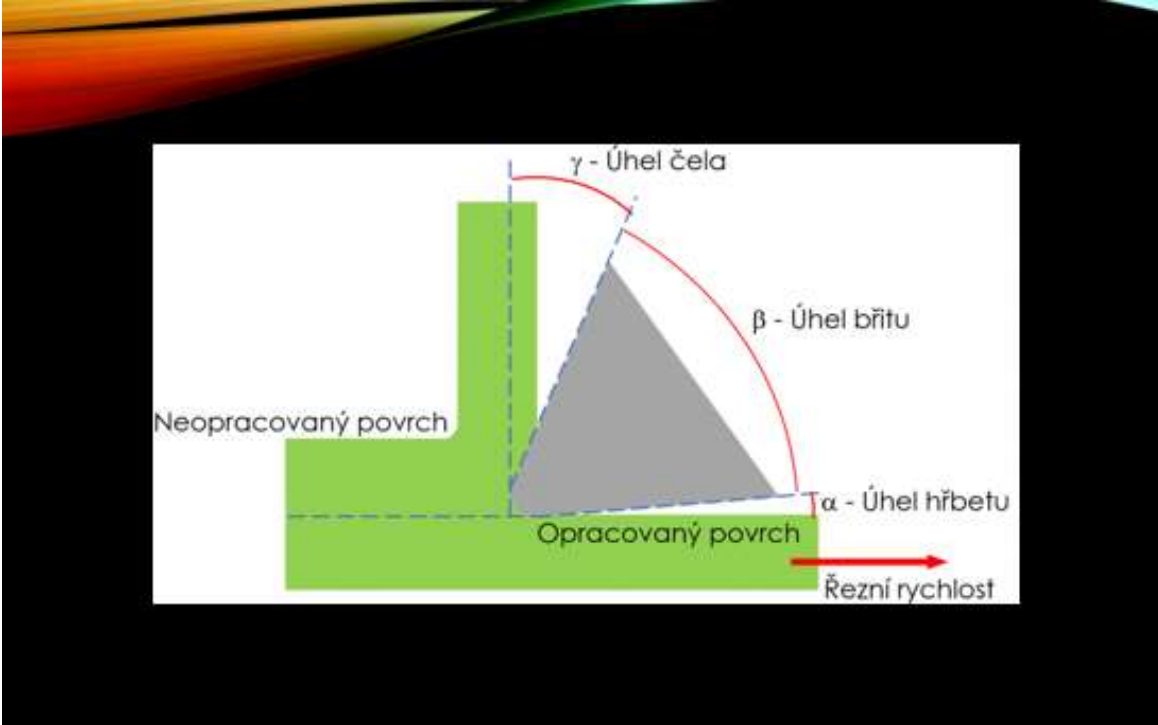

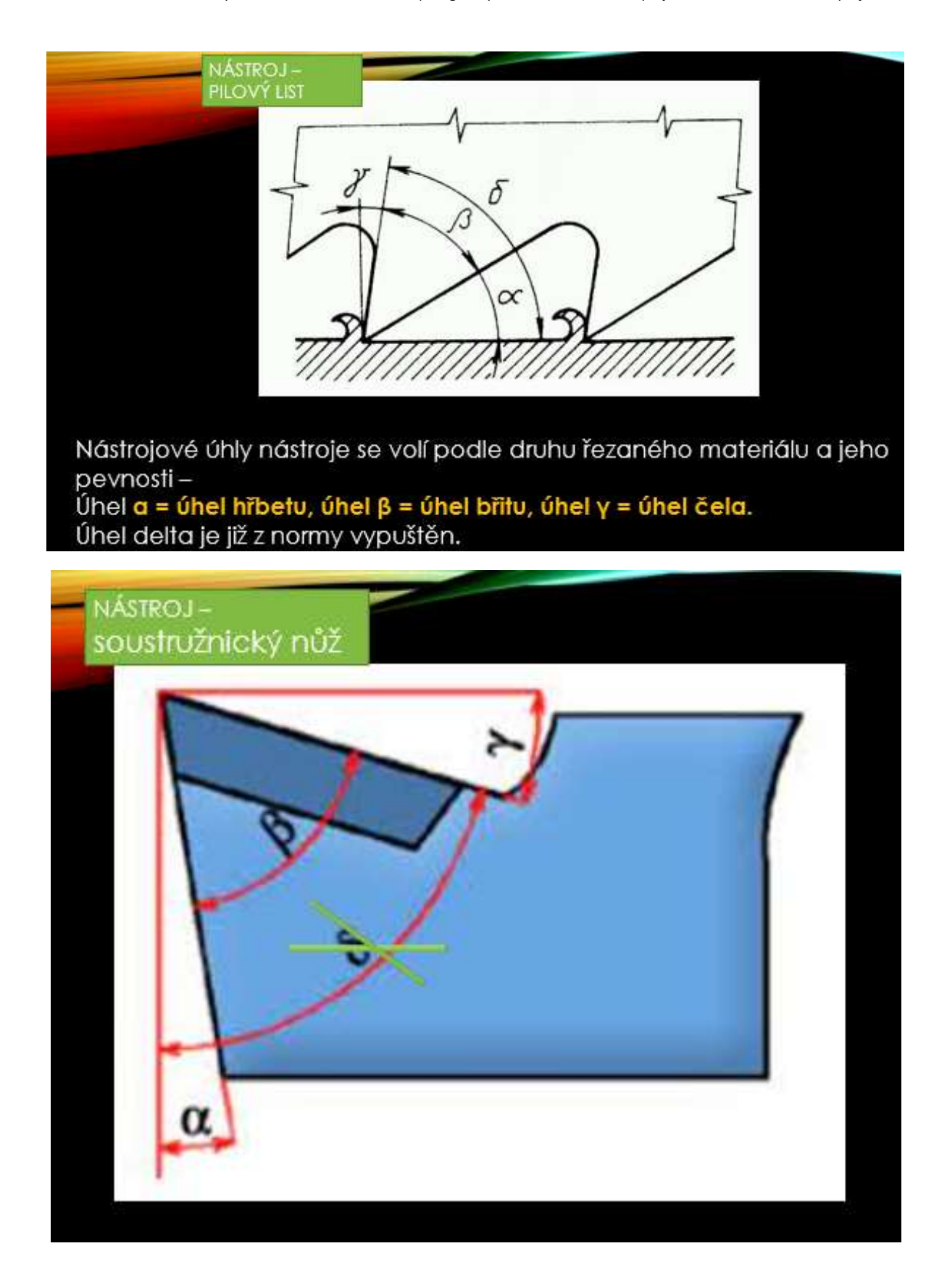

# **Versiunea online a lecției**

Această unitate utilizează o combinație de predare față în față și online.

**Atunci când predați, este foarte important să primiți feedback cât mai repede posibil.** Este important atât pentru elevi, cât și pentru profesori.

Profesorul are nevoie de feedback cât mai repede posibil, astfel încât să știe cum **funcționează metoda de predare aleasă pentru fiecare tip de cursant** și să poată **adapta pe loc** explicația și conversația bazată pe probleme, dacă este posibil. Cel puțin, **profesorul trebuie să înțeleagă unde apare confuzia într-o anumită lecție** și, eventual, să îmbunătățească situația, fie în textele didactice pe care le oferă elevilor, fie în lecția următoare, când repetă materialul anterior, pentru a clarifica cât mai mult din confuzie.

Este important ca elevii **să primească feedback prompt pentru a se asigura** că urmărirea lor se bazează pe înțelegerea corectă a secțiunii de material. Acest lucru le sporește încrederea pe măsură ce progresează în procesul de învățare și face **parte, de asemenea, din motivația intrinsecă** de a-și menține atenția și de a continua să învețe. Este **important să nu se facă o "amprentă" falsă în creier**. **Îndepărtarea acesteia mai târziu este dificilă; trebuie să fie deplasată și înlocuită cu cunoștințele sau abilitățile corecte. Așadar, cu cât mai rapid este feedback-ul, cu atât mai bine.**

Feedback-ul poate fi obținut de către profesor în cadrul interviului bazat pe probleme prin întrebări care se bazează mai întâi pe experiențele pe care profesorul presupune că elevii le au.... De exemplu, el/ea află că, deși au trecut nouă ani de școală primară, elevii nu știu să eticheteze metalele în chimie și, uneori, nici măcar oxigenul. Atunci el trebuie să țină cont de acest fapt și să le explice mai întâi de unde pot obține astfel de informații, iar în timp ce le explică elevilor trebuie să **spună întotdeauna numele metalului și marca chimică a acestuia** și să repartizeze învățarea pentru lecția următoare etc.

După această parte, întrebările se bazează pe informații noi și, de exemplu, pe cunoștințe empirice și deducții logice din combinațiile acestora. **Cu toate acestea, în acest fel, profesorul nu poate constata nivelul de înțelegere a materialului de către majoritatea elevilor, chiar dacă face tot posibilul. Prin** urmare**, este recomandabil să adreseze tuturor întrebări după o anumită secțiune coerentă și să vadă toate răspunsurile**. (Acesta este, de asemenea, un principiu al cursurilor online în ritm propriu - împărțirea subiectului în bucăți mai mici, urmată de instrumente de autoevaluare). Iar **acest lucru este posibil astăzi prin pregătirea unui test simplu de feedback în format electronic la care au acces toți elevii**. **Aplicația în care este creat testul trebuie să permită profesorului să vadă imediat răspunsurile tuturor elevilor.**

După diversele mele experiențe cu predarea online, am tendința de a încorpora elemente online chiar și în cursurile mele obișnuite. Prin urmare, am decis să **creez două chestionare** pentru a testa înțelegerea subiectului de către elevi **în timpul lecției**. În calitate de profesor, pot vedea răspunsurile elevilor mei în aplicația în care am creat testul. Acest feedback imediat îmi oferă posibilitatea de a corecta rapid orice greșeli sau concepții greșite pe care le-ar putea avea elevii. Subiectul menționat mai sus este foarte dificil pentru elevi.

Chestionarele arată imediat elevilor dacă au răspuns corect sau nu și le oferă feedback instantaneu.

Testele au fost puse la dispoziția clasei respective în timpul lecției respective. Este important ca totul să fie bine pregătit, astfel încât să nu vă confruntați cu probleme tehnice.

# **Prin urmare, lecția de predare s-a modificat după cum urmează:**

- Revizuirea terminologiei așchie, suprafață prelucrată...
- Citirea și scrierea literelor grecești alfa, beta, gamma...
- Revizuirea unghiurilor de pe lama de ferăstrău
- Demonstrarea unghiurilor de bază pe un cuțit de strunjire introdus în instrumentul de găsire
- Demonstrarea unghiurilor pe un burghiu
- **Elevii răspund la chestionarul "Rake, tool și unghiul de degajare - Nomenclatură" pe telefonul mobil și pe baza rezultatelor lor discutăm întrebările și subiectele problematice.**
- Interpretarea relației dintre mărimea unghiurilor de bază și unghiul gamma negativ
- **Elevii răspund la testul "Greblă, sculă și unghiul de degajare - influența reciprocă" pe telefonul mobil și, pe baza rezultatelor, discutăm întrebările și subiectele problematice.**
- Desenează în caietele lor și creează independent o diagramă cu un unghi de rake negativ
- Distribuirea fișelor de lucru
- Evaluarea lecției

#### **Câteva extrase din chestionar:**

■ 1 ZÁKLADNÍ ÚHLY NA NÁSTROJÍCH

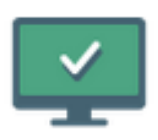

# 1 ÚHEL HŘBETU, ČELA A BŘITU -**NÁZVOSLOVÍ** PROCVIČOVÁNÍ VE VÝUCE

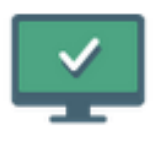

# 2 ÚHEL HŘBETU, BŘITU A ČELA - JAK SE **OVLIVŇUJÍ** procvičování ve výuce

91

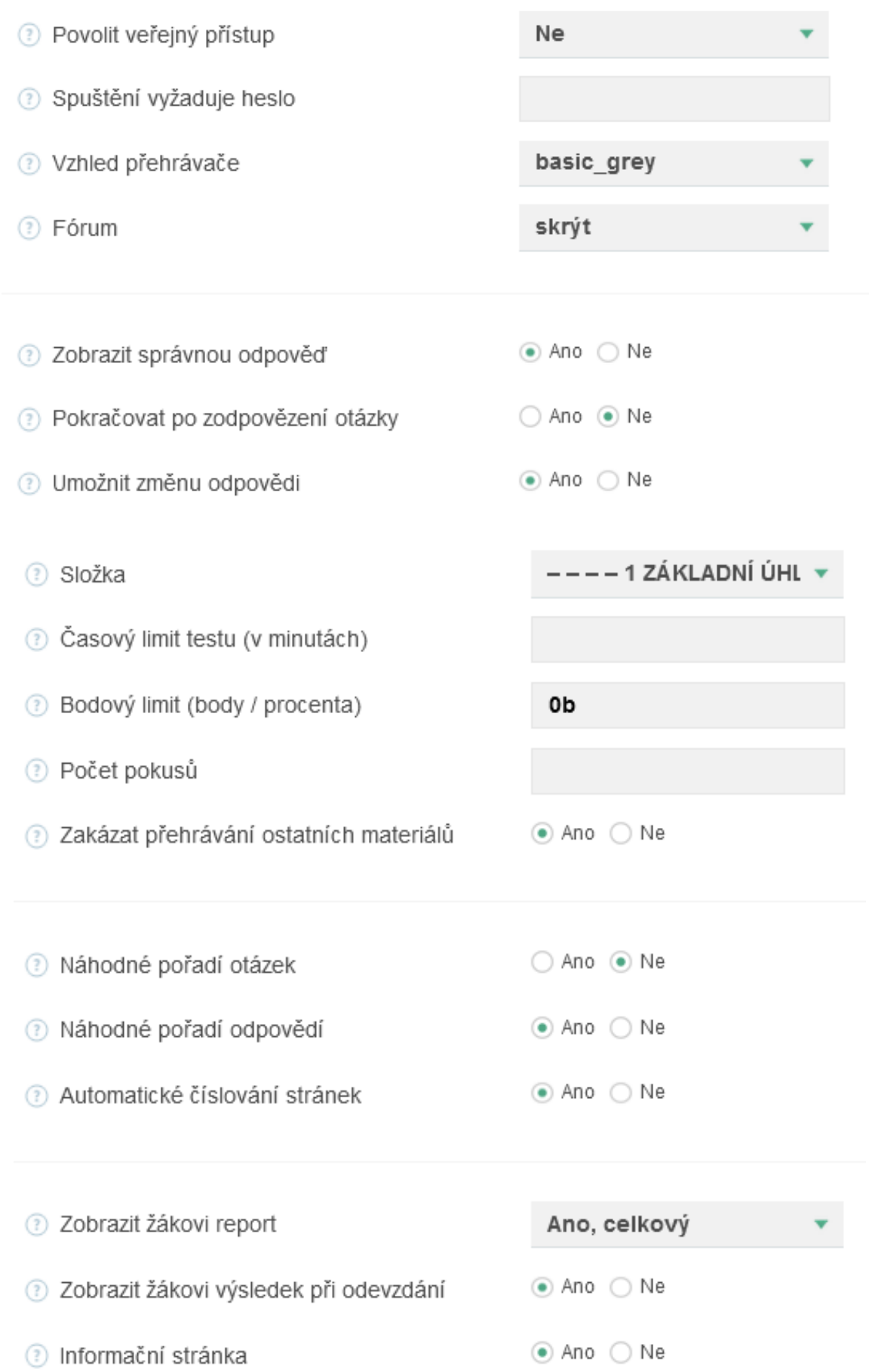

# 1 ÚHEL HŘBETU, ČELA A BŘITU - NÁZVOSLOVÍ

lživatelské skupiny

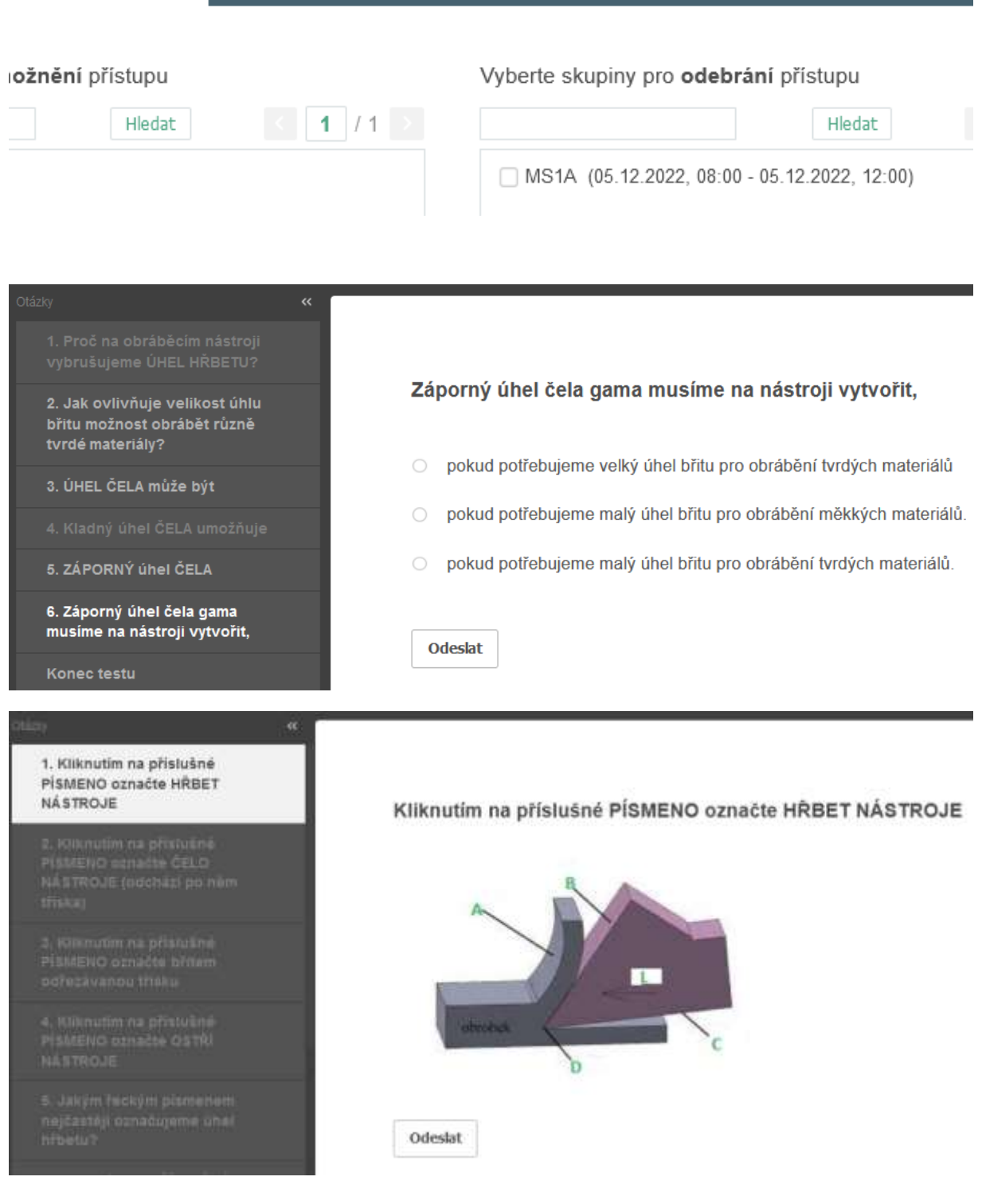

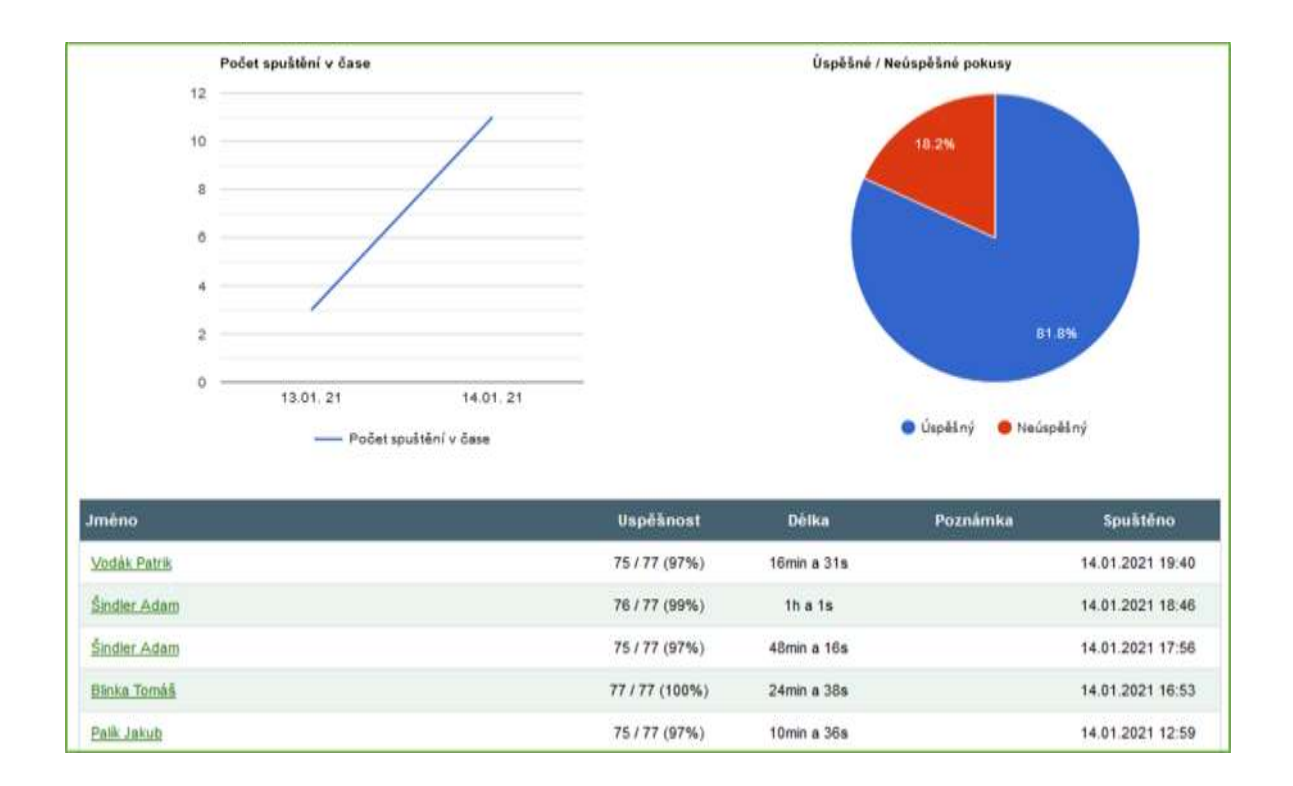

# **Feedback privind lecția**

Profesorul poate vedea succesul sau eșecul procentual al întregii clase, precum și răspunsurile anumitor elevi. Aceste tipuri de teste online se dovedesc a fi un ajutor foarte puternic pentru profesor, deoarece oferă un feedback imediat și oferă funcții suplimentare, cum ar fi numărarea procentului de succes etc. Văzând toate tipurile diferite de informații, profesorul poate să-și îmbunătățească activitatea cu întreaga clasă, precum și individual.

De asemenea, elevii par să fie mulțumiți de această divizare a lecției și de obținerea unui feedback imediat cu privire la înțelegerea subiectului dat.

# **Materiale pentru unelte**

1. an dintr-un curs de doi ani de post-aprenoriat în domeniul tehnologiei operaționale

# Versiunea off-line a lec**ț**iei

#### **Obiectiv**

Elevii pot utiliza denumi corect materialele de bază pentru unelte și pot denumi aceste materiale. Ei vor revizui denumirile și proprietățile materialelor prelucrate. Ei vor putea explica relația dintre proprietățile materialelor prelucrate și cele ale materialelor de prelucrare.

Aceștia pot compara materialele de prelucrare individuale între ele folosind proprietățile lor de bază: stabilitatea chimică la temperaturi ridicate, rezistența la încovoiere și duritatea.

Aceștia pot explica ce materiale de tăiere sunt utilizate cel mai frecvent pentru un anumit material care urmează să fie prelucrat. Pot explica ce materiale sunt utilizate cel mai frecvent, de exemplu, pentru a menține operațiile de finisare de înaltă calitate etc.

### **Metode de predare**

explicație, interviu pe bază de probleme, exemple de fotografii corespunzătoare în prezentarea PPT, alte metode în funcție de situația din clasă

# **Materiale**

Mostre de mai multe tipuri de inserții de tăiere

Prezentare: diagrame privind proprietățile și frecvența de utilizare a materialelor de tăiere; fotografii ale inserțiilor de tăiere din diferite materiale; împărțirea materialelor de tăiere de bază în alte subgrupe; compoziția detaliată și producția unor materiale pentru scule; marcarea materialelor în conformitate cu ISO...

Texte didactice care rezumă materia predată. Acestea vor fi distribuite după lecție.

# **Desfășurarea activităților din cadrul lecției**

- Repetiție de cutabilitate
- Repetarea denumirilor și a proprietăților de bază ale materialelor prelucrate
- Prin discuție vom afla ce proprietăți trebuie să aibă materialul sculei de tăiere în comparație cu materialul prelucrat.
- Utilizarea graficelor pentru a compara proprietățile materialelor pentru scule
- Deducerea materialului sculei care este potrivit pentru fiecare material prelucrat
- Compararea carburilor sinterizate și a cermeturilor; caracteristicile pe care le au în comun; modul în care diferă; producerea și utilizarea lor
- Distribuirea fișelor de lucru
- Evaluarea lecției

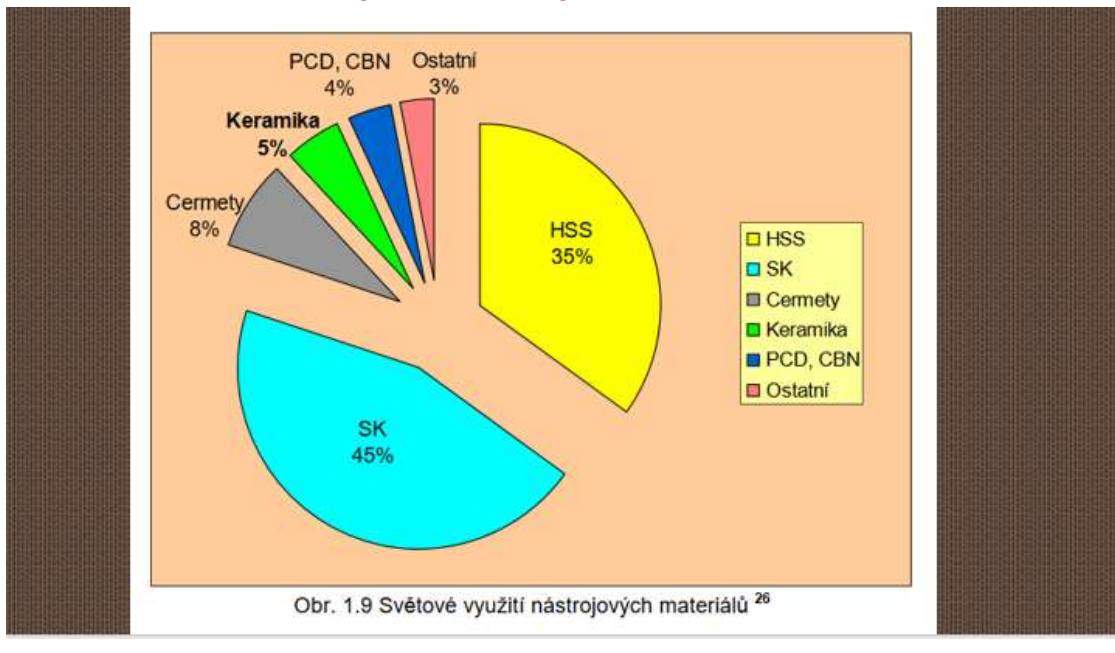

# **O mostră de câteva diapozitive din** *prezentarea PPT***:**

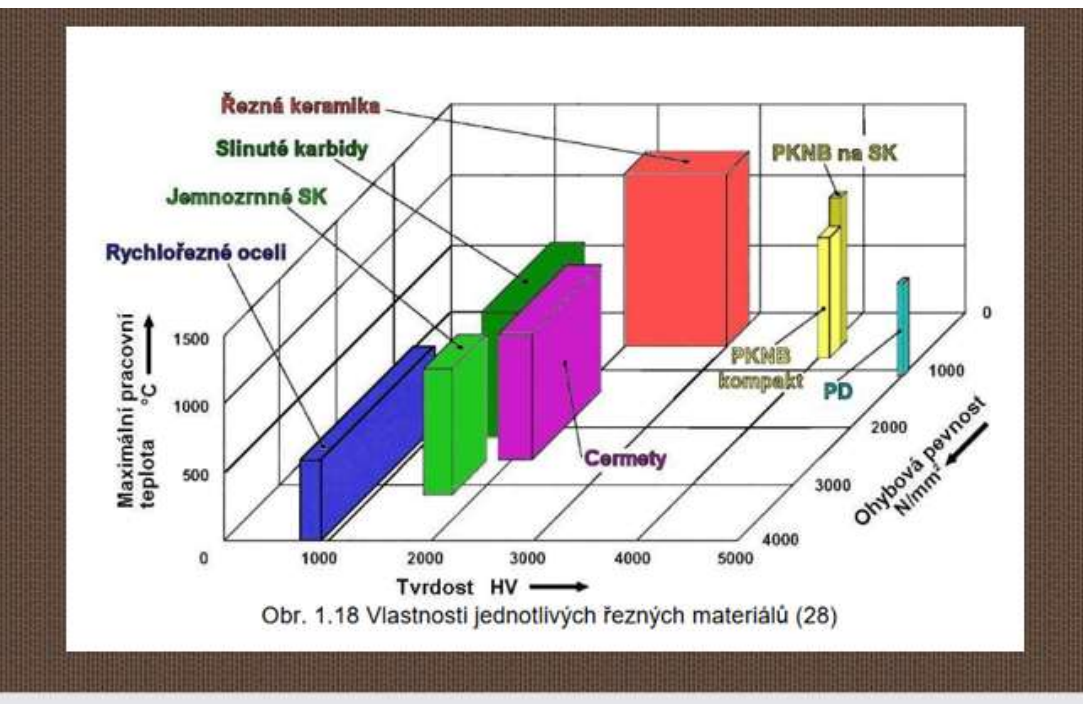

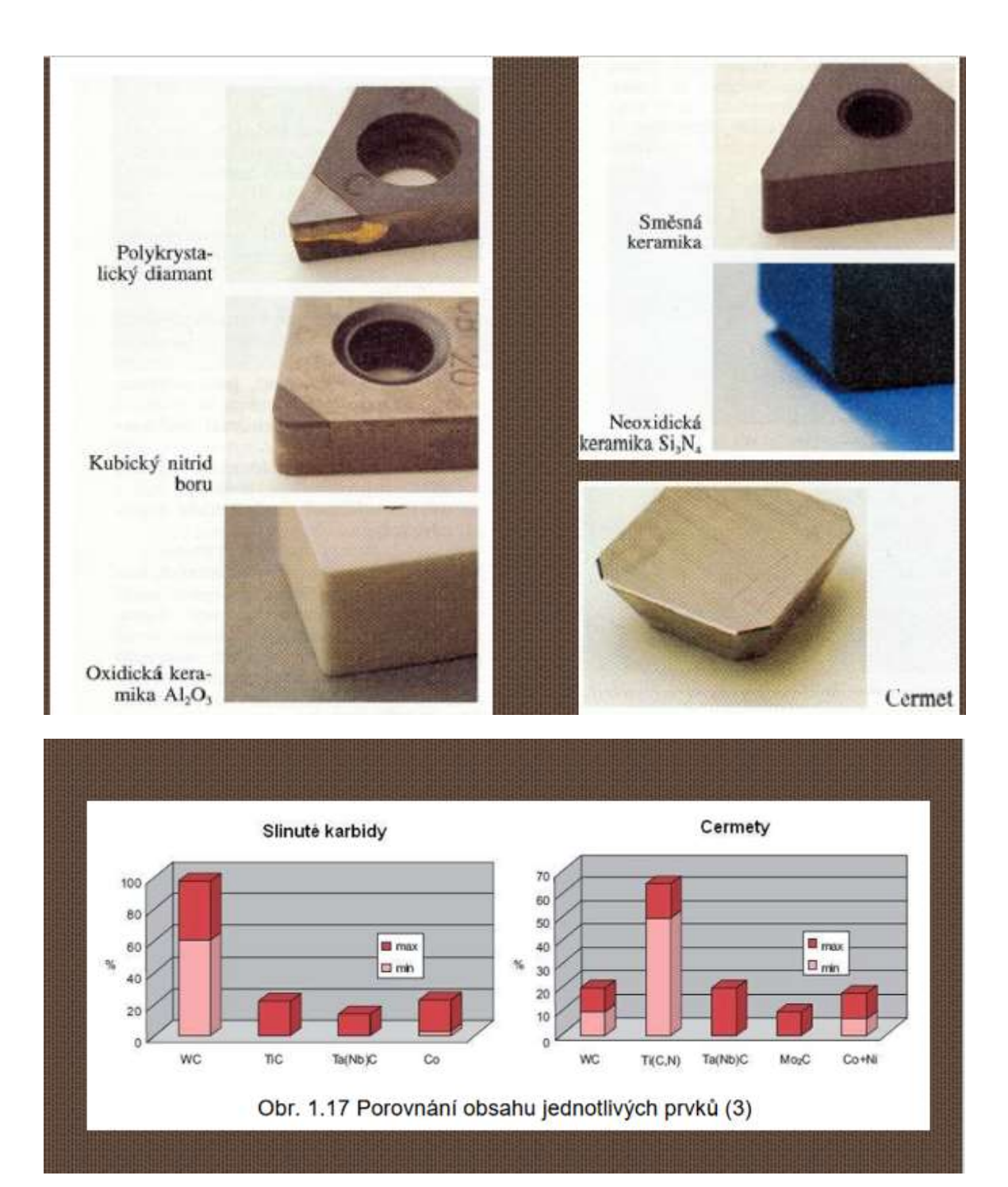

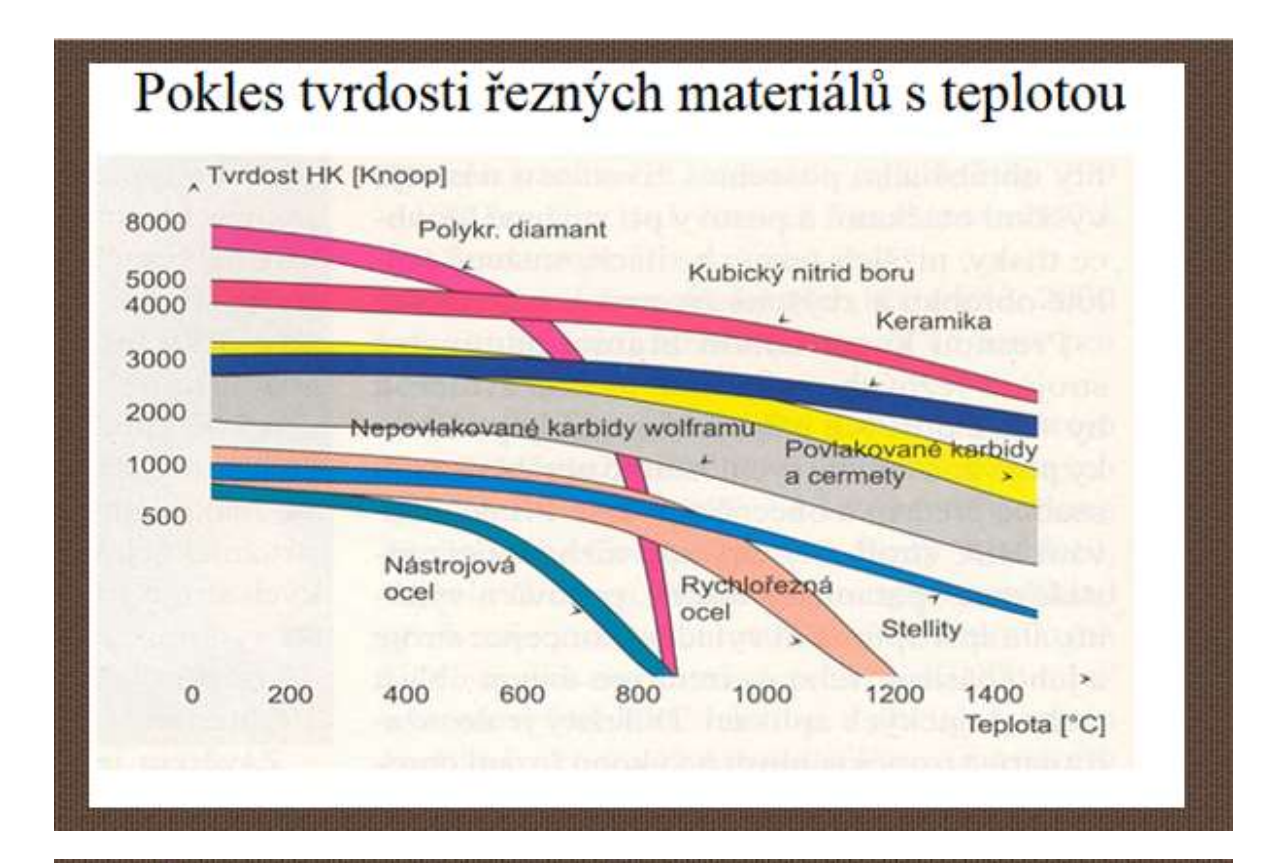

# **SLINUTÉ KARBIDY**

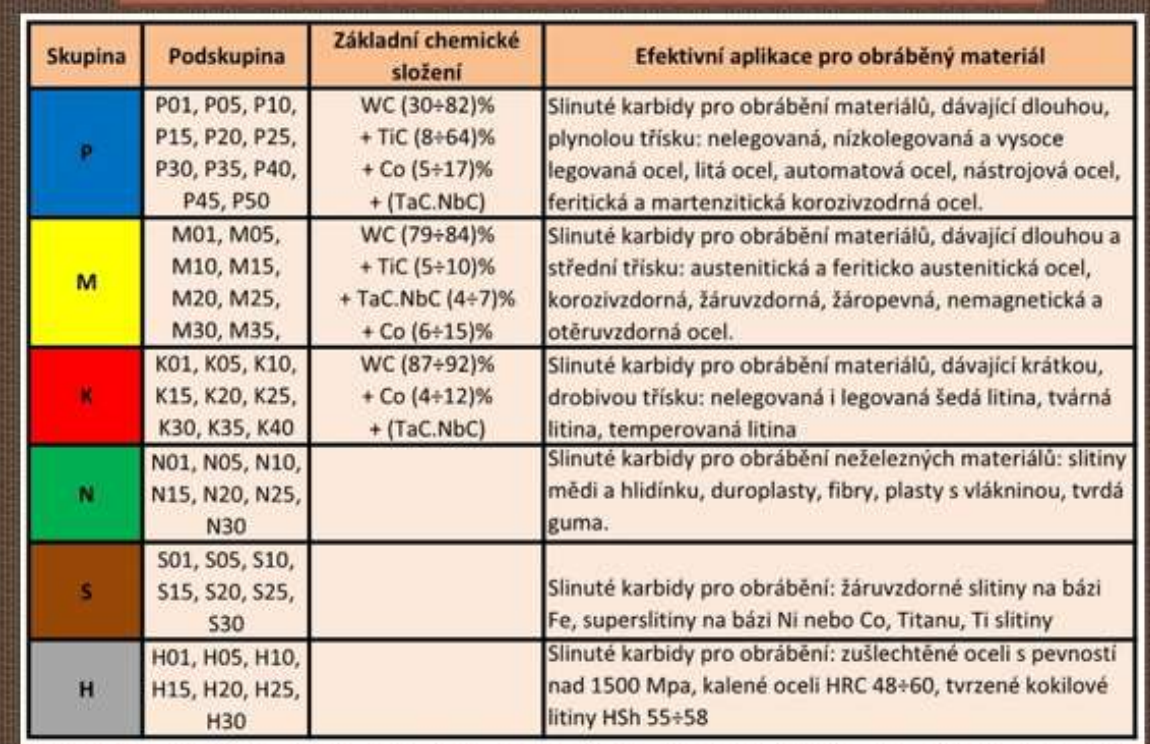

# **Versiunea online a lecției**

În primul an, elevii din învățământul post-secundar care urmează un curs de ucenicie de trei ani au de obicei ideea că nu trebuie să învețe prea mult și că absolvirea "vine" așa cum a "venit" certificatul de ucenicie. Până acum, ei au învățat în mare parte totul pe de rost sau au memorat lucruri tehnice în cadrul lucrărilor profesionale manuale repetitive din cadrul orelor practice. Întrebările mai teoretice din cadrul examenelor finale au fost o piedică. Acum nu mai au cursuri practice și trebuie să adauge la cunoștințele anterioare o analiză teoretică a cunoștințelor. De obicei, ei nu sunt capabili să facă conexiuni între diferitele cunoștințe și să obțină soluții din informațiile date sau găsite. Ei învață în așa fel încât, după spusele lor, se uită la textul care rezumă materia la nesfârșit timp de o oră și o învață prin memorare. De foarte multe ori, ei nu știu să pună întrebări și să caute conexiuni pentru a înțelege și a ancora materialul. Dar ceea ce trebuie să **înceapă** întotdeauna **este să eticheteze sau să enumere CONCEPTELE pe care** nu le înțeleg exact sau ale căror denumiri nu le pot folosi. Învățați aceste concepte **- înțelegeți-le și, repetându-le în diferite conexiuni, învățați-le**. **Apoi trebuie să înțeleagă materia predată și, în cele din urmă, să învețe să o explice în cuvântul vorbit - explicând-o cu propria lor formulare, dar exprimând corect sensul materiei predate.** Cer și repet aceste activități pentru ei în timpul lecțiilor școlare. Cu toate acestea, motivația de a lucra în clasă le lipsește adesea multora dintre ei.

**Învățarea conceptelor corecte îngreunează foarte mult sarcina studenților și, prin** urmare, aceștia nu reușesc să învețe materialul tehnic încă de la început și nu au de ales decât să învețe materialul fără niciun sens pe de rost. Nu **intelectul este cel care le îngreunează situația,** ci, mai degrabă, aceștia refuză să studieze și să învețe din cauza experienței anterioare de învățare de la școală. De foarte multe ori, ei nu au fost făcuți să înțeleagă la școală, ci mai degrabă au învățat doar pe de rost. Dar acest studiu post-secundar necesită abilități și înțelegere diferite.

Pentru a-i face să înțeleagă că nu doar eu, ca profesor, vreau ca ei să înțeleagă **concepte și un limbaj precis,** ci și că acest lucru este **obișnuit în companiile profesionale, am** inclus în lecție o căutare de informații în companiile care produc materiale pentru scule. Acest mod de dobândire a cunoștințelor este, de asemenea, **mai motivant** pentru mulți elevi (**independență, activitate**).

**În această lecție,** ei caută informații de bază despre materiale în catalogul online al unei companii. La final, elevii scriu orice termeni tehnici noi sau neclari. **Conceptele sunt apoi clarificate.**

**În următoarele două sesiuni,** ei caută informații mai detaliate pentru a rezolva o problemă specifică de prelucrare cu cerințe specifice pentru zona prelucrată. Aceștia caută aceste informații la doi producători de scule din materiale similare. Apoi, ei **lucrează în echipe pentru a produce o reclamă pentru un tip de sculă de tăiere cu vârf produsă de compania respectivă**.

# **Ce a trebuit să pregătesc pentru clasă**

- Creați o fișă de lucru bazată pe un studiu al site-ului Sandvik
- Trimiteți elevilor un link către site-ul web în echipe
- Pregătiți o scurtă explicație în PPT despre cum să căutați **informații credibile de specialitate**
- **Întreaga activitate poate fi realizată integral online prin trimiterea fișei de lucru în format pdf.**

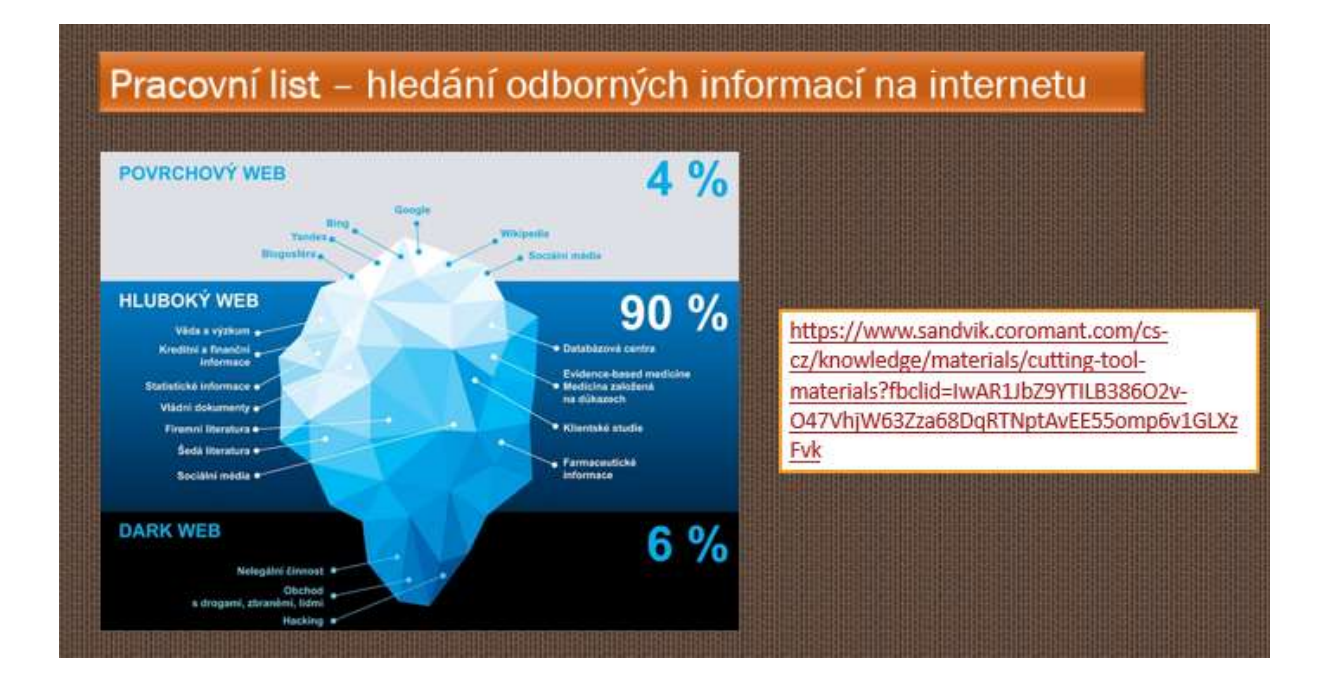

# **Diapozitiv PPT cu un link către lista de materiale**

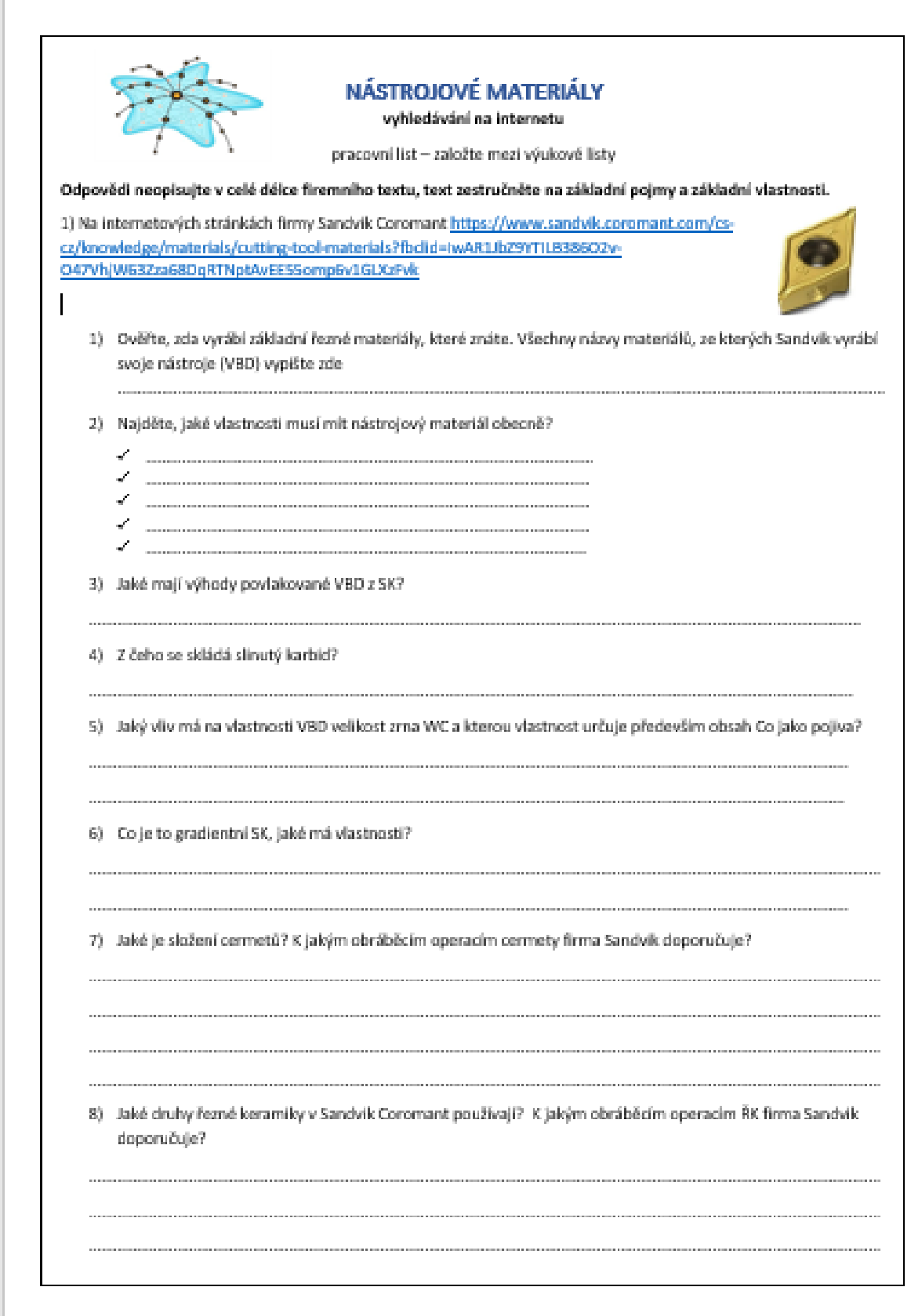

9) Jaké vlastnosti má polykrystalický diamant? K jakým obráběcím operacím PD firma Sandvik doporučuje? 10) Pro jaké operace obrábění nabízí Sandvik svoje nástrojové třídy a břitové destičky? 11) O jaký materiál, jehož struktura je zvětšená na následující fotografii, se jedná? 12) Z jakého materiálu je roubík upevněný na VBD z SK? K jakým obráběcím operacím jej Sandvik doporučuje používat? ZDE VYPIŠTE VŠECHNY PRO VÁS NOVÉ NEBO NEÚPLNĚ JASNÉ ODBORNÉ POJMY:

# Prin urmare, lec**ț**ia de predare s-a modificat după cum urmează

- Repetarea capacității de tăiere și de prelucrare
- Căutați informații **cu ajutorul telefoanelor mobile online pe site-ul Sandvik**, pe **linkul primit de la profesor prin Teams, pot lucra și în perechi**
- **Verificarea acurateței** informațiilor găsite discuție
- Discutarea și explicarea termenilor tehnici legați de materialele pentru scule și de aplicațiile acestora care au fost folosite pe site-ul Sandvik, elevii vorbesc despre subiect în propriile cuvinte, folosind în mod constant termenii tehnici.
- Distribuirea de fișe didactice
- Evaluarea lecției

# **Feedback privind lecția**

Deși aceasta nu este o lecție online tipică, a fost un pas important pentru ca elevii mei să fie online din motive profesionale. Acest lucru încearcă să îi determine să folosească gândirea critică și să analizeze informațiile obținute. Faptul că am mutat cea mai mare parte a studiului și a cercetării online a făcut-o mai practică pentru studenți. A apropiat lecția de o experiență din viața reală. Este foarte probabil ca aceștia să utilizeze această abilitate în viața profesională.

Este destul de dificil să pregătești și să verifici totul în avans pentru profesor, dar oferă o "bibliotecă" online de predare excelentă pentru orice utilizare viitoare. Acest lucru mi-a demonstrat că nu trebuie să se folosească elemente online "doar de dragul de a folosi", dar implicarea unui element online poate schimba complet atmosfera.

# **Recapitulare pentru examenele finale**

# Versiunea off-line a lec**ț**iei

# **Obiectiv**

Elevii din cadrul programului de ucenicie de trei ani în prelucrarea metalelor se vor pregăti pentru două părți ale examenelor finale în domeniul lor, scris și oral.

Aceștia se vor pregăti pentru partea scrisă a examenului, care are șapte părți, concentrându-se în principal pe două părți pe termen lung. Părțile mai dificile și esențiale pentru practica lor viitoare sunt: desenarea de desene de producție inginerești simple și citirea unor desene de producție mai complexe și propunerea unui proces de producție în conformitate cu un desen de producție.

De asemenea, aceștia se pregătesc pentru partea orală a examenului pe tot parcursul anului școlar. Aceștia se vor pregăti pentru o prezentare orală individuală de 15 minute pentru fiecare dintre cele 25 de întrebări. Ei se pregătesc în etape, mai întâi concentrându-se în primul rând pe înțelegerea și cunoașterea fiecărei întrebări, iar apoi, în următoarele câteva luni, pentru prezentarea orală a cunoștințelor lor la fiecare întrebare.

# **Metode de predare**

interviu pe bază de probleme; demonstrarea mijloacelor ajutătoare; pregătirea întrebărilor individuale pentru FE împărțite și redactate de profesor în 10-20 de subîntrebări; numărul de întrebări va fi extras la întâmplare de către elevi

# **Materiale**

Prezentare PPT a tuturor celor trei ani*,* subîntrebări tipărite

# **Modul de acțiune**

- Citirea desenelor în clasă, desenul este proiectat de un proiector de date.
- Propunerea procesului de producție ca temă de casă desen de producție în formă tipărită. Întotdeauna există o discuție înainte și după ce procesul de producție este întocmit. Consultare continuă în afara orelor de curs.
- Revizuirea unei întrebări în clasă, folosind prezentări PPT și alte mijloace auxiliare
- În continuare, elevii primesc formulare multiplicate în care o întrebare pentru FE este întotdeauna împărțită în 10 până la 20 de subîntrebări, construite astfel încât, atunci când se răspunde printr-o propoziție completă, toate acestea formează un text care nu ocupă mai mult de 1-2 pagini A4.
- Începând cu a doua jumătate a anului, la fiecare lecție, 2-3 elevi repetă în timpul orei o pregătire scrisă pentru o întrebare trasă la sorți și apoi o prezentare orală în care își comunică cunoștințele despre întrebare. Ei trebuie să folosească schițe în pregătirea scrisă.
- Consultații continue în clasă în afara lecției propriu-zise

# Versiunea online a lec**ț**iei + predare fa**ț<sup>ă</sup> <sup>î</sup>**n fa**ț<sup>ă</sup>**

Această experiență descrie cazul predării față în față într-o școală, **combinată cu utilizarea unui**  software de predare online.

Combinând aceste metode și mijloace, **putem crește eficiența predării tradiționale și putem răspunde mult mai bine nevoilor individuale ale elevilor.**

# **Metode de predare**

interviu pe bază de probleme; demonstrarea mijloacelor auxiliare; pregătirea întrebărilor individuale pentru FE împărțite și redactate de profesor în 10-20 de subîntrebări; numerele de întrebări care vor fi extrase la întâmplare de către elevi + pregătirea unei întrebări FE de către fiecare elev ca test în iTrivio, învățarea prin teste (chestionare) a întrebărilor din iTrivio. În ultima lună, de 2 ori pe săptămână, două ore de meditații după-amiaza prin Teams, în funcție de nevoile și solicitările elevilor (lecția înregistrată poate fi descărcată și ascultată de către neparticipanți).

# **Materiale**

Prezentări PPT din toți cei trei ani școlari*,* subîntrebări în format electronic, aplicația LMS iTrivio, MS Teams

# **Modul de acțiune**

- Citirea desenelor în clasă, desenul este proiectat de un proiector de date **+** introducerea desenului și interogarea desenului cu ajutorul Team. Acestea sunt prelucrate ulterior de către elev în mod individual și într-un moment care se potrivește nevoilor sale ca temă pentru acasă.
- Propunerea de proceduri de producție ca temă de casă introducerea unui desen de producție în format electronic cu ajutorul Teams. Există întotdeauna o discuție înainte și după dezvoltarea procesului de producție în școală. Consultare continuă în afara sălii de clasă și prin chat în Teams.
- Revizuirea unei întrebări în clasă, folosind prezentări și mijloace auxiliare PP
- Prezentarea întrebărilor individuale pentru FE prin intermediul echipelor, o întrebare din FE este întotdeauna împărțită în 10 până la 20 de subîntrebări, construite în așa fel încât, atunci când se răspunde printr-o singură propoziție completă, să formeze un text care să nu ocupe mai mult de 1-2 pagini A4. Pe baza materialului didactic din anii anteriori (scris sau electronic în echipe), elevii își pregătesc răspunsurile la subîntrebări.

Îl încarcă în Echipe și primesc comentarii cu privire la munca lor în mod individual, de asemenea în Echipe.

Toate întrebările completate sunt puse la dispoziția tuturor în format electronic în Teams.

- Fiecare elev va pregăti câte o întrebare pentru FE oral sub formă de test în sistemul iTrivio LMS. El/ea folosește tipul de întrebări despre selectarea unui desen, marcarea locului în desen, propunerea procesului de producție în ordinea corectă etc. Profesorul îl corectează, îl completează și îl pune la dispoziția tuturor elevilor. Testul este configurat astfel încât să afișeze instantaneu răspunsul greșit și cel corect, permițând totodată ca la fiecare întrebare să se modifice răspunsul. Răspunsurile sunt amestecate, iar răspunsul corect se află întotdeauna într-un loc diferit.
- Începând cu a doua jumătate a anului, la fiecare lecție, 2-3 elevi repetă în timpul orei o pregătire scrisă pentru o întrebare trasă la sorți și apoi o prezentare orală în care își comunică cunoștințele despre întrebare. Ei trebuie să folosească schițe în pregătirea scrisă.
- Consultații continue în clasă în afara lecției propriu-zise + în ultima lună, de 2 ori pe săptămână, două ore de meditații după-amiaza sau seara prin intermediul Teams. Elevii aleg subiectele care vor fi discutate și li se răspunde la întrebările lor. Lecția este înregistrată și poate fi descărcată și ascultată de către cei care nu participă.

• Uneori, elevii își înregistrează discursul verbal pe telefonul mobil, îl ascultă și îl evaluează după un timp (de obicei, sunt șocați).

# **O privire asupra testelor din iTrivium**

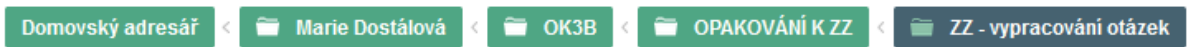

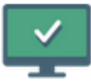

**ZZ OK3B - 01** Nástrojové materiály; Martin Žafeřít

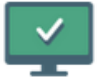

**ZZ OK3B - 02** Technické kovové materiály; RAH2Hitte

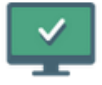

**ZZ OK3B - 03** Tolerance a lícování; P. Mixer

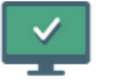

**ZZ OK3B - 04** Měření; Vojta *provnek* 

# Na obrázku označte číslo, které označuje vnější uběrací nůž pravý

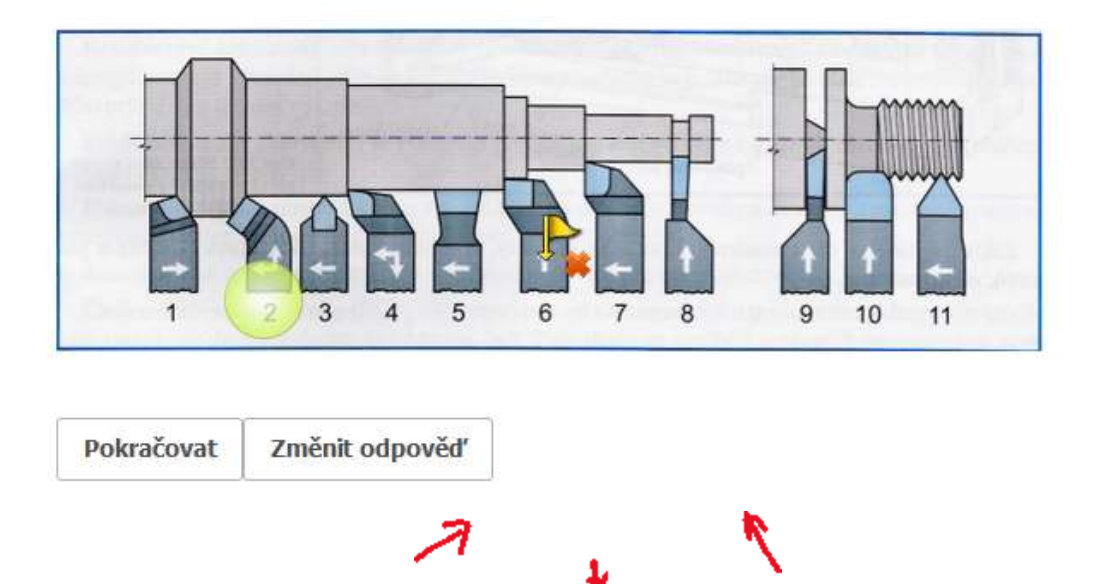

#### Které z těchto normalizovaných zápichů můžeme udělat na klasickém soustruhu na rotační části?

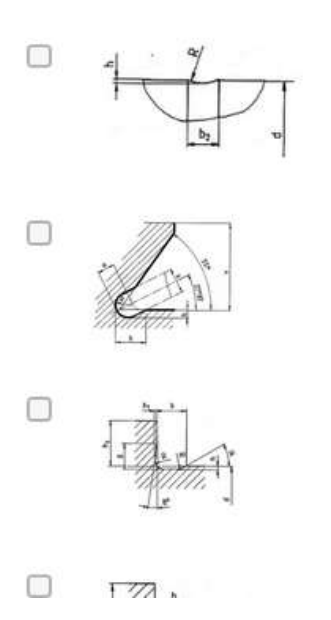

#### Seřaďte úkony, které děláme při správné kontrole válečkovým kalibrem

- 1. do kontrolované díry vložíme kalibr dobrou stranou
- $\overline{2}$ . když zmetková strana neprojde, jedná se o dobrý kus a expedujeme ho třeba na montáž
- když dobrá strana kalibru neprojde, jedná se o opravitelný zmetkový kus a pošleme ho na  $3.$ opravu
- když projde dobrá strana, kalibr vložíme do díry zmetkovou stranou  $4.$
- když projde zmetková strana, jedná se o zmetkový kus neopravitelný a vyřadíme ho 5.

**Odeslat** 

# **Exemple de întrebări în cadrul unui teste de antrenament FE pentru pregătirea elevilor**

# 10) VÝROBA ZÁVITŮ NA SOUSTRUHU

- 1. Co značí kóta na výkrese M20 x 0,75?
- 2. Co značí kóta na výkrese Tr40 x 8?
- 3. Co značí kóta na výkrese Tr40 x 8 (4)?
- 4. Vyjmenujte nástroje, kterými e mohou na soustruhu vyrábět závity.
- 5. Jaký je postup výroby vnějšího závitu na soustruhu pomocí závitové kruhové čelisti?
- 6. Jaké znáte závitové soustružnické nože?
- 7. Jaké tři druhy VBD pro výrobu závitů znáte?
- 8. Jaký je postup soustružení závitu závitovými noži na hrotovém soustruhu?
- 9. K čemu používáme závitové šablony při soustružení závitů závitovými noži?
- 10. Vyjmenujte způsoby prohlubování závitové drážky.
- 11. Který z těchto způsobů prohlubování závitové drážky se dá použít jen na CNC stroji?
- 12. Načrtněte prohlubování drážky bočním přísuvem.

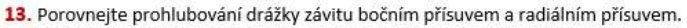

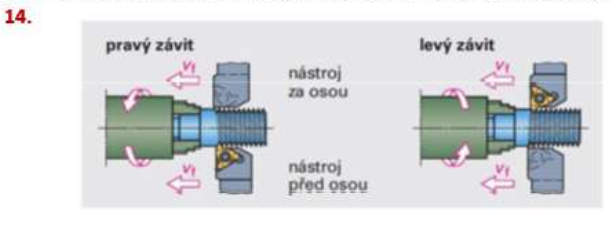

Popište způsob výroby pravého závitu, kdy je nůž za osou.

- 15. Kdy se používají držáky se sníženou hlavou a proč?
- 16. Vyjmenujte způsoby kontroly závitů.

#### **Și cum arată răspunsurile corecte, aici, pe două pagini A4**
# 10) VÝROBA ZÁVITŮ NA SOUSTRUHU

- 1. Co značí kóta na výkrese M20 x 0,75? Metrický závit o velkém průměru 20mm s jemným stoupáním o velikosti 0,75mm
- 2. Co značí kóta na výkrese Tr40 x 82 Trapézový závit (lichoběžníkový rovnoramenný) o velkém průměru 40 se stoupáním 8mm
- 3. Co značí kóta na výkrese Tr40 x 8 (4)? Trapézový závit (lichoběžníkový rovnoramenný) o velkém průměru 40 se stoupáním 8mm s roztečí 4 mm. Je dvouchodý: 8:4=2
- 4. Vyjmenujte nástroje, kterými e mohou na soustruhu vyrábět závity. Nůž závitového nože musí mít profil negativu profilu závitu, který vyrábím Pro výrobu závitu na konvenčních soustruzích používáme závitové nože vnější a vnitřní, kotoučové nože, hřebínkové kotoučové nože a můžeme použít i závitníky a závitové čelisti Na CNC strojích používáme VBD s plným profilem, VBD s Vé profilem a VBD hřebínkové. Pro výrobu závitu nožem upnutým VBD dolů používáme nože se sníženou hlavou
- 5. Jaký je postup výroby vnějšího závitu na soustruhu pomocí závitové kruhové čelisti? Obrobek je upnut ve sklíčidle, závitové čelisti jsou upnuty ve vratidle. Vratidlo drží pracovník v ruce nebo je opřeno o nožovou hlavu nebo nožové saně suportu, aby se neotáčelo. Při řezání se závitová čelist mírně přitlačuje čelem hrotové objímky koníka na obrobek. Obdobné je to se závitníky.
- 6. Jaké znáte závitové soustružnické nože? Pro výrobu závitu na konvenčních soustruzích používáme závitové nože vnější a vnitřní, kotoučové nože, hřebínkové kotoučové nože a můžeme použít i závitníky a závitové čelisti.
- 7. Jaké tři druhy VBD pro výrobu závitů znáte? Na CNC strojích používáme VBD s plným profilem, VBD s Vé profilem a VBD hřebínkové. Pro výrobu závitu nožem upnutým VBD dolů používáme nože se sníženou hlavou.
- 8. Jaký je postup soustružení závitu závitovými noži na hrotovém soustruhu? Nastavíme posuv podle tabulky (stoupání). Upneme obrobek, který podepřeme koníkem. Upneme závitový nůž přesně do osy, zkontrolujeme jeho kolmost k ose obrábění. Páčku pod nožovou hlavou dáme vlevo, zapneme vodící matici Nastavíme otáčky, spustíme stroj, zabereme kontrolní třísku

# **Prin urmare, cursul de predare s-a modificat după cum urmează:**

Următoarele activități au fost adăugate la activitățile de predare față în față:

- Atribuirea și comentarea lucrărilor efectuate acasă în echipe
- Atribuirea citirii desenelor și ca temă de casă în format electronic
- Pregătirea în format electronic a întrebărilor prelucrate în subîntrebări, corectarea lor, punerea la dispoziție a răspunsurilor corecte în echipe (unii elevi riscă să piardă exemplarul tipărit).
- Transformarea întrebărilor în chestionare iTrivio corectarea completărilor, punerea la dispoziția tuturor până la sfârșitul anului școlar.
- Consultații prin chat în Teams pe tot parcursul anului școlar
- Consultații în echipe cu o lună înainte de FE, în fiecare săptămână, 2x două ore, înregistrând consultațiile pentru ca elevii absenți să le poată asculta.

#### **Notă suplimentară:**

Atribuirea prin intermediul echipelor le permite elevilor să aibă întotdeauna tema la îndemână, iar temele tipărite se pierd. De asemenea, vă permite să trimiteți note individuale elevilor cu privire la munca lor.

# **Feedback**

iTrivio permite învățarea prin intermediul unor chestionare, ceea ce este foarte apreciat de elevi, iar anul acesta, când școala nu și-a putut permite să îl cumpere, elevii l-au cumpărat singuri.

Proiect Erasmus+: Dezvoltare profesională continuă în educația digitală pentru VET, www.covet-project.eu, e-mail: Info@covet-project.eu

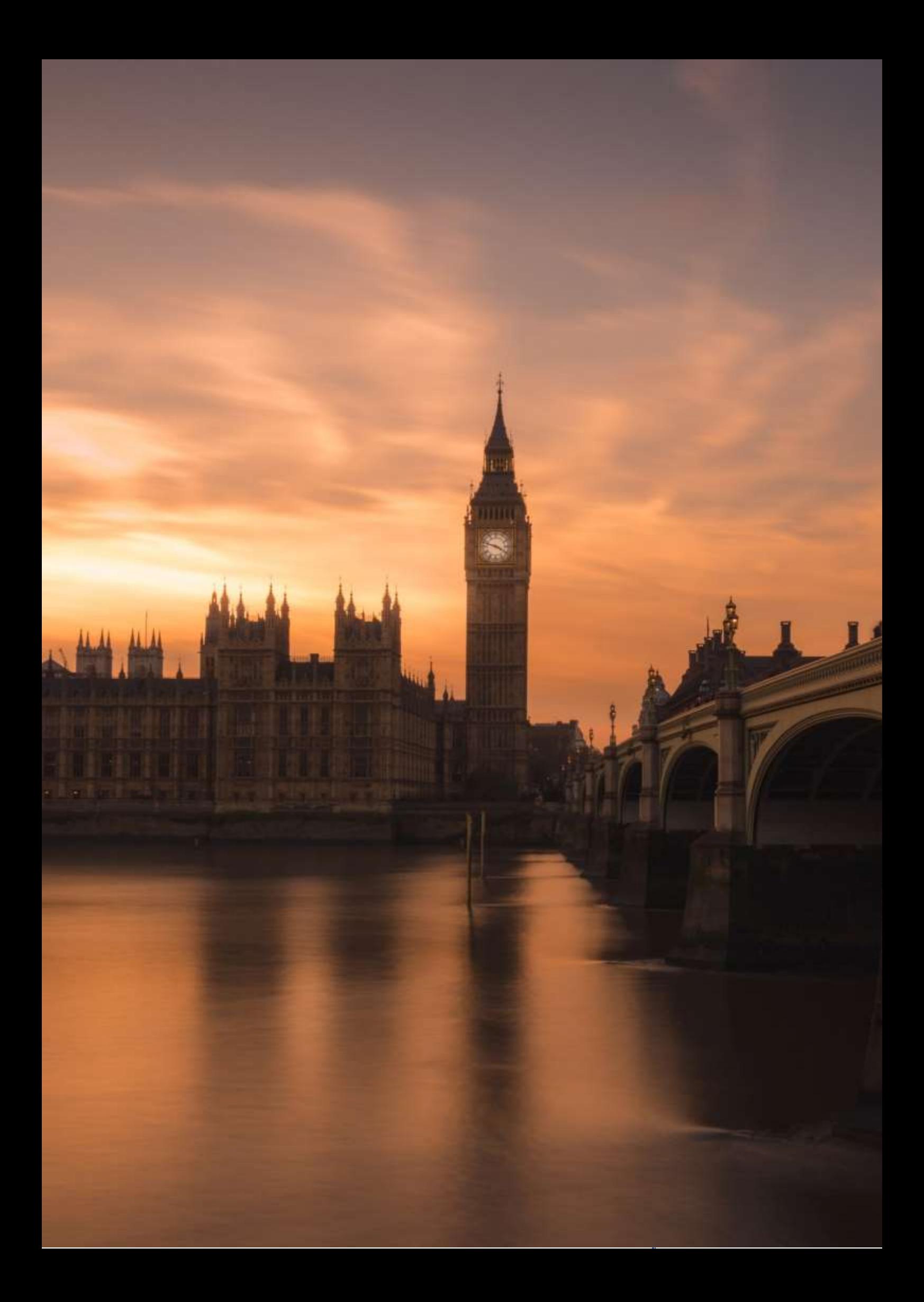

# **Alte țări din Commonwealth**

# (Engleză - Conversație, nivel B2)

# Versiunea off-line a lec**ției**:

În total au fost 3 lecții:

#### Lectia 1:

Lead-in (brainstorming comun pe tablă) - trecerea în revistă a informațiilor despre Commonwealth și despre țările despre care am discutat deja (Canada, Australia).

Discuție ghidată - colonialismul, Imperiul Britanic (ceea ce știu deja din lecțiile de istorie), tema The White Man's Burden - discuția despre poemul lui Rudyard Kipling în original

Lucru pe hartă - ce alte țări fac/au făcut parte din Imperiul Britanic / actualul Commonwealth - elevii primesc o copie alb-negru a unei hărți a lumii și trasează în culori țările din Commonwealth.

Video - un scurt clip din *The Crown* - un episod care începe cu un discurs al tinerei Elisabeta în timpul turneului său în Commonwealth. Elevii au 2 sarcini - prima dată urmăresc doar videoclipul (imagini) și își iau notițe despre ceea ce văd (există imagini din fiecare țară din Commonwealth); când urmăresc videoclipul a doua oară, se concentrează pe discursul în sine.

Discuții (feedback) - ce țări au fost prezentate și de ce au crezut că așa au fost; opinia despre discursul Elisabetei - bine structurat, care a fost obiectivul, l-a atins? Lucrul în perechi mai întâi, apoi feedback comun.

#### Lectia 2:

Lead-in (continuarea lecției anterioare) - exercițiu de completare a lacunelor (lucru în perechi) - citate selectate din Prințul Phillip, soțul Reginei Elisabeta, care a fost faimos pentru incorectitudinea și comentariile sale publice "inacceptabile din punct de vedere social" despre națiunile din Commonwealth; numele țărilor la care se referă citatele sunt omise; elevii sunt rugați să ghicească la ce țări se referă și să își justifice opinia în cadrul discuției ulterioare în grup.

Lucru în grup - pregătirea unor scurte prezentări ale unor țări selectate din Commonwealth; sarcina este de a pregăti 4 prezentări de grup, fiecare trebuie să aibă o durată de aproximativ 7 minute, fiecare membru al grupului trebuie să își prezinte partea sa. De asemenea, elevii trebuie să pregătească imagini pentru a-și ilustra prezentările; cu toate acestea, nu este necesar să pregătească slide-uri cu text.

#### Lecția 3:

Prezentări ale elevilor - elevii își iau notițe, în timpul rămas (aproximativ 15 minute) se face un rezumat al întregului subiect - elevii își folosesc notițele.

#### **Versiunea online a lecției**

Alocarea de timp pentru acest subiect - elevii au avut întotdeauna jumătate din lecții online, iar cealaltă jumătate ca muncă independentă.

A fost foarte dificil să lucrăm în grupuri sau perechi - pentru mult timp nu am avut un instrument online simplu și funcțional care să ne permită să împărțim rapid studenții în camere online individuale. Serviciul plătit, pe care școala nu l-a achiziționat pentru noi, era destul de dificil de "ocolit" prin crearea de întâlniri simultane, care nu funcționau întotdeauna în mod fiabil și a durat ceva timp pentru a fi configurate. Prin urmare, m-am gândit întotdeauna foarte mult dacă merită să trec prin toate acestea de dragul, de exemplu, a aproximativ trei minute de lucru în perechi, dacă să înlocuiesc aceste scurte discuții în perechi cu un alt instrument.

În general, învățarea online este, de asemenea, mult mai lentă, în special interacțiunea, care reprezintă baza cursurilor de limbi străine, este uneori încetinită de conexiuni slabe sau chiar de întârzieri în pornirea și oprirea microfonului. Din acest motiv, a fost necesară reducerea numărului de activități și a volumului de informații.

### Prin urmare, cursul de predare s-a schimbat după cum urmează:

Motivele modificărilor sunt, de obicei, prezentate mai sus.

În total, au avut loc 2 lecții online și aproximativ 1 oră de lucru independent al elevilor.

#### *Lecția 1*

Am scurtat introducerea (brainstorming-ul) - am trecut în revistă doar informațiile de bază despre Commonwealth și le-am reamintit că am vorbit deja despre Canada și Australia și că ar putea să le analizeze singuri.

De asemenea, am modificat puțin discuția ghidată și am combinat-o cu lucrarea cu "harta" - am înlocuit harta cu o imagine a întinderii Imperiului Britanic, inclusiv cu sloganul "Imperiul pe care soarele nu apune niciodată". Imaginea era sub forma unui puzzle online pe care elevii trebuiau să îl completeze, iar apoi a avut loc o discuție pe marginea imaginilor și a personajelor din fiecare țară și a sloganului.

Video - am difuzat o singură dată un scurt clip din *The Crown*, iar sarcina a fost mai puțin strictă trebuiau să ia notițe doar despre ceea ce văd. În timp ce vizionau videoclipul, elevii au postat notițe (idei) în camera de chat. Apoi am încărcat discursul în sine pe Google Classroom pentru cei interesați, inclusiv transcrierea originală BBC.

Discuția - feedback-ul - (ce țări au fost arătate și de ce cred ei că au fost arătate astfel) a fost mai scurtă și s-a referit doar la țările individuale și la motivele pentru care au fost arătate astfel. Din motive de timp și din motive practice, am renunțat complet la munca în perechi.

#### *Lecția 2*

Deoarece aceasta este o lecție offline de lucru independent al elevilor, am omis, desigur, introducerea.

Am pregătit munca de grup ca sarcină de colaborare prin Google Classroom. Le-am dat următoarea sarcină:

*Veți lucra în grupuri la o prezentare comună, partajată în Google Slides. Fiecare dintre voi va pregăti câte un diapozitiv pe care îl va prezenta la ora următoare. Deoarece aceasta este o temă de colaborare, veți lucra după cum urmează: -*

*veți comunica și vă veți pune de acord NUMAI prin intermediul funcției de comentarii* 

*din Google Slides;* 

*- fiecare dintre voi se va gândi la conținutul diapozitivului său (de exemplu, Noua Zeelandă - sport) și își va împărtăși ideea cu ceilalți în comentarii; - veți* 

*lucra la prezentările voastre într-un spațiu comun; vă veți consulta împreună nu numai cu privire la conținutul diapozitivului vostru, ci și cu privire la ordinea diapozitivelor și la structura și atmosfera generală a prezentării. Eventualele înțelegeri, târguieli și corecturi sau sugestii de modificări sau neînțelegeri vor fi abordate doar în comentarii.*

*Am pregătit deja primul slide cu titlul prezentării. Subiectele sunt următoarele: India (4 slide-uri), Noua Zeelandă (3 slide-uri), Africa de Sud (3 slide-uri), Ținuturile din Caraibe (3 slide-uri). Voi continua să monitorizez întregul proces de lucru în comun și voi participa și la chat, astfel încât să pot eventual coordona întregul proces pentru ca totul să fie gata în termenul dat*.

#### *Lecția 3*

Această lecție a rămas mai mult sau mai puțin neschimbată, cu excepția faptului că elevii au prezentat online.

Prezentări ale elevilor - elevii își iau notițe, în timpul rămas (aproximativ 15 minute) se face un rezumat al întregului subiect - elevii își folosesc notițele.

#### Aplicații și instrumente de predare online

- Instrument online de apelare video în grup Google Meet. Acest instrument ne-a fost atribuit de către școală; așa cum am scris deja, spre deosebire de alte instrumente pe care le folosim (de exemplu MS Teams, Zoom), nu aveam un add-on pentru Meets de grup și acest lucru a îngreunat foarte mult predarea. Cu toate acestea, nu am luat în considerare un alt instrument, deoarece conducerea școlii nu ne-a permis să facem acest lucru.
- Alte instrumente din suita Google mi s-au potrivit foarte bine, de exemplu Google Jamboard a fost excelent pentru brainstorming, Google Slides, cu spațiul său partajat pentru chat și comentarii, a fost excelent pentru a înlocui munca în grup în clasă cu o activitate similară întrun spațiu online.
- Printre alte instrumente, am decis să folosesc instrumentul cu plată pentru crearea de conținut educațional*, BookWidgets[, https://www.bookwidgets.com/](https://www.bookwidgets.com/) ,* deoarece am găsit amploarea instrumentelor sale educaționale admirabilă și perfect utilizabilă pentru scopurile mele. I-am explorat posibilitățile și am început să folosesc câteva așa-numite widgeturi, cum ar fi un puzzle online, care a fost un substitut excelent pentru lucrul cu o hartă. Am ales acest instrument, în ciuda faptului că este o licență plătită care nu este rambursată de școală, deoarece aveam nevoie să găsesc un substitut pentru diversele activități interactive pe care le folosesc în mod normal în cadrul orelor mele "offline". Un alt avantaj al acestuia este faptul că este absolut ușor de conectat la Google Classroom, pe care școala noastră îl folosea, și de a atribui alte sarcini (de exemplu, fișe de lucru, teste interactive etc.) în acest mod. Prin conectarea la Google Classroom, a fost posibilă corectarea temelor, iar evaluarea a apărut automat pe această platformă.

### Rezultat online

În total, au avut loc 2 lecții online și aproximativ 1 oră de lucru independent al elevilor.

#### *Lecția 1*

Lead-in (brainstorming) - un Jamboard pre-fabricat numit Comunitatea este/semnează ... Elevii completează în funcție de cunoștințele și ideile lor și întotdeauna explică totul după aceea. Acest lucru înlocuiește discuția. Aș omite cu totul lucrarea de puzzle online, atribuind-o în prealabil ca temă de clasă. Elevii se pot inspira apoi și din această imagine atunci când fac brainstorming. Este foarte probabil ca în această etapă să ajungem la fiecare țară membră a Commonwealth-ului în parte.

Video - Le-aș reda elevilor o singură dată un scurt fragment din "The Crown", pentru a ne concentra asupra discursului reginei Elisabeta și pentru a vedea dacă și cum acesta corespunde ideii de Commonwealth, așa cum am descris-o în cadrul sesiunii de brainstorming. Ce artificii lingvistice folosește ea în discursul ei? Care este scopul discursului? Este un discurs bun din acest punct de vedere?

Rezumat - vom trece în revistă țările pe care le-am menționat în timpul lecției și vom selecta patru pentru a lucra împreună la prezentare. Am încerca să deducem de ce aceste patru (India, Noua Zeelandă, Africa de Sud, țările din Caraibe) sunt cele pe care le căutăm*.* 

#### *Lecția 2*

Aș repartiza din nou munca de grup prin Google Classroom ca sarcină de colaborare, în aceeași formulare, cu câteva completări:

*Vă voi urmări și vă voi monitoriza activitatea, deoarece scopul este de a interacționa cât mai mult posibil într-un mediu de chat comun și de a vă testa capacitatea de a discuta eficient și de a găsi soluții comune folosind instrumentele de colaborare pe care le oferă Google.* 

*Întregul proces de interacțiune nu ar trebui să depășească 24 de ore, vă voi trimite linkul către Google Slide-ul partajat la (data) la (ora).* 

#### *Lecția 3*

Această oră ar rămâne neschimbată.

#### Feedback privind lecția

Menținerea unei interacțiuni cât mai mari cu ajutorul instrumentelor de chat și de comentarii online. Acest lucru nu a fost o problemă pentru studenți; dimpotrivă, având în vedere că această generație preferă în mod obișnuit aceste instrumente în locul comunicării "live" chiar și în viața de zi cu zi, prezentările în colaborare au fost poate mai eficiente decât într-o sală de clasă obișnuită. În plus, a fost un avantaj pentru mine faptul că am putut urmări efectiv toată comunicarea care avea loc, spre deosebire de lucrul în grup într-o sală de clasă, unde mă mut de la un grup la altul și astfel aud doar o parte din interacțiunea lor.

Punctele slabe ale soluției alese: Consumatoare de timp și prea multe activități. În cadrul cursurilor online, a fost din nou evident cât de mult mai lentă este interacțiunea online. Am considerat că am redus suficient de mult numărul de activități și le-am ajustat astfel încât să nu mai ocupe atât de mult spațiu, dar nici măcar acest lucru nu a fost suficient. Am constatat că nu avea niciun rost să înlocuiesc câteva activități mai scurte într-o lecție online, deoarece de multe ori nu există timp pentru celelalte și, de multe ori, nu există timp pentru feedback sau urmărire. Este mai bine să vă concentrați, de exemplu, pe două activități și să acordați suficient timp pentru a le realiza, apoi să le legați și să le

evaluați. Deoarece, în mod normal, în clasele mele rotesc mult activitățile, mi s-a părut dificil de îndeplinit acest lucru.

Pentru ca elevii să atingă cu adevărat obiectivul de a discuta în colaborare pe marginea prezentărilor, a trebuit să le moderez discuțiile și să-i fac conștienți de faptul că amploarea discuțiilor pe chat va fi, de asemenea, supusă evaluării. Astfel, a trebuit să folosesc din nou instrumentul motivației extrinseci pentru învățare, chiar dacă am considerat că activitatea ar putea fi interesantă în sine.

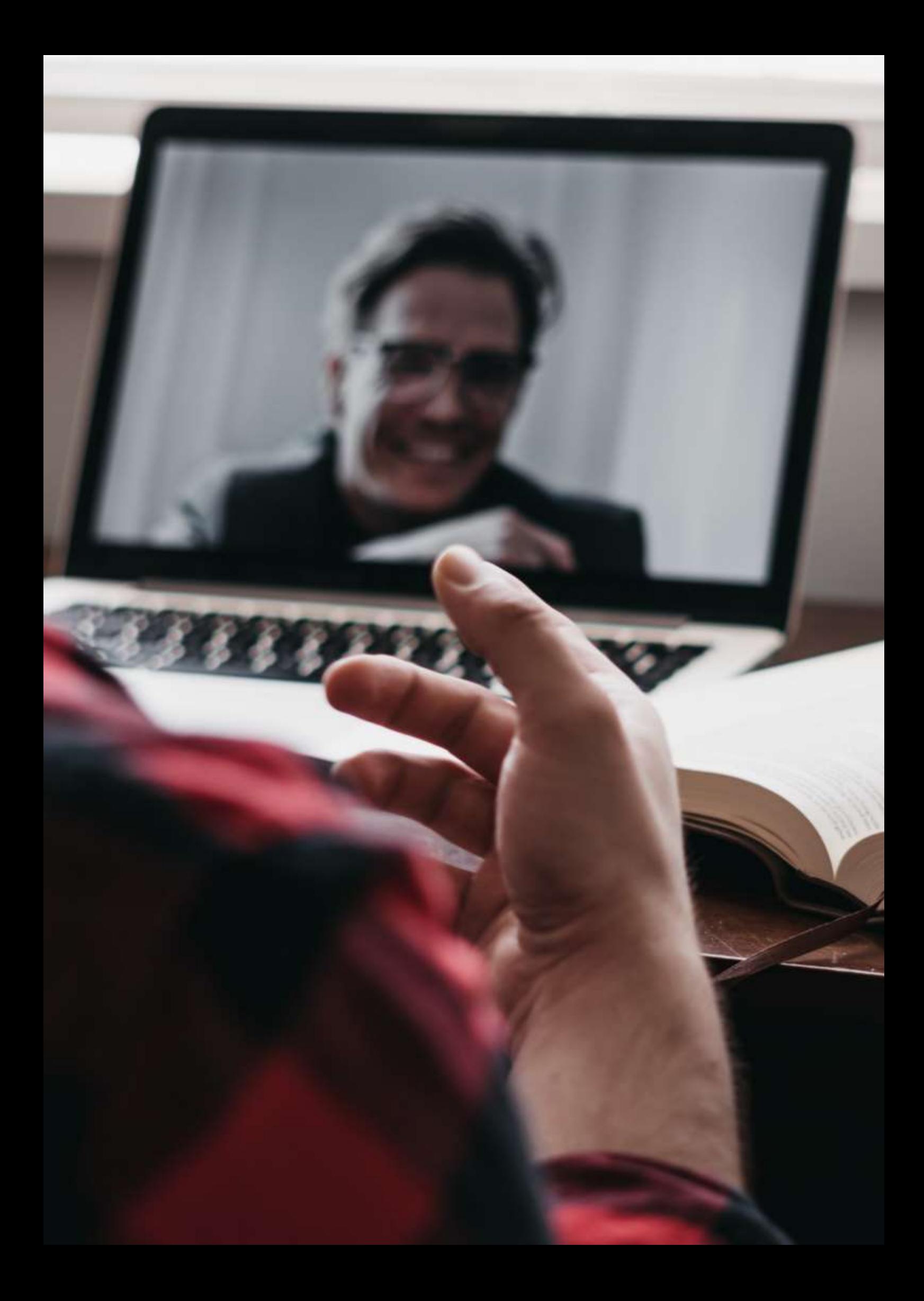

# **Cum se utilizează diagramele în aplicația LibreOffice Writer**

# Versiunea offline a lecției

- Scopul acestei lecții este de a învăța cum să utilizați instrumentul Charts din LibreOffice Writer și de a identifica utilizările pe care le poate avea.
- Profesorul va oferi un exemplu de utilizare a instrumentului Charts din aplicația LibreOffice Writer.
- În primul rând, trebuie selectat instrumentul și apoi utilizatorul trebuie să aleagă tipul de grafic (plăcintă, coloane, rânduri etc.) În cele din urmă, este necesar să scrieți datele în tabelul care va fi utilizat pentru a afișa valorile din grafic.
- Fiecare elev va lucra la exemplul de pe computerul său în timp ce urmărește explicațiile de pe proiectorul din clasă.
- Profesorul verifică la fiecare etapă dacă elevii pot urma instrucțiunile și sunt capabili să rezolve exemplul.
- După explicații, elevii vor face un exercițiu de utilizare a instrumentului și a celorlalte instrumente care au fost predate anterior.
- Elevii vor întreba profesorul despre orice dificultăți pe care le întâmpină în timpul rezolvării exercițiului, iar acestea vor fi rezolvate imediat.

# Versiunea online a lecției

Am urmat pașii menționați mai jos pentru a transforma lecția mea online.

- Întrebați elevii despre echipamentul informatic pe care îl au acasă pentru a îndeplini sarcinile și, dacă este necesar, încercați să le oferiți hardware și să îi ajutați să descarce software.
- Încercați să-i **încurajați pe elevi să ia** această lecție online ca pe o provocare personală, pentru a-și dovedi capacitatea de a lucra independent.
- Stabiliți un obiectiv foarte clar pentru lecție. Furnizați **instrucțiuni clare și** ușor de urmat.
- Poate fi dificil pentru elevi să se adapteze la învățarea online, mai ales dacă aceștia frecventează cursurile de acasă. Prin urmare, aveți în vedere ca lecțiile **online să fie mai scurte** decât cele offline pentru a evita dezinteresul.
- Amintiți-vă că elevii sunt singuri acasă și că pentru prima dată li se va cere să îndeplinească sarcina fără ajutorul profesorului.
- Ar fi mai bine să alegeți tutoriale video în loc de instrucțiuni scrise pentru a simplifica zonele dificile. De obicei, este mai ușor pentru elevi să înțeleagă instrucțiunile orale decât cele scrise.

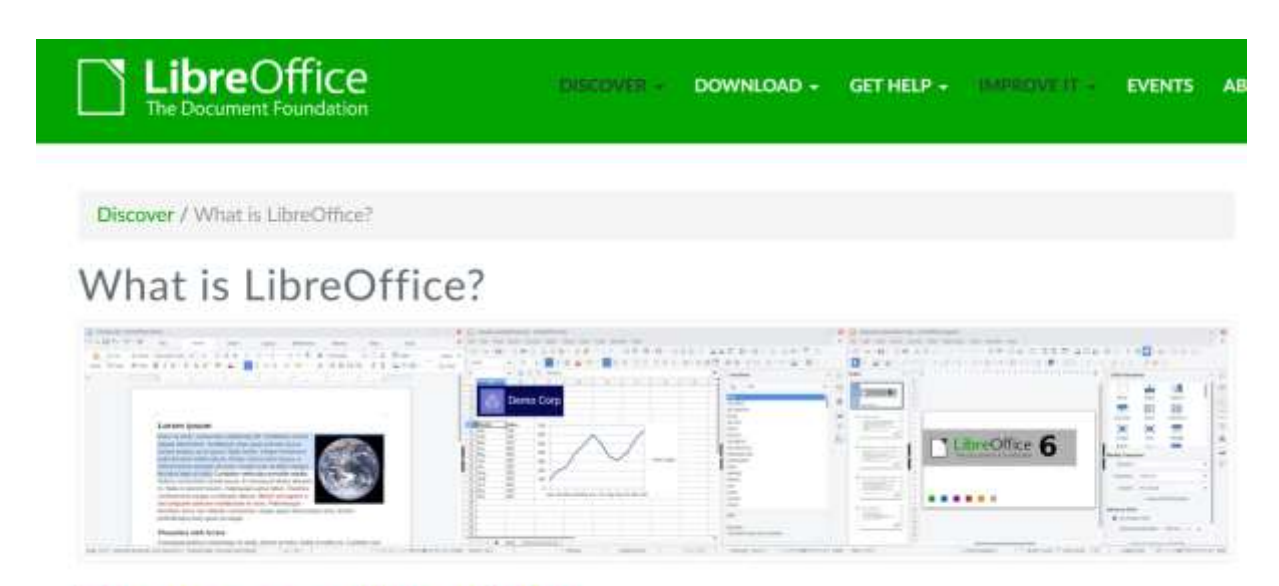

# Do more - easily, quickly

#### Rezultatul final

Lecția finalizată a fost realizată în următoarele etape:

- Am partajat un fișier tutorial scris cu capturi de ecran care arată pașii de urmat și parametrii care trebuie acoperiți în fiecare fereastră a instrumentului pentru a obține soluția sarcinii propuse. Aceste instrucțiuni previn ca elevii să se piardă.
- Am simplificat exercițiile pe care elevii trebuiau să le rezolve, făcându-le mai scurte, pentru a evita dezamăgirea și frustrarea.
- Le-am trimis elevilor un link către un tutorial video privind modul de utilizare a instrumentului (tutoriale video educaționale pe YouTube) pentru a-i ajuta pe elevi să își susțină învățarea acasă.
- Am avut discuții video cu studenții de două ori pe săptămână folosind Google Meet pentru a rezolva întrebări individuale și de grup.

Am utilizat următoarele instrumente:

- Google Drive. Pentru a partaja explicații, tutoriale și exerciții cu studenții.
- Google G-mail. Pentru a avea un canal de comunicare ușor și clar între profesor și elevi.
- Moodle. Să împărtășească explicații, tutoriale și exerciții cu studenții și să le atribuie sarcini acestora.
- Google Meet. Să participe la întâlniri virtuale periodice pentru a clarifica orice îndoieli care pot apărea. Cu siguranță a trebuit să învăț cum să folosesc Google Meet; să încep o întâlnire din calendarul Google; să mă alătur studenților la o întâlnire; să folosesc instrumentele de bază pentru a participa la o întâlnire; să împart ecranul cu interlocutorul; să înregistrez o lecție.

Din fericire, nu a fost necesar să achiziționăm și să descărcăm nicio altă aplicație, deoarece toate acestea sunt disponibile pe internet și cu licență gratuită.

# Feedback final

- Analiza finală a arătat că majoritatea elevilor au reușit să învețe subiectul.
- Majoritatea elevilor au fost capabili să își dezvolte autonomia în ceea ce privește respectarea instrucțiunilor la locul de muncă și organizarea timpului pentru a-și îndeplini sarcinile de lucru.
- Doar câțiva elevi cu unele dificultăți de înțelegere a lecturii au avut nevoie de sesiuni private suplimentare de Google Meet pentru a rezolva întrebări legate de utilizarea instrumentului.

# **Cum se creează o selecție în aplicația de editare a imaginilor GIMP**

# **Versiunea offline a lecției**

Scopul acestei lecții este de a învăța cum să creați o selecție în GIMP. În primul rând, profesorul va oferi un exemplu de utilizare a diferitelor instrumente pentru a crea o selecție în GIMP: selecția dreptunghiulară, selecția elipsei, selecția liberă, selecția după culoare și foarfeca inteligentă. În urma acestei explicații, fiecare elev realizează exemplul pe calculatorul său în timp ce urmărește explicația pe proiectorul din clasă. În timp ce face acest lucru, profesorul se asigură că elevii pot urmări instrucțiunile și sunt capabili să rezolve exemplul.

După aceea, elevii exersează utilizarea instrumentului nou învățat, precum și a celorlalte instrumente care au fost predate anterior. Elevii se pot adresa profesorului cu orice dificultăți pe care le întâmpină în rezolvarea exercițiului și pot primi feedback imediat.

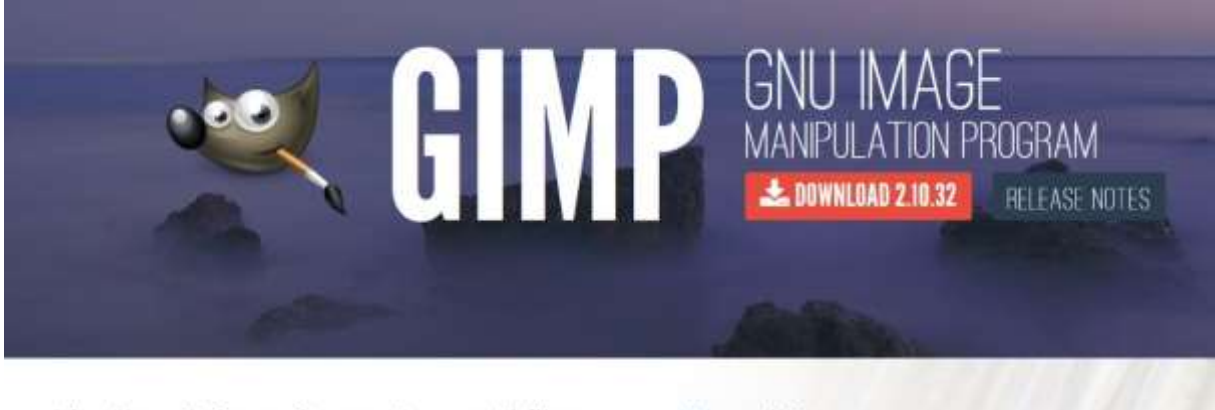

The Free & Open Source Image Editor

**Recent News** 

# **Versiunea online a lecției**

În primul rând, a trebuit să-i întreb pe elevi ce fel de echipament informatic au acasă și, dacă era necesar, să încerc să le furnizez niște hardware și să-i ajut să descarce niște software. Elevii trebuiau să fie încurajați și motivați să privească această lecție online ca pe o provocare personală și ca pe o demonstrație a capacității lor de a lucra independent. Am avut obiective foarte clare pentru lecție, oferirea unor instrucțiuni clare și ușor de urmat este o necesitate.

Poate fi dificil pentru elevi să se adapteze la învățarea online, mai ales dacă participă de acasă. Prin urmare, o lecție online ar trebui să fie mai scurtă decât o lecție offline pentru a evita pierderea interesului.

De asemenea, profesorul ar trebui să țină cont de faptul că elevii sunt singuri acasă și este posibil să fie pentru prima dată când trebuie să îndeplinească o astfel de sarcină fără ajutorul profesorului.

În ceea ce privește explicațiile, tutorialele video pot fi o opțiune mai bună decât instrucțiunile scrise pentru a oferi informații despre subiecte dificile.

Am decis să pun la dispoziția studenților un fișier tutorial scris și partajat, cu capturi de ecran care arată pașii care trebuie urmați și parametrii care trebuie setați în fiecare fereastră a instrumentului pentru a rezolva tema. Astfel de instrucțiuni clare ajută la prevenirea rătăcirii studenților. De asemenea, am simplificat exercițiile pe care studenții trebuiau să le rezolve, făcându-le mai scurte, pentru a încerca să evit dezamăgirea și frustrarea.

Am distribuit un link către un tutorial video despre cum se utilizează acest instrument (tutoriale video pe YouTube) pentru a sprijini elevii care învață de acasă. De asemenea, am distribuit un link https://docs.gimp.org/ unde pot găsi manualul complet al GIMP.

M-am asigurat că am avut legături video cu studenții mei de două ori pe săptămână, folosind Google Meet pentru a rezolva orice întrebări.

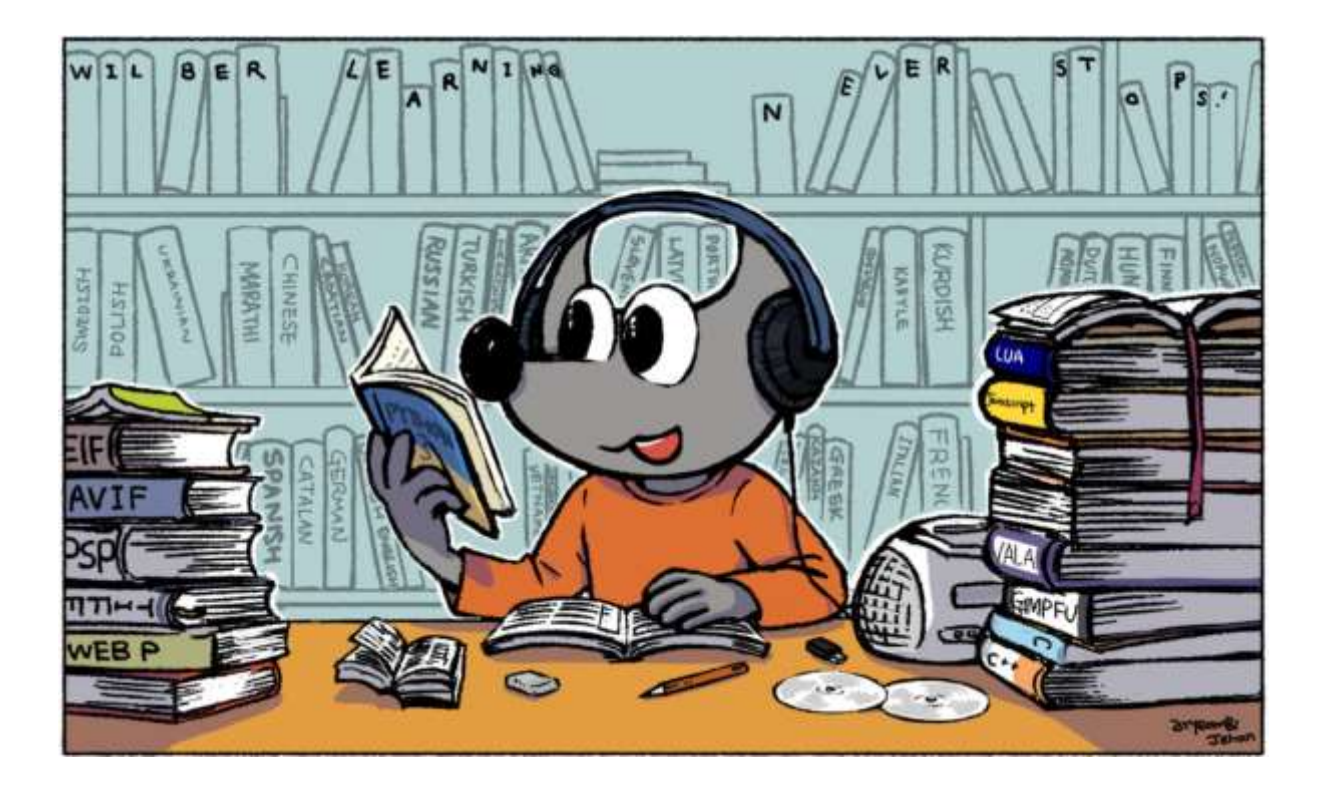

# **Rezultatul final**

Lecția online a avut următorul scenariu. Profesorul a dat studenților un fișier tutorial scris cu capturi de ecran care arată pașii care trebuie urmați și parametrii care trebuie setați în fiecare fereastră a instrumentului pentru a rezolva sarcina propusă.

Elevilor li s-a repartizat un exercițiu pe care trebuiau să îl facă urmând instrucțiunile din fișierul tutorial scris.

De asemenea, profesorul a distribuit un link către un tutorial video privind modul de utilizare a instrumentului (Tutoriale video pe YouTube) pentru a le oferi elevilor posibilitatea de a vedea și de a auzi o explicație privind modul de utilizare a instrumentului.

Vom încerca apoi să rezolvăm orice întrebare în următoarea videoconferință Google Meet. De asemenea, aș avea un apel video Google Meet individual cu un anumit elev, dacă apelul video colectiv nu a fost suficient de reușit pentru a rezolva problema.

Am folosit aceste instrumente gratuite. Am fost norocoși că nu a trebuit să cumpărăm nimic special pentru această lecție specială.

- Google Drive. Pentru a partaja explicații, tutoriale și exerciții cu studenții.
- Google G-mail. Pentru a avea un canal de comunicare ușor și clar între profesor și elevi.
- Moodle. Pentru a împărtăși explicații, tutoriale și exerciții cu studenții și pentru a le da sarcini studenților.
- Google Meet. Să participe la întâlniri virtuale regulate pentru a clarifica toate îndoielile care pot apărea.

De asemenea, a trebuit să învăț cum să organizez sesiuni online sau să înregistrez întâlnirile și tutorialele.

# **Feedback final**

Feedback-ul final a confirmat că majoritatea elevilor au învățat cu succes subiectul. Marea majoritate a elevilor au reușit să își dezvolte autonomia în ceea ce privește respectarea instrucțiunilor la locul de muncă și chiar organizarea timpului pentru a îndeplini sarcinile date.

Doar foarte puțini elevi cu dificultăți de citire au avut nevoie de discuții private suplimentare pe Google Meet pentru a răspunde la întrebări suplimentare.

# **Control la distanță**

# **Versiunea offline a lecției**

Scopul acestei lecții este de a dezvolta un program de calculator care poate fi utilizat pentru a programa de la distanță un dispozitiv.

Într-un context față în față, partea practică a lecției ar avea loc în cadrul unui atelier.

Pentru a efectua exercițiile practice, elevii ar avea nevoie de două lucruri:

- Un calculator cu software de programare
- Un banc de lucru, un model conectat la calculator.

Elevul își va crea programul pe calculator și va încărca diferitele versiuni ale programului său pe controlerul bancului de lucru. Acest model are o serie de dispozitive care reacționează la programare. De exemplu, un semafor cu trei LED-uri simulează funcționarea acestuia; un motor care mișcă o bandă transportoare înainte și înapoi; sau un senzor de lumină și, în funcție de faptul că un bec este aprins sau stins, se activează un motor.

Fiecare model este un exercițiu diferit, cu propriile linii directoare, propriile provocări, propriile indicii, propriile soluții. Este o muncă autonomă, în care profesorul acționează ca un ghid atunci când elevul se blochează sau are o problemă cu modelul sau cu calculatorul.

Elevii fac toată munca practică, parcurgând fiecare model, testându-și programele și verificând rezultatele. Fiecare exercițiu poate dura una sau două lecții, în funcție de complexitatea sa.

#### **Versiunea online a lecției**

Pentru a o pune online, ghidurile de practică nu s-au schimbat, așa că nu a fost nevoie să se modifice instrucțiunile.

Modelul este același, iar software-ul este același.

Principala schimbare a fost dezvoltarea unei platforme care permite încărcarea de la distanță (de acasă) a programului pe modelul aflat în clasă și vizualizarea funcționării modelului (cu ajutorul unei camere).

Prin urmare, am avut nevoie de

- O platformă pentru încărcarea programelor pe model
- O cameră pe model

Am decis să fac acest lucru deoarece, deși elevii puteau programa acasă, nu puteau testa programarea pe model. O altă opțiune ar fi fost să ia modelul acasă, ceea ce ar fi fost aproape imposibil, având în vedere numărul de elevi și de modele.

### **Rezultatul final**

Sistemul astfel creat are un beneficiu suplimentar foarte important: orice persoană cu o conexiune la internet poate accesa cabinetul și poate opera modelul. Cu alte cuvinte, un elev de la un liceu din Berlin ar putea lucra pe un banc de lucru din Vigo.

Pentru a face acest lucru, am dezvoltat o platformă web care permite fiecărui elev să intre cu adresa sa de e-mail și să acceseze diverse exerciții. De asemenea, aceasta permite studenților să facă programare pe web cu software-ul conectat la distanță la model și să vizualizeze funcționarea programului creat de student pe model prin intermediul camerei web.

De asemenea, platforma a fost pregătită astfel încât, dacă un institut din Milano are un model cu caracteristici similare, un student din Miami să îl poată folosi. În acest fel, accesul la diferite practici ar fi foarte larg.

Dezvoltarea platformei a necesitat o aprofundare a următoarelor tehnologii web și a conexiunii la distanță:

- Node.js
- Angular
- Python
- MQTT

A trebuit să achiziționez următoarele:

- Un Raspberry Pi pentru a găzdui platforma (90€)
- O cameră de luat vederi pentru fiecare model (esp32-cam 10€ per banc de lucru)
- Surse de alimentare, cabluri USB (în funcție de fiecare banc de lucru)

### **Feedback final**

Platforma a fost testată în cadrul predării față în față. De fapt, sistemul este identic cu cel utilizat în cadrul lecțiilor față în față, deoarece chiar dacă avem la dispoziție direct bancul de lucru, accesul este același, lipsește doar conexiunea la cameră.

# **Conturi de utilizator**

# **Versiunea offline a lecției**

Obiectivul principal al acestei lecții este de a-i învăța pe elevi să se conecteze la serverul Oracle cu drepturi de administrator și să creeze un cont de utilizator cu parolă și spațiu alocat.

În versiunea offline, lecția avea următorul conținut:

Am revizuit pe scurt prelegerea anterioară pentru a oferi un feedback și informațiile necesare. A urmat o explicație și o discuție. După aceea, studenților li s-au repartizat exerciții practice și am discutat posibilele soluții, întreaga clasă a controlat desfășurarea.

# **Versiunea online a lecției**

Pentru a transforma această lecție în mediul online, a trebuit să iau în considerare și să schimb următoarele lucruri:

- Schimbarea metodei de explicare a subiectului
- Scrierea explicațiilor pe tablă.
- Tonul vocii.
- Exerciții de lucru și corectarea lor.
- Diagrame de lucru
- Schimbarea instrumentelor didactice.

În urma acestor considerații, am decis că trebuie să fac următoarele.

- Conversia prelegerii în lecții mai scurte și foarte practice, astfel încât acestea să poată fi înregistrate video și trimise studenților (bucăți de informații) și utilizate în mod repetat prin streaming.
- Descrieți în detaliu toți pașii care trebuie urmați pentru fiecare exercițiu, astfel încât elevii să îi poată dezvolta singuri.
- Oferiți exerciții mai detaliate și mai frecvente decât de obicei, pentru a le verifica mai atent și pentru a localiza erorile cu mai multă acuratețe, și cereți-le elevilor să le încarce pe o platformă online.
- Atunci când este necesar, realizați diagrame mai detaliate și mai precise decât cele prezentate în versiunea offline, deoarece este mai complicat să le corectați online decât atunci când sunt realizate personal.
- Reduceți volumul vocii, deoarece există tendința de a folosi un volum mai ridicat atunci când se predă la distanță.

Pentru a realiza acest lucru, a trebuit să caut diverse instrumente și aplicații care să îmi permită să transform această lecție într-o lecție complet online. Mi-am dat seama că voi avea nevoie de un **software** avansat **de procesare a textului** pentru a utiliza funcții de evidențiere și grafice la pregătirea exercițiilor și a notițelor, de echipamente multimedia (**cameră, microfon**) pentru a transmite în direct explicații despre subiect; **instrumente de design grafic pentru a** crea diagrame (neutilizate în acest exemplu de lecție deoarece nu sunt necesare pentru exercițiu); mașini virtuale pentru ca elevii să poată dezvolta exercițiile practice acasă; și o platformă online pentru a controla exercițiile.

După acest proces de gândire, mi-am dat seama că voi avea nevoie de următoarele pentru a face clasa cât mai confortabilă pentru elevi și pentru mine. Principala mea cerință a fost să găsesc unele care să aibă o capacitate și caracteristici suficiente și care să fie gratuite.

- Procesor de text cu funcții avansate pentru elaborarea unui set de notițe. Am ales **LibreOffice**
- Software de design grafic pentru a elabora diagramele care vor fi prezentate elevilor. Am ales **Yed Graph Editor**
- Tablă computerizată pentru a dezvolta exerciții online Openboard
- Sistem de operare pentru instalarea aplicațiilor **Linux (Ubuntu**)
- Software-ul mașinii virtuale pentru a instala mașina virtuală furnizată de profesor cu software-ul de calculator care urmează să fie utilizat. - **VirtualBox**
- Modul software **Oracle 11gR2**.
- Dispozitive multimedia: microfon, cameră foto.
- Platforma informatică pentru a verifica exercițiile realizate în mod independent și trimise de elevi și pentru a trimite și primi notificări. - Moodle
- Calculator pentru instalarea tuturor programelor necesare. Configurația acestuia ar trebui să îndeplinească cerințele minime pentru instalarea tuturor programelor necesare. Este întotdeauna necesar să vă asigurați că toate calculatoarele îndeplinesc aceste cerințe.

# **Rezultatul final**

[Video](https://drive.google.com/file/d/1qWAA3Xhgo8sBsxx6ZfzHtyD9VCjtqWED/view?usp=sharing) (în spaniolă). Un tutorial care îi ghidează pe elevi. Acesta îi ghidează pe aceștia prin următoarele sarcini:

- conectați-vă ca administrator:
- lansați serverul oracle
- creați un utilizator cu parolă
- atribuiți drepturi acestui utilizator pentru a se putea conecta la server.
- atribuiți drepturi acestui utilizator pentru a putea crea tabele
- atribuiți drepturi acestui utilizator pentru a putea avea un spațiu de lucru
- conectați-vă ca utilizator creat
- creați un tabel și introduceți un rând

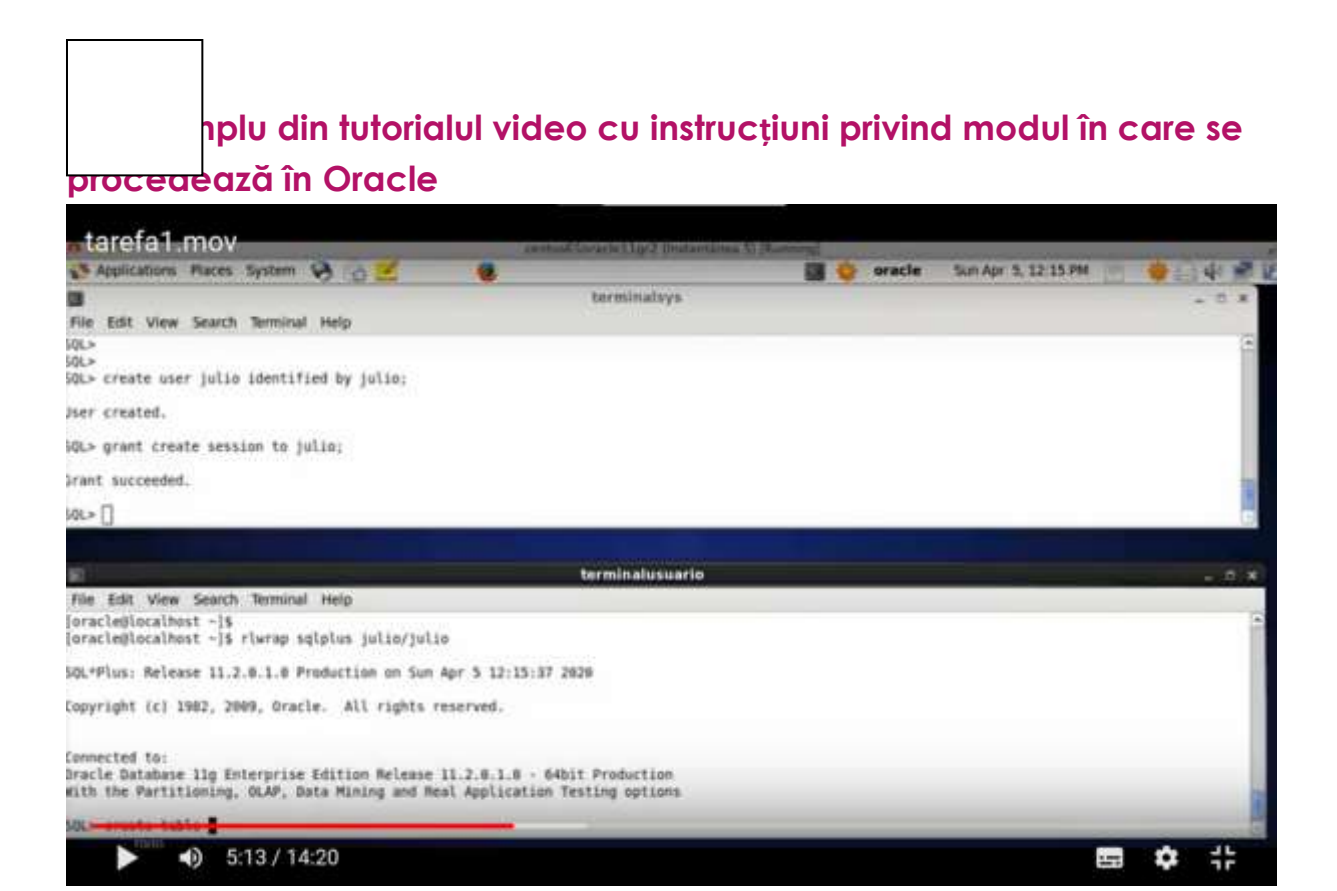

Elevii lucrează singuri, urmărind videoclipul și fișa de lucru. Ei învață încercând singuri și făcând propriile greșeli.

*[Activitate.](https://drive.google.com/file/d/13Ggfwdnv5WhA5xWN_SduAVps_OdoufVV/view?usp=sharing)* Aceasta este lista cu sarcinile menționate mai sus pentru elevi. Este în spaniolă, dar succesiunea sarcinilor este evidentă.

#### **Un exemplu de fișă de lucru tradusă cu instrucțiuni detaliate**

#### Task 1 : theory : user accounts

In order to create a user account (for example the account of the hr user that you use daily to work with oracle) we can do it progressively or do it all at once. We are interested in doing it progressively to see all the individual possibilities that Oracle gives us.

The first thing to know is that we must connect with a user who is authorised to perform database administrator operations. The user hr does not have this authorisation. A user that does have authorisation is sys, so before executing this command we must connect as this user.

As we are going to be creating things all the time and we need to check if they work, it is essential that we have two terminals open at the same time, one as a sys and the other available to connect with any other user.

To connect to oracle we have two situations:

1) que a maquina este parada co cal temos que iniciala deste xeito :

open a new terminal and write only what is in bold (the rest will be shown in the terminal as a response to our commands).

[oracle@localhost ~]\$. oraenv (IMPORTANT: note that there is a white space between the dot and the word oraenv.

ORACLE SID = [orc]] ? orcl The Oracle base for ORACLE\_HOME=/home/oracle/app/oracle/product/11.2.0/dbhome\_1 is /home/oracle/app [oracle@localhost ~]\$ rlwrap sqlplus sys/oracle as sysdba

### **O mostră de la sfârșitul foii de lucru traduse**

#### Commit complete.

Well, everything that we have done regarding user creation, session permission and tab creation and space allocation could be done with just two sentences that simplify the whole process and that would be these:

#### -dende terminalsys :

create user julia identified by casa quota 20m on users; grant create session, create table to julia;

#### **Feedback final**

Transferul lecției online are dezavantaje evidente. Necesită o pregătire intensă din partea profesorului. Profesorul trebuie să se actualizeze în ceea ce privește utilizarea instrumentelor didactice. Deoarece nu există un feedback direct din partea elevilor, se pot face greșeli în pregătirea lecțiilor, deoarece multe lucruri sunt adesea luate de la sine de către profesor, deși nu este cazul elevilor (expresii folosite, anumite concepte și termeni etc.). Mediul online nu îi permite profesorului să reacționeze și să răspundă imediat. Nu toți elevii răspund bine la acest tip de predare, deoarece au nevoie să fie prezenți "în persoană" și în contact cu colegii lor pentru a se simți însoțiți în procesul de învățare. Interacțiunea dintre elevi se pierde în sensul rezolvării problemelor direct între ei. De asemenea, dispare și relația directă dintre elev și profesor, deoarece atenția profesorului este concentrată pe observarea clasei. Este nevoie de echipamente bune și de instrumente didactice mai interactive și mai libere, astfel încât toți elevii să le poată folosi de acasă și să facă întregul proces mai participativ.

Transferul acestei lecții online prezintă anumite avantaje. Elevii pot revedea explicațiile teoretice și exercițiile (video și text) ori de câte ori doresc. Odată ce lecția este online, profesorul se poate concentra mai mult pe rezolvarea îndoielilor decât pe repetarea lecției, deoarece aceasta este deja disponibilă în format video și în scris, iar elevul o poate verifica singur în mod fiabil.

# **Automatizarea locuinței**

# **Versiunea offline a lecției**

Scopul lecției este de a monta un sistem de climatizare care poate menține temperatura unei încăperi din casă între 19ºC și 22ºC.

Materiale care trebuie utilizate:

- Un sistem de încălzire
- Un sistem de răcire
- Un releu Wi-Fi automatizat (Sonoff Basic R2).
- Un senzor automat de temperatură (Sonoff TH16).

Aplicații informatice:

- Sistem de operare Android
- eWeLink

Acest circuit va menține temperatura din încăpere astfel încât, atunci când aceasta depășește 22ºC, sistemul de ventilație va fi activat, iar dacă temperatura scade sub 19ºC, sistemul de încălzire se va ocupa de creșterea temperaturii din încăpere.

Ne vom concentra asupra dinamicii ciclului (modul în care suntem capabili să creștem, să scădem temperatura și să o detectăm pentru a activa fiecare dintre sistemele de încălzire/răcire). Prin urmare, este foarte probabil ca, într-o situație reală, să trebuiască să adăugăm variabile pentru ca sistemele să nu fie nevoite să funcționeze continuu, de exemplu prin creșterea intervalului de temperatură. Aceasta ar fi o a doua parte a acestei practici).

În lecția originală, elevii trebuie mai întâi să proiecteze circuitul. După ce descriu componentele necesare, elevii proiectează circuitul și încep să îl asambleze. După ce asamblarea a fost validată de către profesor, începe partea de software: utilizarea aplicației eWeLink pentru a conecta releul programabil la senzori. În acest caz, dispozitivul este conectat la rețeaua Wi-Fi a clasei și poate fi accesat de pe computerele din rețeaua locală a clasei. Elevii verifică rezultatele muncii lor direct pe circuit și în sistemul de temperatură din clasă.

#### **Versiunea online a lecției**

Pentru a muta această lecție în mediul online, a trebuit mai întâi să iau în considerare un lucru foarte evident: elevii nu aveau să fie în clasă cu componentele circuitului în fața lor pentru a-l modifica și a crea un nou proiect. Așadar, primul lucru pe care a trebuit să îl fac a fost să schimb modul în care am explicat proiectarea.

În plus, elevii ar fi acasă, deci nu ar avea acces la rețeaua locală pentru a încărca software-ul pe hardware-ul lor.

Pentru a putea continua cursul, a trebuit să schimb direcția orelor, modul în care le erau prezentate informațiile și modul în care trebuiau să interacționeze cu instrumentele.

Inițial, a trebuit să folosesc cursuri online prin Meet pentru a continua cu explicațiile. În acest fel, puteam să mențin contactul direct cu ei, să dau explicațiile corespunzătoare și să continui să interacționez cu elevii.

Proiectarea circuitului, în loc să fie făcută de ei după explicații, am făcut-o împreună, încercând ca elevii să contribuie cât mai mult, iar profesorul, arătând elementele cu ajutorul camerei web, să asambleze circuitul conform instrucțiunilor elevilor, discutând și corectând în timpul asamblării.

Am schimbat natura muncii: de la munca individuală la munca de grup, pentru a încerca să depășesc izolarea pe care o provoca situația de izolare. Pentru a facilita acest lucru, după ce am explicat teoria și modul în care funcționează, am împărțit studenții în grupuri și am deschis atâtea săli de întâlnire câte grupuri de studenți erau. Doar membrii fiecărui grup și eu aveam acces la aceste săli. În acest fel, ei au avut propriul lor spațiu digital pentru a dezvolta lucrarea, a face schimb de idei etc.

A trebuit să modificăm condițiile de securitate ale rețelei școlare pentru a permite accesul la programarea releului programabil în modul sigur și pentru a permite elevilor să îl acceseze de acasă. Pentru a face acest lucru, am folosit un VPN și le-am dat nume de utilizator și parole. Utilizând telefoanele mobile sau orice alt dispozitiv, aceștia au putut accesa rețeaua pentru a efectua lucrările.

Folosind Node.js și o cameră web, am creat un site web unde elevii puteau vedea ce se întâmplă în circuit în timp ce își încărcau programele pe releu.

Aplicațiile folosite pentru această activitate au fost aceleași pe care le-ar fi folosit pentru dezvoltarea normală în clasă, doar că au trebuit să fie mascate pentru a salva distanța fizică dintre elevi și școală. Astfel, am folosit Meet pentru a înlocui cursurile față în față. Și în loc să le oferim studenților acces prin rețeaua locală a centrului, le-am oferit acces de la distanță. Pentru a compensa faptul că nu puteau lucra fizic cu circuitul, au avut la dispoziție un site web de pe care îl puteau vizualiza.

Mai mult decât gestionarea Întâlnirilor în sine, cel mai important lucru pentru mine a fost să învăț cum să interacționez în mod adecvat cu elevii prin intermediul acestui instrument, încercând să le mențin atenția și interesul.

A fost foarte ușor și rapid să înveți cum să folosești Node.js pentru a crea o pagină web care să afișeze o cameră web. Există multe manuale foarte simple și bine explicate.

Cred că cel mai dificil lucru este interacțiunea digitală cu elevii, pentru că, deși credem că știm cu toții multe despre utilizarea telefoanelor mobile și a computerelor, nu suntem obișnuiți să transferăm munca din clasă într-un spațiu digital, unde totul trebuie făcut într-un mod foarte diferit.

Una dintre deciziile pe care le-am luat a fost de a reduce timpul de lucru efectiv pe această temă și de a petrece începutul orei vorbind despre starea de spirit în care ne aflam cu toții și apoi încercând să creez o atmosferă relaxată. Acest lucru a fost făcut pentru a îmbunătăți starea de spirit, care era destul de scăzută, pentru a putea face față lucrului și pentru a avea un mic moment de concentrare.

Toate instrumentele digitale pe care le-am folosit la aceste cursuri sunt gratuite și au o curbă de învățare foarte abruptă: înveți foarte mult într-un timp scurt. Acestea au ușurat mult munca și mi-au permis să mă concentrez pe partea academică a relațiilor cu studenții, în loc să pierd timp cu partea tehnică.

# **Rezultatul final**

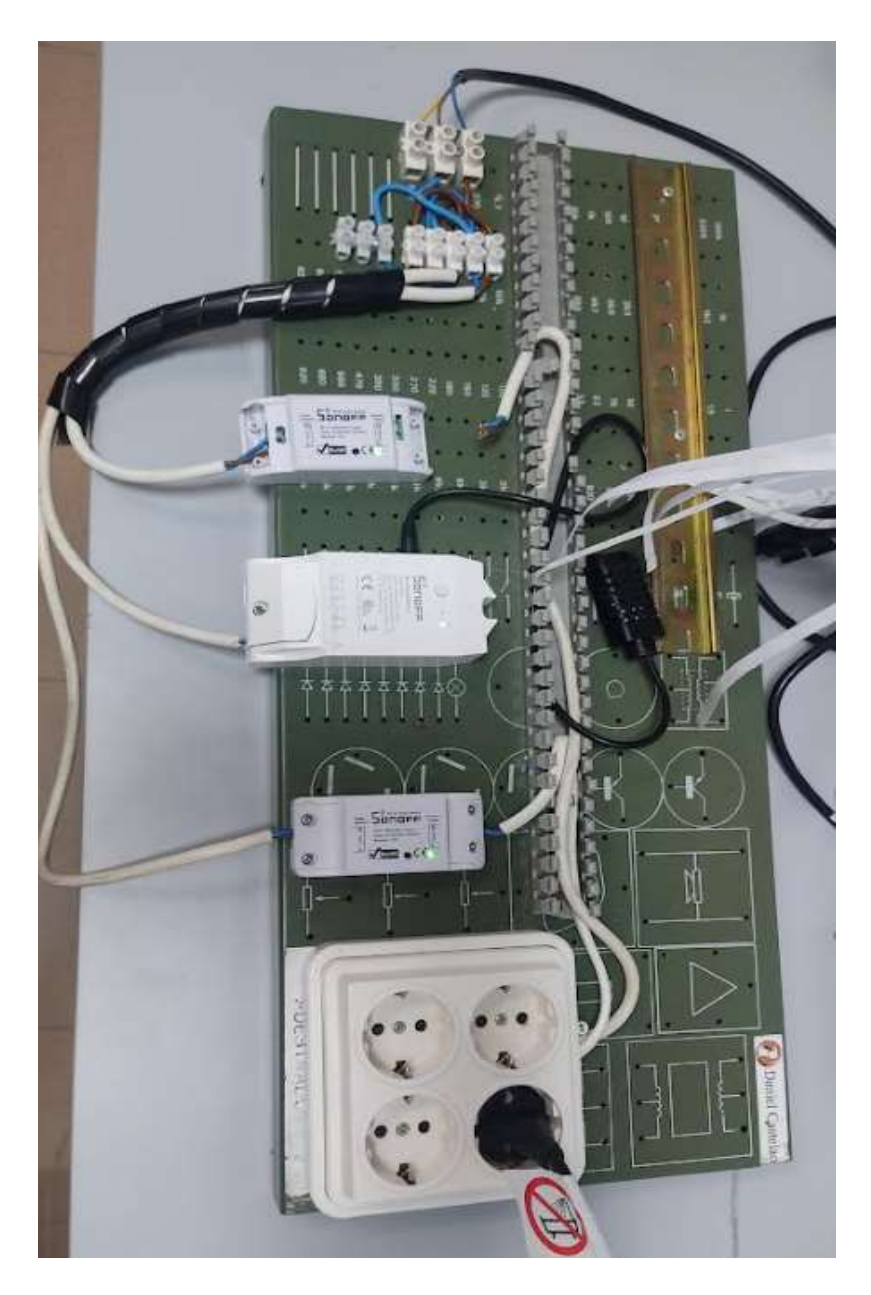

Planul lecției a constat în:

- Întâlniri cu elevii cu următorul format: câteva minute în care nu vorbeau despre subiect, ci despre ei înșiși, despre cum erau. Acest timp a fost variabil, în funcție de dorința elevilor de a interacționa. Și apoi o explicație a hardware-ului și software-ului folosit.
- Întâlniri în care toți elevii din clasă au discutat despre asamblarea hardware-ului, iar profesorul l-a asamblat conform instrucțiunilor. Elevii au putut urmări asamblarea pe site-ul web care le-a fost pus la dispoziție. În ultima parte a ședințelor, profesorul a comentat erorile pe care le-au făcut și le-a corectat.
- Întâlniri la care au fost prezenți doar studenții din fiecare grup pentru a discuta și a decide ce software să încarce. Profesorul trecea de la unul la altul, clarificând îndoielile și monitorizând progresul.
- Ultimele sesiuni în care fiecare grup de elevi a încărcat pe rând softul, s-a verificat funcționarea circuitului și profesorul l-a corectat.

# **Feedback final**

Cred că experiența generală nu a fost rea. Inițial a trebuit să petrec mult timp pentru a decide cum să explic subiectul și cum să interacționez cu studenții.

Odată luate deciziile privind modul de desfășurare a activității tehnice, cea mai dificilă parte a fost stabilirea relației digitale cu studenții pentru a-i implica în această activitate. Situația personală și emoțională a multor elevi era complicată, așa că cred că ideea de a trece de la o sală de clasă la grupuri de lucru în care să putem discuta cu toții despre cum să realizăm lucrarea a ajutat foarte mult. Cu toate acestea, mulți elevi nu au pornit camerele sau au fost retrași timp de mai multe zile. Dar acest lucru era de înțeles în astfel de momente.

# **Clasa inversată explicată folosind Nearpod**

# **Versiunea offline a lecției**

### **Obiectiv**

În cadrul acestei lecții, cursanții (care în acest caz erau profesori și educatori) au învățat despre metoda "flipped classroom" în educație, într-un mediu online, folosind resursele software Nearpod.

În cadrul formării față în față, metoda Flipped Classroom a fost prezentată prin intermediul unei prezentări PowerPoint, urmată de discuții extinse despre modalitățile în care profesorii ar putea aborda fiecare parte a metodologiei Flipped.

O altă parte importantă a formării a fost concentrarea asupra instrumentelor și instrumentelor pe care profesorii și formatorii le-ar putea folosi (și pe care, în cele din urmă, știu deja cum să le folosească) pentru a întoarce clasa.

Dezbaterea cu participanții s-a axat pe exemplele concrete ale diverselor instrumente și instrumente utilizate, împreună cu ilustrații practice, dacă acestea sunt disponibile online. Participanții au putut utiliza mijloacele multimedia clasice din sala de clasă pentru a ilustra (videoproiector etc.).

Încheierea formării a inclus evaluarea și feedback-ul participanților.

# **Versiunea online a lecțiilor**

Profesorii și trainerii au trebuit să lucreze complet la distanță și să își actualizeze de urgență competențele digitale pentru a putea oferi educație în timpul închiderii. Cea mai mare problemă pentru mine, în calitate de formator, a fost cum să reușesc să mențin oamenii implicați activ în învățare și cum să le ofer resurse și instrumente/instrumente bune, pentru a facilita transferul lor de la educația față în față la cea online.

Am ales Nearpod ca motor principal în care fiecare profesor putea dezvolta lecții complet independente, care puteau fi implementate atât în mod sincron, cât și asincron. În plus, tema lecției mele Nearpod a fost metodologia Flipped classroom - o altă resursă educațională care ar putea fi dezvoltată de profesori în predarea lor online. Așadar, formarea mea online a oferit un dublu obiectiv:

- Predarea și ilustrarea utilizării Nearpod în crearea de lecții online
- Predarea și ilustrarea metodologiei "flipped classroom".

Nearpod îi ajută pe educatori să facă orice lecție interactivă, fie în clasă, fie în mediul virtual. Conceptul este simplu. Un profesor poate crea prezentări interactive care pot conține chestionare, sondaje, videoclipuri, panouri de colaborare și multe altele.

Elevii pot accesa prezentarea Live Participation a unui profesor prin intermediul unui cod, iar profesorul trece apoi clasa prin lecție și îi lasă pe elevi să interacționeze cu mass-media pe parcurs. Profesorii pot opta, de asemenea, pentru modul Student-Paced, în care elevul controlează fluxul

lecției. Acest mod este perfect pentru învățarea de la distanță, învățarea hibridă, zile secundare, teme pentru acasă sau muncă independentă. Aplicația este bazată pe web și funcționează pe orice dispozitiv cu o conexiune la internet.

Mi-am creat lecția în Nearpod în avans și, în cadrul acestui curs, am ales să am o participare sincronă, prin faptul că am mișcat clasa prin lecție, în fiecare secvență. Participanții erau deja conectați prin Zoom, astfel încât am putut comunica în timp real video și audio cu toți cursanții, mai ales că am putut ghida cursanții prin fiecare secvență a lecției.

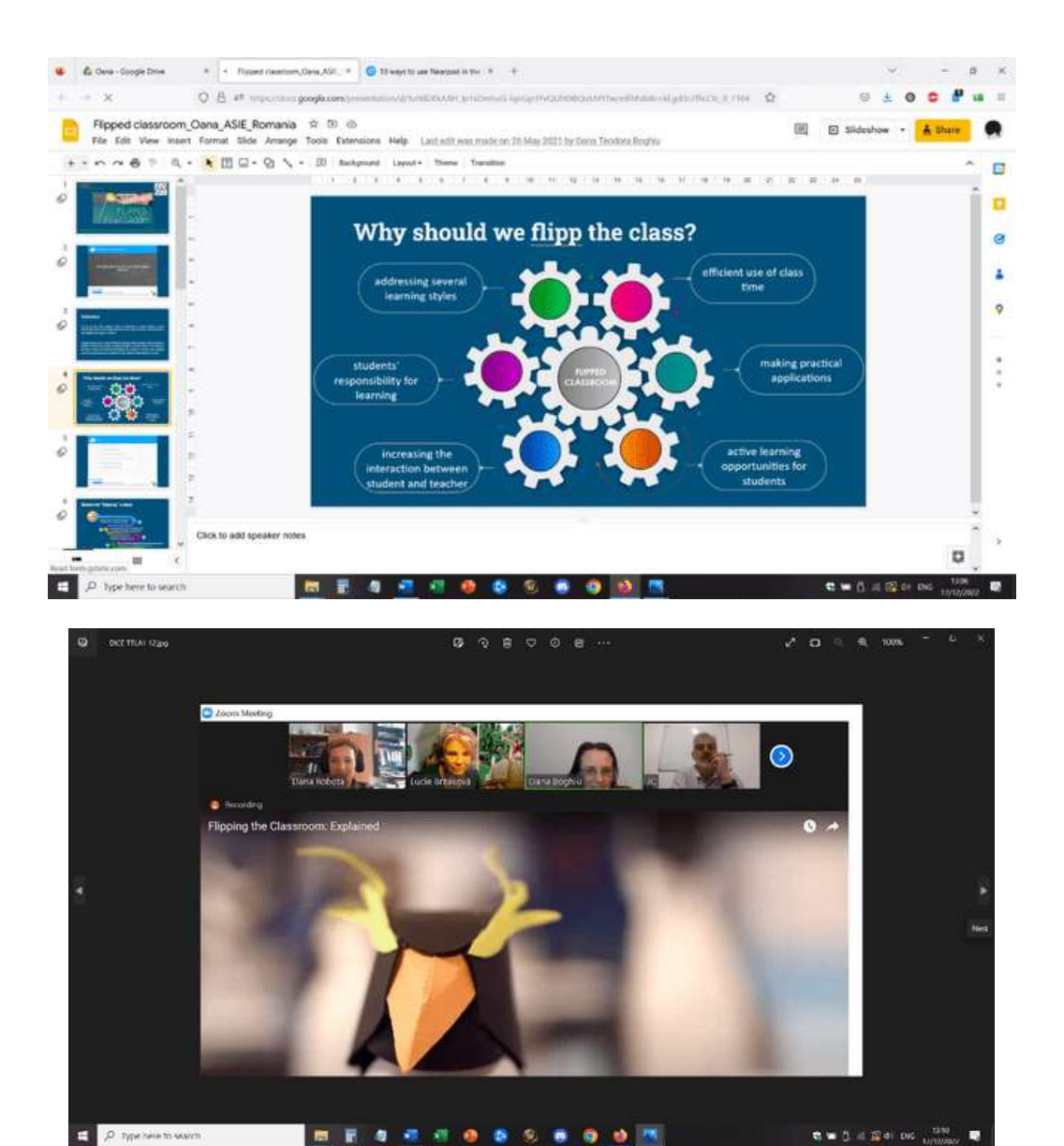

Pentru partea de evaluare formativă, am ilustrat toate resursele interesante oferite de Nearpod: Sondaje, chestionare cu alegere multiplă, perechi de potrivire, întrebări cu răspuns deschis, întrebări de completat spațiile goale. Evaluarea sumativă a fost și mai amuzantă datorită resurselor de gamificare ale software-ului: am implicat participanții în activități interactive, cum ar fi jocul Time to Climb. Pentru a recapitula conținutul, participanții au avut un test cu alegere multiplă.

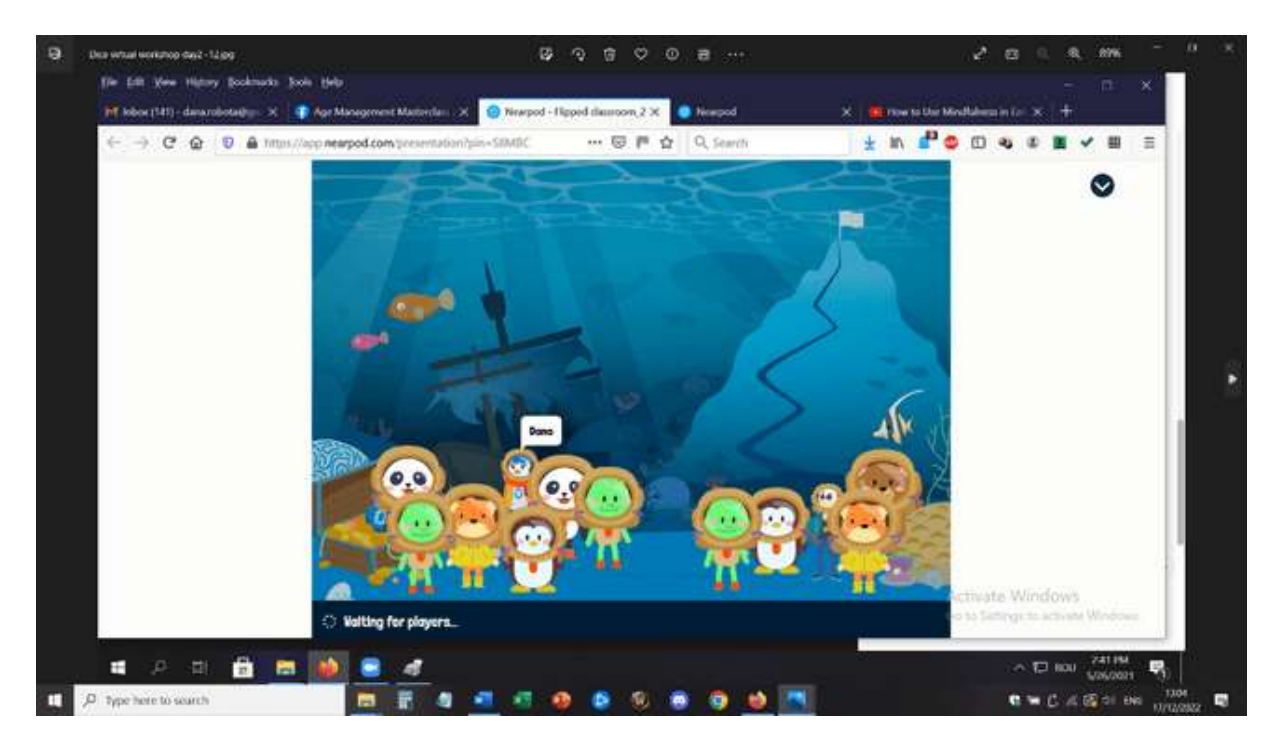

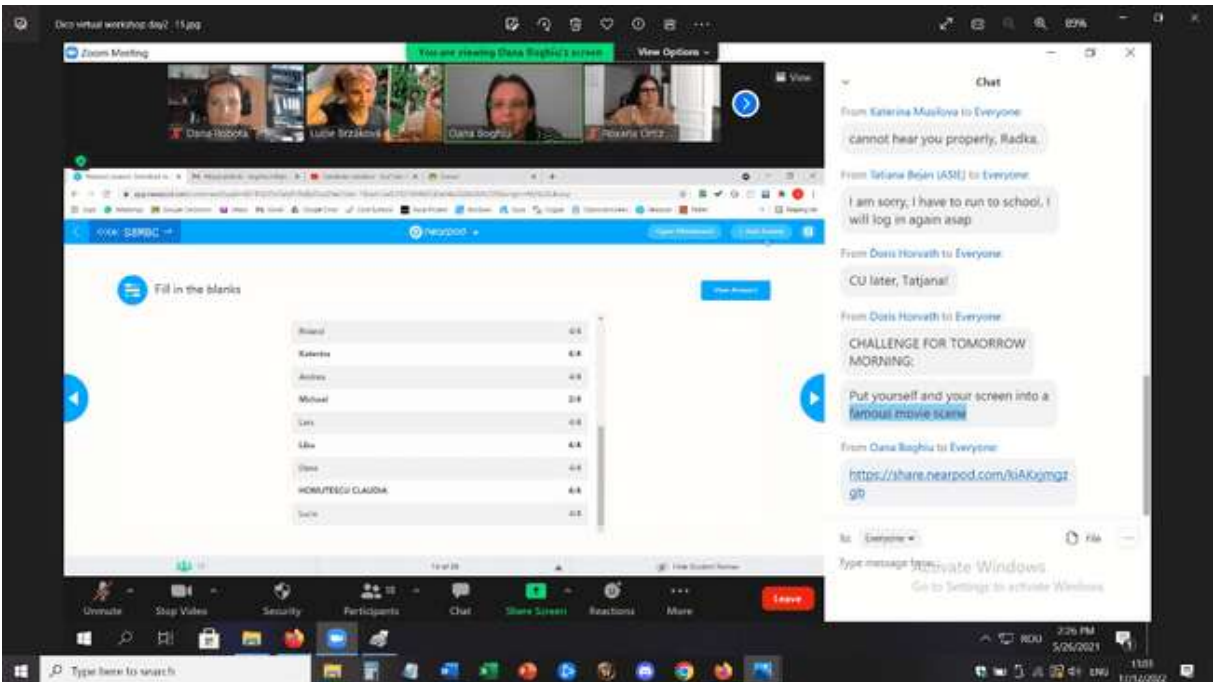

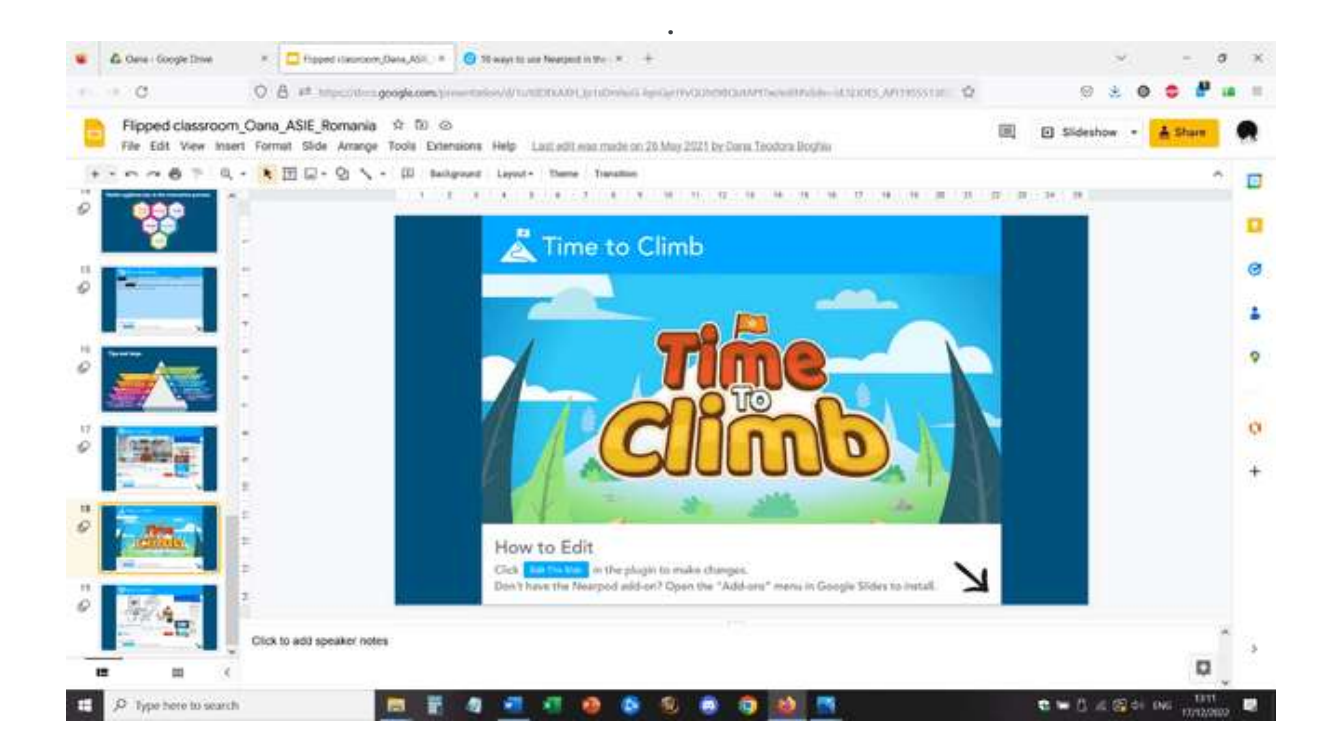

# **Feedback de la lecție**

Profesorii și formatorii s-au implicat în lecție și au fost interesați de acest mod de implementare a conținuturilor de învățare. Atât subiectele Nearpod, cât și cele ale clasei "Flipped" au fost considerate interesante și cu potențial de a fi explorate în continuare de către participanți.

Ei au considerat că lecția prezentată în acest mod poate fi urmărită cu ușurință de elevi care folosesc telefoane, mese, laptopuri, PC, cele mai bune rezultate fiind obținute în cazul utilizării laptopului sau PC-ului.

Lecțiile Nearpod pot fi urmărite și în mod asincron, ceea ce reprezintă un punct bun în abordarea resurselor și educației online și oferă o garanție pentru cursant de a accesa mai întâi cele mai bune condiții pentru a urma cursul (având condiții adecvate de învățare și echipament optim). Aceasta este cea mai bună potrivire pentru partea de clasă, în metodologia flipped classroom.

În concluzie, natura personalizabilă a aplicației Nearpod înseamnă că aceasta poate fi aplicată la orice categorie de vârstă și context de predare. Vă economisește timp cu evaluarea formativă în timp real și cu rapoartele de sesiune și ajută la construirea unei culturi conectate în interiorul și în afara clasei.

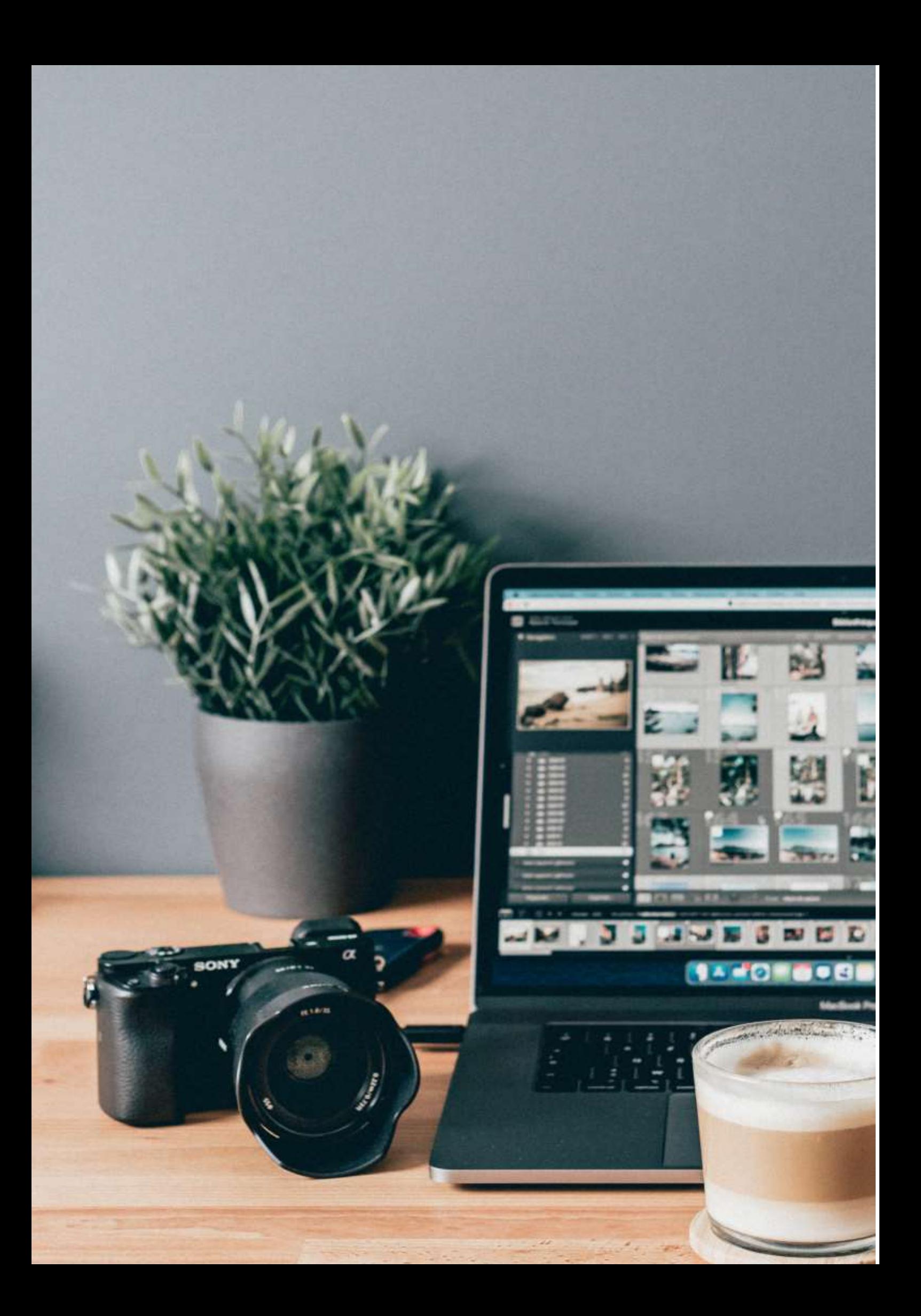

# **Crearea de pagini web utilizând Word**

# **Versiunea offline a lecției**

### **Obiectiv**

În această lecție, elevii vor învăța cum să creeze o pagină web folosind un procesor de text.

În cadrul instruirii față în față, această lecție ar avea loc în laboratorul de informatică, unde studenților li se repartizează un PC și învață pe viu cum să utilizeze Microsoft Office pentru a crea o pagină web.

Profesorul va explica fiecare pas al procesului, iar apoi elevii vor începe un proiect - crearea unei pagini web folosind Office pe un subiect la alegere. Activitatea ar continua apoi în clasa următoare.

# **Versiunea online a lecției**

Lucrul complet online a fost o provocare atât pentru profesori, cât și pentru elevi, prin urmare, în primele luni ale închiderii, a trebuit să găsesc modalități prin care să mă asigur că materialul educațional este livrat și accesibil elevilor. Au existat diverse probleme logistice legate de conexiunea sincronă, prin urmare am ales pentru acest subiect să creez o abordare de tip "flipped classroom", să le dau studenților materialul didactic și temele pentru acasă și apoi să încerc să mă conectez online pentru ca studenții să își prezinte lucrările.

Nu toți elevii aveau acces la internet și la condiții bune de învățare, școala nu avea un mediu de învățare sigur și oficial în care să se poată organiza învățarea. Așa că am folosit resursele pe care leam creat anterior în cadrul unui proiect european intitulat E-Classes în care am putut experimenta metoda flipped classroom.

Odată cu pandemia, rezultatele și manualele operaționale create în cadrul acestui proiect au putut fi implementate și testate în mod corespunzător cu studenții.

Abordarea mea a fost simplă. Am creat un material video de învățare în care am explicat conceptele teoretice și principalii pași care trebuie urmați pentru a realiza o pagină web cu ajutorul Microsoft Word.

Suportul pe care l-am folosit pentru videoclip a fost un șablon .ppt conceput pe măsură, care a inclus toate informațiile relevante într-un format vizual atractiv. Apoi m-am înregistrat explicând eu însumi conținutul și am convertit totul într-un scurt videoclip care a fost încărcat pe YouTube.

Linkul către lecție este aici: **https:**[//www.youtube.com/watch?v=wMaTxo8nrtg&t=9s .](https://www.youtube.com/watch?v=wMaTxo8nrtg&t=9s)

Elevii au primit linkul pentru videoclip și au trebuit să îl vizioneze și să învețe din el în ritmul lor, folosind orice dispozitiv pe care îl aveau. Apoi au avut la dispoziție 2 săptămâni pentru a pregăti tema pentru acasă - propria lor pagină web, pe un subiect la alegere. Pentru această prezentare, au trebuit să-mi transmită link-ul pentru pagina lor web și am reușit să organizăm o întâlnire online Zoom în care elevii și-au putut prezenta creațiile prin partajarea ecranului.

Profesorul a vizualizat și evaluat deja fiecare pagină web, dar în cadrul întâlnirii Zoom a putut interacționa direct și a putut oferi feedback elevilor.

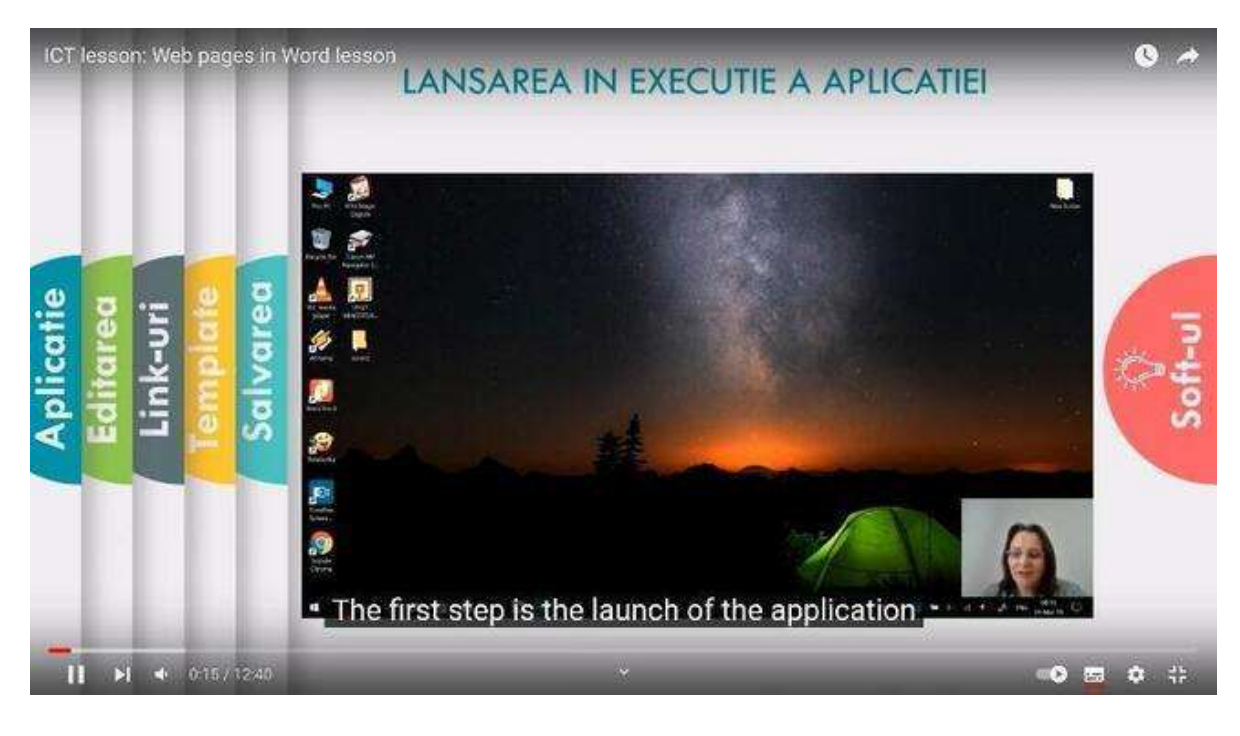

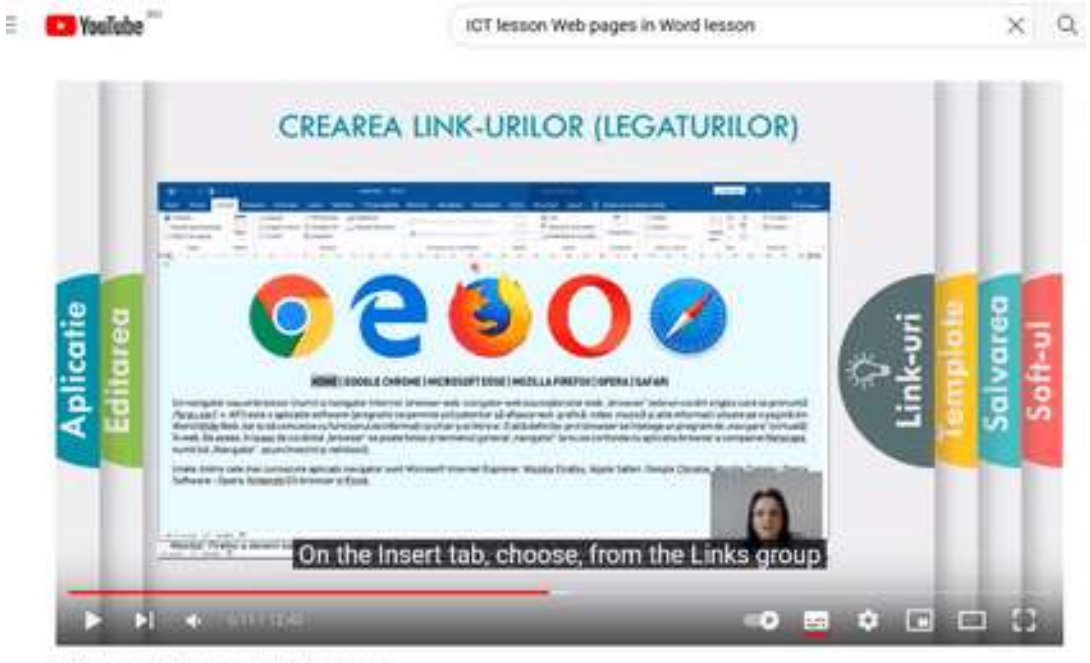

ICT lesson: Web pages in Word lesson

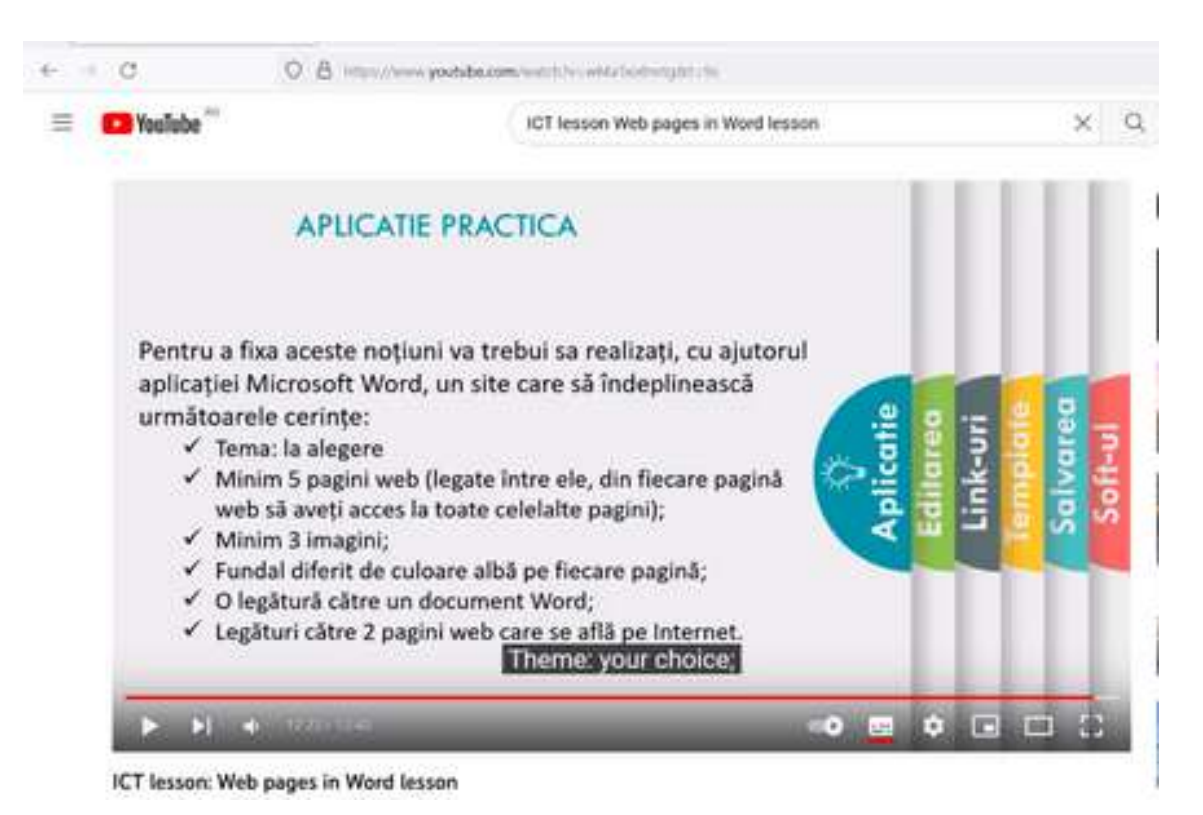

#### **Eșantion de site-uri realizate de studenți:**

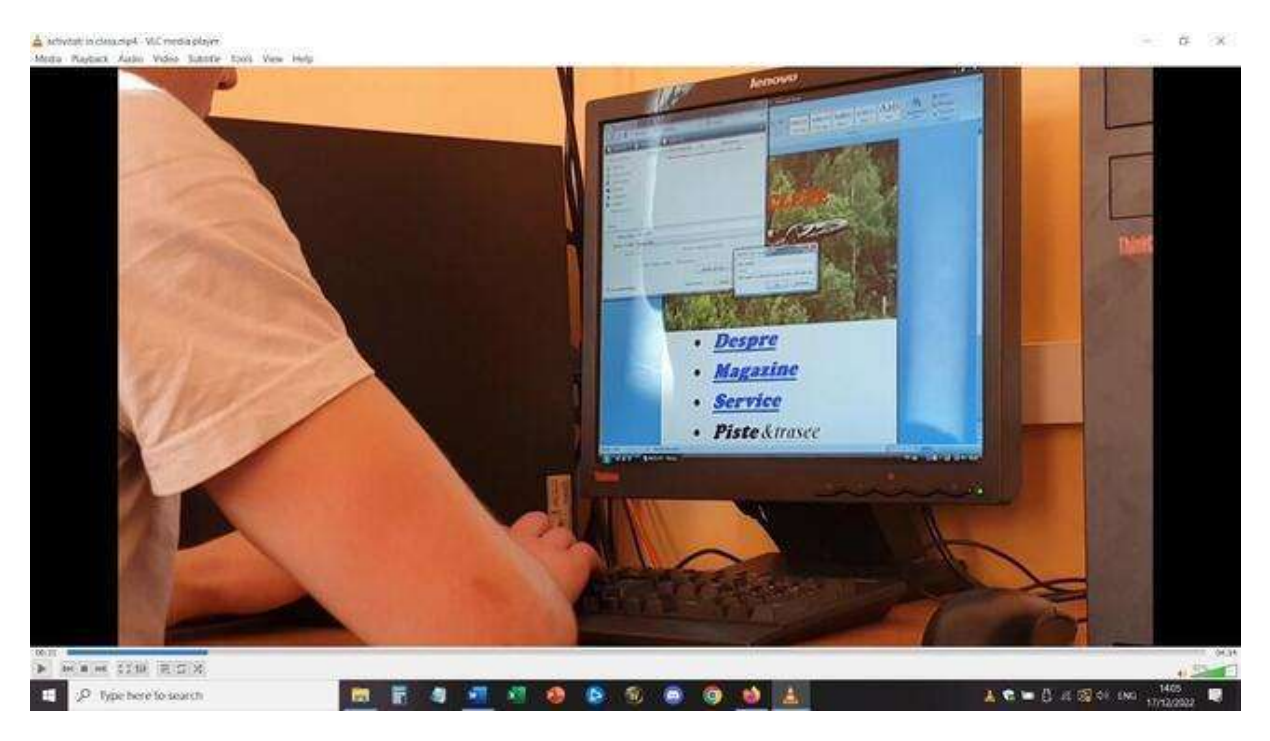

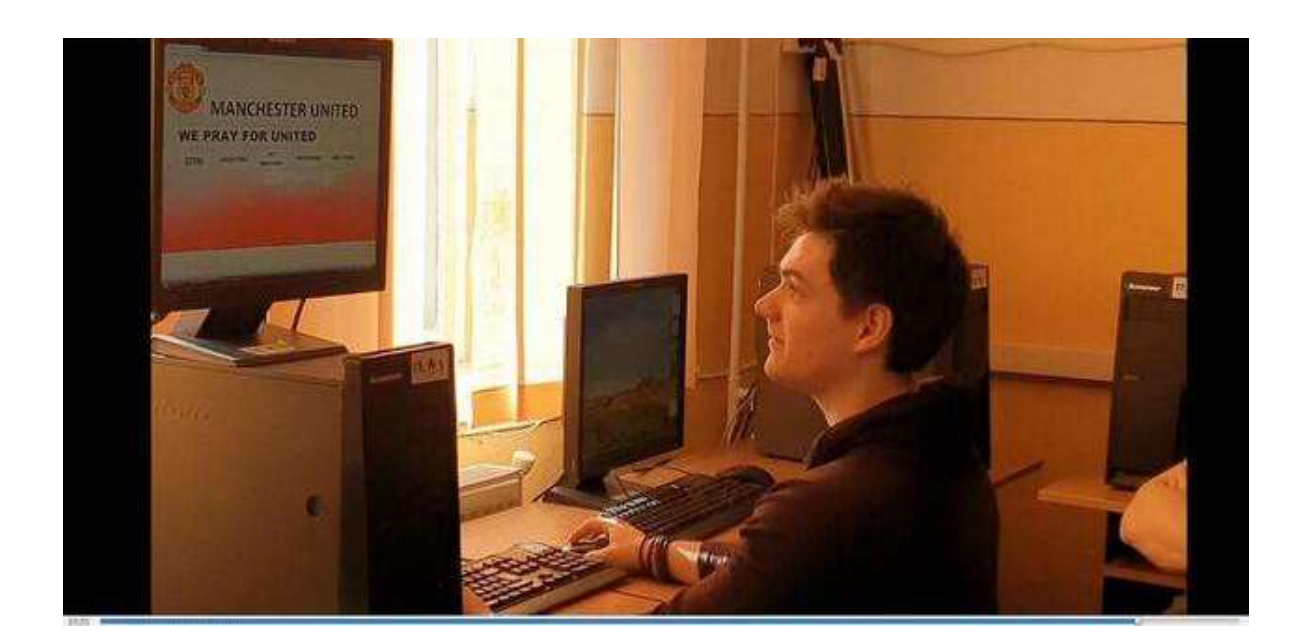

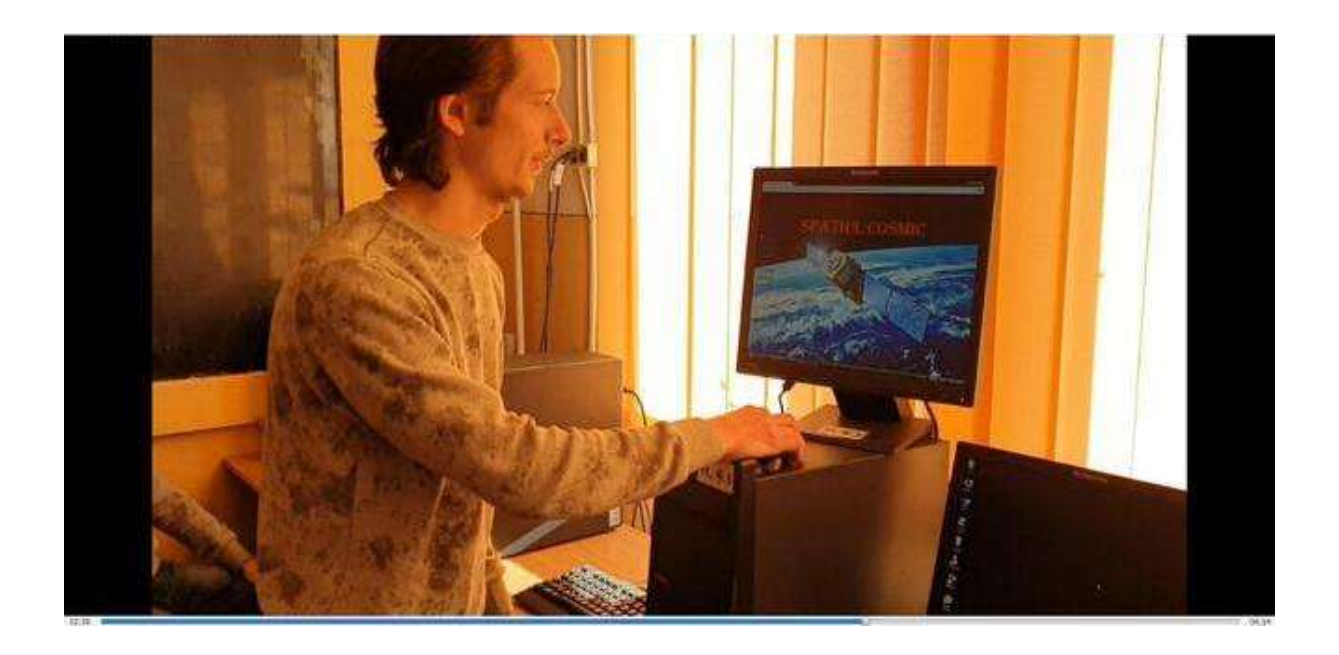

# **Feedback de la lecție**

Aspectul pozitiv a fost faptul că o bună majoritate a elevilor au putut urmări lecția video și apoi să facă temele pentru acasă fără asistență directă din partea profesorului. Au existat însă și elevi care nu au avut acces la un PC sau la un laptop pentru a utiliza procesorul de texte. Temele pentru acasă nu au putut fi făcute cu ajutorul telefonului sau al tabletei (sau, cu mult mai multe dificultăți și cu diferite instrucțiuni și aplicații utilizate).

De asemenea, au existat și unii elevi care nu au reușit să își îndeplinească sarcina pentru că nu au reușit să înțeleagă totul din lecția video. Dificultățile au putut fi gestionate doar prin întâlnirea directă în Zoom, într-o sesiune de întrebări-răspunsuri, în care elevii și profesorul au putut să partajeze ecranul și să rezolve problemele.

# **Multimedia - Ce face un editor foto?**

# **Versiunea offline a lecției**

# **Obiectiv**

În această lecție, elevii vor juca rolul de editor foto (ca meserie).

Orice ziar sau revistă, publicată în format tipărit sau online, trebuie să fie vizuală. Aproape fiecare articol include cel puțin o fotografie și, în multe cazuri, fotografiile reprezintă povestea în sine.

Cine este responsabil pentru coordonarea, producerea și alegerea fotografiilor pe care le vedeți? Acea persoană este editorul foto. Editorii foto sunt încorporați în fiecare secțiune a materialului de publicare și sunt esențiali în procesul de raportare. Aceștia colaborează cu reporterii pentru a stabili strategic ce și pe cine să fotografieze pentru un anumit articol. Aceștia caută fotograful potrivit pentru fiecare sarcină și discută cu fotografii cum să abordeze sarcina și ce tipuri de fotografii ar funcționa pentru tonul și subiectul articolului. În cele din urmă, editorii foto aleg cu atenție fotografiile și le ordonează pentru a contribui la relatarea poveștii.

În această lecție, veți avea ocazia să jucați rolul unui editor de fotografii. După ce veți învăța despre modul în care editorii foto iau decizii, precum și despre etica fotojurnalismului, veți realiza propriul articol bazat pe fotografii.

# **Încălzirea**

Întrebare care provoacă discuții:

Se spune adesea: "O imagine face cât o mie de cuvinte". Sunteți de acord?

Care este puterea unei singure fotografii?

Care sunt puterile unice ale unei fotografii individuale? Există lucruri pe care aceasta le poate dezvălui și evoca pe care cuvintele nu le pot evoca? În caz afirmativ, ce face ca o fotografie să fie deosebit de memorabilă, puternică sau afectuoasă?

# **Conținutul lecției**

#### *Prima parte*

Profesorul folosește o prezentare PowerPoint cu imagini semnificative preluate din lucrări celebre și publicații online, chiar și din cele premiate în ultimii ani.

Întrebări pentru dezbatere:

De ce rezonează această fotografie cu tine?

Ce poveste spune?

Ce credeți că transmite imaginea, pe care cuvintele nu ar putea să o transmită?

#### *Partea a doua*

Clasa va fi împărțită în echipe (mici, 3-4 membri) și vor studia răspunsurile la un interviu cu diverși editori foto din România, despre modul în care selectează fotografiile și despre echipa de editare.

<https://blog.fotografi-cameramani.ro/selectia-editorilor-interviu-cu-membrii-echipei-foto/>

Părțile interviului sunt tipărite și distribuite tuturor echipelor.

Echipele vor analiza și rezuma principalele aspecte menționate în cadrul interviurilor.

Concluziile vor fi comunicate de către liderul fiecărei echipe.

#### *Partea a treia*

Joacă rolul celui mai bun editor foto al ziarului școlii tale.

Folosiți propria colecție de imagini din baza de date a școlii (realizată în lecțiile anterioare) și alegeți maximum 5 imagini în care veți ilustra un articol de încurajare despre școală - destinat tinerilor viitori elevi. Articolul va vorbi despre valoarea acestei școli, despre cât de bine este să fii elev și despre cum îți poți construi o carieră după absolvirea acestei școli.

Propuneți selecția de fotografii în echipe.

După ce fiecare echipă își propune cele 5 imagini, întreaga clasă va alege cele mai bune 5 imagini care vor fi folosite într-un viitor material promoțional al școlii.

# **Treceți la versiunea online a lecției**

#### **Lucruri care trebuie luate în considerare**

Elevii nu au acces la computere/laptopuri și tablete. în general, ei intră online folosind telefonul, așa că lecția mea online a trebuit să se bazeze pe ceea ce se poate face doar cu ajutorul telefonului.

#### **Motivele deciziei**

Prima parte a lecției a rămas neschimbată (partea întâi și partea a doua)

Profesorul a folosit un ecran partajat pentru a prezenta prezentarea PowerPoint și a inițiat o dezbatere online cu elevii.

Pentru partea a treia, elevii au primit următoarea sarcină:

Sunteți cel mai bun editor foto din New York Times.

Sunt ultimele zile înainte de ziua alegerilor primare pentru primăria orașului New York. Eric Adams, Kathryn Garcia și Maya Wiley, toți candidații de pe primul loc, au ieșit în campanie prin oraș, iar fotografii aflați în misiune pentru New York Times și-au depus imaginile. Sarcina dumneavoastră este de a alcătui o narațiune vizuală a acestor zile, cu maximum cinci imagini.

Fișierul cu imaginile este aici:

<https://int.nyt.com/data/documenttools/photo-editing/ad246a6d49321293/full.pdf>

Încearcă-ți norocul în această sarcină. Dintre cele 25 de fotografii din acest PDF, alegeți cinci fotografii care să vă spună povestea. Nu uitați să țineți cont de notorietate, compoziție, stil și etică.
Compilați cele cinci fotografii într-o prezentare de diapozitive (folosind aplicațiile Google) în ordinea în care ați dori să apară într-un articol și scrieți o scurtă declarație în care să explicați alegerile făcute.

### **Instrumente și aplicații utilizate**

Am folosit platforma Google Classroom pentru școli.

În cadrul orei de Multimedia - elevii vor prezenta prezentările de diafilme ca și lucrare de predare a lectiei.

Studenții au conturi instituționale pentru a se conecta.

Am petrecut aproximativ 30 de minute online, folosind Google Meet, pentru partea introductivă a lecției și pentru prima parte.

Partea a doua a lecției a fost indicată ca o resursă suplimentară pe care elevii să o citească atunci când au timp.

Partea a treia a fost atribuită și explicată în cadrul întâlnirii online, iar apoi fiecare elev a lucrat individual, în mod asincron și a încărcat rezultatele muncii individuale în cadrul platformei Google Classroom.

# **Feedback de la lessson**

Nu toți elevii și-au rezolvat tema, dar cei care au făcut-o au putut beneficia de un feedback individual bun din partea profesorului.

Elevii au fost de acord cu acest tip de lucru și multe dintre lecțiile din Multimedia au avut o parte online și o parte offline.

Elevii nu au avut mijloacele necesare pentru a lucra în mod corespunzător la lecții - la școală puteau folosi laboratoarele de informatică (unde au calculatoare și acces la programe specifice), dar online, majoritatea dintre ei au putut folosi doar telefonul mobil.

Acesta a fost cel mai mare minus al acestor cursuri, pentru unele softuri, a fost aproape imposibil să se adapteze cursul la mediul online.

# **Comunicare vizuală și semiotică: Coperte de album**

# **Versiunea offline a lecției**

#### *Un plan de lecție*

Fundamentele de Artă și Design

#### *Subiect: Comunicarea vizuală:*

- OBIECTIV TIP LUPA: să creeze coperte de album folosind principiile semioticii pentru a înțelege semnele și semnificațiile prezentate în diferite genuri.
- Învățare teoretică: semiotica Roland Barthes: *Semnificantul este imaginea folosită pentru a reprezenta altceva, în timp ce semnificat este ceea ce reprezintă (un lucru real sau, într-o lectură mai strictă, o impresie de sens).*
- Exemple:

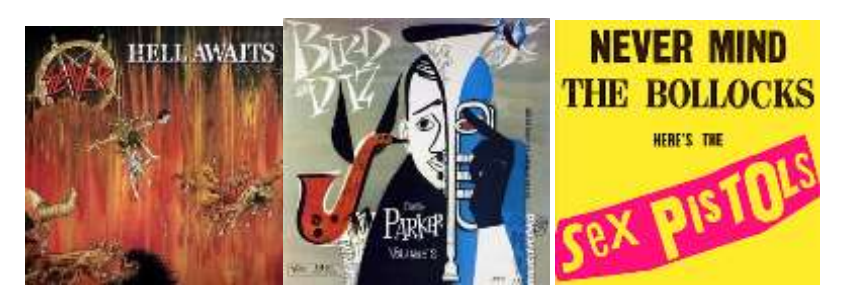

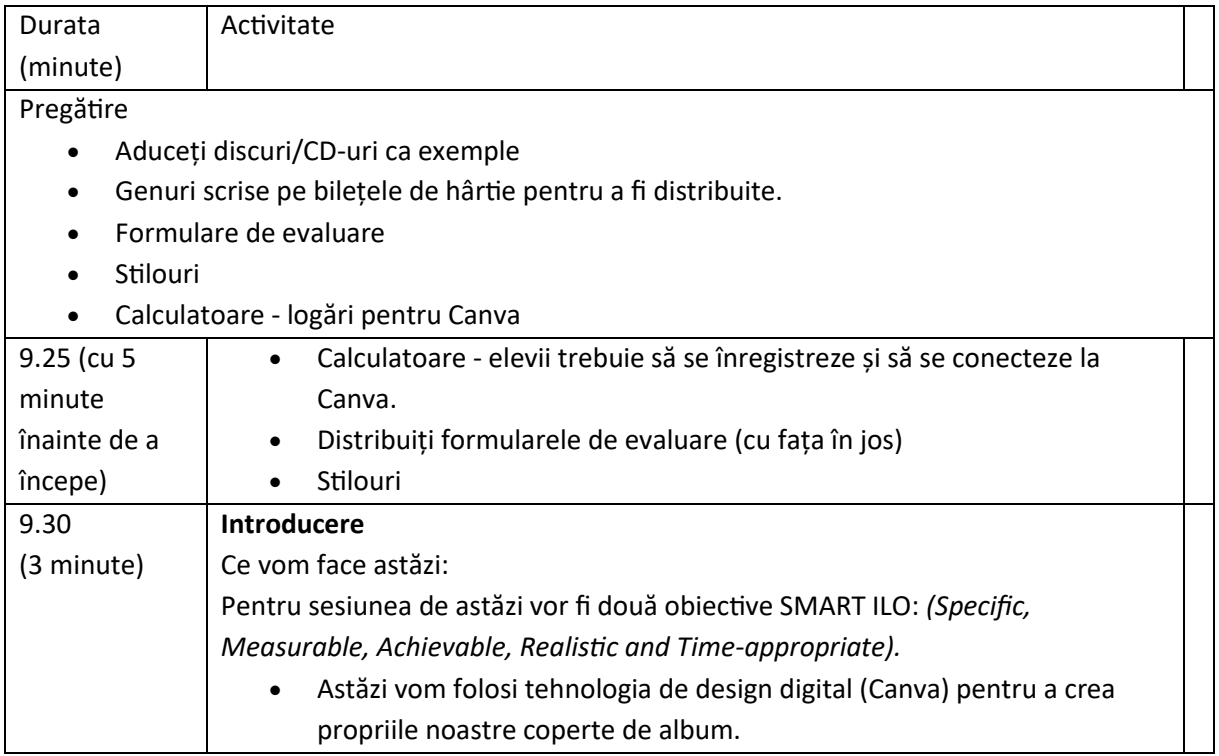

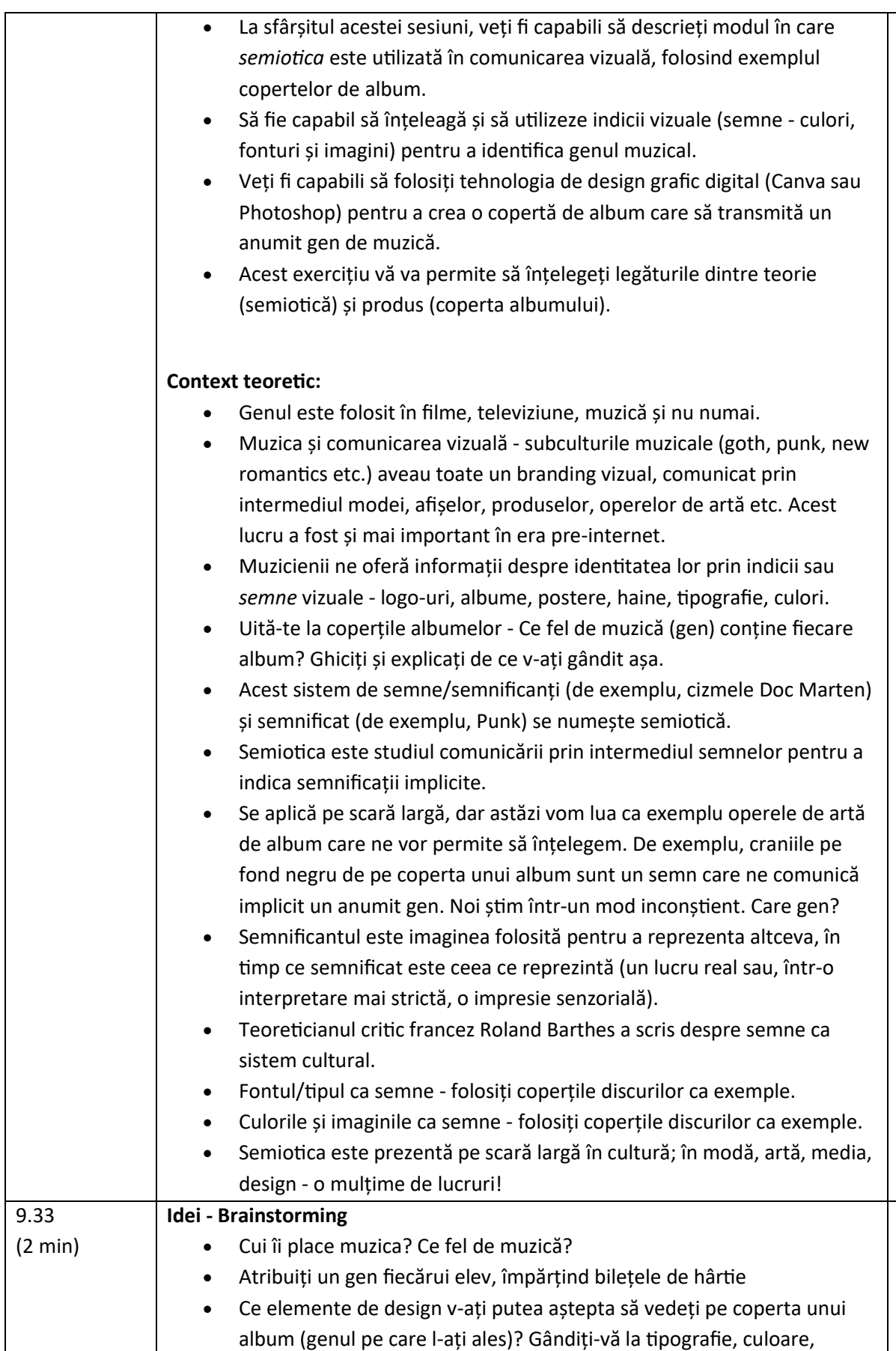

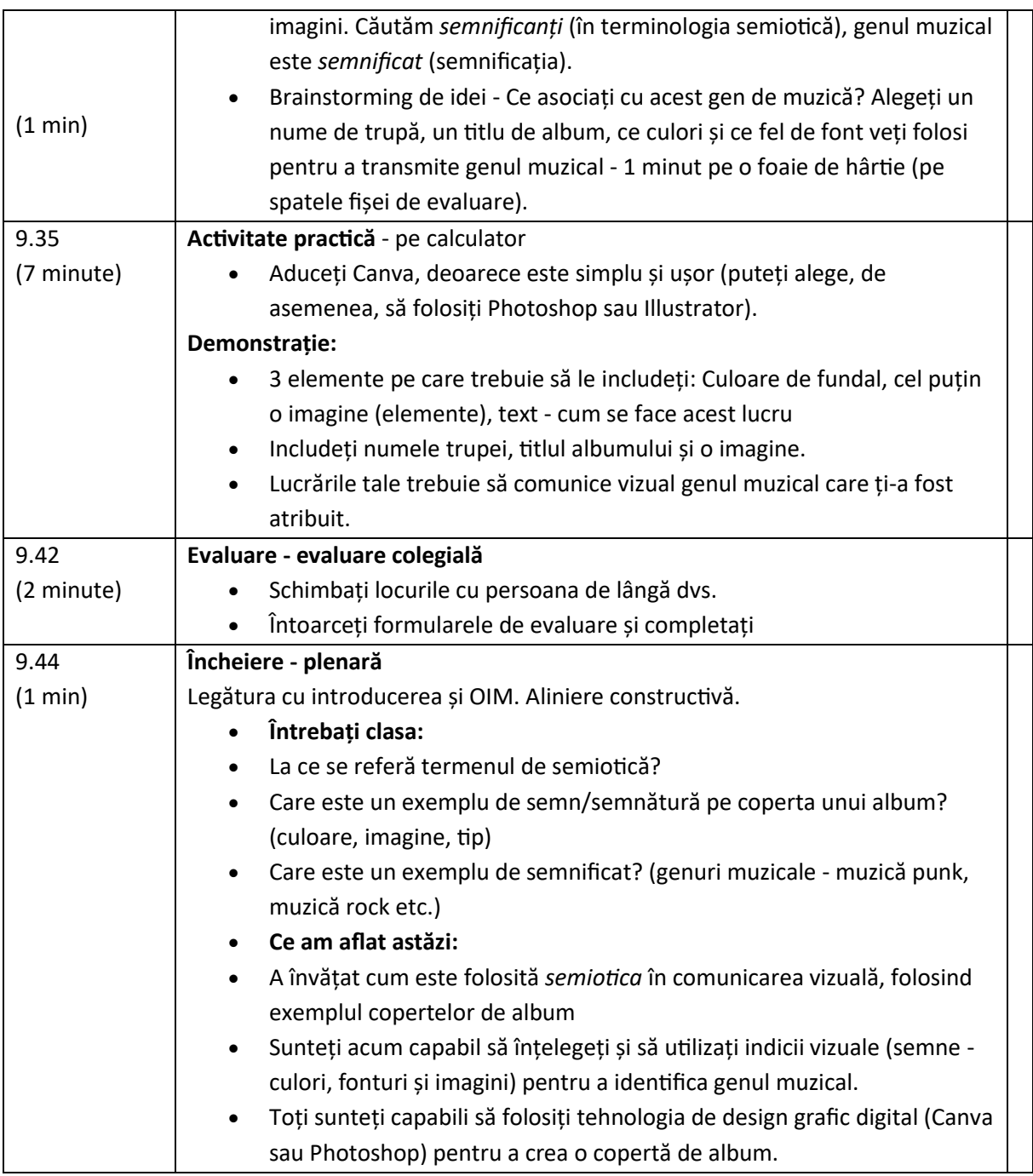

# **Treceți la versiunea online a lecției**

### **Lucruri care trebuie luate în considerare**

Descrierea lucrurilor care au necesitat modificări pentru livrarea online.

- Elevii vor fi la distanță, așa că prezentarea mea trebuie să poată fi vizualizată online.
- Elevii nu vor avea acces la programe de proiectare specializate, de exemplu Photoshop.
- Elevii nu vor putea "schimba" fizic lucrările pentru a finaliza o evaluare reciprocă.
- Eu, ca profesor, nu voi putea vedea fizic rezultatele elevilor; acestea trebuie să fie digitale și partajabile.

## **Motivele deciziei**

- Prezentare introductivă și introducere în subiect: Am creat o prezentare folosind Microsoft Powerpoint pe care am putut să o partajez prin Microsoft Teams.
- Exemplu de coperte de album: imagini digitale prezentate elevilor în loc de obiecte fizice.
- Brainstorming: folosiți tehnologia online (aplicația Miro, concepută pentru brainstorming și colaborare online în timp real) în loc de creion și hârtie.
- Software de design digital: folosiți Canva, deoarece este gratuit și online. De asemenea, desenele pot fi partajate - profesorul poate crea o "echipă" a clasei pentru a vizualiza lucrările. Nu menționați Photoshop, deoarece elevii nu vor avea acces de la distanță.
- Demonstrație pentru profesori: utilizați Canva și opțiunea "share screen" din Teams.
- Evaluare reciprocă: împărțiți elevii în săli de discuții pe echipe pentru a discuta în doi. Evaluarea colegială va fi un formular online în echipe, pe care elevii îl pot trimite și profesorul îl poate vizualiza.
- Plenară: Folosiți Quizlet (site de chestionare online) pentru a crea un chestionar pentru a testa înțelegerea și cunoștințele elevilor. Întreaga clasă poate juca de acasă, ca un joc, cu site-ul web, care va colecta cine a răspuns cel mai repede, cu muzică de fundal pentru a face jocul mai distractiv etc.

### **Instrumente și aplicații utilizate**

**Microsoft Teams:** software pentru întâlniri online, standard pentru colegii, elevii sunt deja organizați în clase sau "echipe", iar aplicația are o mulțime de opțiuni pentru partajarea muncii online. O opțiune utilă de partajare a ecranului. Opțiunea "Breakout rooms" și secțiunea "Forms" pentru evaluarea reciprocă sunt foarte utile.

- **Miro:** Modele de hărți mentale editabile, elevii pot colabora în timp real. Interfață prietenoasă, bine concepută, planșele pot fi salvate și partajate, astfel încât să ne putem întoarce la ele în lecțiile următoare, dacă este necesar.
- **Canva:** Software de design online gratuit și ușor de utilizat. Proiectele pot fi partajate profesorul poate crea o "echipă" a clasei pentru a vizualiza lucrările, pot fi descărcate și există șabloane utile pentru imprimare.
- **Quizlet:** Software pentru crearea de teste online. Creează o atmosferă veselă și în același timp consolidează învățarea, elevii pot juca de acasă, fie singuri, fie în echipe, testele pot fi scrise de mine și apoi salvate pentru utilizare ulterioară.

### **Competențe care trebuie să fie nou dobândite**

Aplicații:

- **Microsoft Teams:** A trebuit să învăț și să mă familiarizez cu toate aspectele utile și utilizabile ale acestui software.
- **Miro:** A trebuit să învăț și să mă familiarizez cu toate aspectele utile și utilizabile ale software-ului.
- **Canva:** A trebuit să învăț și să mă familiarizez cu toate aspectele utile și utilizabile ale acestui software.
- **Quizlet:** A trebuit să învăț și să mă familiarizez cu toate aspectele utile și utilizabile ale software-ului.

Competențe:

- Rezolvarea problemelor
- Adaptabilitate
- Alfabetizare digitală
- Comunicare clară
- Proiectarea lecțiilor digitale
- Utilizarea de software specializat

## **Pentru a face acest lucru, am avut nevoie să obțin/achiziționez ACEST lucru (aplicații, instrumente).**

Lista de opțiuni, fiecare alegere explicată

- Un computer rapid și fiabil, donat de către Colegiu.
- **Microsoft Teams:** Software gratuit utilizat la nivelul întregului colegiu, legat de profilurile elevilor, Canvas și Intranet.
- **Miro:** Software online gratuit, elevii au trebuit să se logheze, iar eu am creat o "echipă" a clasei pentru a permite clasei să vadă lucrările celorlalți.
- **Canva:** Software online gratuit, elevii au trebuit să se logheze, iar eu am creat o "echipă" a clasei pentru a permite clasei să vadă lucrările celorlalți.
- **Quizlet:** Software online gratuit, elevii au trebuit să se logheze și am creat o "echipă" a clasei pentru a permite clasei să joace împreună și să colaboreze.

#### Feedback privind lecția

#### *Puncte forte:*

- Prezentarea Powerpoint introductivă a fost dinamică și plină de imagini viu colorate. Elevii au fost implicați pe tot parcursul prezentării. Instrumentul "Ridicați mâna" le-a permis să intervină, să comenteze și să discute într-un mod controlat.
- Subiect: elevii au fost implicați și pasionați de împărtășirea propriilor gusturi muzicale.
- Designul digital este foarte popular la departamentul de artă în acest moment, așa că elevilor le-a plăcut să proiecteze ceva care contează pentru ei.
- Microsoft Teams: ușor de utilizat de către elevi, deoarece acesta este sistemul utilizat la nivelul întregului colegiu. Elevii sunt deja obișnuiți cu el și sunt deja organizați în echipe de clasă.
- Canva: gratuit și ușor de învățat elementele de bază.
- Miro: ușor de utilizat, bun pentru colaborare și a permis chat-ul, deoarece elevii au avut libertatea de a-și crea propriile panouri.
- Quizlet: distracție plăcută la finalul lecției, atmosferă exuberantă și interacțiune între elevi încurajată.
- Sălile de discuții: au permis elevilor să discute individual și să își împărtășească ideile într-un cadru online mai intim și mai puțin intim. Am putut să intru în fiecare sală de discuții pentru a discuta.

#### *Puncte slabe:*

- Formatul online a însemnat o conversație liberă și facilă mai limitată, elevii fiind mai puțin dispuși să vorbească individual decât în sala de clasă fizică.
- Ar fi fost amuzant să fi arătat coperte reale de albume și să le permită elevilor să le manipuleze sau chiar să le asculte, în loc să arate imagini.
- Canva, deși este un bun înlocuitor al Photoshop/InDesign, este limitat în ceea ce privește opțiunile de design și nu este un standard industrial.
- Miro: este, de asemenea, un bun înlocuitor, dar nu are spontaneitatea creionului și a hârtiei.
- Unele probleme legate de conectarea la diverse site-uri web, aplicații și programe online în cadrul unei singure lecții.

#### *Lecții învățate:*

- În viitor, ar fi mai bine să se limiteze numărul de programe precum Canva etc. utilizate într-o lecție, din cauza problemelor de logare care necesită mult timp.
- Aș fi inclus un dispozitiv de spargere a gheții la începutul lecției, de exemplu Quizlet sau ceva similar, pentru a încuraja discuțiile informale între elevi încă de la început.
- Data viitoare voi căuta un software de design mai sofisticat decât Canva.
- Din cauza problemelor digitale, este recomandabil să lăsați timp suplimentar pentru fiecare activitate/task.

# **Rezultatul final - un plan de lecție**

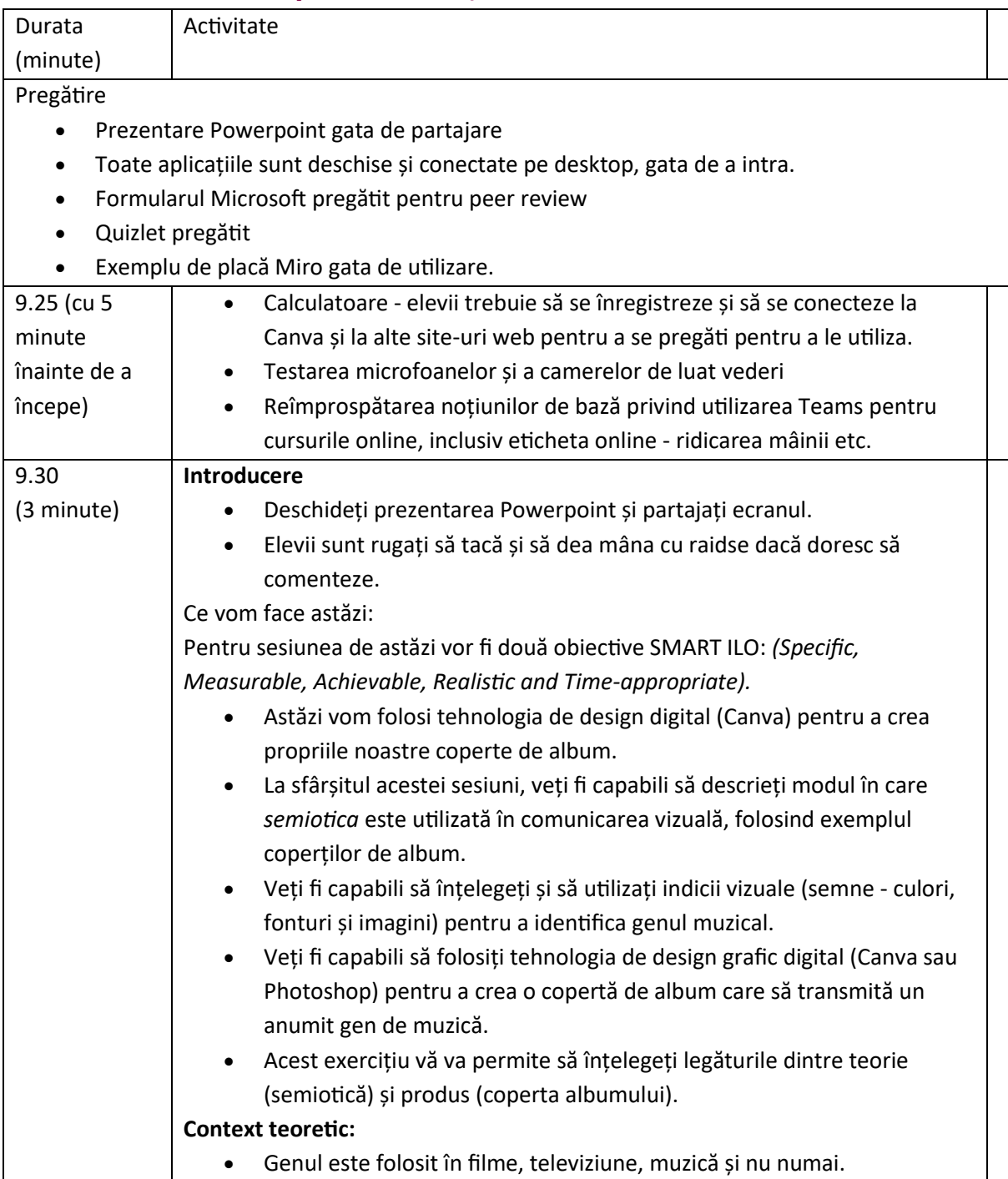

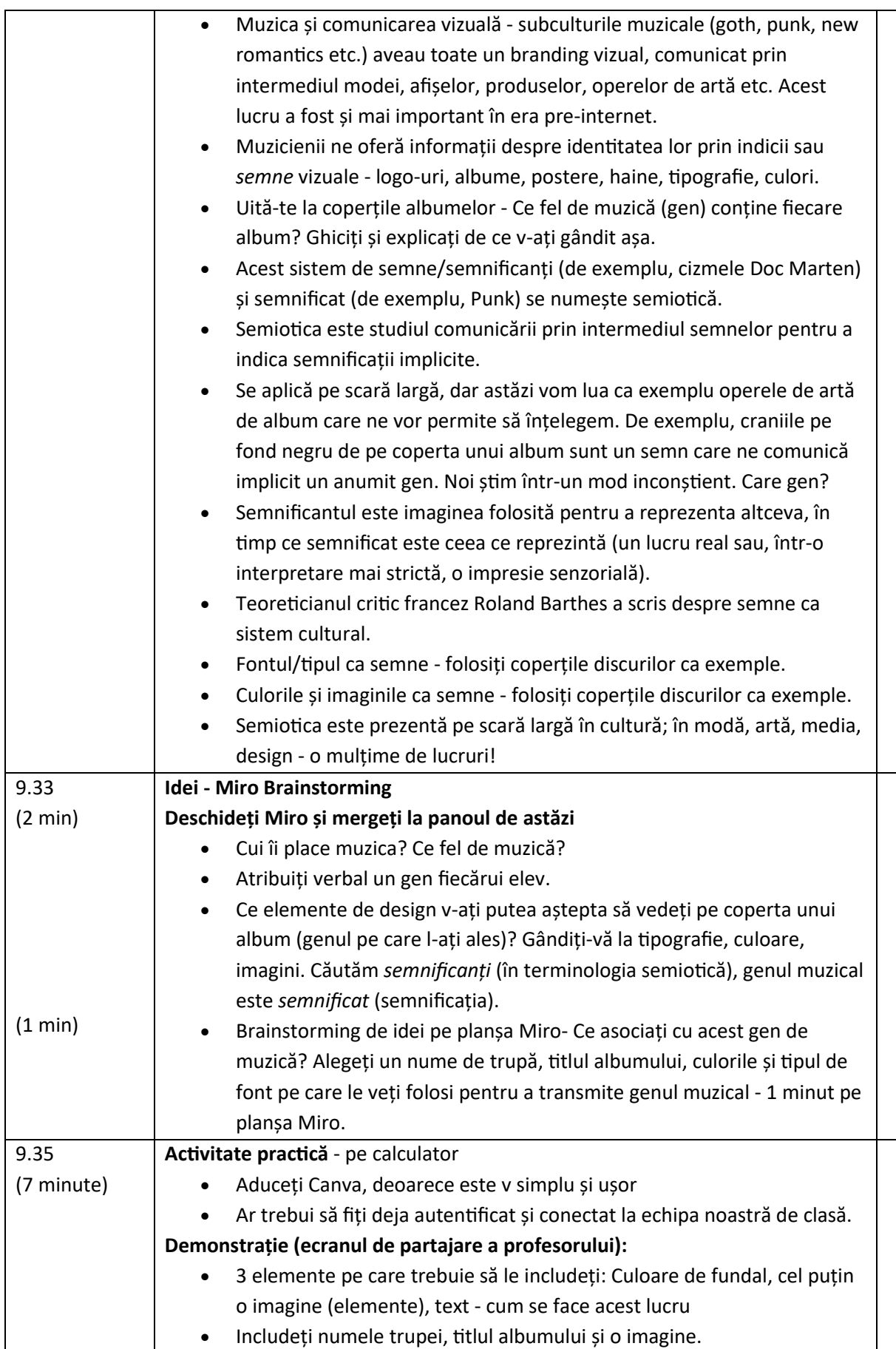

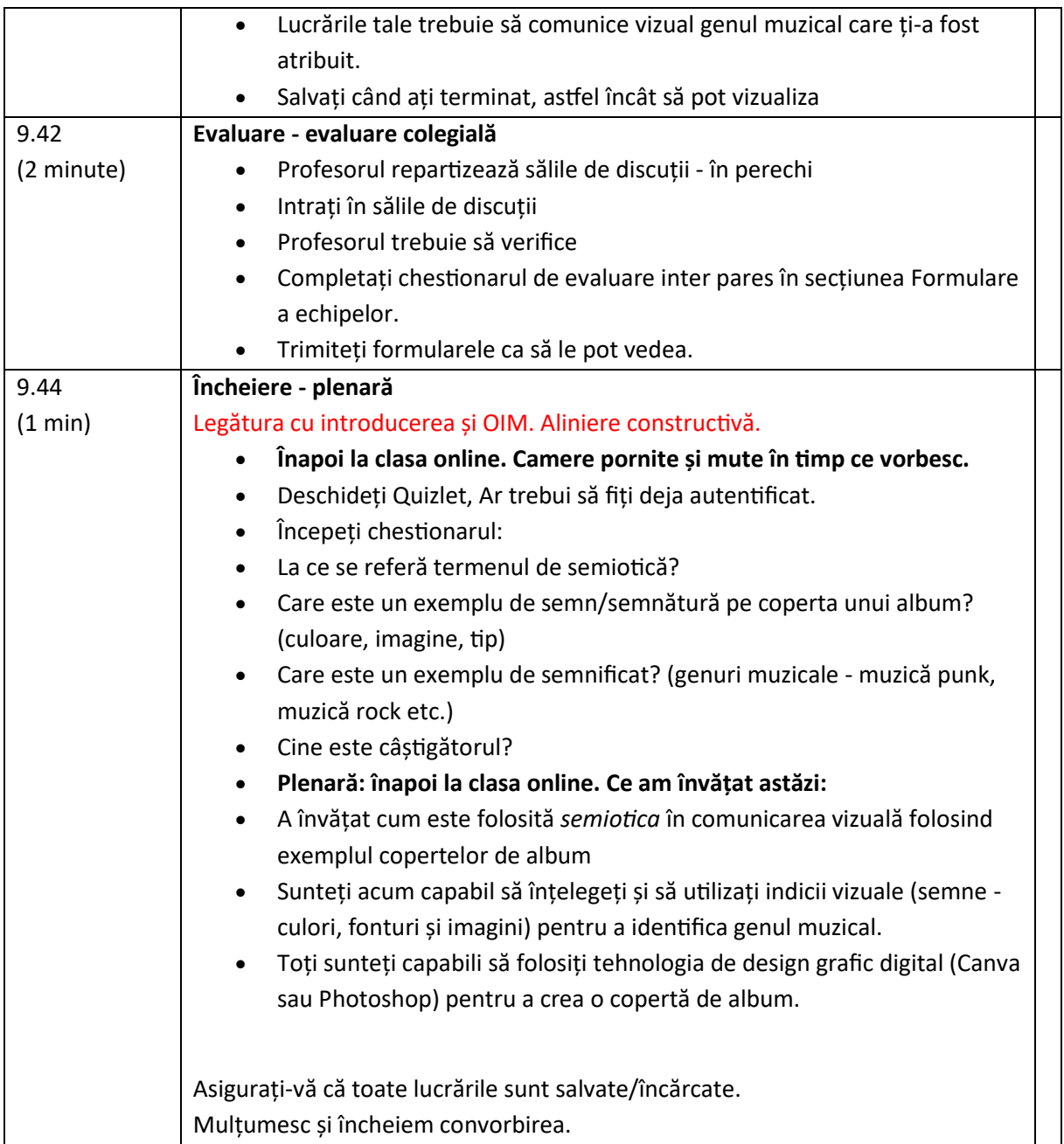

# **Cartografiere culturală digitală**

În această lecție, elevii vor asimila conceptele de patrimoniu cultural și vor învăța cum să își creeze propria hartă culturală.

# **Versiunea offline a lecției**

- Un scurt brainstorming despre ce este patrimoniul cultural. Profesorul îi întreabă pe elevi ce reprezintă pentru ei patrimoniul cultural și de ce este important să îl prețuim/salvăm.
- Profesorul face o introducere a conceptului de cartografiere culturală printr-o prezentare Powerpoint proiectată în clasă.
- Profesorul oferă câteva exemple de cartografiere culturală și de bune practici pe această temă.
- Profesorul explică apoi clasei procesul care îi va ghida în crearea hărții.
- Clasa să fie împărțită în grupe (5-6 persoane în fiecare grupă).
- În funcție de vârsta elevilor și de ceea ce poate oferi școala, profesorul distribuie hârtie, pix, culori pentru a desena o hartă sau o hartă gata făcută (de exemplu, a zonei în care se află școala) și post-it-uri pentru a pune conținutul pe hartă. Elevii vor lucra în grupuri, astfel încât foile pe care vor desena harta sau harta gata făcută trebuie să fie suficient de mari pentru toată lumea (aproximativ 1 m x 1,5 m).
- În acest moment, profesorul ar trebui să lase grupurile de elevi să aleagă liber subiectul hărții lor. El/ea poate oferi sugestii, de exemplu
	- artă urbană, artă stradală
	- comori culturale ascunse
	- mâncare și memorie
	- povești și mituri istorice
	- și așa mai departe...
- Oferiți-le elevilor suficient timp pentru a scrie povești, fapte, amintiri, glume pe post-it-uri și fixați-le în locul cel mai potrivit de pe hartă. Timpul potrivit depinde de clasă, aproximativ 1 oră poate fi suficient (dacă ați ales să lăsați elevii să deseneze harta, luați în considerare un timp suplimentar). În timpul acestei activități, profesorul ar trebui să meargă în jurul meselor pentru a ajuta și a răspunde la întrebări.
- După ce se termină timpul de completare a hărților, fiecare grup trebuie să arate și să explice harta lor restului clasei, explicând procesul care i-a determinat să aleagă subiectul și conținutul hărții.
- După ce toate hărțile au fost prezentate, este bine să le fotografiați sau să le scanați pentru a avea o copie de siguranță a muncii efectuate.

# **Treceți la versiunea online a lecției**

Este important să menținem ideea de lucru în grup și în mediul online, pentru că este adevărat că fiecare își poate crea propria hartă culturală, dar schimbul de idei, de amintiri, de povești este parte integrantă a procesului de creare a unei hărți care are ca punct central conservarea patrimoniului cultural al unui teritoriu.

Toți participanții la curs trebuie să dispună de o tehnologie adecvată și de o conexiune la internet pentru a susține lucrul în grup.

### **Motivele deciziei**

- Permite amestecarea mai multor clase
- Elevii nu trebuie să fie toți împreună în același timp.
- Profesorii pot ține cursuri la fel ca într-o sală de clasă reală, dar pot, de asemenea, să partajeze conținutul ecranului, să deseneze pe o tablă albă pentru a explica mai bine, să reducă participanții la tăcere pentru o sesiune de predare fără întreruperi.

#### **Instrumente și aplicații utilizate**

- Google Calendar și Google Meet: pentru brainstorming scurt
- PowerPoint oferă o introducere a conceptului de cartografiere culturală și oferă câteva exemple și bune practici pe această temă.
- Plugin-ul Google Meet Attendes & Breakout Rooms pentru a împărți clasa în grupuri în timpul lecției video
- Miro pentru a crea o foaie goală virtuală pe care să vă desenați propria hartă și să introduceți post-it-uri cu conținut
- Google MY Maps pentru a vă crea propria hartă culturală

#### **Competențe care trebuie să fie nou dobândite**

- Creați o lecție pe **Google Calendar** și Google **Meet**
- Creați o prezentare simplă, dar atractivă cu **PowerPoint.**

Câteva exemple:

- O idee, un diapozitiv. Nu umpleți diapozitivele cu text
- Două culori, două fonturi. maxim
- Păstrați ritmul și mișcarea prin inserarea de videoclipuri.
- Utilizați pictograme sau icoane
- Lăsați citatele să vorbească
- Folosiți imagini pentru a sublinia conceptele importante
- Simplificați prin asocieri vizuale
- Oferiți un conținut simplu
- **Google Meet Attendes & Breakout Rooms** oferă posibilitatea de a împărți clasa online pentru lucrul în grup și de a gestiona grupurile în mod inteligent. În mod specific, odată instalat, plugin-ul intră în vigoare atunci când este inițiată o conferință video

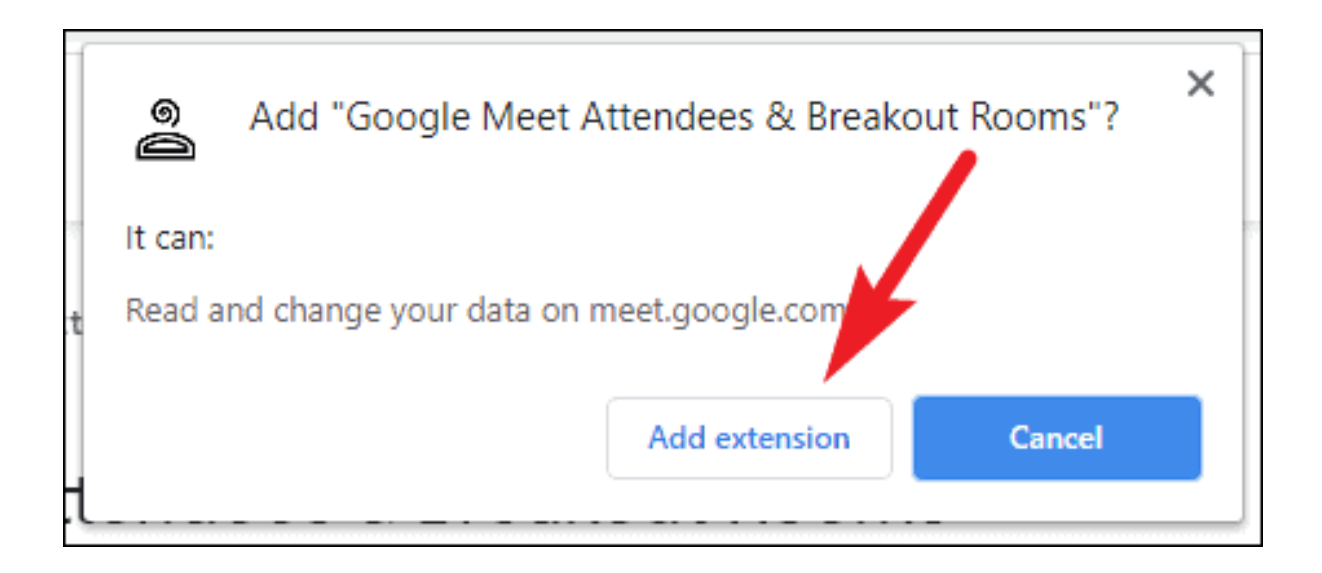

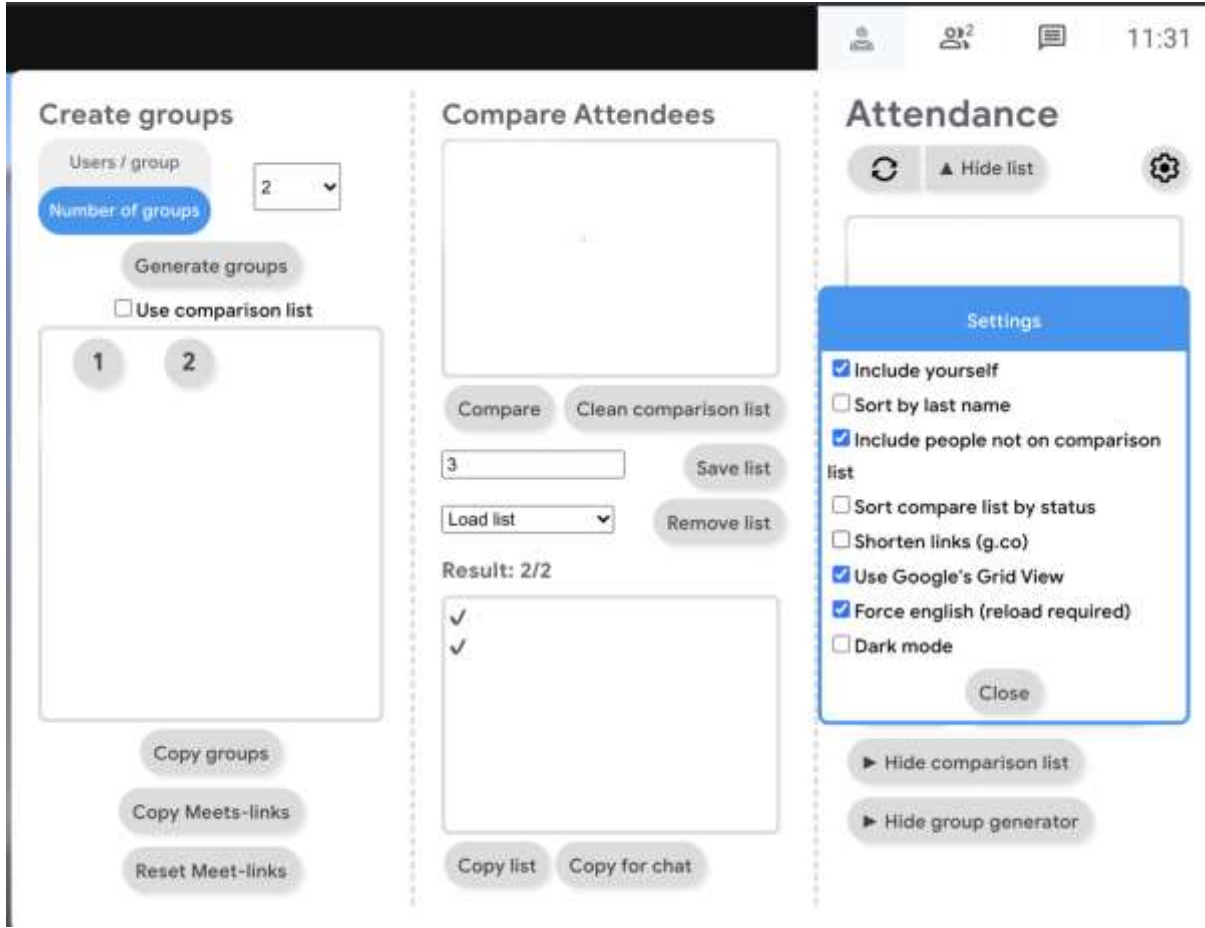

• **Miro** pentru a crea o foaie goală virtuală pe care să vă desenați propria hartă și să introduceți post-it-uri cu conținut

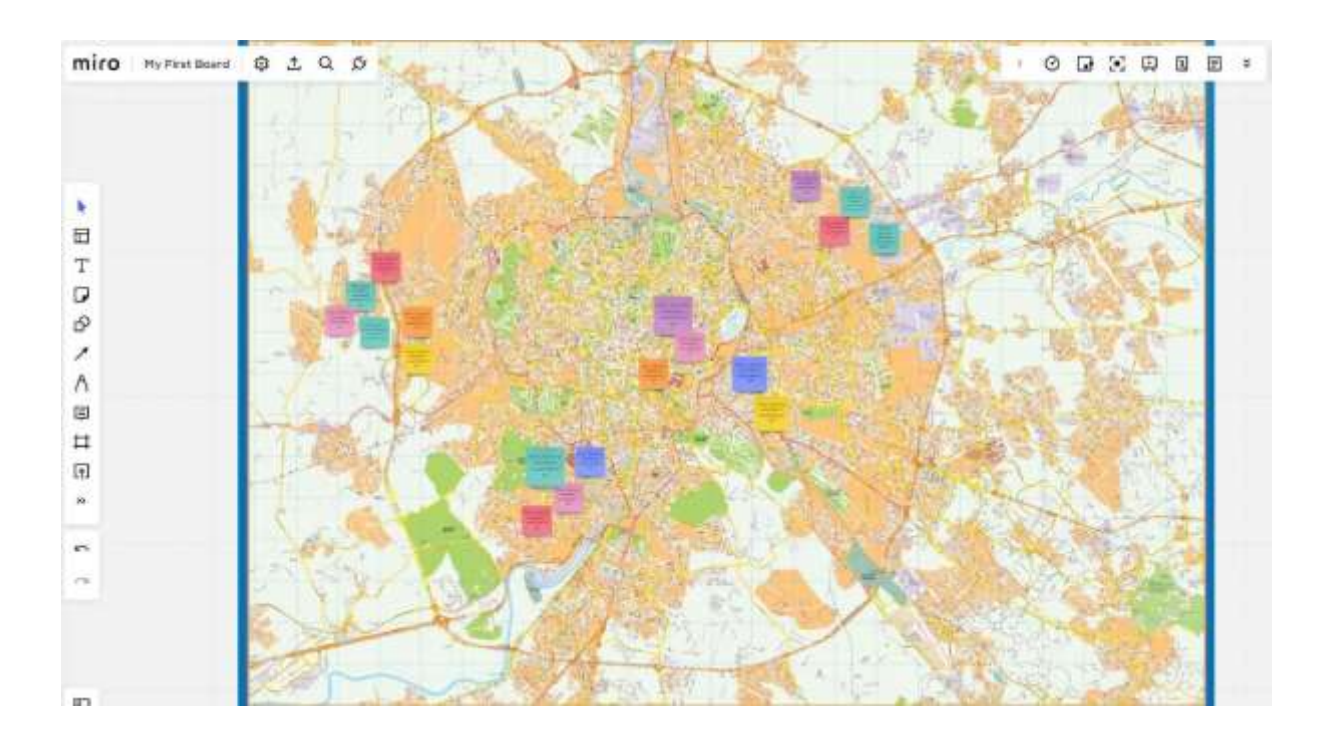

• **Google MY Maps** pentru a crea și partaja hărți personalizate

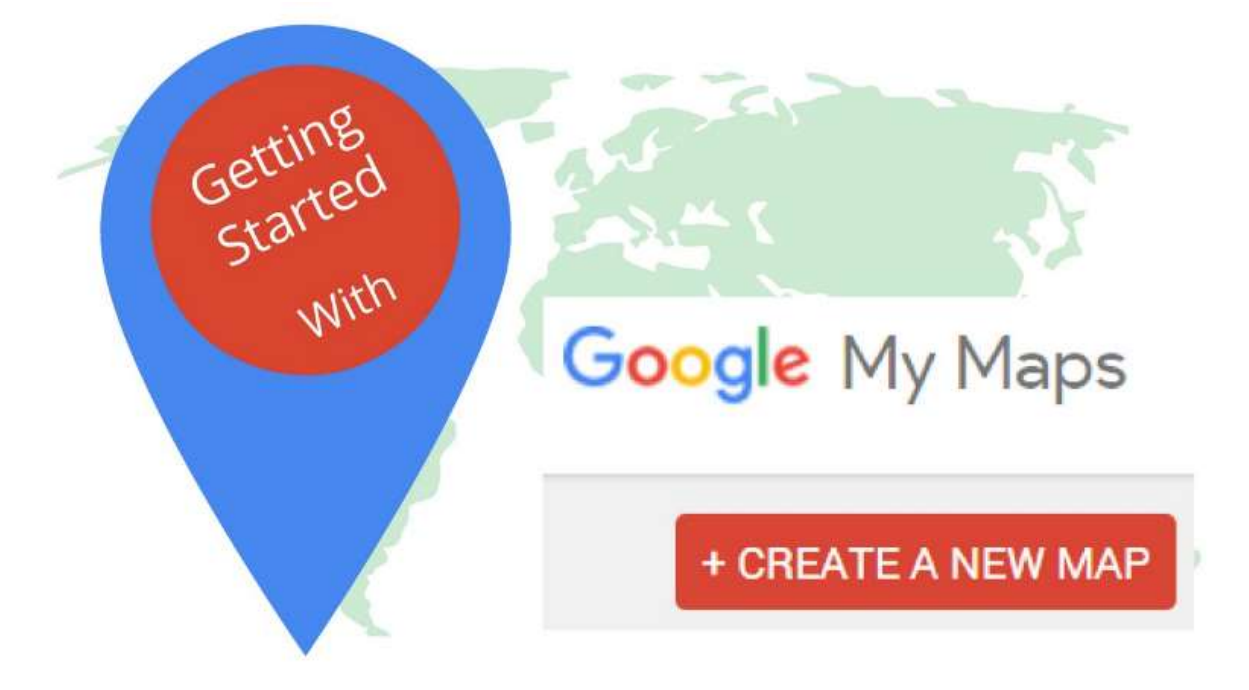

- Conectați-vă la Hărți mele cu contul Google;
- Faceți clic pe "Create a new map" (Creați o hartă nouă);
- Selectați "Hartă fără titlu" pentru a atribui un titlu și o descriere hărții.
- Faceți clic pe "Save" (Salvare) pentru a salva modificările;
- Introduceți un loc de interes pe care doriți să îl adăugați pe hartă în bara de căutare și faceți clic pe lupă pentru a începe căutarea;
- Selectați "Add to map" (Adaugă pe hartă) pentru a finaliza introducerea;
- Repetați aceeași operațiune pentru celelalte atracții pe care doriți să le adăugați.
- Harta este salvată automat pe Google Drive.
- Pentru a o partaja cu alte persoane, faceți clic pe "Share" (Partajează) și selectați metoda de partajare preferată.

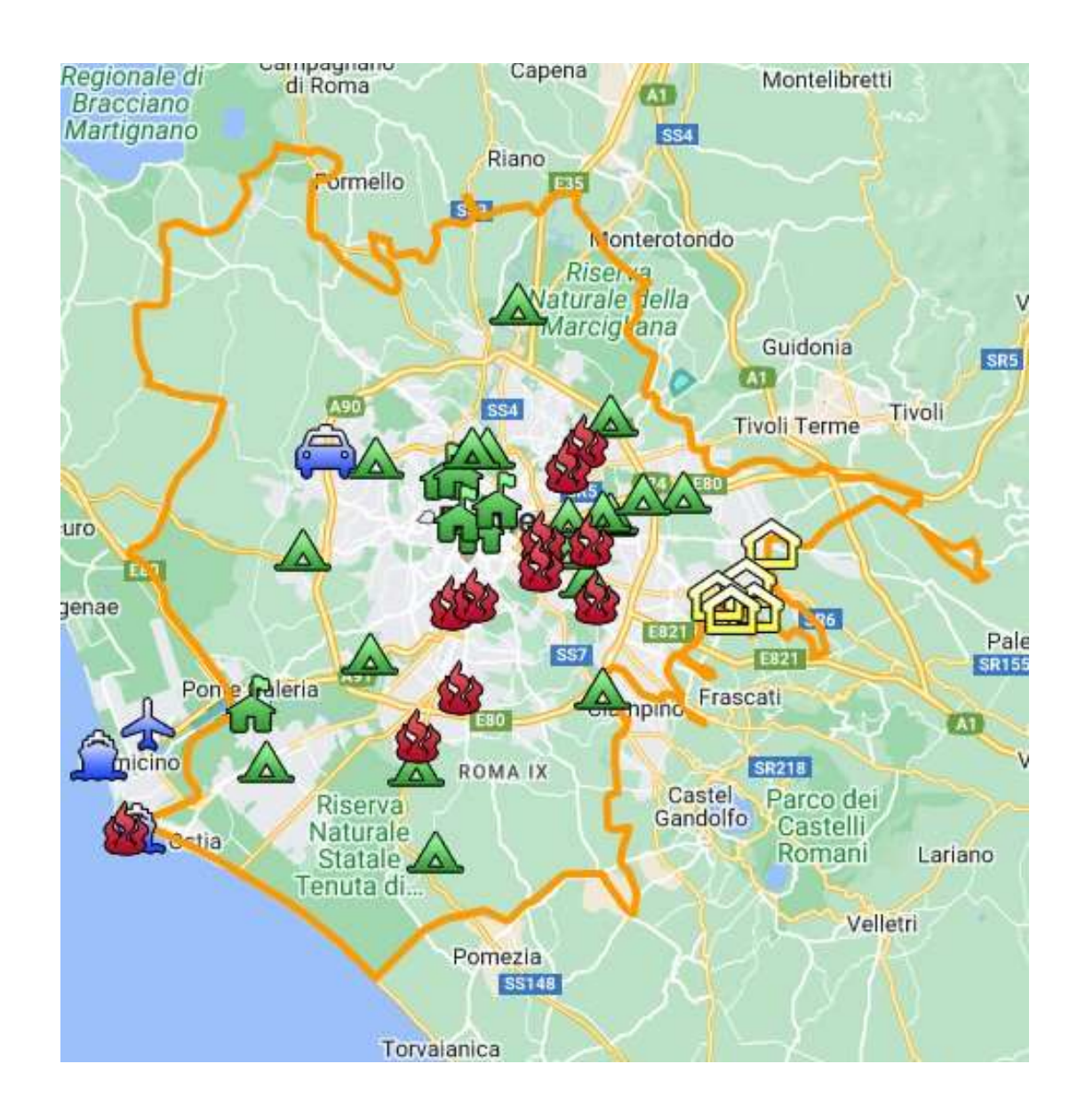

# **Feedback de la lecție**

#### *Puncte forte:*

- De asemenea, elevii își pot accesa lucrările mai târziu sau într-o altă zi, în funcție de nevoile lor. Un interval de 2-3 zile ar putea fi acordat pentru a adăuga ceva ce nu a avut în vedere în acel moment.
- Acasă, pe propriul calculator și nu în sala de clasă, elevii au acces la mai multe materiale, cum ar fi fotografii, muzică, videoclipuri personale, pe care să le insereze în hartă.

#### *Puncte slabe:*

- Nu toți elevii răspund bine la acest tip de lecție, deoarece au nevoie să fie prezenți pentru a se simți însoțiți în procesul de învățare.
- Este mai dificil să moderați grupurile online.

# **Versiunea online a lecției**

- Profesorul planifică lecția și împărtășește link-ul cu clasa prin **Google Classroom.**
- Un scurt brainstorming despre ce este patrimoniul cultural. Profesorul îi întreabă pe elevi ce reprezintă pentru ei patrimoniul cultural și de ce este important să îl prețuim/salvăm.
- Profesorul face o introducere a conceptului de cartografiere culturală printr-o prezentare **Powerpoint** proiectată în clasă.
- Profesorul oferă câteva exemple de cartografiere culturală și de bune practici pe această temă.
- Profesorul explică apoi clasei procesul care îi va ghida în crearea hărții.
- Clasa va fi apoi împărțită în grupuri (5-6 persoane fiecare grup) cu **participanții la Google Meet & Breakout Rooms.**
- În funcție de vârsta elevilor, de temele hărților profesorul poate alege între
	- **Miro** cu același panou pentru toate grupurile (alocând o porțiune din avizier fiecărui grup) sau cu un panou diferit pentru fiecare grup.
	- **Google my map.**
- Alegerea programului depinde de vârsta elevilor și de cât de eficient sunt capabili să lucreze independent.
- În acest moment, profesorul ar trebui să lase grupurile de elevi să aleagă liber subiectul hărții lor. El/ea poate oferi sugestii, de exemplu
	- artă urbană, artă stradală
	- comori culturale ascunse
	- mâncare și memorie
	- povești și mituri istorice
	- și așa mai departe
- Acordați-le elevilor suficient timp pentru a scrie povești, fapte, amintiri, glume și fixați-le în locul cel mai potrivit de pe hartă. Timpul potrivit depinde de clasă, aproximativ 1 oră poate fi suficient (dacă ați ales să lăsați elevii să deseneze harta, luați în considerare un timp suplimentar).
- După ce se termină timpul de completare a hărților, fiecare grup trebuie să arate și să explice harta lor restului clasei, explicând procesul care i-a determinat să aleagă subiectul și conținutul hărții.
- Când toate hărțile au fost prezentate, este o idee bună să alocați timp suplimentar (câteva zile) pentru a adăuga ceva și, în cele din urmă, pentru a salva toate materialele în cloud.

# **Cum se creează un scenariu**

În această lecție, elevul învață ce este un storyboard, când este util și cum se realizează. Storyboardul este o schiță a unui proces, ilustrând începutul, dezvoltarea și sfârșitul acestuia. Acesta poate fi utilizat în diferite contexte, de exemplu, storyboard-ul este versiunea desenată a diapozitivelor unei prezentări sau a scenelor unui videoclip.

## **Versiunea offline a lecției**

- Profesorul face o introducere generală despre ce este un storyboard printr-o prezentare Powerpoint proiectată în clasă.
- Profesorul oferă câteva exemple de diferite tipuri de scenarii.

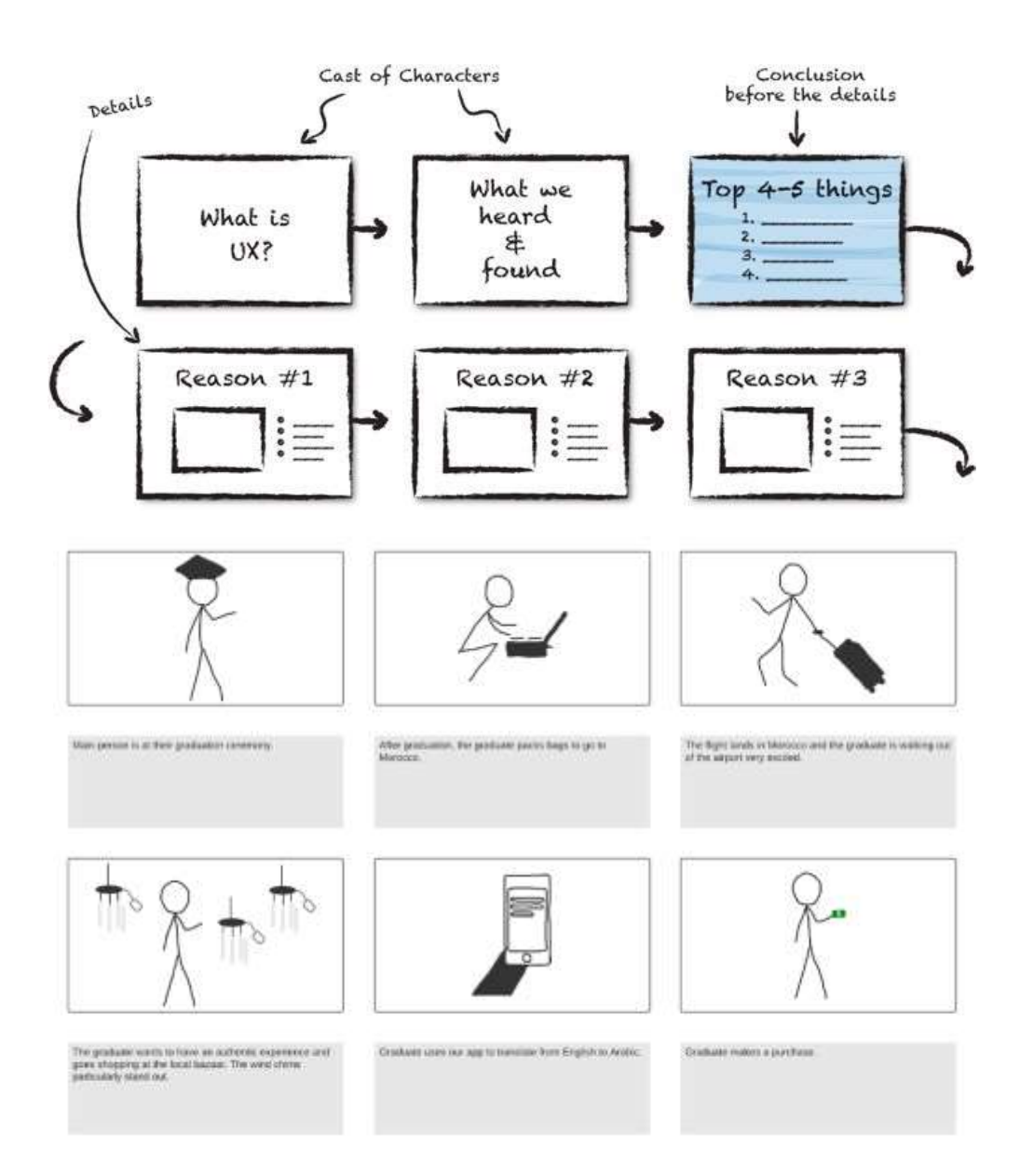

• Cursanții primesc o copie goală a scenariului tipărită pe A3.

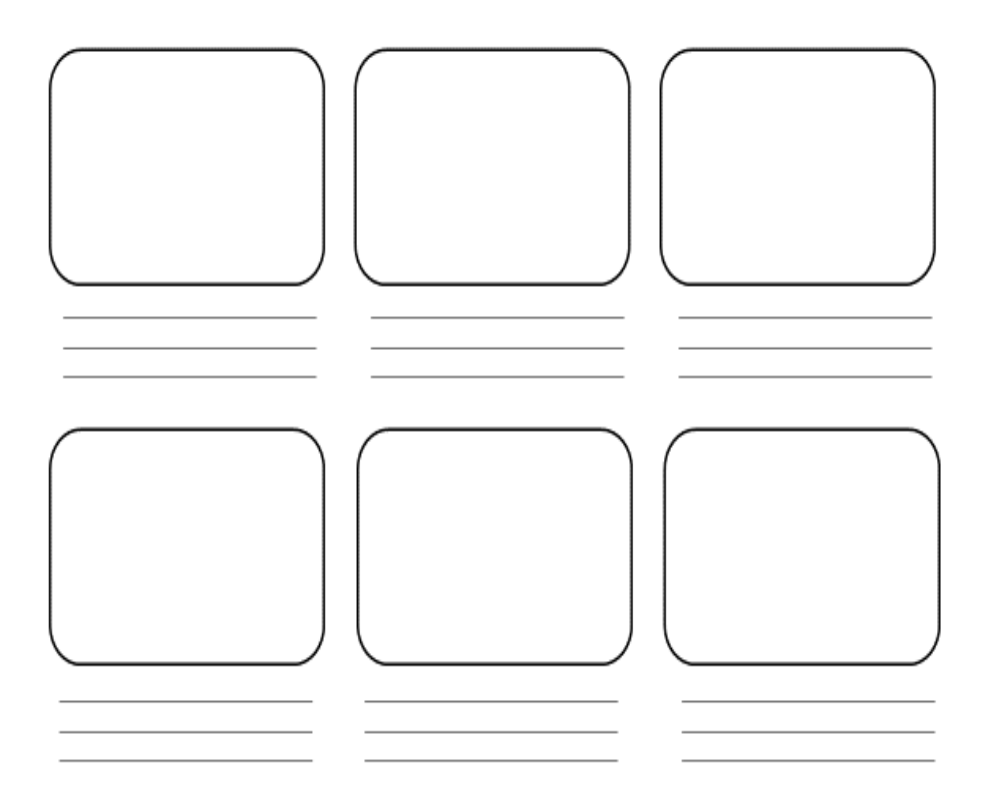

- După ce șabloanele au fost distribuite, cursanții se pot deplasa oriunde în sală pentru a lucra la scenarii.
- Profesorul le cere elevilor să identifice povestea pe care ar dori să o ilustreze în storyboard. Pentru a face acest lucru, elevii trebuie
	- Analiza contextului lor (cine sunt, ce fac)
	- Alegeti un obiectiv (ce vor să spună? care este scopul poveștii lor?).
	- Enumeră punctele importante ale intrigii (de unde vor să înceapă și de ce, unde vor să ajungă și cum se dezvoltă povestea).
- De asemenea, profesorul poate oferi sugestii, de ex.
	- Ce am învățat în această vară
	- prima mea zi de școală
	- cum mi-am întâlnit cel mai bun prieten.
- Elevii ar trebui să se concentreze asupra unui eveniment care nu durează prea mult, altfel scenariul ar fi prea lung.
- Cu ajutorul spațiilor și al liniilor din model, elevii își pot structura poveștile și le pot explica cu ajutorul cuvintelor cheie. De asemenea, este posibil să se lucreze numai cu imagini. Nu există nicio cerință privind calitatea imaginilor (figuri în formă de băț).
- Începeți de la caseta din stânga sus și continuați în ordine, ilustrând sub formă de schiță ceea ce se va întâmpla în diferitele scene.
- În acest moment, elevii trebuie să scrie o descriere pentru fiecare ilustrație, oferind detalii despre decor, muzică de fundal, dialoguri între personaje și stările lor de spirit.
- În funcție de nivelul și mărimea clasei, această etapă durează 60 de minute sau mai mult.
- În timpul acestei activități, profesorul ar trebui să meargă în jurul meselor pentru a ajuta și a răspunde la întrebări.
- După ce se termină timpul disponibil pentru realizarea scenariilor, cei care au terminat își pot prezenta lucrările în fața clasei.
- Se recomandă să acordați mai mult timp (câteva zile) pentru a adăuga ceva și, în final, să salvați tot materialul.

# **Treceți la versiunea online a lecției**

## **Lucruri care trebuie luate în considerare**

- Toți participanții la curs trebuie să dispună de tehnologie și conexiune la internet adecvate.
- Este mai complicat să urmărim elevii în proiectele lor personale, mai ales pentru a-i ține concentrați asupra obiectivului și pentru a nu produce un storyboard prea lung și inutilizabil.

## **Motivele deciziei**

- Abordarea online permite combinarea mai multor clase
- Elevii nu trebuie să fie toți împreună în același timp.
- Profesorii pot ține cursuri la fel ca într-o sală de clasă reală, dar pot, de asemenea, să partajeze conținutul ecranului, să deseneze pe o tablă albă pentru a explica mai bine, să reducă participanții la tăcere pentru o sesiune de predare fără întreruperi.

### **Instrumente și aplicații utilizate**

- Google Calendar și Google Meet pentru lecția virtuală
- PowerPoint oferă o introducere a conceptului și oferă câteva exemple și bune practici pe această temă.
- Storyboarder (wonderunit.com/storyboarder) sau Canva pentru a crea un storyboard virtual.
- Photoshop pentru a adăuga culori sau a edita fundaluri

### **Competențe care trebuie să fie nou dobândite**

- Creați o lecție pe **Google Calendar** și Google **Meet**
- Creați o prezentare simplă, dar captivantă cu **PowerPoint**

#### Câteva exemple

- O idee, un diapozitiv. Nu umpleți slide-urile cu text
- Două culori, două fonturi. maxim
- Păstrați ritmul și mișcarea prin inserarea de videoclipuri.
- Utilizați pictograme sau icoane
- Lăsați citatele să vorbească
- Folosiți imagini pentru a sublinia conceptele importante
- Simplificați prin asocieri vizuale
- Oferiți un conținut simplu
- Cu **Storyboarder,** elevii își pot desena digital scenele din scenariu.

În cadrul programului există funcția Shot Generator, care deschide un fel de mediu 3D în care pot fi inserate personaje, elemente, mediul înconjurător etc. Se pot selecta sau modifica mai multe șabloane de acțiune prestabilite. După ce imaginea a fost creată în cadru și plasată în linia de timp, programul permite deschiderea acesteia pentru editare în Photoshop, unde este mai convenabil să se adauge culori sau să se modifice fundalurile pentru a obține un stil mai personal. un set de instrumente facilitează compilarea părților textuale și punerea în pagină a storyboard-ului,

sau importul unei înregistrări audio și exportul ulterior al unei animații video a storyboard-ului tocmai creat (procesarea se numește *Animatic*).

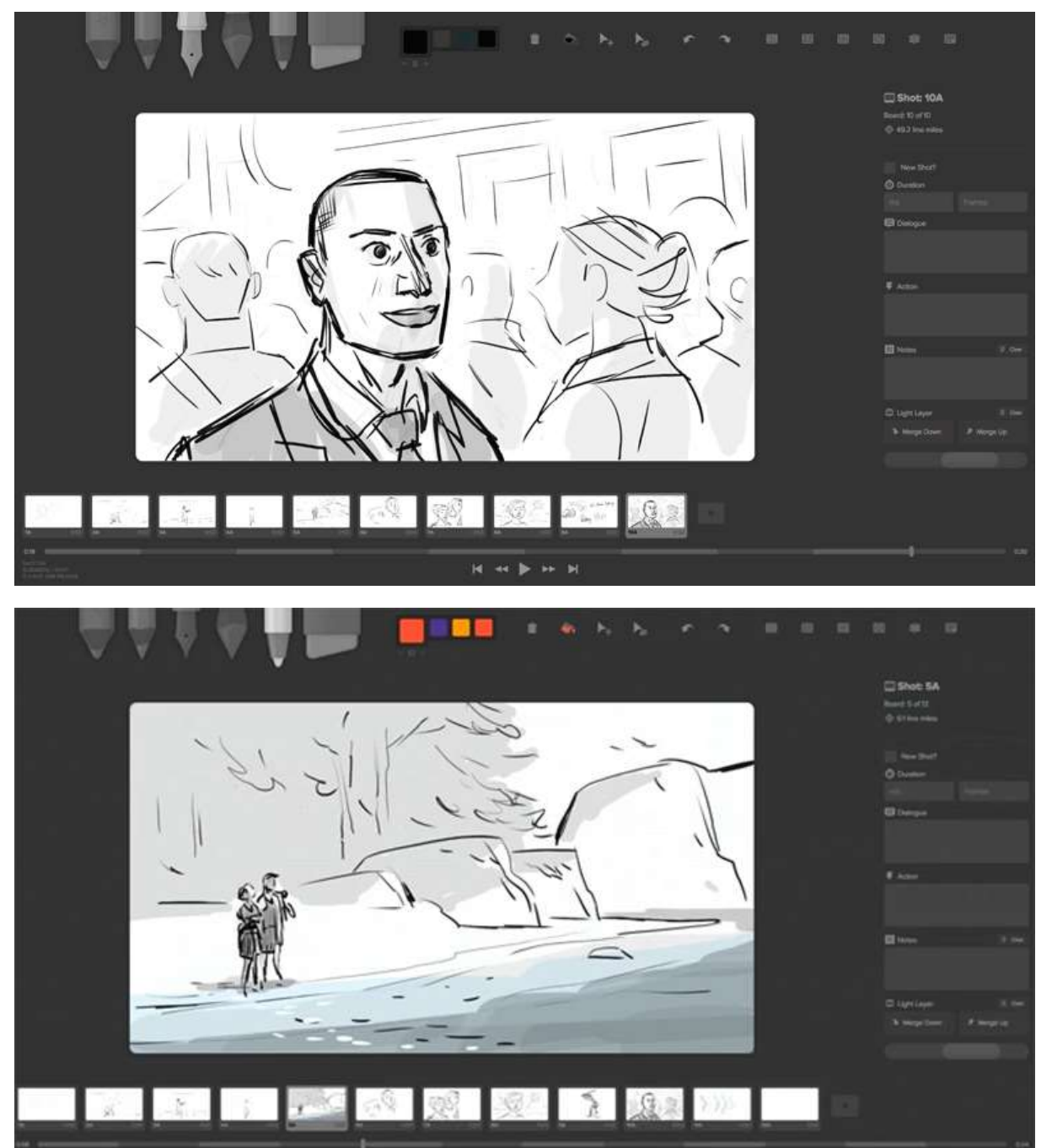

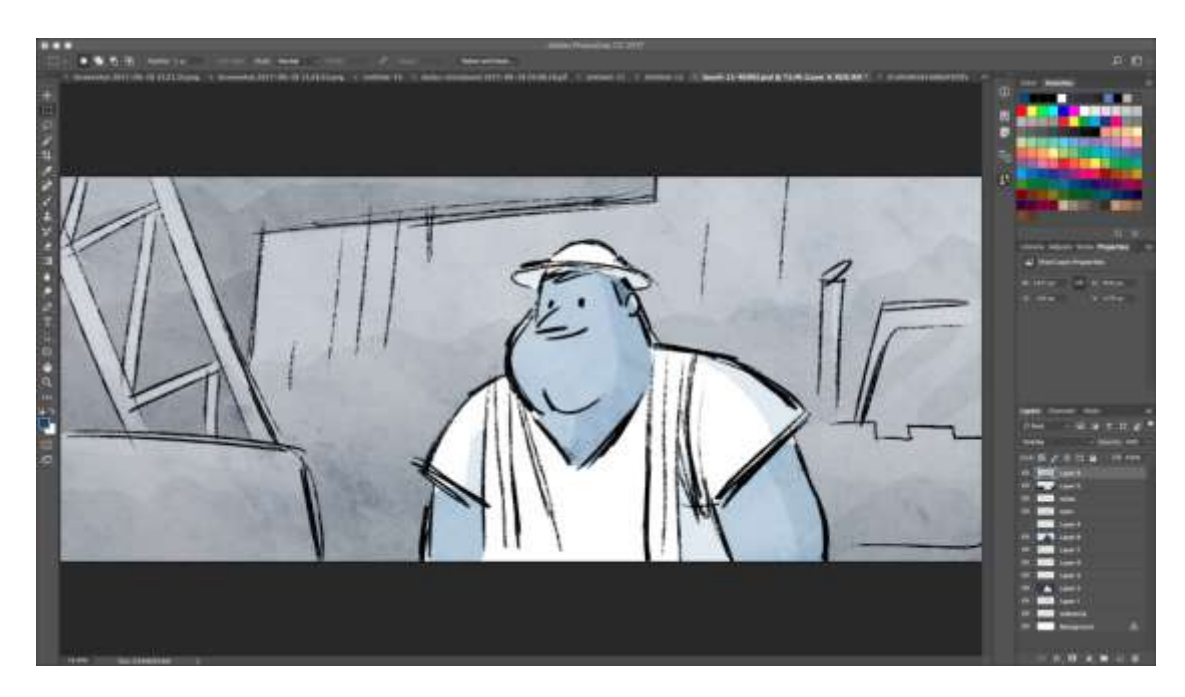

• Un instrument mult mai simplu pentru a pregăti storyboard-uri digitale este **Canva**. Canva oferă zeci de șabloane prestabilite, dar și posibilitatea de a vă crea propriul șablon pornind de la un proiect gol.

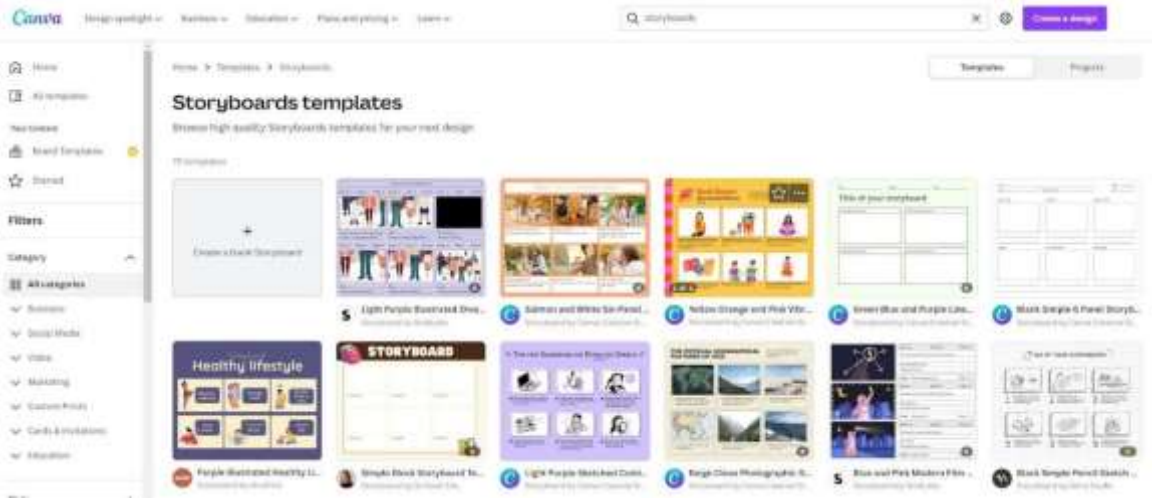

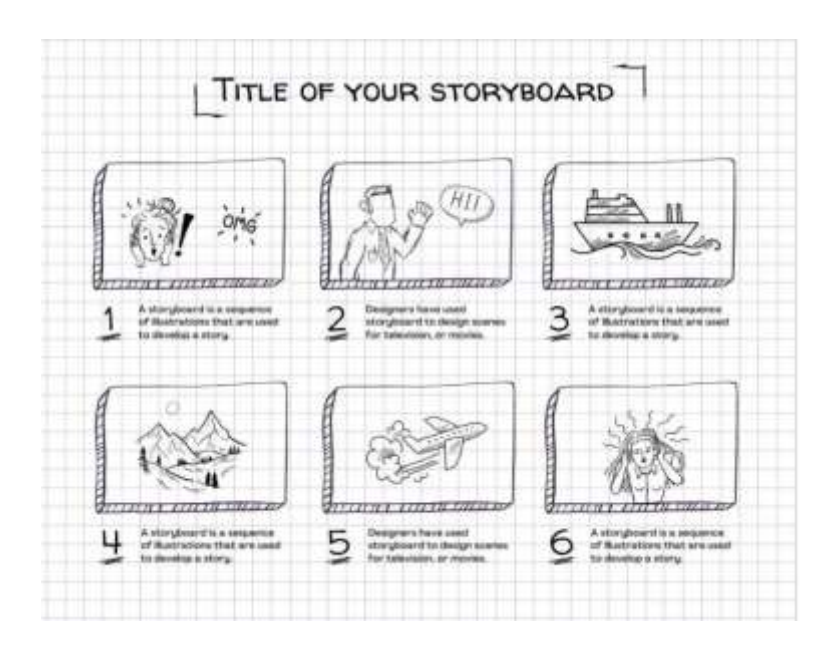

# **Feedback de la lecție**

#### *Puncte forte:*

- De asemenea, elevii pot accesa lucrarea mai târziu sau într-o altă zi, în funcție de nevoile lor. Se poate acorda un timp de 2-3 zile pentru a adăuga ceva ce nu s-a avut în vedere în acel moment.
- Acasă, pe propriul calculator și nu în sala de clasă, elevii au acces la mai multe materiale, cum ar fi fotografii, muzică, videoclipuri personale, pe care să le insereze în hartă.

#### *Puncte slabe:*

- Nu toți elevii răspund bine la acest tip de lecție, deoarece au nevoie să fie prezenți pentru a se simți însoțiți în procesul de învățare.
- Este mai dificil să moderați grupurile online.

## **Versiunea online a lecției**

- Profesorul planifică lecția și împărtășește link-ul cu clasa prin **Google Classroom.**
- Profesorul face o introducere generală cu privire la ce este un storyboard și oferă câteva exemple de diferite tipuri de storyboard-uri prin intermediul unei prezentări Powerpoint proiectate în clasă.
- Profesorul le cere elevilor să identifice povestea pe care ar dori să o ilustreze în storyboard. Pentru a face acest lucru, elevii trebuie
	- Analiza contextului lor (cine sunt, ce fac)
	- Alegeți un obiectiv (ce vor să spună? care este scopul poveștii lor?).
	- Enumeră punctele importante ale intrigii (de unde vor să înceapă și de ce, unde vor să ajungă și cum se dezvoltă povestea).
- De asemenea, profesorul poate oferi sugestii, de ex.
	- Ce am învățat în această vară
	- prima mea zi de școală
	- cum mi-am întâlnit cel mai bun prieten.
- Elevii ar trebui să se concentreze asupra unui eveniment care nu durează prea mult, altfel scenariul ar fi prea lung.
- În funcție de vârsta și de abilitățile tehnice ale elevilor, profesorul le arată **Storyboarder sau Canva** și le explică cum să se logheze și să înceapă lucrul la storyboard.
- Cu ajutorul spațiilor și liniilor din model, elevii își pot structura poveștile și le pot explica cu ajutorul cuvintelor cheie. De asemenea, este posibil să se lucreze numai cu imagini. Nu există nicio cerință privind calitatea imaginilor (figuri în formă de băț).
- Începeți de la caseta din stânga sus și continuați în ordine, ilustrând sub formă de schiță ceea ce se va întâmpla în diferitele scene.
- În acest moment, elevii trebuie să scrie o descriere pentru fiecare ilustrație, oferind detalii despre decor, muzica de fundal, dialogul dintre personaje și stările lor de spirit.
- În funcție de nivelul și mărimea clasei, această etapă durează 60 de minute sau mai mult.
- După ce se termină timpul disponibil pentru realizarea scenariilor, cei care au terminat își pot prezenta lucrările în fața clasei.
- Se recomandă să acordați mai mult timp (câteva zile) pentru a adăuga ceva și, în final, să salvați tot materialul.

# **Editare video**

În cadrul acestei lecții, elevii vor intra în post-producția video pornind de la imagini deja create. În special, ei vor învăța:

- cum să editați un videoclip
- să creeze designul sonor necesar pentru proiectul lor de comunicare
- gestionați software-ul principal de editare
- să finalizeze un proiect în diferite formate și pentru diferite rezultate

# **Versiunea offline a lecției**

- Lecția are loc într-o sală de calculatoare. Înainte de începerea lecției, trebuie să se asigure că echipamentul tehnic necesar este disponibil. Consultați o listă de verificare aici:
	- Elevii individuali sau fiecare grup de lucru sunt dotați cu echipamente hardware adecvate și funcționale (Smartphone/Tablet/Laptop/PC)?
	- Sunt suficiente prize electrice în cameră?
	- Este software-ul selectat disponibil pentru producția video? Deci, este fie preinstalat, fie există licențe pentru programe online?
	- Dacă este necesar: Este garantat accesul la internet?
- Pentru această lecție vom folosi **Adobe Premiere**, deoarece toate programele de editare sunt structurate în același mod, instrucțiunile rămân valabile pentru orice alt program de editare. Următoarele programe de editare sunt disponibile pentru producția video:
	- **Inshot**: aplicație disponibilă pentru iOS și Android. Practică pentru cei care preferă să lucreze de pe mobil, ideală pentru studenți.
	- **Screencast-o-matic: există** atât o versiune web, cât și o aplicație pentru iOS și Android.
	- **Animator:** Această aplicație poate fi utilă, deoarece oferă posibilitatea de a crea videoclipuri educaționale animate gratuite. Pentru a face acest lucru, este suficient să vă înregistrați.
	- **Clipchamp:** Doar versiunea web. Permite editarea rapidă și ușoară a videoclipurilor.
	- **iMovie** (Apple) **MOVIE MAKER** (disponibil doar pe unele versiuni de Windows)
	- **SHOTCUT**  disponibil în mai multe limbi
- Înainte de lecție, fiecare elev ar trebui să fie rugat să aducă la școală, pe un stick USB sau să aibă la dispoziție în cloud, o înregistrare video brută pe care să o editeze, la alegere. Conținutul videoclipului nu este important, dar vă recomandăm să nu alegeți videoclipuri prea lungi pentru a facilita gestionarea proiectului și pentru a vă încadra în timpul lecției.
- Profesorul face o introducere generală despre editare, ce este și dă câteva exemple de editare folosind **PowerPoint** și **YouTube.**
- În acest moment, toată lumea deschide programul de editare, iar profesorul, proiectând ecranul computerului, arată cum este structurat. Subiecte:
	- Conceptele de Timeline și Sequence
	- Clasificarea filmărilor
	- Abordarea liniară și neliniară a poveștilor
	- Fluxul de lucru al editorului
- Profesorul ilustrează că prima etapă a editării este cea de editare brută. Aici scheletul filmului prinde viață, printr-o serie de etape "obligatorii". Profesorul arată cum se taie clipul și cum se introduce în cronologie. În această etapă, studentul este chemat cu un exercițiu interesant de obiectivare a alegerii clipurilor, dincolo de propriile gusturi și stiluri.
- Înainte de a începe editarea, profesorul face o scurtă introducere la sound design-ul de sunet
	- Subiecte:
		- Realitatea vs. emoționalitatea unui sunet
- recrearea realului sau crearea de drame.
- Mixarea și nivelurile de sunet ale unui videoclip
- După teorie vine timpul pentru practica de editare. Profesorul le cere elevilor să se testeze cu un mic montaj al videoclipului pe care l-au selectat pentru această sarcină. De asemenea, elevii aleg muzica care însoțește cel mai bine montajul lor. Ei pot alege muzică celebră sau muzică pusă la dispoziție gratuit de diverse platforme, cum ar fi **Biblioteca audio Youtube**
- Timpul necesar în acest caz este foarte diferit de la o persoană la alta. Să spunem că pentru a crea un videoclip foarte simplu și pentru a testa abilitățile nou dobândite este nevoie de aproximativ 1 oră - 1,5 ore.
- În cazul producției video, poate fi util ca elevii să lucreze în grupuri mici pentru a-și împărtăși mai bine experiențele cu software-ul.
- În timpul acestei activități, profesorul ar trebui să meargă în jurul meselor pentru a ajuta și a răspunde la întrebări.
- După ce se termină timpul disponibil pentru realizarea filmulețelor, profesorul explică parametrii de bază pentru un export reușit.
- Exportul de videoclipuri durează de obicei câteva minute.
- Se recomandă să acordați mai mult timp (câteva zile) pentru a adăuga ceva și, în final, să salvați tot materialul.

# **Treceți la versiunea online a lecției**

#### **Lucruri care trebuie luate în considerare**

- Toți participanții la curs trebuie să dispună de tehnologie și conexiune la internet adecvate.
- Neavând acces la calculatoarele elevilor, aceștia trebuie să fie capabili să rezolve singuri problemele hardware.
- Este mai complicat să îi urmărim pe elevi în proiectele lor personale, mai ales pentru a-i ține concentrați asupra obiectivului și pentru a nu produce un videoclip prea lung sau prea elaborat pentru scopul lecției.

### **Motivele deciziei**

- Permite amestecarea mai multor clase
- Elevii nu trebuie să fie toți împreună în același timp
- Profesorii pot ține cursuri la fel ca într-o sală de clasă reală, dar pot, de asemenea, să partajeze conținutul ecranului, să deseneze pe o tablă albă pentru a explica mai bine, să reducă participanții la tăcere pentru o sesiune de predare fără întreruperi.
- Profesorul are acces direct la proiectele copiilor și poate verifica starea lucrărilor în orice moment, de oriunde.

### **Instrumente și aplicații utilizate**

- Google Calendar și Google Meet: pentru lecția virtuală
- PowerPoint și YouTube oferă o introducere a conceptului și oferă câteva exemple și bune practici pe această temă.
- Wevideo pentru editare video

### **Competențe necesare a fi nou dobândite**

- Creați o lecție pe **Google Calendar** și Google **Meet**
- Creați o prezentare simplă, dar atractivă cu **PowerPoint.**

Câteva exemple

- O idee, un diapozitiv. Nu umpleți diapozitivele cu text
- Două culori, două fonturi. maxim
- Păstrați ritmul și mișcarea prin inserarea de videoclipuri.
- Utilizați pictograme sau icoane
- Lăsați citatele să vorbească
- Folosiți imagini pentru a sublinia conceptele importante
- Simplificați prin asocieri vizuale
- Oferiți un conținut simplu
- Wevideo WeVideo are un plan dedicat profesorilor. În cadrul Wevideo, profesorul își poate crea propria sală de clasă și poate invita elevii să intre prin intermediul unui link sau al unui cod.
- Elevii vor vedea doar proiectul lor, dar profesorul poate accesa proiectele de editare ale fiecărui elev. Profesorul are acces complet la tot, poate corecta erori, rezolva probleme, ajuta etc.
- Acest plan include o bibliotecă media fără drepturi de autor cu peste 1 milion de resurse de videoclipuri, imagini, muzică, instrumente de creație pe ecran verde, titluri de animație și șabloane de predare. Cu WeVideo, puteți crea GIF-uri, podcast-uri și înregistrări de ecran.

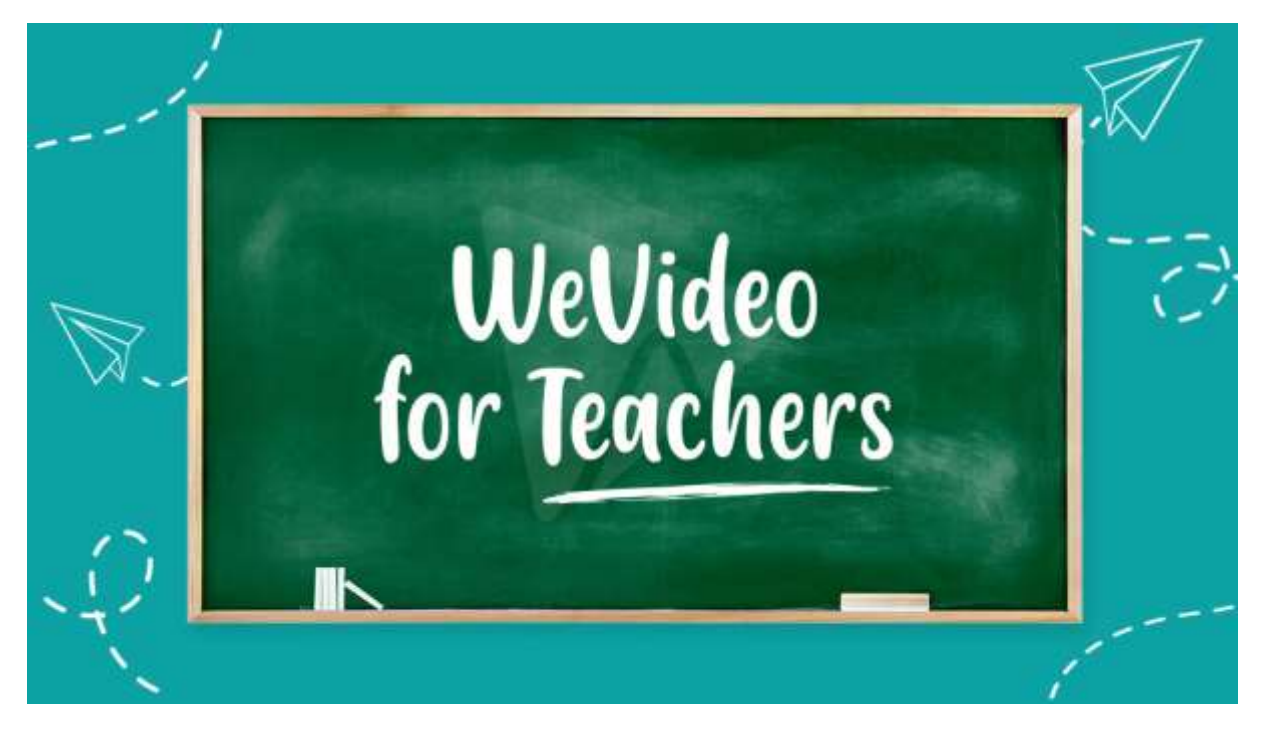

Proiect Erasmus+: Dezvoltare profesională continuă în educația digitală pentru VET, www.covet-project.eu, e-mail: Info@covet-project.eu

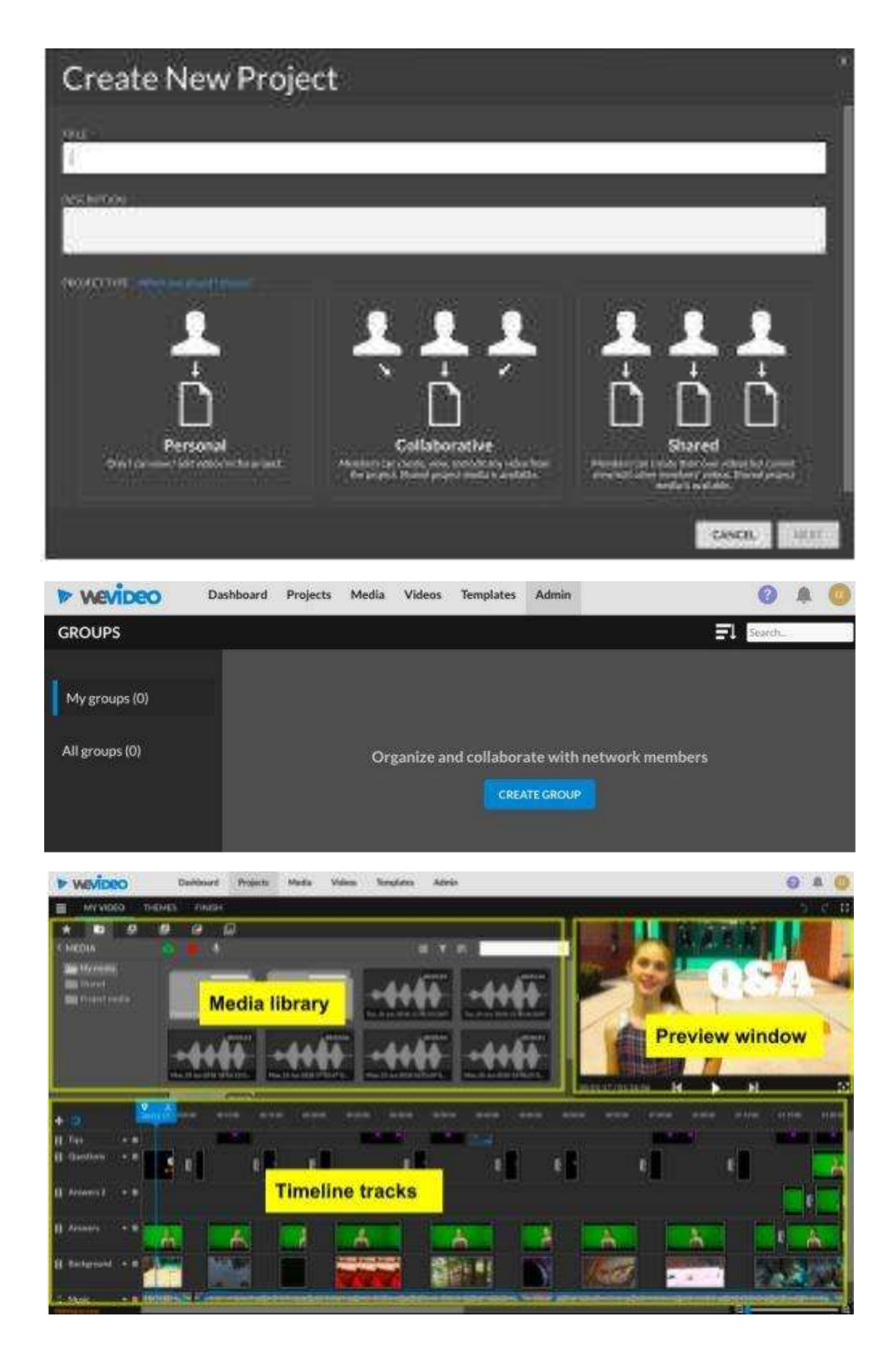

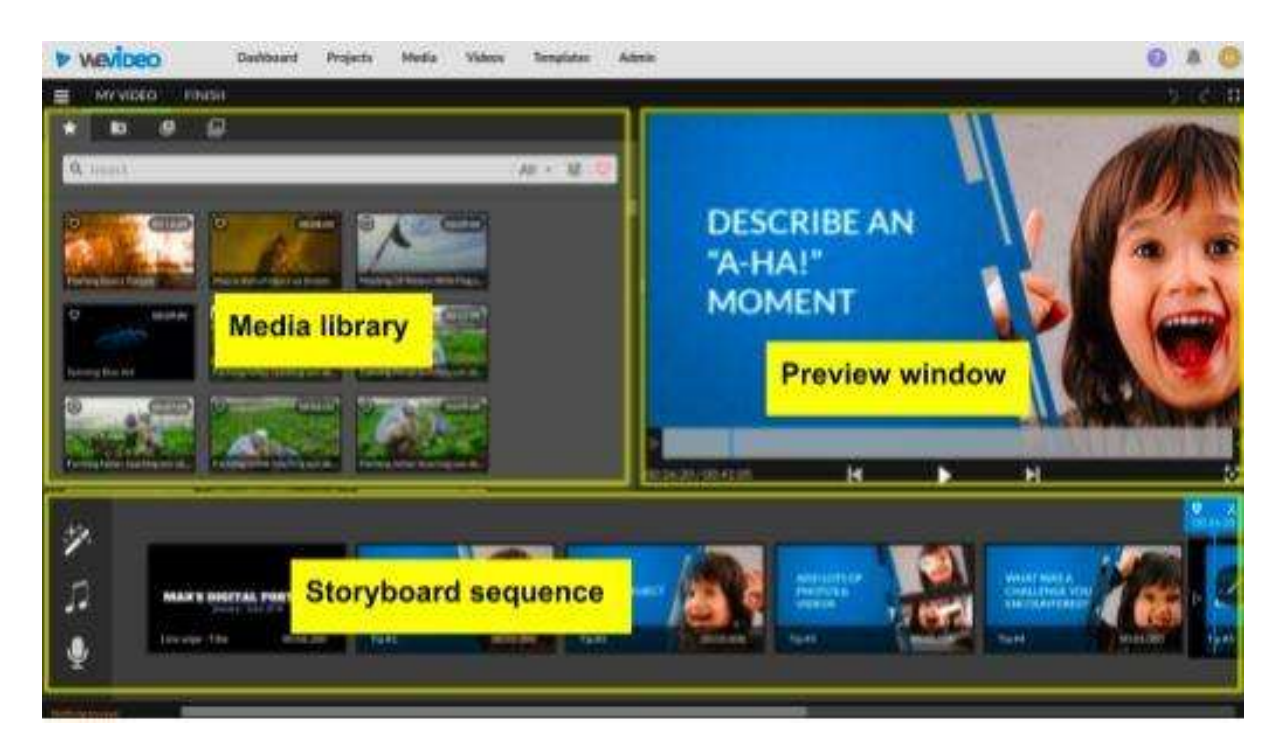

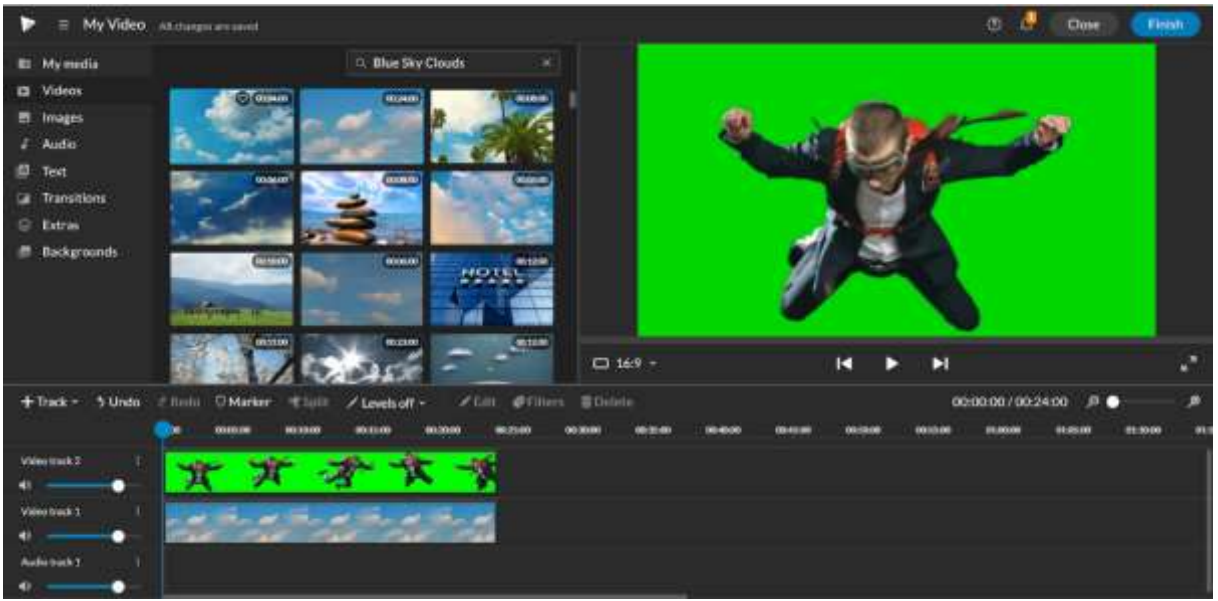

Proiect Erasmus+: Dezvoltare profesională continuă în educația digitală pentru VET, www.covet-project.eu, e-mail: Info@covet-project.eu

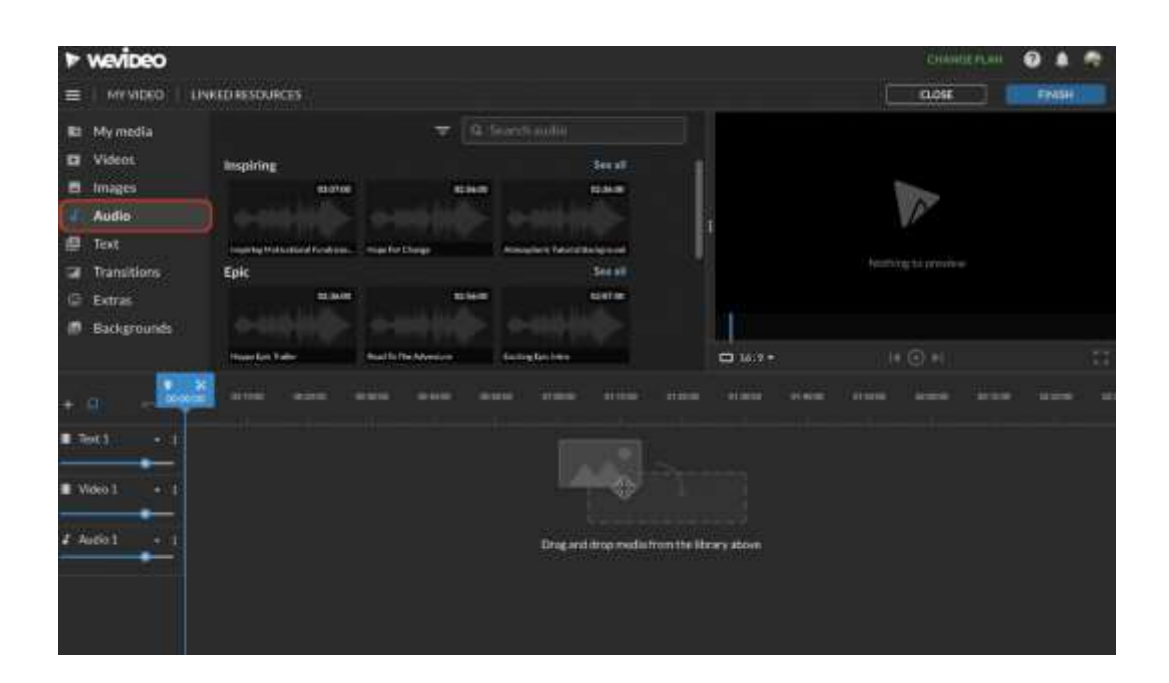

# **Feedback de la lecție**

#### *Puncte forte:*

- De asemenea, elevii își pot accesa lucrările mai târziu sau într-o altă zi, în funcție de nevoile lor. Un interval de 2-3 zile ar putea fi acordat pentru a adăuga ceva ce nu a avut în vedere în acel moment.
- Acasă, pe propriul calculator și nu în sala de clasă, elevii au acces la mai multe materiale, cum ar fi fotografii, muzică, videoclipuri personale pe care să le insereze în videoclip.

#### *Puncte slabe:*

- Nu toți elevii răspund bine la acest tip de lecție, deoarece au nevoie să fie prezenți pentru a se simți însoțiți în procesul de învățare.
- nu este posibilă rezolvarea de la distanță a problemelor hardware pentru profesor
- Ai nevoie de o conexiune foarte rapidă și stabilă pentru a edita cu un program online

## **Versiunea online a lecției**

- Profesorul planifică lecția și împărtășește link-ul cu clasa prin **Google Classroom.**
- De asemenea, el/ea creează un grup de clasă pe **WeVideo** și trimite invitația prin link (sau cod) elevilor.
- Înainte de începerea lecției, trebuie să ne asigurăm că echipamentul tehnic necesar este disponibil, de exemplu, un laptop/PC și o conexiune stabilă la internet pentru fiecare elev.
- Înainte de lecție, fiecare elev ar trebui să fie rugat să selecteze o înregistrare video brută pe care să o editeze, la alegere. Conținutul clipului video nu este important, dar vă recomandăm să nu alegeți clipuri video prea lungi pentru ca proiectul să fie mai ușor de gestionat și pentru a nu depăși timpul alocat lecției.
- Profesorul face o introducere generală despre editare, ce este și dă câteva exemple de editare folosind **PowerPoint** și **YouTube.**
- Profesorul arată cum este structurat WeVideo. Subiecte:
	- Conceptele de Timeline și Sequence
	- Clasificarea filmărilor
	- Abordarea liniară și neliniară a poveștilor
- Fluxul de lucru al editorului
- Profesorul ilustrează că prima etapă a editării este cea de editare brută. Aici scheletul filmului prinde viață, printr-o serie de etape "obligatorii". Profesorul arată cum se taie clipul și cum se introduce în cronologie. În această etapă, studentul este chemat cu un exercițiu interesant de obiectivare a alegerii clipurilor, dincolo de propriile gusturi și stiluri.
- Înainte de a începe editarea, profesorul face o scurtă introducere în sound design.
	- o Subiecte:
		- Realitatea vs. emoționalitatea unui sunet
		- recrearea realului sau crearea de drame.
		- Mixarea și nivelurile de sunet ale unui videoclip
- După teorie vine timpul pentru practica de editare. Profesorul le cere elevilor să deschidă wevideo și să se testeze cu o mică editare a videoclipului pe care l-au selectat pentru această sarcină. De asemenea, elevii aleg muzica care însoțește cel mai bine montajul lor. Ei pot alege melodii celebre sau muzică din **biblioteca** internă a **Wevideo**
- Timpul necesar în acest caz este foarte diferit de la o persoană la alta. Să spunem că pentru a crea un videoclip foarte simplu și pentru a testa abilitățile nou dobândite durează aproximativ 1 oră - 1 oră și jumătate.
- În această fază, profesorul este la dispoziția elevilor pentru a rezolva problemele din cadrul proiectelor de editare. Profesorul are acces la toate materialele pe care elevii le-au importat în proiect.
- După ce se termină timpul disponibil pentru realizarea filmulețelor, profesorul explică parametrii de bază pentru un export reușit.
- Exportul de videoclipuri durează de obicei câteva minute.
- Se recomandă să acordați mai mult timp (câteva zile) pentru a adăuga ceva și, în final, să salvați tot materialul.

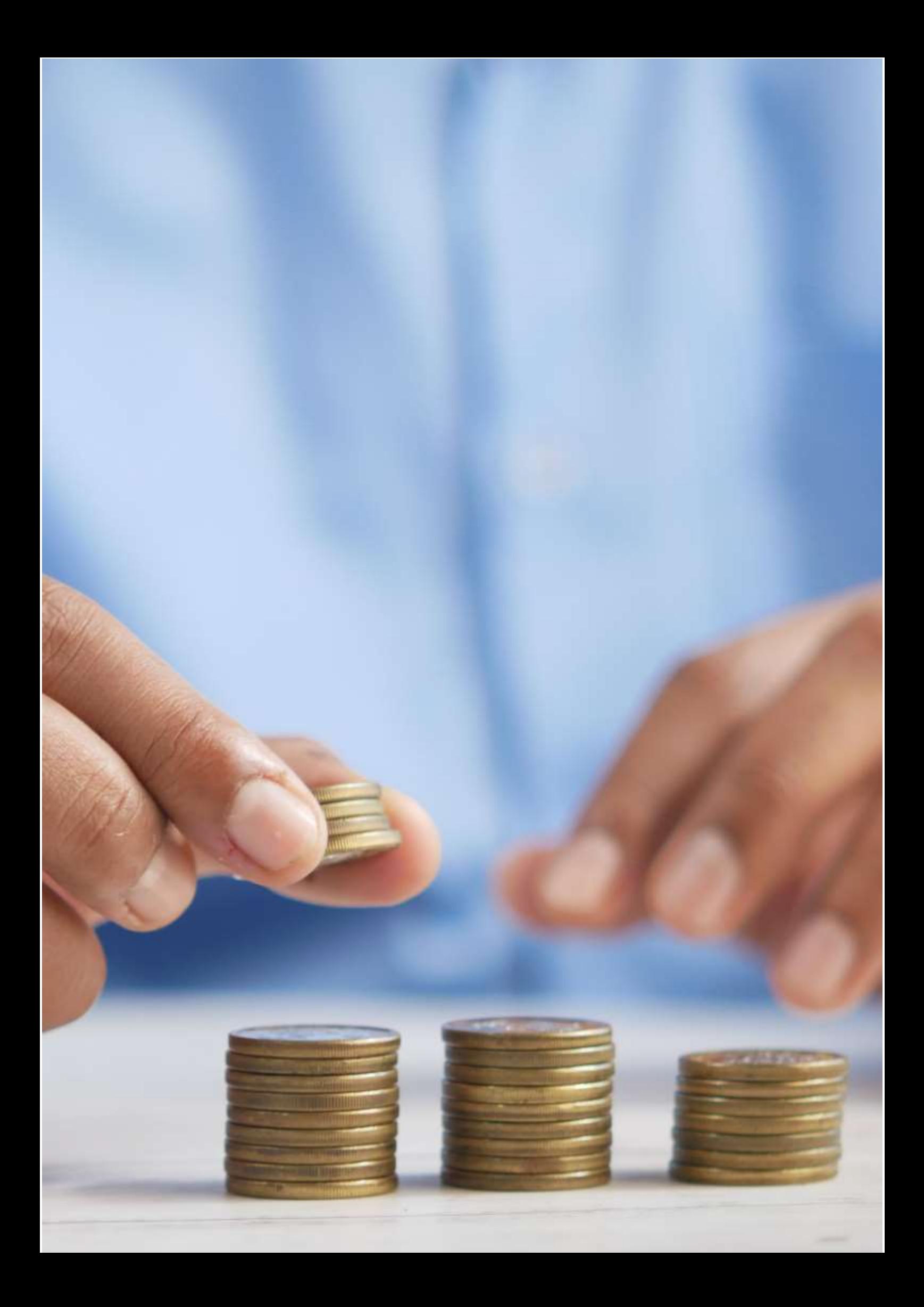

# **Sănătate și muncă**

## **Versiunea offline a lecției**

(O scurtă prezentare a subiectului, situația generală, tipul de lecție. Care ar fi scopul lecției și cum ar fi folosită lecția).

Scopul acestei lecții este de a învăța despre relația dintre muncă și sănătate și despre modul în care acestea se influențează reciproc, atât în mod pozitiv, cât și negativ. În această lecție, elevii vor învăța despre diversi factori de risc, riscuri și eventuale prejudicii.

De obicei, începem prin a explica subiectul pe care îl vom studia. Elevii își oferă ideile și cunoștințele lor pentru a le adăuga la subiectul lecției. Această parte are loc la începutul lecției.

Apoi ne împărțim în echipe mai mici pentru a participa la diferite activități care să ne permită să punem în practică subiectul abordat. De exemplu: O echipă reprezintă o companie, iar cealaltă echipă reprezintă angajații acesteia. Și discutăm probleme de sănătate legate de locul de muncă. Prin această experiență, sperăm ca elevii să înțeleagă - în mod practic - diferitele funcții și obligații pe care le vor avea în funcție de postul pe care îl vor ocupa în viitor.

Părerea mea este că lecția offline duce la rezultate bune de învățare și la relații interpersonale mai bune.

## **Versiunea online a lecției**

(Ce a trebuit să fie luat în considerare, motivele pentru care au fost făcute schimbările, noile aplicații și instrumente care au trebuit să fie încorporate în lecție).

Pentru a o transforma într-o lecție online, a trebuit să schimb lecția. Este mult mai greu să lucrezi în echipă online decât offline.

A trebuit să pregătesc câteva exerciții suplimentare, deoarece, în opinia mea, este mai dificil să înțelegi explicațiile prin intermediul platformelor online. De aceea, sunt profund convins că este absolut necesar să includem exerciții suplimentare pentru a susține explicația.

Am decis să-mi schimb exercițiile de la munca în echipă la munca cu indivizi. De asemenea, am decis să schimb modul de predare a lecției, deoarece elevii aveau probleme în a fi atenți la prezentările online.

Am ales să folosesc site-uri precum Kahoot, Genially și Youtube. **Kahoot** m-a ajutat să recapitulez folosind jocul. **Genial.ly** ne-a permis să lucrăm ca o echipă la distanță. Iar **Youtube** ne-a oferit o mulțime de informații utile pentru a ne susține activitățile. A trebuit să învăț cum să folosesc Genial.ly și am găsit unele informații și videoclipuri pe Youtube. Cunoșteam deja Kahoot, așa că a trebuit doar să sap puțin mai adânc pe internet.

Am folosit toate site-urile și aplicațiile din versiunea gratuită, ceea ce înseamnă că a trebuit doar să descărcăm aplicațiile și am putut începe să lucrăm imediat. Singurul lucru pentru care a trebuit să plătesc a fost Kahoot. Am făcut acest lucru pentru că mi-a oferit posibilitatea de a pregăti niște examene de înaltă calitate pentru elevii mei.

# **Rezultatul final**

Am pregătit notițe în format PDF despre lecție pentru a le da elevilor. Am folosit Kahoot pentru a prezenta diverse riscuri legate de muncă. Am avut o prezentare pe tema sănătății și a muncii efectuate în Genial.ly. Am inclus concursuri - am desenat și am mimat câteva cuvinte cheie. Am discutat despre diferite riscuri legate de muncă și despre managementul prevenirii riscurilor profesionale.

Rezultatele învățării au fost similare în versiunile offline și online.

# **Feedback privind lecția**

Nu a existat nicio legătură între participanții înșiși. La început am crezut că lecțiile online vor fi mult mai interactive, pentru că aveam materiale pregătite în acest sens. Am folosit jocuri interactive precum Kahoot sau jocuri de echipă care simulau riscurile muncii la distanță prin propriile experiențe. Am încercat, de asemenea, jocuri care implicau interacțiunea întregii clase, cum ar fi să scrieți un risc pe care credeți că partenerul dvs. l-ar putea avea în activitatea sa zilnică și apoi să îl discutați.

Dar realitatea a fost puțin diferită. Cei mai mulți dintre participanți s-au simțit destul de deconectați de grup, deoarece nu s-au văzut în persoană, iar entuziasmul lor a dispărut. Participanții au părut mult mai motivați în timpul lecției offline, deoarece au reușit să creeze relații interpersonale și prietenii reale, iar atmosfera generală a fost mai entuziastă. De asemenea, faptul că nu au fost obligați să aibă camera pornită de multe ori ne-a făcut să ne fie greu să știm dacă erau cu adevărat conectați. Cred că lecția online a provocat o oarecare dezamăgire de ambele părți.

În cazul lecției online, trebuie să recunosc că relațiile interpersonale s-au diminuat și nu s-au creat aproape deloc legături între elevi. În cele din urmă, am ajuns să nu ne mai cunoaștem pe parcursul anului. Recunosc că s-ar putea să prefer predarea offline, deoarece prefer să creez relații directe cu elevii mei.

Mi-am concentrat efortul asupra creării unei legături între participanți și asupra facilitării învățării prin distracție în cadrul lecției online. Din partea mea a fost nevoie de mult efort, dar rezultatele nu au fost, în opinia mea, atât de satisfăcătoare pe cât mă așteptam. Cred că am reușit să ne scufundăm în lumea noilor site-uri și abilități, dar, din păcate, în final, cred că nu a fost atât de eficient pe cât mă așteptam. Cu toate acestea, am reușit să alegem o mulțime de elemente utile pe care să le folosim chiar și în lecțiile față în față.

# **Cum se calculează un salariu**

# **Versiunea offline a lecției**

Această lecție face parte din modulul de formare și orientare profesională, care este inclus în toate ciclurile de formare profesională intermediară și superioară din Spania.

Obiectivul acestei lecții este de a cunoaște modul în care se calculează un salariu simplu și, în special, procedura care trebuie urmată după ce s-a găsit un loc de muncă pentru a ști dacă firma a calculat corect salariul care urmează să fie plătit.

Pentru a realiza această lecție într-un scenariu offline, principalul lucru este să explicăm structura salarizării și cum se calculează cotele pe care angajatorul le va introduce în sistemul autorităților fiscale și de asigurări sociale pentru a le putea deduce din totalul conceptelor pe care le primește lucrătorul și pentru a ști care este salariul pe care trebuie să îl primească lucrătorul. În acest caz, pe tablă se dă o explicație pas cu pas, pe care elevii trebuie să o ia în considerare pentru a putea realiza exercițiile în mod autonom.

Pentru a pregăti lecția "Cum se calculează un salariu", am nevoie de:

- să pregătesc declarațiile pentru exerciții și să efectuez eu însumi calculele;
- pentru a simula cât timp îmi va lua să explic cum se fac calculele și pentru a face o estimare a numărului de lecții care vor fi necesare;
- să fac o listă cu copiile pe care ar trebui să le dau elevilor, pentru că ei trebuie să știe cum să calculeze suma de bani pe care o va primi angajatul;
- să facă copii și să le dea elevilor.

# **Versiunea online a lecției**

Confruntat cu necesitatea de a muta această lecție online, a trebuit să iau în considerare următoarele. A trebuit să caut site-uri oficiale care ar putea fi utile pentru elevii mei și să caut videoclipuri pe Youtube despre cum se calculează un salariu. De asemenea, am încercat să găsesc o aplicație sau un site web în care să explic mecanismul unei salarii. A fost necesar să pregătesc notițe în format pdf privind mecanismul de calcul al unei salarii. A trebuit, de asemenea, să decid dacă să mă înregistrez explicând cum se calculează un salariu. Pentru a face acest lucru, a trebuit să cumpăr o tablă digitală pentru a mă înregistra și a învăța cum să o folosesc. De asemenea, a trebuit să învăț cum să folosesc software-ul de înregistrare pe ecran și cum să editez videoclipurile pe care le voi înregistra. Deoarece este o lecție foarte practică, consider că este foarte interesantă posibilitatea de a înregistra un tutorial video, mai degrabă decât să caut unul pe YouTube, deoarece poate fi foarte dificil să găsesc un videoclip care să arate exact ceea ce doresc.

În cele din urmă am decis să le dau notițe în format pdf pentru că eu cred că elevii ar trebui să aibă aceste notițe scrise, dar cred că ei ar trebui să învețe prin practică și este posibil ca ei să nu înțeleagă notițele în format pdf fără explicații, așa că în cele din urmă am decis să nu caut videoclipuri pe Youtube pentru că eu am modul meu de a explica acest lucru și vreau ca elevii să urmeze metoda mea.

De asemenea, a trebuit să studiez diferite aplicații și programe online pentru a crea infografice și videoclipuri și să învăț cum să le folosesc pentru a le valorifica la maximum. De asemenea, a trebuit să învăț cum să folosesc o tablă digitală pentru a arăta calculele, deoarece cred că este mai bine să o folosesc ca în sala de clasă.

Am ales Genial.ly, o aplicație interactivă concepută pentru a crea lecții interactive și activități de gamificare care facilitează înțelegerea de către elevi a conținutului vizual și interactiv. Cu Genial.ly, elevii sunt atenți prin conținut vizual și participă prin interactivitate, astfel încât să poată descoperi singuri informațiile. Am achiziționat Genial.ly Premium Plan, deoarece mi-a permis să folosesc mai multe șabloane decât planul gratuit.

Am folosit, de asemenea, OBS Studio, un program care îmi permite să mă înregistrez pe mine și pe ecranul computerului în timp ce explic cum se calculează salariile cu ajutorul tabloului digital.

Cu siguranță a trebuit să descopăr noi modalități de predare, cum să explic concepte fără a avea o comunicare față în față.

## **Rezultatul final**

Prima sesiune online prezintă subiectul lecției și explică diferitele părți ale fișei de salariu.

În continuare, se explică modul în care sunt calculate bazele de calcul pentru a determina ratele pe care angajatorul le deduce din salariul angajatului pentru a le plăti autorităților fiscale și sistemului de asigurări sociale, precum și modul în care se determină suma reală pe care angajatul o primește ca salariu.

Iată linkurile către materialul didactic online pe care am reușit să îl produc pentru studenți:

[Note în format pdf](https://docs.google.com/document/d/1dhqfX-DEfSBBJQerAyClq8qGNLcs1-zSx8HYwNhDz-k/edit#heading=h.3xfnrqlc6qe0) ale lecției.

[Video](https://drive.google.com/file/d/1lEPK9z3i-AKPmBOmF_xJFU3pxa37KaAf/view) de noțiuni teoretice ale subiectului, bazat pe [o resursă Genial.ly](https://view.genial.ly/5f060c2fdf9d550d0912c6ce/interactive-content-a-nomina) din structura salarizării.

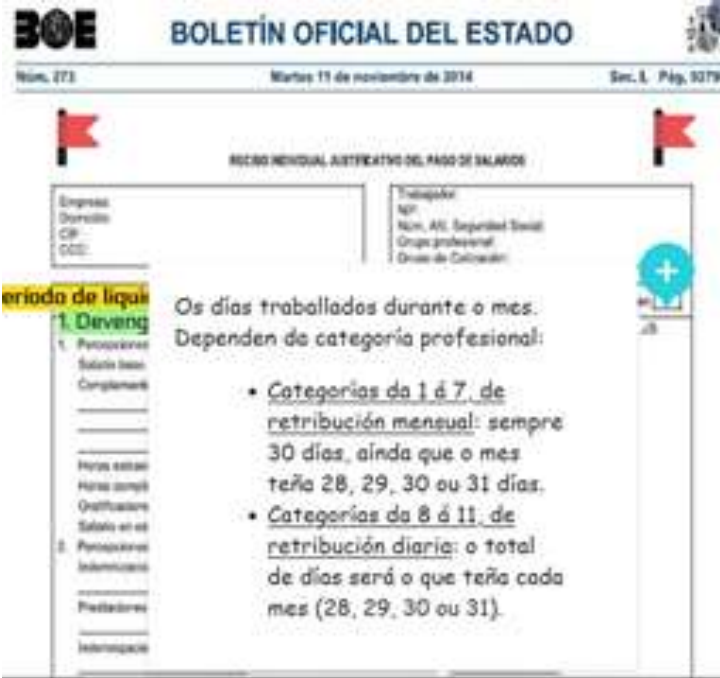

[Video](https://drive.google.com/file/d/1se4LdQC8a_xOHwyKlSqShgI8OgOdrj68/view?usp=sharing) despre cum se calculează salariul lunar al unui muncitor.

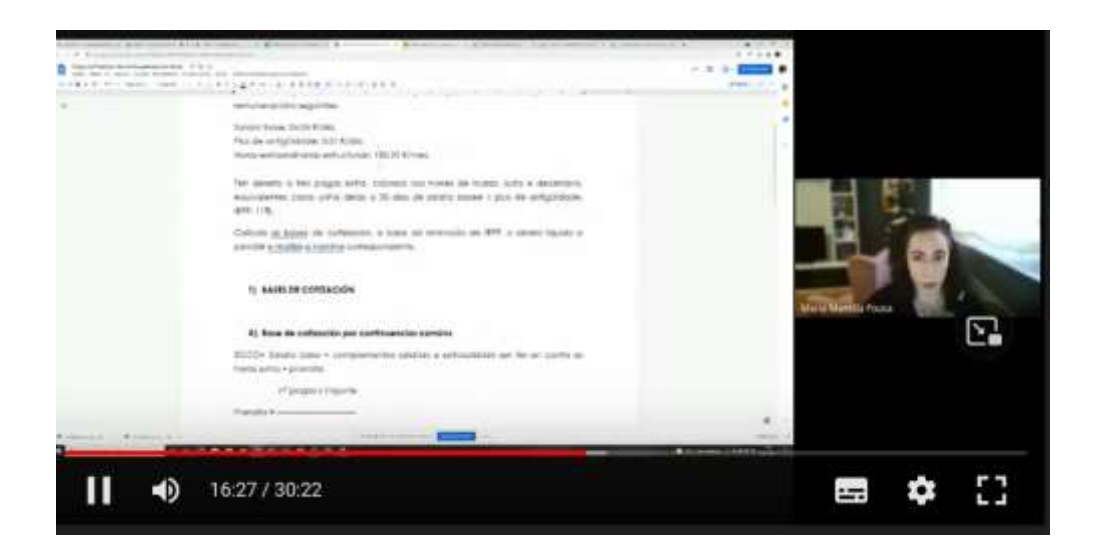

[Video](https://drive.google.com/file/d/1tiE0A5lqGYSVuAJuiEdwnPusE1DCpXL4/view) despre cum se calculează salariul zilnic lunar al unui muncitor.

[Video](https://drive.google.com/file/d/1iD-SQ0bLH7U-hwZ4EwBPbSIBWOL70P9U/view) despre cum se calculează o indemnizație de concediere.

Apoi, activitățile au fost încărcate în aplicația școlii (Moodle), toate lucrările realizate de elevi fiind corectate online.

## **Feedback final**

Cel mai important lucru în acest caz este să se facă distincția între diferitele tipuri de studenți din învățământul și formarea profesională superioară și intermediară.

Elevii din ciclul superior sunt mai maturi decât cei din ciclul intermediar, deoarece, deși ambele cicluri nu sunt obligatorii, elevii din ciclul superior sunt mai în vârstă decât cei din ciclul intermediar și, de obicei, au mai multe cunoștințe și sunt mai interesați de ceea ce studiază. Prin urmare, ei sunt, de asemenea, mai motivați decât elevii din ciclul intermediar. De aceea, experiența mea de predare online cu studenții din ciclul superior este mult mai satisfăcătoare decât cu cei din ciclul intermediar.

Cea mai mare complicație pe care o întâlnim atunci când predăm online este conexiunea la internet a elevilor. Mulți dintre ei nu au o conexiune stabilă, fie de la un computer desktop, fie de la un dispozitiv mobil, cum ar fi un telefon mobil, astfel încât este dificil să menținem un feedback constant. Este mai ușor pentru elevii din ciclurile superioare, deoarece aceștia sunt mai motivați și mai concentrați asupra subiectelor decât elevii din ciclurile intermediare.

În acest caz, în ciuda contactului săptămânal constant în timpul internării, a fost uneori imposibil să se ia legătura cu un student în timpul orelor de curs (pentru că nu era conectat sau pentru că tocmai se conectase la curs și nu era atent) sau prin e-mail. Pot spune că aceasta a fost cea mai proastă experiență din timpul detenției.

Metoda de înregistrare a procesului de calcul funcționează foarte bine cu elevii mai mari, dar nu atât de bine cu elevii din ciclul intermediar, din motivele explicate mai sus.

# **Impozitul pe venitul personal**

# **Versiunea offline a lecției**

În această unitate, elevii învață cum să calculeze impozitul spaniol pe venitul personal, parcurgând fiecare dintre etapele necesare.

Într-un scenariu de clasă, se vor citi notele furnizate de profesor și, cu ajutorul legislației furnizate, se va explica pas cu pas procesul de calcul al impozitului.

După ce elevii au înțeles, ei vor trebui să efectueze exercițiile prevăzute.

# **Versiunea online a lecției**

În primul rând, a trebuit să iau în considerare capacitatea cursanților de a avea acces la legislația necesară pentru a desfășura activitățile.

Apoi, a trebuit să cunosc și să studiez diferitele platforme care există pentru a le oferi cursanților competențele necesare pentru a realiza activitățile, să caut videoclipuri pe YouTube care să clarifice orice îndoială cu privire la calculul taxei.

În final, am pregătit câteva notițe în format PDF, astfel încât elevii să le poată urmări pentru a calcula corect impozitul.

Am decis să pregătesc niște notițe foarte clare și simple în format PDF, deoarece consider că este mai bine ca elevii să poată ajunge singuri la rezultatele finale, fără ajutor extern. Având câteva cursuri online prin Google Meet, îi pot învăța pas cu pas cum se calculează impozitul.

De asemenea, am considerat că era necesar, deși din punctul meu de vedere notele ar fi fost suficiente, să le punem la dispoziție un link către un filmuleț pe YouTube unde, dacă aveau nevoie, puteau clarifica anumiți pași din procesul de calcul al taxei.

Am folosit Renta Web, o aplicație oficială de simulare interactivă care facilitează înțelegerea de către elevi a conținutului vizual și interactiv, astfel încât elevii pot descoperi singuri informațiile.

De asemenea, ne-am uitat la videoclipurile de pe YouTube, deoarece există o mulțime de opțiuni și videoclipuri foarte bune pentru a-i ajuta să rezolve orice problemă pe această temă.

A trebuit să învăț cum să folosesc noile aplicații interactive de luare de notițe, cum ar fi **CANVA**. De asemenea, a trebuit să învăț cum să sintetizez cât mai mult posibil pentru a furniza note clare și simple. Mai ales pentru acei studenți care au probleme cu conexiunea la internet de acasă și nu pot urmări lecțiile online.

De asemenea, am folosit CAIRENT - un program alternativ de plată pentru simulări.

## **Rezultatul final**

În cadrul unei prime conexiuni cu Meet, studenților li se explică conținutul teoretic al unității și li se oferă câteva sfaturi despre unde să găsească resurse pe internet pentru a înțelege mai bine aceste concepte.
În timpul celei de-a doua conexiuni cu Meet, procesul de calculare a impozitului pe venitul personal este explicat printr-un exemplu pas cu pas. Li se dau primele exerciții pe care trebuie să le facă și sunt invitați la un curs suplimentar pentru a clarifica orice nelămuriri pe care le-ar putea avea.

Elevii își completează activitățile și le încarcă în aplicația școlară pentru corecție respectând un termen limită.

În legătura finală cu Meet, exercițiile propuse sunt corectate și ultimele îndoieli sunt rezolvate.

### **Explicația teoretică a unității** (note în [format Pdf](https://drive.google.com/file/d/1--uQM6CmqYeiipyemsW7cx_gv8FfHrss/view?usp=sharing) - [citește mai mult\)](https://drive.google.com/file/d/1--uQM6CmqYeiipyemsW7cx_gv8FfHrss/view)

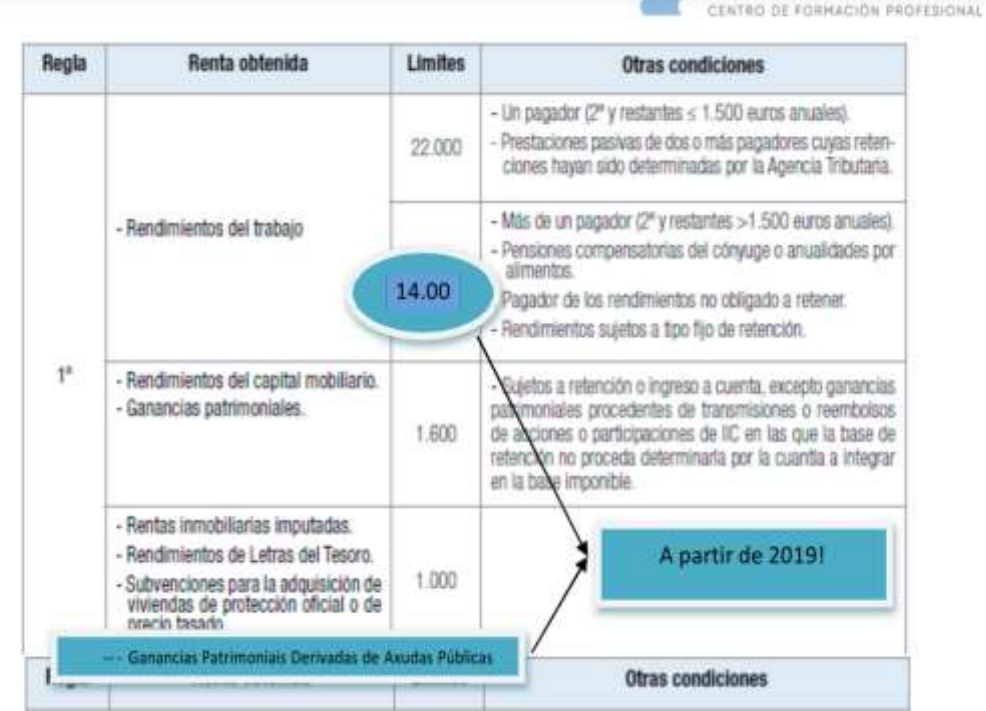

### **[Activitate](https://drive.google.com/file/d/1YiNIhApUeAVDObV4y_mlnLLl_ok2qvrJ/view?usp=share_link) gratuită** [\(citește mai mult\)](https://drive.google.com/file/d/1YiNIhApUeAVDObV4y_mlnLLl_ok2qvrJ/view)

(Descrierea pas cu pas a ceea ce trebuie făcut în cadrul activităților. Se atașează un videoclip al Agenției fiscale spaniole care explică procedura care trebuie urmată).

DANIEL CASTELAO

Proiect Erasmus+: Dezvoltare profesională continuă în educația digitală pentru VET, www.covet-project.eu, e-mail: Info@covet-project.eu

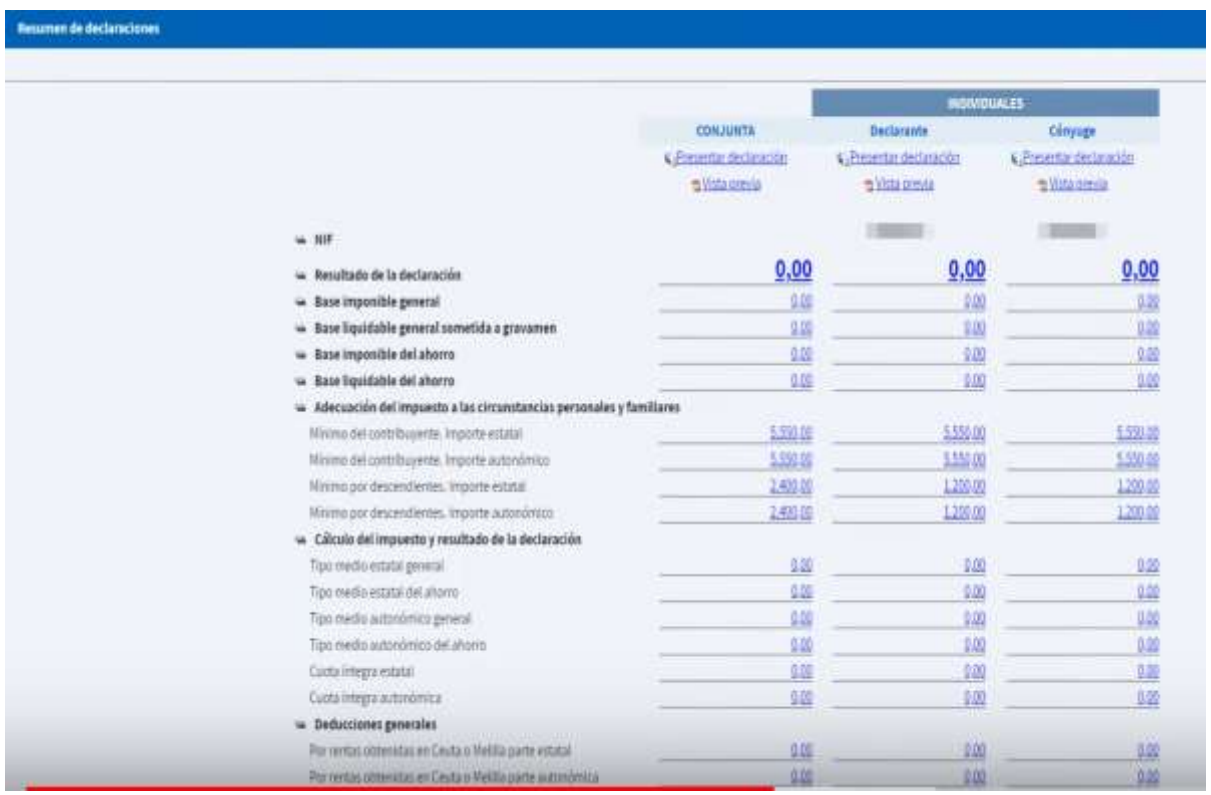

### **Exemplu de [activitate](https://drive.google.com/file/d/1avjehfD1kIheJ2Dv3i_2HvMxX4rU7Pa7/view?usp=share_link)**. [\(Citește mai mult -](https://drive.google.com/file/d/1avjehfD1kIheJ2Dv3i_2HvMxX4rU7Pa7/view) doar în spaniolă.)

O activitate prin care a fost explicat modul de calcul al impozitului în cadrul ședinței Meet convocată în acest scop.

## **Feedback final**

În primul rând, trebuie să ținem cont de faptul că nu toți elevii răspund în același mod la acest tip de predare online, deoarece există multe variabile care îi pot afecta, cum ar fi conexiunea lor la internet sau caracteristicile personale, de exemplu anumite afecțiuni care îi împiedică să urmărească o explicație.

În timpul internării noastre, școala a încercat să rezolve prima dintre dificultățile menționate mai sus (conexiunea la internet), punând la dispoziția elevilor calculatoare proprii și acces Wi-Fi, pe care școala le-a achiziționat.

În ceea ce privește cea de-a doua variabilă (caracteristica personală a studentului), profesorul însuși a fost cel care a trebuit să decidă ce să facă în modulul său.

În cazul meu, am încercat să îi contactez pe fiecare dintre ei în parte pentru a afla ce probleme credeau că ar putea avea și pentru a încerca să le rezolv, oferindu-le chiar lecții private prin intermediul conexiunilor individuale de pe Meet.

Cu toate acestea, cu unii studenți a fost imposibil să ne conectăm, deoarece, în ciuda eforturilor mele, aceștia nu răspundeau la e-mailuri sau nu se conectau la cursurile online.

# **Organizarea statului spaniol**

## **Versiunea offline a lecției**

Scopul acestei lecții este ca elevii să învețe despre contextul politic și social în care a fost adoptată actuala Constituție spaniolă, astfel încât să fie capabili să facă o analiză critică a situației actuale.

În plus, studenții studiază în profunzime diferitele tipuri de instituții (legislativă, executivă și judiciară), adică în ce constau acestea și cum sunt constituite.

În prima parte a lecției, vizionăm de obicei un filmuleț video de o oră despre tranziția spaniolă de la dictatură la democrație, care arată cum era societatea spaniolă la acea vreme.

Pentru a pregăti lecția "Organizarea statului spaniol", trebuie să pregătesc notele teoretice care îmi vor susține explicațiile, precum și un plan cu privire la timpul de care voi avea nevoie pentru a explica fiecare parte a lecției.

Este foarte recomandat să distribuiți notițele după explicație, astfel încât elevii să își ia singuri notițe și să răspundă la întrebările adresate în timpul explicației fără a citi din materialul furnizat de profesor.

Consider că acest ultim punct este foarte important, deoarece îi forțează pe elevi să se gândească la un răspuns și să își folosească propriile resurse, în loc să citească dintr-un document.

Explicarea acestei lecții nu necesită o metodă specifică sau cunoștințe de instrumente digitale, fiind vorba de un conținut pur teoretic, cu o tablă și un marker pentru a desena diagrame.

## **Versiunea online a lecției**

Pentru a oferi o lecție online elevilor mei, a trebuit să mă gândesc la mai multe lucruri. A trebuit să caut site-uri web care ar putea fi utile pentru elevi, precum și videoclipuri pe YouTube. De asemenea, a trebuit să găsesc aplicații și site-uri web care să-mi susțină explicațiile cu imagini. Am decis să pregătesc notițe în format PDF despre teorie și să mă înregistrez explicând lecția. A trebuit să cumpăr o tablă digitală pentru a mă înregistra. A trebuit să învăț cum să folosesc tabla digitală și software-ul de capturare a ecranului de calculator și de editare video.

Cel mai dificil lucru este să menții studenții motivați să studieze o lecție teoretică, mai ales o lecție juridică ca aceasta, așa că am decis să folosesc suporturi vizuale și să nu înregistrez propriile explicații, deoarece suporturile vizuale și notele în format pdf au fost suficiente pentru a răspunde la întrebările de examen.

Le-am dat notițe în format PDF pentru că eu cred că este mai bine pentru elevi să aibă cele mai importante puncte scrise. Ei se pregătesc pentru un examen teoretic, așa că au nevoie de astfel de notițe.

Am studiat, de asemenea, diverse aplicații și programe online pentru a pregăti infografice și videoclipuri, deoarece acestea vor însoți notele în format PDF în explicația generală. În această lecție ar trebui să învețe cum să calculeze numărul de reprezentanți politici pe care un partid îi va avea în

Parlament, așa că am vrut să le explic acest proces. După ce am găsit aplicațiile și programele adecvate, a trebuit să învăț cum să le folosesc pentru a le valorifica la maximum.

În cele din urmă, am ales Genial.ly, o aplicație interactivă care m-a ajutat să creez lecții interactive și activități de gamificare care au facilitat înțelegerea de către elevi a conținutului vizual și interactiv. Cu Genial.ly, elevii reușesc să rămână concentrați datorită conținutului vizual și să participe prin interactivitate. Aceasta le permite să descopere singuri informațiile. A trebuit să achiziționez versiunea Premium Plan care îmi permite să folosesc mai multe șabloane. Și am căutat, de asemenea, videoclipuri pe YouTube, deoarece există o mulțime de opțiuni și videoclipuri foarte bune pe această temă pe care le pot folosi pentru a ilustra conceptele teoretice.

A trebuit să învăț să predau într-un mod nou și creativ și să găsesc modalități de a explica subiectul fără a comunica față în față. De asemenea, a trebuit să stăpânesc noile aplicații.

### **Rezultatul final**

Prima sesiune online introduce subiectul lecției, întrebându-i ce știu despre subiect, dacă știu ce este o constituție și, mai exact, dacă cunosc contextul în care a fost adoptată Constituția spaniolă.

Mulți dintre studenții actuali nu sunt spanioli, așa că această primă abordare a subiectului este foarte interesantă pentru ei, deoarece le permite să învețe de ce se comportă societatea din țara în care trăiesc. Deoarece nu avem suficient timp pentru a viziona videoclipul despre tranziție (la care am făcut referire la începutul acestui document) și nu avem cum să știm dacă elevii sunt atenți, le-aș pune la dispoziție un link de pe YouTube, astfel încât să îl poată viziona și singuri. Am discutat despre modul de tranziție de la dictatură la democrație în Spania și despre impactul profund al acesteia asupra regulilor stabilite în Constituție.

Apoi vom trece în revistă diferitele domenii ale subiectului, explicând cele mai importante părți. De asemenea, folosim videoclipuri explicative de pe YouTube pe care, dacă sunt simple și au o durată mai mică de 5 minute, le vizionăm împreună și apoi le comentăm.

Iată linkurile către materialul de învățare online final pentru această lecție.

[Note în format pdf](https://docs.google.com/document/d/1_ZbpmwJkXolpdjW3ZuyNSDKJ8jvBroxx/edit?usp=sharing&ouid=118095807080397050966&rtpof=true&sd=true) ale lecției.

[Constituția](https://drive.google.com/file/d/1Vw7cPFf-1FRzRoXaHQPSIcls3OgEekdn/view?usp=sharing). Acesta este un infografic care explică conceptul și caracteristicile Constituției spaniole, valorile și principiile care o inspiră, cine poate solicita reformarea acesteia și care sunt puterile statului.

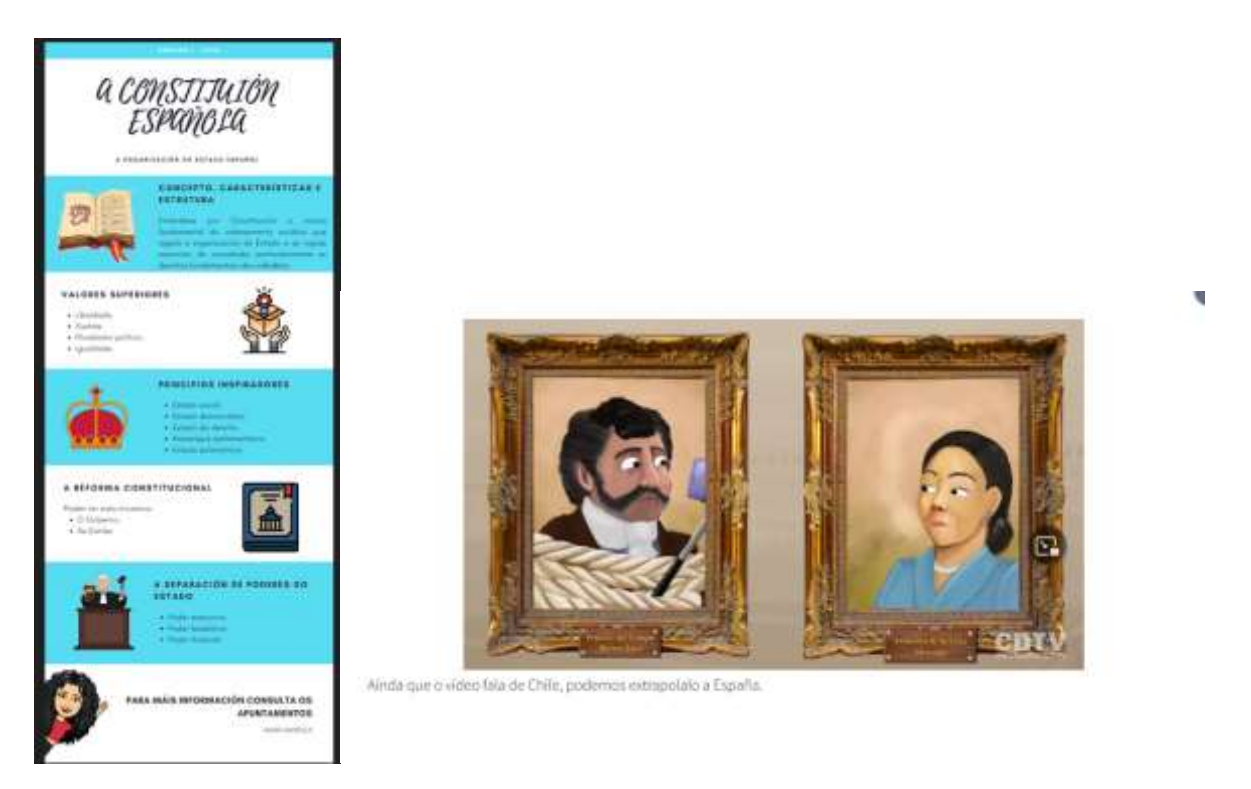

[Separarea puterilor în stat.](https://view.genial.ly/5efe14b9c9b4750d761d0d40/social-action-division-de-poderes) Aceasta este o prezentare dinamică a site-ului genial.ly în care puteți găsi explicația teoriei diviziunii puterilor lui Montesquieu.

[Reforma constituțională.](https://www.youtube.com/watch?v=GizJQOyg2sE) Video pe YouTube despre reforma constituțională.

[Legislativul.](https://view.genial.ly/5f08417cb1bdee0d916a4183/horizontal-infographic-lists-poder-lexislativo-as-cortes-xerais) Prezentare în Genial.ly despre Cortes Generales (Parlamentul spaniol) - Congresul și Senatul și prerogativele parlamentarilor.

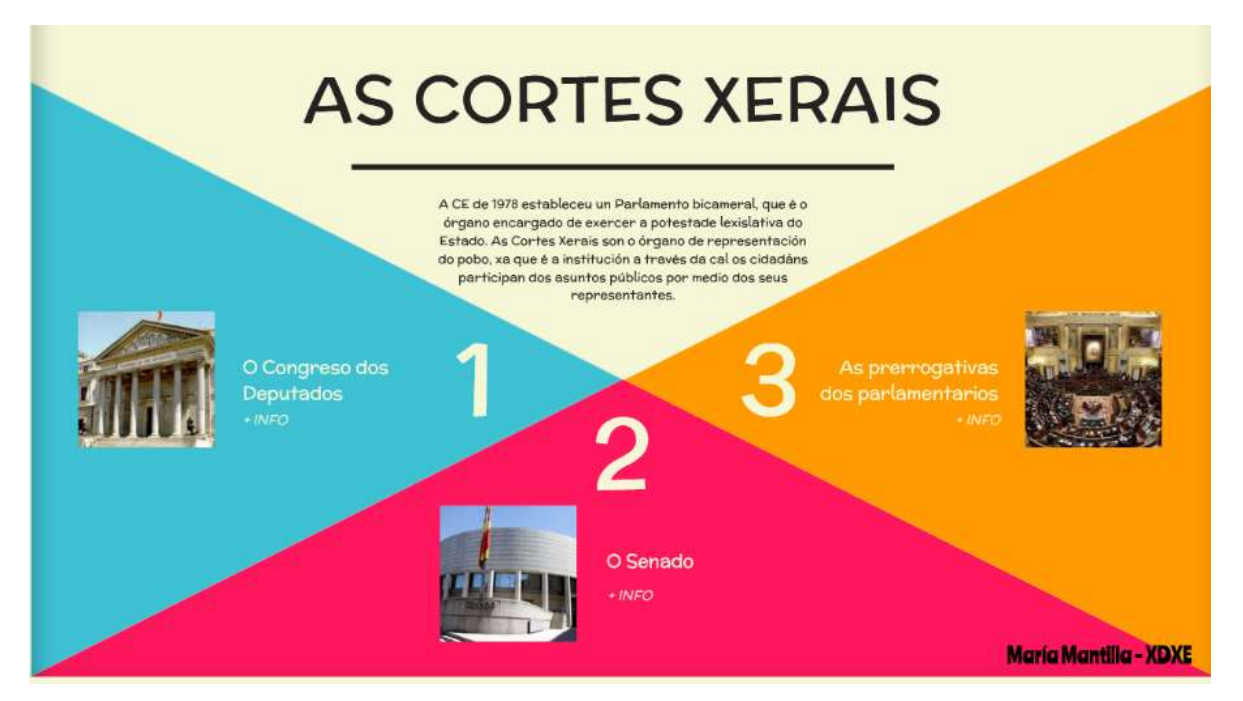

[Parlamentul spaniol.](https://www.youtube.com/watch?v=j-pFlAFHKuU&list=PLEJT_Ut_rdfPNdEp6mSF8Xs5M19EnvYYM&index=20&t=13s) Video pe YouTube despre reforma constituțională.

[Instanțele de muncă.](https://view.genial.ly/5f0847b2ef0a770d9249e95d/horizontal-infographic-review-o-poder-xudicial) Este o prezentare dinamică în Genial.ly în care puteți vedea piramida judiciară spaniolă și în care se explică cum funcționează și care sunt fiecare dintre nivelurile judiciare.

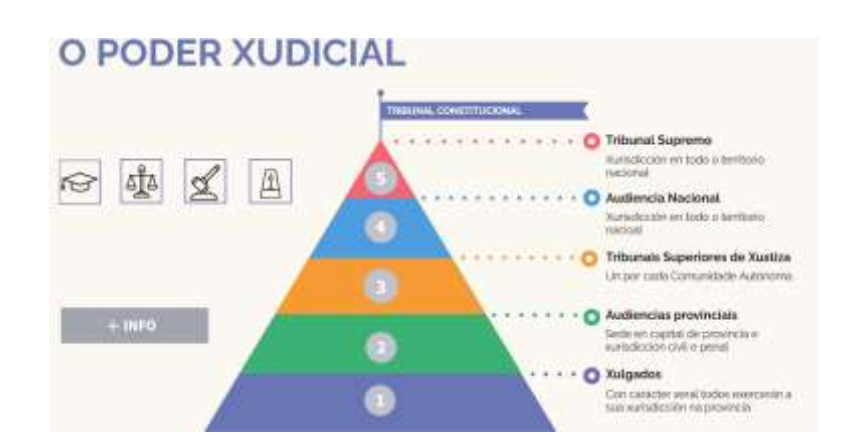

[Video](https://www.youtube.com/watch?v=Nv5EHr95LCM) YouTube video despre reforma constituțională.

Clipul YouTube al [Curții Constituționale](https://www.youtube.com/watch?v=wRBg8deyytU) privind Curtea [Constituțională.](https://www.youtube.com/watch?v=wRBg8deyytU)

Parchetul General Video YouTube despre [Parchetul General.](https://www.youtube.com/watch?v=bab9iythIEU)

Puterea executivă YouTube video despre puterea executivă.

Guvernul și administrația YouTube video despre Guvern și administrație.

[Cum este ales președintele guvernului](https://youtu.be/R2rmwKEySOU) YouTube video despre cum este ales președintele guvernului.

Moțiunea de cenzură Videoclip pe YouTube privind moțiunea de cenzură.

Apoi, activitățile au fost încărcate în aplicația școlară (Moodle). Orice lucrare a elevilor a fost corectată online.

Revizuirea Unității 1 - [Breakout](https://view.genial.ly/61695da6cf37fa0de6ef85ab/interactive-content-breakout-unidade-1-xdxe)

Un examen online. Un chestionar online (întrebări scurte sau multiple) despre conceptele pe care leau studiat.

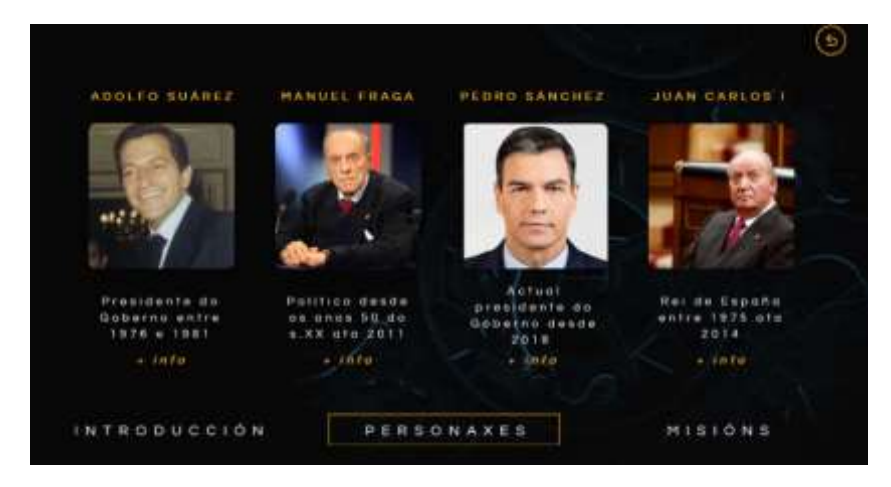

### **Feedback final**

Modulul în care se găsește această lecție face parte dintr-un ciclu superior de formare profesională, astfel încât, atunci când programăm cursul și modulele, presupunem că elevii s-au înscris în acest ciclu pentru că sunt interesați să învețe această meserie. În ciuda acestui fapt, izolarea ne-a învățat că motivația pentru învățarea online trebuie să fie însoțită de o doză bună de motivație extrinsecă, precum și de motivație intrinsecă.

Cei mai mulți dintre studenții mei au reușit să finalizeze acest modul fără probleme, deoarece este suficient să acorde atenție prezentărilor, clipurilor video furnizate pe YouTube și să efectueze exercițiile practice propuse, împreună cu o lectură adecvată a notelor în format pdf.

Cu toate acestea, o mică parte dintre studenți au dispărut, nu s-au conectat la cursurile online și nu au efectuat exercițiile propuse.

Ceea ce vreau să spun este că, pentru ca un curs online să fie satisfăcător, pe lângă faptul că trebuie să avem un student motivat, trebuie să ținem cont de faptul că nu toate casele au o conexiune stabilă la internet sau un echipament informatic modern pentru a reda videoclipuri sau pentru a procesa corect texte.

Având în vedere acest lucru, este important să se utilizeze instrumente care pot fi folosite pe dispozitive portabile, cum ar fi telefoanele mobile sau tabletele, astfel încât toți elevii să aibă acces la material pentru a finaliza modulul.

Am fost instruiți de către guvernul regional să menținem un program de cursuri în timpul închiderii care să simuleze prezența la școală, astfel încât a trebuit să fim în contact permanent cu elevii. Prin intermediul acestor lecții online am putut vedea dacă elevii aveau dificultăți în a urmări explicațiile sau nu. Cu toate acestea, în unele cazuri specifice, aceștia s-au conectat și părea că nu urmăreau lecția, deoarece nu răspundeau la nicio întrebare (directă sau indirectă) care le era adresată, nici prin microfon, nici în chat-ul aplicației Google Meet.

În plus, nu i-am putut forța pe studenți să pornească camera pentru a ne asigura că se află cel puțin în fața calculatorului, ceea ce a făcut și mai dificil să aflăm cum se simt și ce dificultăți întâmpină.

# **Sistemul de credite și amortizare**

### **Versiunea offline a lecției**

Materia ar fi Xestión Financeira (Management financiar) în anul 2 al ciclului superior de administrație și finanțe. Subiectul ar fi creditele și sistemele de amortizare; de exemplu, sistemul francez sau termenele de amortizare constante.

Într-o versiune offline, ar fi o lecție în care aș folosi un exercițiu de probă și l-aș rezolva pas cu pas cu ajutorul tabloului și al instrucțiunilor furnizate.

Vom explica caracteristicile metodei (apoi voi încărca în Moodle prezentarea cu toate conceptele de bază); vom construi pas cu pas tabelul de amortizare (apoi voi încărca în Moodle prezentarea, un model al tabelului de amortizare cu formulele de bază și exercițiul rezolvat).

Ulterior, voi atribui exerciții pentru a exersa metoda în Moodle, iar după termenul limită voi încărca și soluțiile exercițiilor.

Captură de ecran a Moodle în versiunea offline:

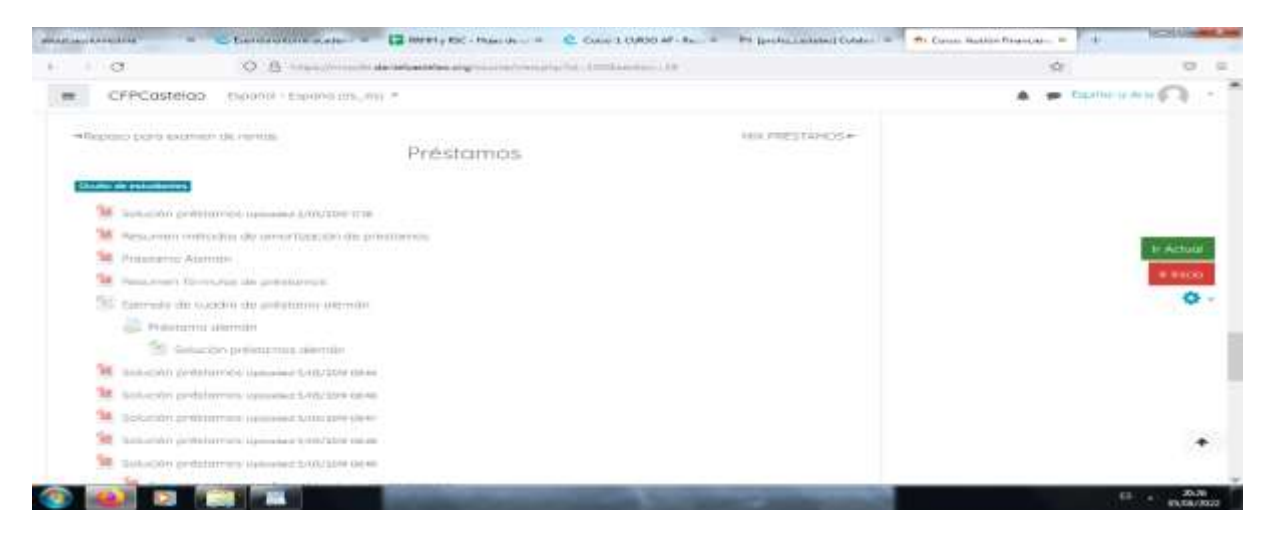

### **Versiunea online a lecției**

Primul lucru pe care a trebuit să îl iau în considerare a fost faptul evident că nu ne vom putea vedea față în față și, prin urmare, metoda de explicare pe care o foloseam în clasă nu mai era viabilă.

Am decis să folosesc aceeași lecție, dar organizând o videoconferință. De asemenea, am decis să o înregistrez și apoi să o încarc pe Moodle, astfel încât elevii să o poată vedea și să o folosească de câte ori au nevoie. Practic, am decis să folosesc computerul ca și cum am fi într-o sală de clasă și să folosesc videoconferința pentru a oferi explicații.

În caz contrar, notele ar fi fost aceleași. Am planificat să folosesc forumurile și chat-urile pentru a rezolva îndoielile și pentru a încuraja munca în echipă, ținând cont de toți studenții.

#### Captură de ecran a acestei versiuni online:

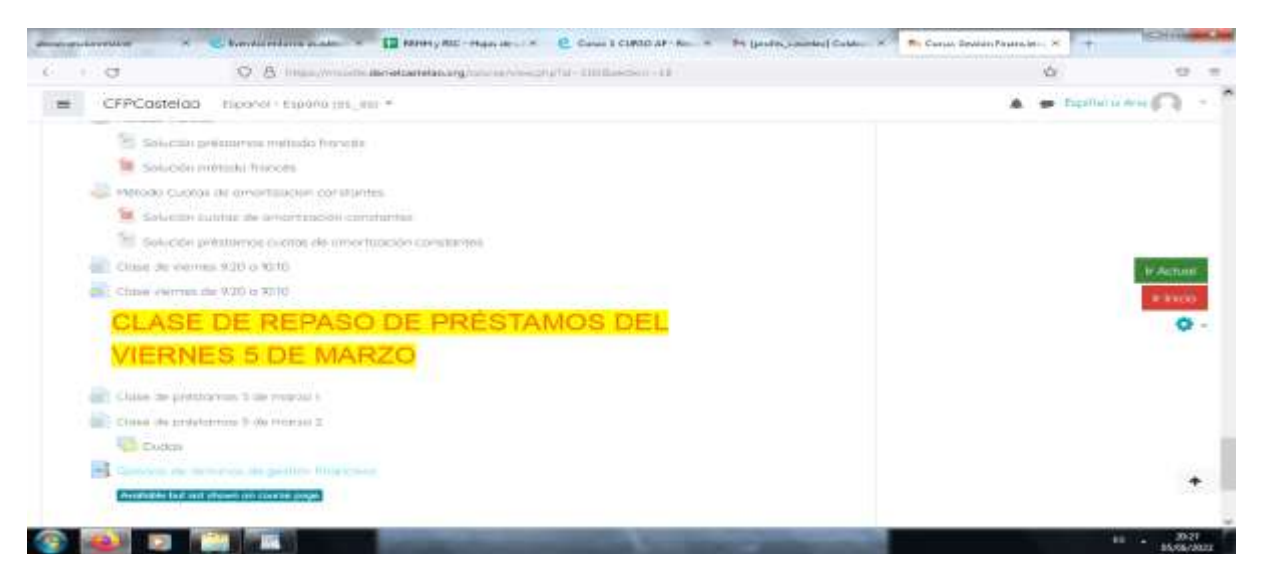

În cele din urmă, ținând cont de timpul pe care îl aveam la dispoziție pentru a ne acomoda modalitățile și metodele, de cunoștințele mele și de resursele pe care le aveam la dispoziție, am decis să folosesc computerul ca tablă și să folosesc videoconferința pentru a-mi împărți ecranul și a conduce explicația.

Mai târziu, când jumătate din clasă era în clasă și cealaltă jumătate acasă, am înregistrat masterclassul și l-am încărcat pe Moodle, astfel încât studenții să îl poată viziona în orice moment.

Pentru a-i sprijini pe studenții mei, am folosit chat-ul, forumurile și e-mailul pentru a clarifica orice îndoială apărută.

Elevii au încărcat exercițiile repartizate prin scanare, folosind fotografii sau realizându-le digital.

Nu a fost nevoie să cumpăr nimic, a trebuit doar să cer administratorului clasei virtuale să actualizeze anumite opțiuni, cum ar fi crearea de resurse interactive. După aceea, am folosit alte programe, dar am folosit versiunile gratuite, cum ar fi Padlet, Canva etc.

### **Rezultatul final**

Am folosit Meet pentru conferințe video, partajarea ecranului și înregistrare, apoi am partajat versiunea înregistrată prin Moodle. Moodle a fost utilizat, de asemenea, pentru încărcarea notelor (fișiere), exerciții (sarcini), chat-uri, forumuri etc. De asemenea, e-mailurile au fost folosite pentru a rezolva orice îndoieli sau incidente care ar putea apărea în rândul studenților. Am folosit Drive pentru a face copii de siguranță ale exercițiilor și pentru a partaja documentele, explicațiile și soluțiile exercițiilor. Toate instrumentele menționate mai sus au fost folosite pentru că erau cele pe care le aveam toți la dispoziție și știam cu toții cum să le folosim. Prin urmare, a fost ușor să le folosim sau să învățăm cum să le folosim.

### **Feedback final**

După această experiență forțată, online și parțial online, jumătate față în față și jumătate online, am decis că trebuie să învăț tot ce pot despre evaluarea și utilizarea la maximum a Moodle. De asemenea, a trebuit să învăț despre instrumentele de evaluare din clasa virtuală (crearea de bănci de întrebări și teste; metode de notare a temelor; crearea de sondaje; setările de notare Moodle;

ateliere de evaluare). Am avut nevoie, de asemenea, de instrumente pentru colaborare și interacțiune în clasa virtuală (crearea de grupuri, limitarea sarcinilor și a conținutului; glosar și bază de date; instrumente de comunicare sincronă și asincronă). De asemenea, a trebuit să găsesc instrumente pentru crearea de conținut digital pentru clasa virtuală (bănci de întrebări: Depozitul proiectului Abalar; crearea de resurse interactive și integrarea pachetelor de conținut în clasa virtuală; instrumente de editare pentru crearea de conținut: sunet, imagine și video). De asemenea, a fost nevoie să creez și să gestionez examene în clasa virtuală (crearea unei baze de date și organizarea întrebărilor pe categorii; configurarea examenelor și gestionarea rezultatelor).

Practic, am decis să mă formez pentru a avea mai multe alternative atunci când aleg dacă să organizez sau nu cursuri online.

Dacă ar fi să pregătesc acum o nouă lecție online, aș înlocui prelegerea sau aș însoți-o cu un videoclip interactiv, folosind ca bază resursele existente atât pe YouTube, cât și în depozitul proiectului Abalar. Aș folosi, de asemenea, un glosar pentru conceptele de bază ale acestei lecții și aș folosi jocuri precum spânzurătoarea sau cuvinte încrucișate pentru a consolida aceste concepte. Aș folosi evaluarea prin intermediul clasei virtuale, a examenelor, a grupurilor, a constrângerilor și a examenelor notate. Aș folosi, de asemenea, camere de chat, forumuri, etc.

# **Expirarea unui contract de muncă**

## **Versiunea offline a lecției:**

Această lecție face parte din modulul Managementul resurselor umane din anul II al ciclului superior de Administrație și Finanțe. Obiectivul său principal este de a învăța despre diferitele tipuri de încetare a unui contract de muncă și despre modul în care se calculează diferitele tipuri de compensații.

Deoarece acesta este un curs din anul al doilea, elevii vor avea deja o idee de bază despre acest subiect din primul modul al cursului "Formare și orientare profesională". Prin urmare, vom începe această lecție prin a trece în revistă tipurile de concediere care există, iar apoi voi explica partea practică, care constă în calcularea sumei pe care un angajat ar primi-o dacă ar trebui să fie despăgubit pentru pierderea locului de muncă.

Înainte de a explica partea practică, elevii primesc notițe despre teorie și despre modul de desfășurare a părții practice, astfel încât să le poată consulta în caz de îndoială.

Un exemplu din fiecare tip este realizat de către profesor în clasă și apoi lucrăm individual pentru a rezolva îndoielile care apar atunci când elevii lucrează în mod autonom.

## **Versiunea online a lecției**

A trebuit să fac acești **pași suplimentari** și să **schimb** următoarele lucruri **pentru versiunea online**:

- 1. Căutați site-uri web care ar putea fi utile pentru elevi.
- 2. Căutați videoclipuri utile pe Youtube.
- 3. Să încerc să găsesc o aplicație sau un site web în care să pot explica conceptele de bază folosind gândirea vizuală.
- 4. Pregătiți notițe în format pdf cu privire la teorie.
- 5. Mă înregistrez explicând lecția.
- 6. Cumpărați o tablă digitală.
- 7. Învățați cum să folosiți tabla digitală.
- 8. Învățați cum să folosiți un software de capturare a ecranului de calculator.
- 9. Să învăț cum să editez videoclipurile pe care le înregistram.

În cazul acestei lecții specifice, am considerat foarte util să **mă înregistrez în timp ce** explic partea practică. Urmărirea **procesului pas cu pas este mai bună decât lucrul cu notițe**.

O altă opțiune este să căutați videoclipuri pe YouTube, dar uneori este dificil să găsiți unul care să explice procesul așa cum mi se pare mie că ar fi potrivit.

### Schimbările din cursul lec**ț**iei – ce am schimbat **ș**i de ce

Am decis să le dau elevilor **notițe în format pdf,** deoarece cred că este mai bine pentru ei să **aibă aceste idei în scris**. Ei se pregătesc pentru un examen teoretic. Prin urmare, pentru a **trece acest examen, au**  nevoie foarte mult de aceste notițe.

De asemenea, a trebuit să încerc diverse **aplicații și programe online pentru a** pregăti **infografice și videoclipuri,** deoarece cred că este mai bine decât să pregătesc doar notițe în format pdf pentru a **explica conceptele practice**.

Și a trebuit să învăț **cum să folosesc aceste aplicații pentru a le valorifica la maximum**.

Am constatat că următoarele **instrumente sunt cele mai utile:**

- 1. **Genial.ly**, o aplicație interactivă concepută pentru a crea **lecții interactive** și **activități de gamificare**. Aceasta facilitează înțelegerea de către elevi a conținutului vizual și interactiv. Cu genial.ly, elevii sunt mai atenți atunci când li se prezintă conținut vizual și participă prin interactivitate. Le permite să descopere informații pe cont propriu. A trebuit să achiziționez **planul premium Genial.ly**, deoarece mi-a permis să folosesc mai multe șabloane decât planul gratuit.
- 2. Videoclipuri **pe Youtube,** deoarece există o mulțime de opțiuni și videoclipuri foarte bune pentru a-i ajuta să **vizualizeze conceptele teoretice**.

A trebuit să caut noi modalități de predare, pentru că a trebuit să aflu cum să explic conceptele fără comunicare față în față.

De asemenea, a trebuit să învăț cum să folosesc noile aplicații pe care am decis să le folosesc.

## **Rezultatul final**

Primul lucru pe care l-am făcut a fost să sintetizez toate modalitățile posibile de reziliere a unui contract de muncă, am făcut o listă pe Google Docs, care putea fi folosită ca o foaie comună, astfel încât elevii să o poată vedea pe toată deodată.

Apoi, rând pe rând, elevilor li s-au reamintit detaliile privind modul de încetare a unui contract de muncă și consecințele atât pentru angajator, cât și pentru angajat.

Odată ce aceste concepte au fost clare, am început partea practică de calculare a compensației reale.

Le este prezentat un exemplu de exercițiu și am procedat la rezolvarea lui treptat, parte cu parte, împreună - în direct.

Videoclipurile explicative au fost încărcate pe platforma online. Acestea puteau fi consultate la rezolvarea individuală a exercițiilor și la nevoie. De asemenea, elevii au primit soluția exercițiilor propuse, dar numai după ce le-au predat profesorului. Acest lucru a fost făcut pentru a-i împiedica să copieze.

Eventualele corecții și explicații vor fi făcute în timpul următoarei sesiuni online.

Iată câteva exemple de fișiere de lucru (numai în limba spaniolă):

[Note în format pdf.](https://docs.google.com/document/d/1U2QuusQD6UQUMVp0eAUDbuUznvK-uxrB/edit?usp=sharing&ouid=118095807080397050966&rtpof=true&sd=true)

#### [Activități.](https://drive.google.com/file/d/1WTMpQCX2tJI_FnTanxU5vPq4DDf5KV-f/view?usp=sharing)

#### [Dosar de exerciții rezolvate](https://drive.google.com/drive/folders/1xF9EgcvUzLHCitqUNE0BIFuuRDQtMkVc?usp=sharing)

### **Un extras din dosarul cu exerciții rezolvate**

\*Annual salary: (850 + 47 + 250) x 12 + (850 + 47) x 2 = 13.764 + 1.794 = 15.558 Age: 8 years and 6 months.

Polos 8 years: 33 days x 8 years = 264 days x 42,62 € = 11.251,68 €.

Polos 6 months:

12 months ----- 33 days

6 months ------- x days => 16,50 days x 42,62  $\epsilon$  = 703,23  $\epsilon$ .

TOTAL: 11.251,68 € + 703,23 € = 11.954,91 €.

#### Limit: 24 monthly payments

Annual salary 15,558

--------------- = -------- = 1296,50 €/month x 24 months = 31.116,00

12 months 12

You will be paid according to the calculated compensation.

### TOTAL: 1.147,00 € + 897,00 € + 444,81 € + 382,30 € + 11.954,91 € = 14.826,02 € = 14.826,02

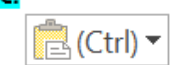

€

Activitățile au fost apoi încărcate în aplicația școlară (Moodle) și corectate online.

A fost susținut un examen online. Un chestionar online (scurt sau cu variante multiple de răspuns) privind conceptele pe care le-au învățat și un test practic pentru a demonstra că știau cum să calculeze o indemnizație de concediere.

### **Feedback final**

Lucrul cu elevii din anul al doilea a fost foarte satisfăcător, deoarece cunoșteau deja sistemul și metodologia pe care am folosit-o pentru că le-am predat anul trecut și pentru că acest grup era, în general, foarte harnic.

Acest lucru mi-a ușurat foarte mult munca în timpul internării, deoarece, chiar dacă au existat câteva cazuri izolate de conexiune instabilă la internet, cei care s-au aflat în această situație au putut urmări cursurile de pe telefoanele mobile cu rezultate foarte bune.

Trebuie să recunosc că nu sunt sigur cât de realistă este evaluarea predării online a acestei lecții, deoarece experiența cu alți elevi și cu o materie similară nu a fost atât de satisfăcătoare din cauza motivației scăzute, a conexiunii slabe la internet și a echipamentului informatic (lipsa acestuia sau cât de învechit este).

# **Dreptul muncii**

### **Versiunea offline a lecției**

În această lecție, elevii vor învăța elementele de bază ale dreptului spaniol al muncii: ce este dreptul, mai precis dreptul muncii; cum funcționează instanțele de judecată în materie de muncă; care sunt tipurile de legi existente și cum se aplică acestea.

În cazul predării acestei lecții într-un mediu de învățare offline, nu sunt necesare prea multe inovații metodologice, deoarece conținutul este în principal teoretic, astfel încât o tablă și un marker ar fi suficiente.

Prin urmare, primul lucru pe care trebuie să-l faceți este să luați câteva notițe pentru a susține explicația teoretică a profesorului. După părerea și experiența mea, este mai bine să le distribuiți după explicație, astfel încât elevii să fie atenți la profesor și să nu citească din notițe.

După ce notele au fost pregătite, este necesar să se planifice lecția, adică să se determine sau să se estimeze timpul necesar pentru a explica fiecare parte a lecției.

Următorul pas este pregătirea explicației prin elaborarea unui plan pentru fiecare parte a lecției.

În cele din urmă, planul este pus în practică prin verificarea a ceea ce a fost planificat și a ceea ce a fost făcut efectiv.

### **Versiunea online a lecției**

A trebuit să iau în considerare o mulțime de lucruri diferite, de exemplu, a trebuit să caut site-uri web care ar putea fi utile pentru studenți și videoclipuri pe YouTube. De asemenea, a trebuit să încerc să găsesc o aplicație sau un site web și să pregătesc notițe în format pdf cu teoria. A trebuit să decid dacă să mă înregistrez explicând lecția și să cumpăr o tablă digitală și să învăț cum să o folosesc. Trebuia să fiu pregătit să învăț cum să folosesc software-ul pentru a înregistra ecranul calculatorului și să editez videoclipurile.

Am decis să le dau notițe în format PDF, deoarece cred că este mai bine pentru elevi să aibă acești termeni în scris. Ei se vor pregăti pentru un examen teoretic, așa că au nevoie de aceste notițe pentru asta.

A trebuit să studiez diferite aplicații și programe online pentru a crea infografice și videoclipuri, deoarece cred că este mai bine decât să pregătesc doar notițe în format pdf pentru a explica concepte practice.

În această lecție, nu am considerat necesar să mă înregistrez explicând conținutul, deoarece este unul teoretic. Nu este prea complicat, iar prin simpla citire a notelor, studenții ar trebui să fie capabili să desfășoare activitățile propuse și să dobândească competențele necesare pentru a trece cursul.

Am ales Genial.ly, o aplicație interactivă al cărei scop este de a crea lecții interactive și activități de gamificare pentru a ajuta elevii să înțeleagă folosind conținut vizual și interactiv. Cu Genial.ly Premium Plan plătit, elevii se implică în conținutul vizual și se implică prin interactivitate, permițându-le să descopere singuri informațiile.

De asemenea, am folosit Educaplay, o platformă online pentru crearea de jocuri pentru a testa conținutul.

De asemenea, am căutat videoclipuri pe YouTube, pentru că există o mulțime de opțiuni și videoclipuri foarte bune pentru a-i ajuta pe studenți să vizualizeze conceptele teoretice.

### **Rezultatul final**

În timpul întâlnirii online, primul lucru pe care l-am făcut a fost să le spun studenților că aveau deja notele în format PDF încărcate în Moodle, precum și diferitele imagini și prezentări explicative. În timp ce le-am vorbit despre subiectele pe care urma să le învățăm în această lecție, le-am explicat cele mai importante și complexe concepte pe care trebuiau să le cunoască pentru a desfășura activitățile.

Au fost explicate cele mai importante sau complexe concepte pe care trebuie să le cunoască pentru a desfășura activitățile și li s-a reamintit că pot contacta profesorul ori de câte ori au nevoie.

Deoarece acestea sunt concepte teoretice, de obicei nu au avut prea multe îndoieli cu privire la această lecție, deși uneori le-a fost dificil să identifice diferitele tipuri de relații de muncă existente în exemplele practice, așa că a fost necesar să le oferim exemple pe care să le înțeleagă în timpul explicației online.

Ulterior, aceștia au putut să lucreze independent și să realizeze activitățile propuse și testele online.

Acestea sunt resursele pe care le-am folosit sau le-am creat:

Note în [format pdf.](https://docs.google.com/document/d/1jXdC5Hxcxe6jbWvURZFWOf7KOwieiDjQVBtkHbCwOgE/edit?usp=sharing)

[Evoluția dreptului muncii.](https://drive.google.com/file/d/1x7QGEaHxfamR5U61Q7Mmg6UMroM1ZjGh/view?usp=sharing) Acesta este un infografic legat de evoluția dreptului muncii, de la Revoluția Industrială, prin mișcarea muncitorilor, până în prezent în Spania.

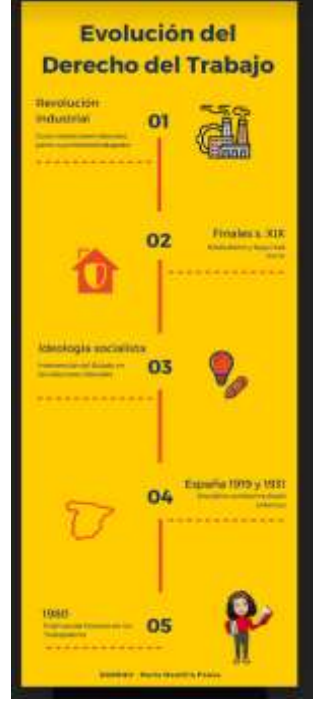

[Divizia de drept](https://drive.google.com/file/d/1uIjexTQdicOGE5_vl88_3jzAMwg9LRb-/view?usp=sharing). Acesta este un infografic care explică ce reprezintă dreptul public și dreptul privat și prezintă diferitele părți ale fiecăreia dintre aceste diviziuni.

[Munca și dreptul muncii](https://view.genial.ly/5f9c02009548dd71af1966f7/horizontal-infographic-lists-unidad-4-relaciones-laborales-normativa-laboral-admon-laboral). Este o prezentare dinamică a site-ului genial.ly în care puteți vedea diferitele relații de muncă care există în legislația spaniolă, precum și cele mai importante reglementări din domeniul dreptului muncii și al administrației muncii.

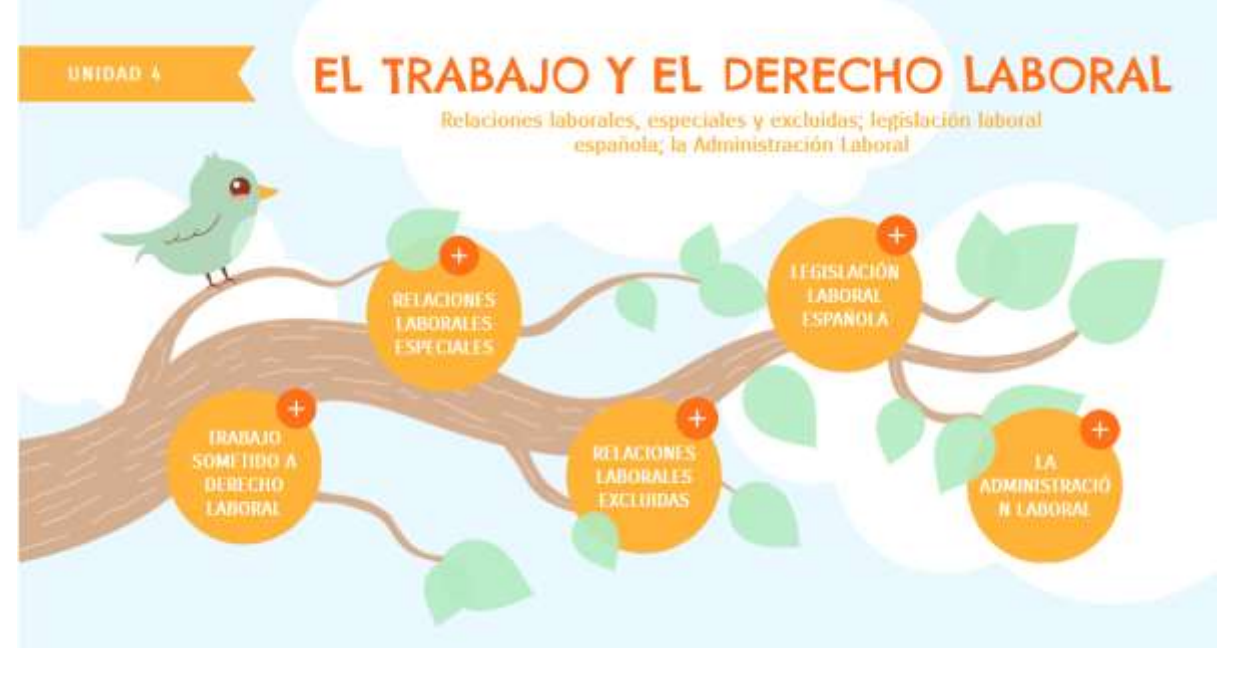

[Instanțele de muncă](https://view.genial.ly/5f9bf09687f1e30d1b77b440/horizontal-infographic-review-unidad-4-piramide-judicial). Este o prezentare dinamică a site-ului genial.ly în care puteți vedea piramida judiciară spaniolă și în care se explică cum funcționează și care sunt fiecare dintre nivelurile judiciare.

[Surse de drept](https://view.genial.ly/5f9bf06f4a95b80d82de4928/horizontal-infographic-diagrams-unidad-4-fuentes-del-derecho). Aceasta este o prezentare dinamică a site-ului genial.ly în care pot fi explicate izvoarele dreptului spaniol al muncii și în care este explicat principiul ierarhiei normelor, conform căruia normele de rang inferior nu pot contrazice normele de rang superior.

[Principii de aplicare a standardelor de muncă](https://view.genial.ly/5f9c05058519011e966a27ba/learning-experience-challenges-unidad-4-principios-de-aplicacion-das-normas-laborales). În acest ultim fișier veți găsi un joc Genial.ly pentru ca elevii să poată identifica diferitele principii de aplicare a standardelor de muncă.

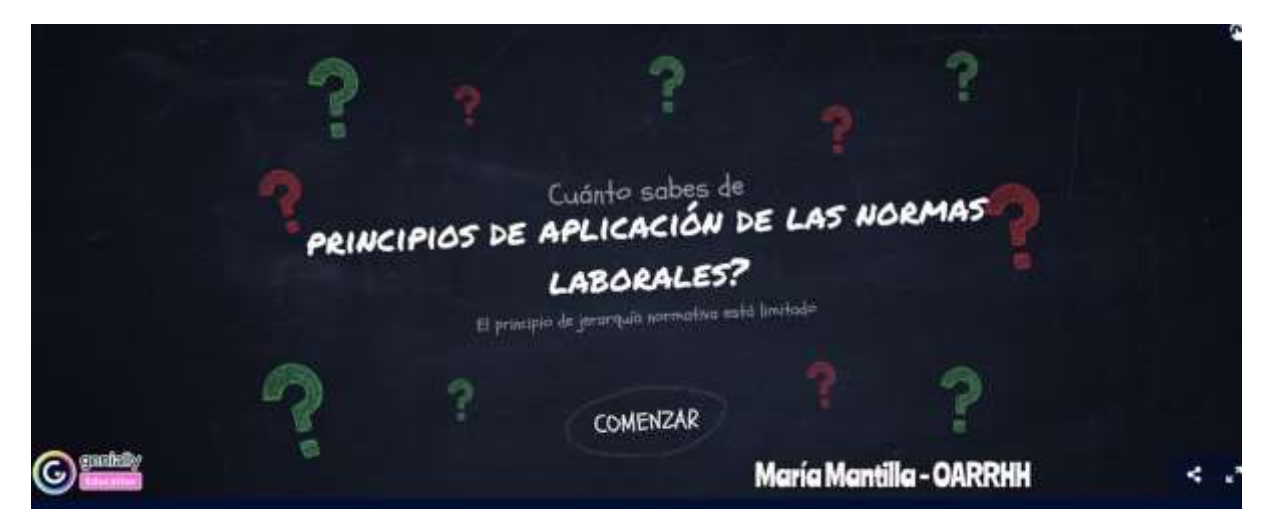

Apoi, activitățile au fost încărcate în aplicația școlară (Moodle) și au fost corectate online.

Un examen online. Un chestionar online (întrebări scurte sau multiple) despre conceptele pe care leau studiat.

# **Feedback final**

Acest sistem de predare va depinde întotdeauna de implicarea atât a elevilor, cât și a profesorilor.

Acest subiect face parte dintr-un curs de nivel intermediar, așa că studenții sunt mai tineri și mai imaturi decât la un curs de nivel superior, așa că mi-a fost dificil să-i mențin motivat și să-i fac să urmărească lecțiile și să facă exercițiile. În acest caz, nu numai din cauza lipsei de motivație intrinsecă a studenților, ci și pentru că nu toți au avut aceleași mijloace de a avea un calculator sau o conexiune Wi-Fi stabilă care să le permită să urmărească cursurile.

Unul dintre cele mai bune lucruri pe care le pot spune este că, în perioada în care am fost internat, am avut un program online în fiecare săptămână, ceea ce mi-a permis să țin legătura cu elevii și să văd dacă urmăresc lecțiile și dacă au probleme cu materia. Cu toate acestea, legea spaniolă privind protecția datelor nu ne permite să îi obligăm pe studenți să deschidă camera pentru a ști dacă erau cu adevărat conectați sau dacă doar porniseră aplicația pentru a apărea pe listă, așa că, uneori, în loc să predăm, părea că facem ședințe de spiritism, pentru că încercai să faci o persoană să răspundă (oral sau prin chat-ul aplicației) și nu exista niciun contact; uneori din cauza conexiunii slabe la internet, iar alteori din cauza lipsei de interes a studenților înșiși.

Oricum, cred că, în general, am reușit să-i fac să urmărească această lecție, deși pentru viitor cred că, pe lângă prezentări, imagini sau videoclipuri de pe YouTube, ar fi bine să-mi pregătesc propriile videoclipuri pentru a-mi crea propria videotecă, iar explicațiile teoretice din notițe ar putea fi mai bine susținute de o prezentare orală.

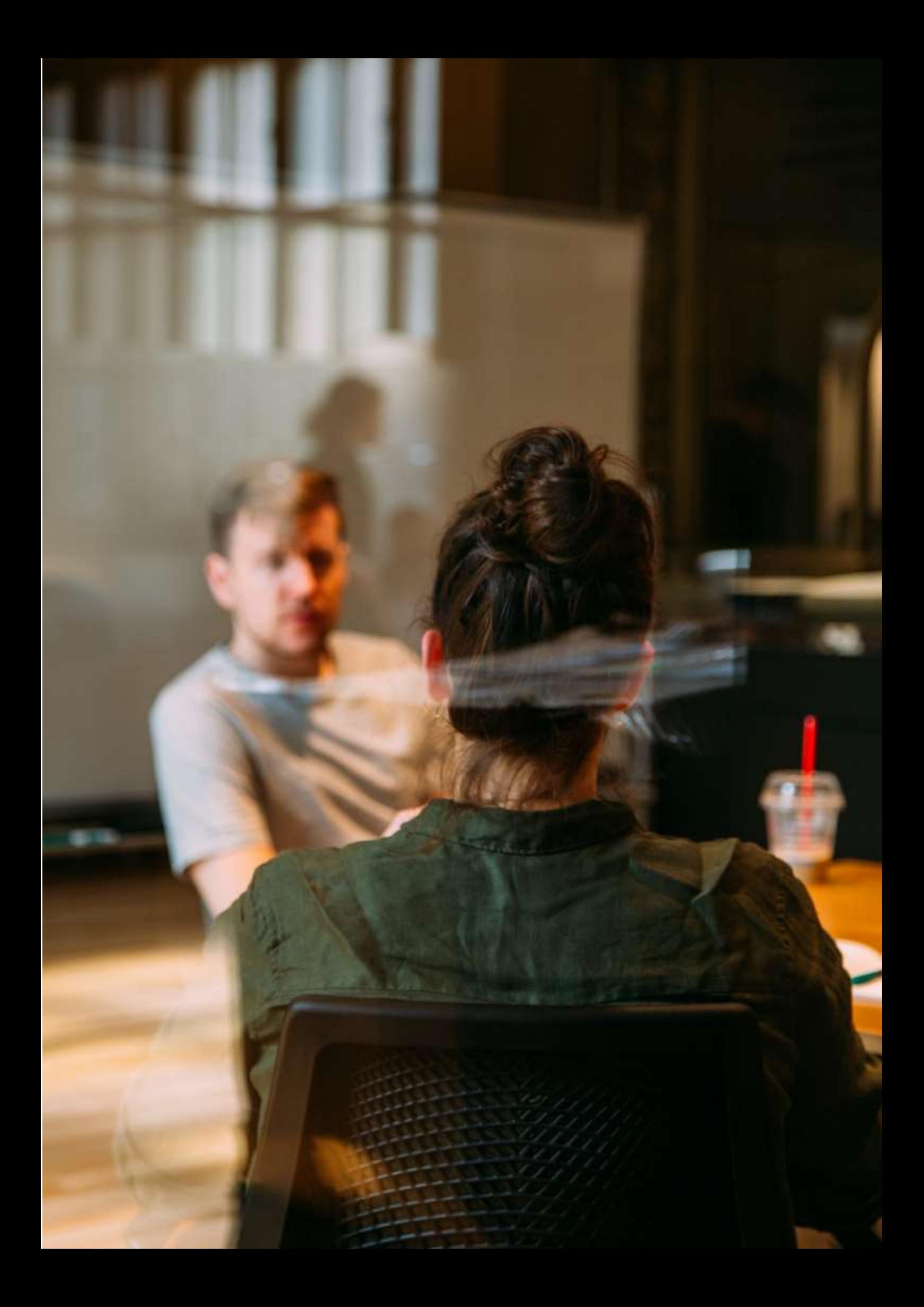

# **Aplicarea pentru un loc de muncă și interviul de angajare**

## **Versiunea offline a lecției**

(O scurtă prezentare a subiectului, situația generală, tipul de lecție. Care ar fi scopul lecției și cum ar fi folosită lecția).

Această activitate s-a desfășurat în mai 2020, aproape la sfârșitul celui de-al treilea trimestru al cursului. Elevii făceau parte din anul I al Cursului Național Superior de Administrație și Finanțe. În total, grupul a fost format din 20 de elevi. Înaintea perioadei de lockdown, am lucrat cu un specialist în limbi străine pentru a ne dezvolta abilitățile de comunicare în limba engleză.

În primul rând, tutorele responsabil a planificat să prezinte conținut digital (exemple de videoclipuri) și resurse web pentru a exersa posibilele întrebări de interviu. Activitățile au fost planificate pentru a fi desfășurate în perechi sau în grupuri mici, cu intenția de a genera feedback în clasă. Elevii urmau să își exprime opinia cu privire la răspunsuri. Apoi ar fi urmat o evaluare colectivă a posibilelor motive pentru care unele răspunsuri par mai potrivite decât altele.

În al doilea rând, vor exista câteva sesiuni în care elevii vor putea exersa fluența, intonația și pronunția corectă cu ajutorul specialistului în limbi străine.

În cele din urmă, fiecare student va susține un interviu simulat în care specialistul în limbi străine va juca rolul unui asistent de resurse umane.

## **Versiunea online a lecției**

(Ce a trebuit să fie luat în considerare, motivele pentru care au fost făcute schimbările, noile aplicații și instrumente care au trebuit să fie încorporate în lecție).

Din cauza izolării impuse, toate activitățile care necesitau contact social au fost anulate. Interacțiunea dintre elevi a fost, de asemenea, afectată de izolarea obligatorie.

În calitate de profesor, a trebuit să iau în considerare noua realitate și să încep să gândesc într-un mod mai pragmatic. De exemplu, am început să le ofer elevilor "bucăți" de informații reduse și controlate. Pentru a lucra la interacțiunea dintre elevi și pentru a menține utilizarea limbii, a trebuit să instalez o masă de participare, astfel încât elevii să poată vorbi cu specialistul în limbi străine și să pună întrebări.

Pentru a lucra la interacțiunea dintre elevi și pentru a menține utilizarea limbii, a trebuit să instalez o masă de participare, astfel încât elevii să poată vorbi cu asistentul lingvistic și să pună întrebări conform unui program planificat și supravegheat.

Am folosit **Google Calendar** și **Google Meet pentru a** organiza clasa. Toți elevii au avut posibilitatea de a accesa gratuit aceste servicii cu ajutorul conturilor lor de utilizator. Motivul pentru care am folosit Google Calendar este că acest serviciu, pe lângă faptul că a funcționat ca o agendă, le-a permis elevilor să **marcheze un program de lucru regulat**. Motivul pentru care s-a folosit Google Meet este acela că este un instrument pe care elevii îl pot folosi de pe orice dispozitiv, deoarece nu necesită un

computer. Avantajul utilizării acestor două instrumente a fost acela că nu a fost nevoie să cumpăr nicio aplicație sau instrument pentru a realiza această lecție.

**De asemenea, a trebuit să învăț cum să înregistrez o videoconferință - folosind Google Meet pentru a le oferi elevilor acces la exercițiul lor, astfel încât să poată analiza și, eventual, să-și îmbunătățească performanța.**

## **Rezultatul final**

Elevii s-au înscris pe o listă, indicând ziua și ora la care va avea loc simularea interviului. Profesorul a pregătit o sală de întâlnire și a transmis link-ul elevilor. La aceste sesiuni au participat specialistul în limbi străine în rolul unui manager de resurse umane, candidatul (un elev) și profesorul. Acesta din urmă nu a participat în mod activ. Principala sa sarcină a fost să inițieze exercițiul și apoi să înregistreze și să evalueze sesiunea. La finalul sesiunii, candidatul a fost deconectat și următorul candidat a primit acces în sala de ședințe.

## **Feedback privind lecția**

Elevii nu au fost pregătiți să facă față unor interviuri simulate prin videoconferință. Faptul că nu toți elevii au avut acces la un calculator ar putea fi considerat un punct slab în organizarea activității. Posibila lipsă a unei conexiuni la internet ar putea fi considerată ca o problemă care trebuie rezolvată.

Simularea interviurilor de angajare prin videoconferință a fost o oportunitate pentru elevi de a conștientiza alte modalități alternative de a aplica pentru un loc de muncă. În plus, această situație a servit drept exemplu pentru a-i sensibiliza pe elevi cu privire la faptul că desfășurarea interviurilor de angajare prin videoconferință este foarte frecventă pe piața muncii.

Elevii s-au arătat interesați de acest tip de exercițiu. Acest tip de activitate îi permite elevului să fie în centrul procesului de învățare și să utilizeze în mod mai practic limba străină.

# **Consiliere în carieră - Interviuri de angajare**

# **Versiunea off-line a preparatului**

### **Obiectiv**

În această lecție, elevii vor exersa abilitățile de interviu pentru angajare, vor discuta și vor recunoaște ce trebuie și ce nu trebuie să facă și vor participa la un interviu simulat.

La sfârșitul lecției veți putea să:

- Exersați bunele abilități de interviu pentru un loc de muncă
- Explicați scopul unui interviu
- Recunoașteți ce trebuie să faceți și ce nu trebuie să faceți pentru a avea bune abilități de interviu
- Determinați utilizarea CV-ului lor personal
- Participați la un interviu simulat

Cum determină un angajator cine va fi angajat? Ce presupune acest proces? În această lecție, vă veți pregăti și veți participa la un interviu de angajare "simulat"!

### **Materiale**

- 25 de întrebări esențiale la interviu și cum să le răspunzi
- Cereri de angajare completate
- Suporturi pentru a afișa exemple de ceea ce trebuie să porți și ceea ce nu trebuie să porți la un interviu (exemplele pot include: haine șifonate, gumă de mestecat, telefon mobil, bijuterii mari, ruj închis la culoare, ceas, șapcă de baseball sau pălărie, pantofi de tenis, tricou cu logo sau cuvinte nepotrivite).
- Mostre de CV-uri ale studenților
- Secțiunea de anunțuri din ziarul local

Oferiți fiecărui elev câteva întrebări esențiale pentru interviu pe care le pun de obicei angajatorii. După ce le permiteți elevilor să analizeze întrebările, cereți-le să se gândească la modul în care ar răspunde la întrebările de interviu.

### *Activitate de joc de rol*

Rugați un student să joace rolul angajatorului, iar dumneavoastră (instructorul) pe cel al candidatului. În fața clasei, demonstrați cum se dă o strângere de mână fermă. Puneți-i să exerseze unul cu celălalt.

### *Interviu v.1*

Folosiți exemple de răspunsuri nepotrivite, cum ar fi să vă plângeți de direcțiile de acces la interviu, să vorbiți despre cum vă merge ziua și alte lucruri care nu au legătură cu interviul. Puteți alege chiar să purtați ceva "nepotrivit" și să mestecați gumă de mestecat pe tot parcursul interviului.

Acest lucru le va permite studenților să vadă, la prima mână, cum arată un interviu "ineficient" pentru un angajator.

#### *Interviu v.2*

La al doilea interviu, dați un model de abilități de interviu adecvate. Priviți bine în ochi, adoptați o poziție bună, afișați o atitudine pozitivă și răspundeți/puneți întrebări adecvate.

În clasă, discutați interviurile. Subliniați importanța de a face o primă impresie bună.

Împerecheați elevii și permiteți echipelor să joace rolul unui angajator și al unui candidat. Permitețile să folosească materialul cu cele 25 de întrebări și toate materialele create anterior (CV-uri, scrisori de motivație etc.).

Cereți elevilor să schimbe rolurile după 5 minute.

Discută despre experiență și despre ceea ce au învățat și care îi va ajuta la un viitor interviu de angajare.

### **Versiunea online a pregătirii**

Partea esențială care lipsea din această lecție era tocmai interacțiunea directă față în față între elevi și experiența pe care o puteau avea prin implicarea în jocul de rol.

Abordarea online întrerupea aproape totul, așa că a trebuit să mă gândesc cum să schimb activitățile într-un mediu online și să păstrez exercitarea competențelor cât mai mult posibil pentru fiecare elev.

M-am gândit să transform scopul lecției și să includ subiectul interviului online ca un caz de studiu special pentru studenți, dat fiind faptul că în prezent, acest tip de interviu este din ce în ce mai des folosit de companiile care angajează la distanță și care folosesc poate doar instrumente de recrutare online. Prin urmare, elevii ar putea să se pregătească pentru un astfel de interviu online și să își dezvolte o nouă abilitate, în conformitate cu cerințele angajatorilor.

A fost esențial să existe un mediu online sigur pentru ca elevii să participe la lecțiile online. Școala a decis să utilizeze Google Suite for Education - Platforma Google și au fost create conturi dedicate atât pentru profesori, cât și pentru elevi.

În primul rând, mi-am creat clasele în platforma Google Classroom. Elevii trebuiau mai întâi să se înscrie în clasă, folosind codul pe care l-am furnizat pentru fiecare. Unii dintre elevi au fost invitați de către profesor direct în clasă. Înscrierea a fost făcută înainte de începerea cursului, în septembrie 2021.

În clasă, în secțiunea Classwork am creat subiecte corespunzătoare programului, iar în interiorul Topics, am încărcat toate materialele necesare pentru fiecare clasă, întotdeauna cu 1 săptămână înainte pentru următoarea clasă.

Pentru interviul de angajare, materialele încărcate au inclus: Cum să vă pregătiți pentru un interviu, Cum să vă îmbrăcați pentru un interviu? (codul vestimentar de angajare), Cum să vă prezentați la un interviu, Limbajul corpului în timpul interviului de angajare.

Proiect Erasmus+: Dezvoltare profesională continuă în educația digitală pentru VET, www.covet-project.eu, e-mail: Info@covet-project.eu

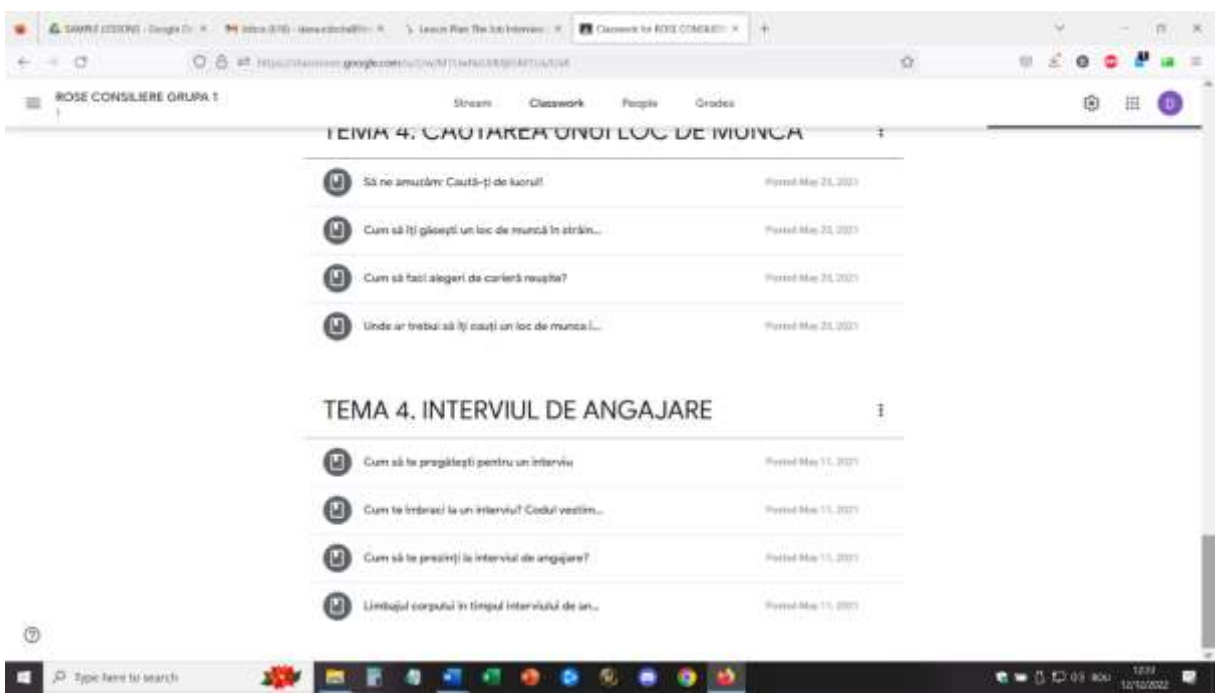

Elevii au la dispoziție o săptămână pentru a parcurge materialele (unele dintre ele sunt scurte prezentări video, altele sunt prezentări și scheme de idei principale) și pentru a-și face o idee generală despre subiectul viitorului curs.

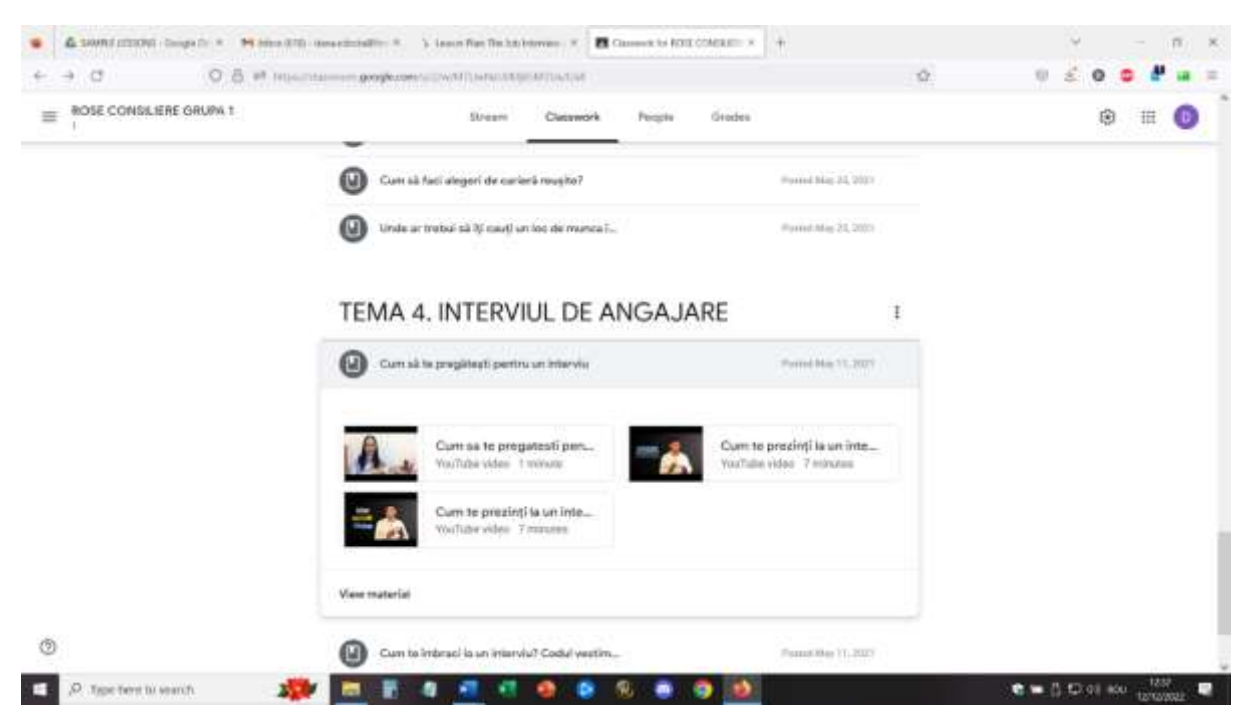

Pentru această lecție, am creat în avans sălile de discuții, folosind evenimentele Google Calendar. (A trebuit să învăț cum să fac acest lucru și, odată ce l-am stăpânit, mi-a fost foarte ușor să creez săli de Breakout în avans - fie cu participanți prestabiliți în fiecare sală, fie amestecați pentru a amesteca grupurile). Pentru această lecție au existat 5 săli de breakout cu 4 participanți în fiecare sală.

Pentru această lecție, elevii se vor conecta cu contul corespunzător și se vor alătura mediului Google Meet.

Prima parte a lecției va consta într-un dialog online direct cu elevii despre materialele pe care trebuiau să le verifice și despre reacțiile lor la aceste materiale.

Unele întrebări stimulative ar putea fi: Cât de important este interviul într-un proces de angajare? Dacă doi candidați se află la același nivel pe baza CV-ului, cum va alege angajatorul între cei doi? Care ar putea fi regulile absolute de făcut și de nefăcut la un interviu? Care ar putea fi primele 5 întrebări pe care le-ar putea pune un angajator la interviu?

Am prezentat subiectul interviului video online și împreună cu elevii am dezbătut asemănările și diferențele dintre interviul direct și cel online.

Interviul v.1 și Interviul v.2 au fost apoi adaptate la subiectul interviului online, iar eu le-am ilustrat ca protagonist, în timp ce unii dintre elevi au fost intervievatorii. Alți elevi au fost observatori.

Apoi, elevii au intrat în sălile de discuții și au participat la jocul de rol pe rând: angajator și solicitant (schimbarea la 5 minute), astfel încât toți cei 4 elevi din fiecare sală de discuții să fie solicitanți o dată. Elevii au fost încurajați să folosească materialul cu cele 25 de întrebări esențiale sau primele 5 întrebări discutate în prima parte a lecției.

Eu, în calitate de profesor, am supravegheat fiecare cameră și am încurajat elevii să se implice, am răspuns la întrebări și am observat activitatea.

După 20 de minute, grupurile s-au reunit cu întreaga clasă și toți elevii au putut să își dea feedback-ul cu privire la activitate. Am făcut noi observații cu privire la cerințele interviului și, de asemenea, am putut identifica mai bine diferențele dintre interviul online și interviul direct față în față.

#### Proiect Erasmus+: Dezvoltare profesională continuă în educația digitală pentru VET, www.covet-project.eu, e-mail: Info@covet-project.eu

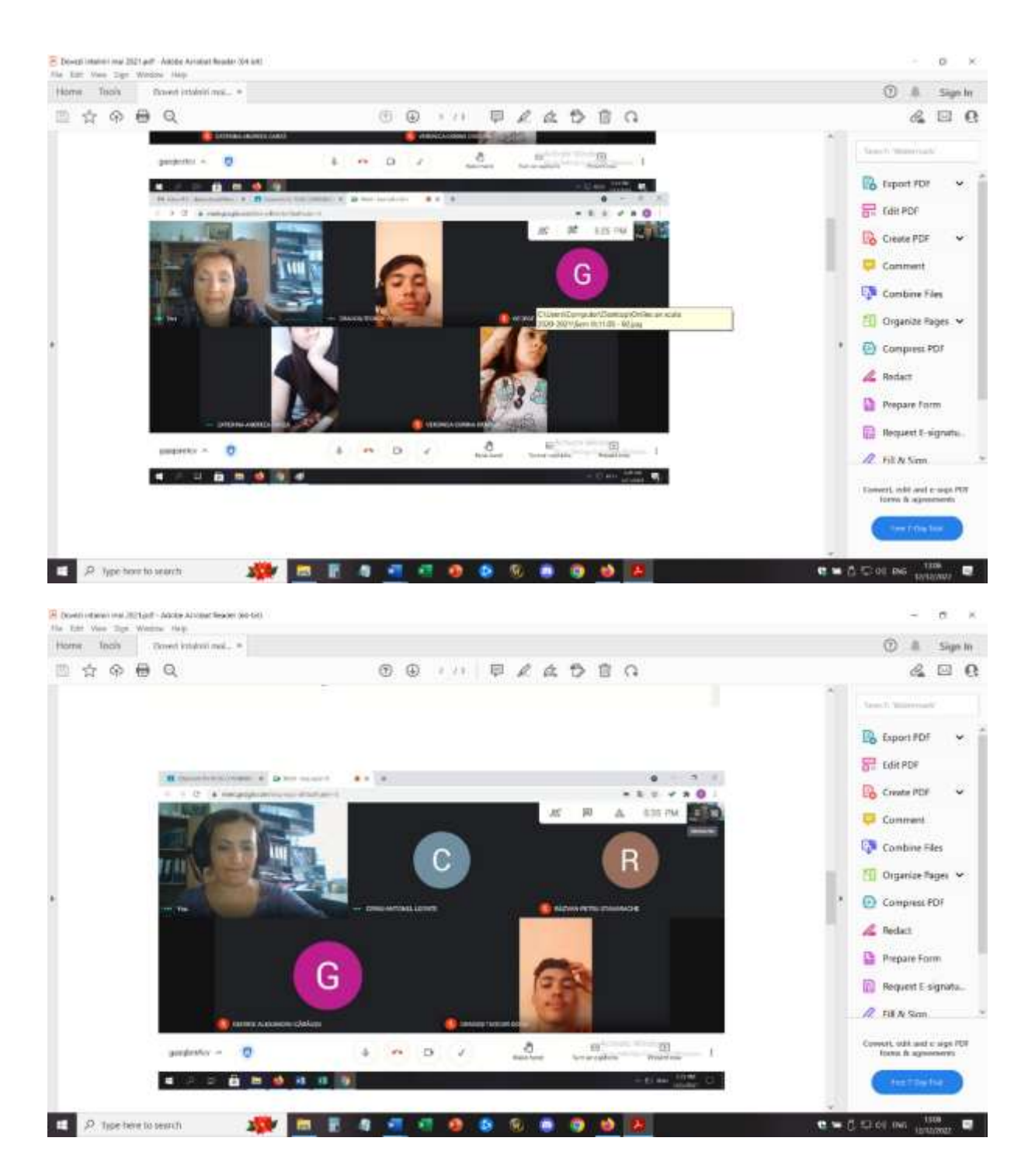

### **Feedback de la lecție**

Un echipament bun și o conexiune bună la internet sunt absolut esențiale pentru a desfășura o astfel de activitate online. De asemenea, elevii trebuie să aibă acces la camere și microfoane. Acestea trebuie să aibă o calitate suficientă pentru a oferi o imagine și un sunet bune și pentru a facilita comunicarea.

Este mai ușor să participați la această activitate dacă folosiți un laptop/PC decât dacă folosiți un telefon sau o tabletă.

Pentru profesor, aș considera că este aproape imposibil să țină lecția de pe un telefon sau o tabletă.

Elevii și profesorii ar trebui să se acomodeze cu acest tip de configurație. În cazul în care platforma și configurația sunt folosite pentru prima dată, este posibil ca elevii să aibă nevoie de mai mult timp pentru a se adapta la activitate și a participa activ.

Participarea necesită un spațiu adecvat (cameră liniștită, mediu silențios) pentru a facilita comunicarea directă între participanți. De asemenea, pentru profesor, este necesar să se afle într-un mediu bun pentru a pune în aplicare lecția.

Profesorii și elevii trebuie să vorbească încet și clar și să aibă răbdare pentru ca comunicarea să aibă loc, pe rând. Comunicarea online este mai lentă decât cea față în față și aceasta este o problemă care necesită practică pentru a se adapta.

Cel mai bun lucru este că toate aceste observații sunt valabile și pentru subiectul acestei lecții - cum să ai un interviu video online de succes!

# **TIC - Utilizarea resurselor de colaborare în consilierea online**

## **Versiunea offline a lecției**

Această serie de lecții a apărut ca urmare a necesității de a moderniza modalitățile pe care consilierii școlari le aveau pentru a-și face activitățile de consiliere într-un mediu online. Prin urmare, nu a existat o versiune offline a acestei abordări, lecțiile au fost concepute încă de la început pentru participarea online.

Consilierii școlari din școlile VET își exprimă nevoia de a participa la o formare a cadrelor didactice pentru a utiliza noi mijloace prin care să poată fi implementate activitățile lor specifice. Tematica trainingului a fost axată pe utilizarea softurilor de colaborare online pentru implementarea activităților specifice pentru antrenarea colaborării și comunicării între elevi.

Una dintre cele mai mari probleme ale educației online a fost reprezentată de faptul că studenții nu sunt conectați între ei și de dificultatea de a face ca cooperarea și comunicarea între studenți să funcționeze cu adevărat. Prin urmare, scopul principal al lecțiilor a fost acela de a testa și de a instrui consilierii școlari cu privire la utilizarea unor instrumente simple pentru a îmbunătăți cooperarea și comunicarea între elevi.

## Pentru a face o lec**ț**ie online, a trebuit s**ă** iau **î**n considerare aceste lucruri importante.

Formarea s-a bazat pe faptul că consilierii școlari aveau acces la internet și la laptop/PC/telefon/tabletă, dar considerau că abilitățile lor digitale erau la un nivel începător.

# Pentru a face acest lucru, a trebuit să folosesc ACEST lucru (aplica**ț**ii, instrumente...)

Lecția a fost ținută în Zoom și, cu ajutorul unui ecran de partajare, participanții au putut face lecția mai interactivă. În cadrul lecției au fost implicate două instrumente simple: Jamboard și Canva.

Prima parte - Jamboard

Formatorul a introdus subiectul și i-a invitat pe toți participanții să deschidă un Jamboard comun, trimițând link-ul în chat. Toți participanții s-au alăturat în Jamboardul comun și, împreună cu

formatorul, au exersat funcțiile de bază în utilizarea Jamboard pentru crearea unui material comun. Participanții au îndeplinit câteva sarcini simple pentru a se familiariza cu software-ul.

Formatorul a invitat apoi participanții să se alăture unor echipe mai mici. Fiecare echipă și-a ales rolurile (raportare, facilitare etc.) și apoi formatorul a introdus un subiect specific pentru cooperare/comunicare în consiliere, împreună cu o sarcină care trebuia îndeplinită în echipă, folosind Jamboard.

Formatorul a ales să aibă un singur fișier în Jamboard și a atribuit pagini diferite fiecărei echipe. Echipa s-a împărțit în săli de discuții și a lucrat împreună, în mod colaborativ, la implementarea sarcinii în Jamboard comun, în pagina lor specifică.

După expirarea timpului, toate echipele s-au întors în sala comună și fiecare echipă și-a prezentat lucrarea în Canva, prin partajarea ecranului.

La final, toți participanții au putut descărca întregul fișier Jamboard (în format .pdf) cu lucrările tuturor echipelor.

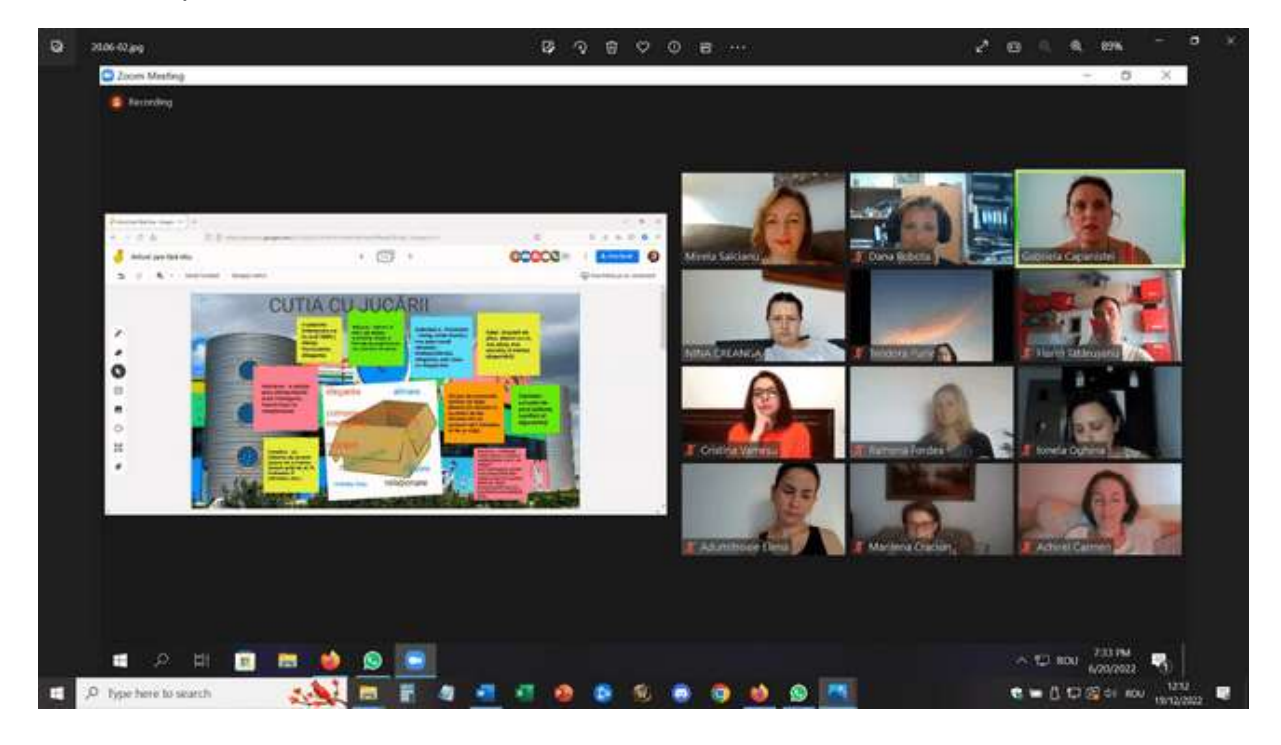

Proiect Erasmus+: Dezvoltare profesională continuă în educația digitală pentru VET, www.covet-project.eu, e-mail: Info@covet-project.eu

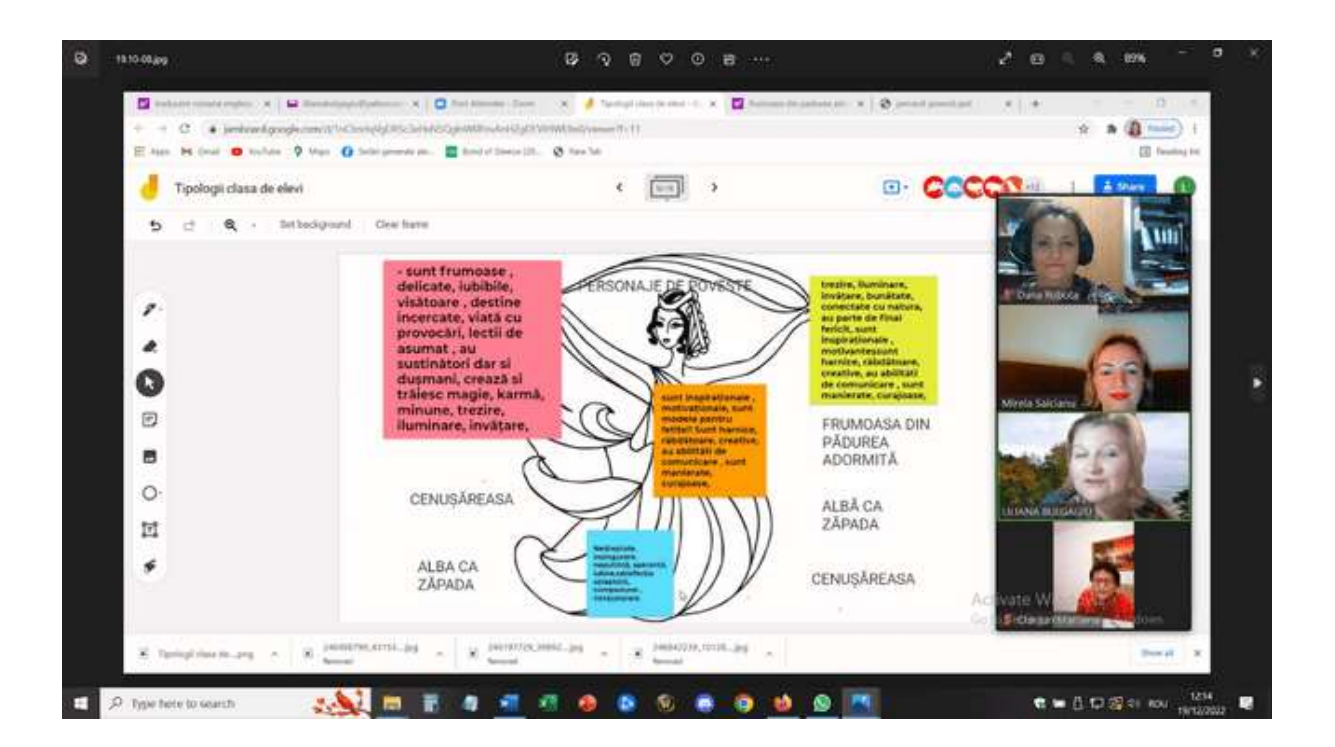

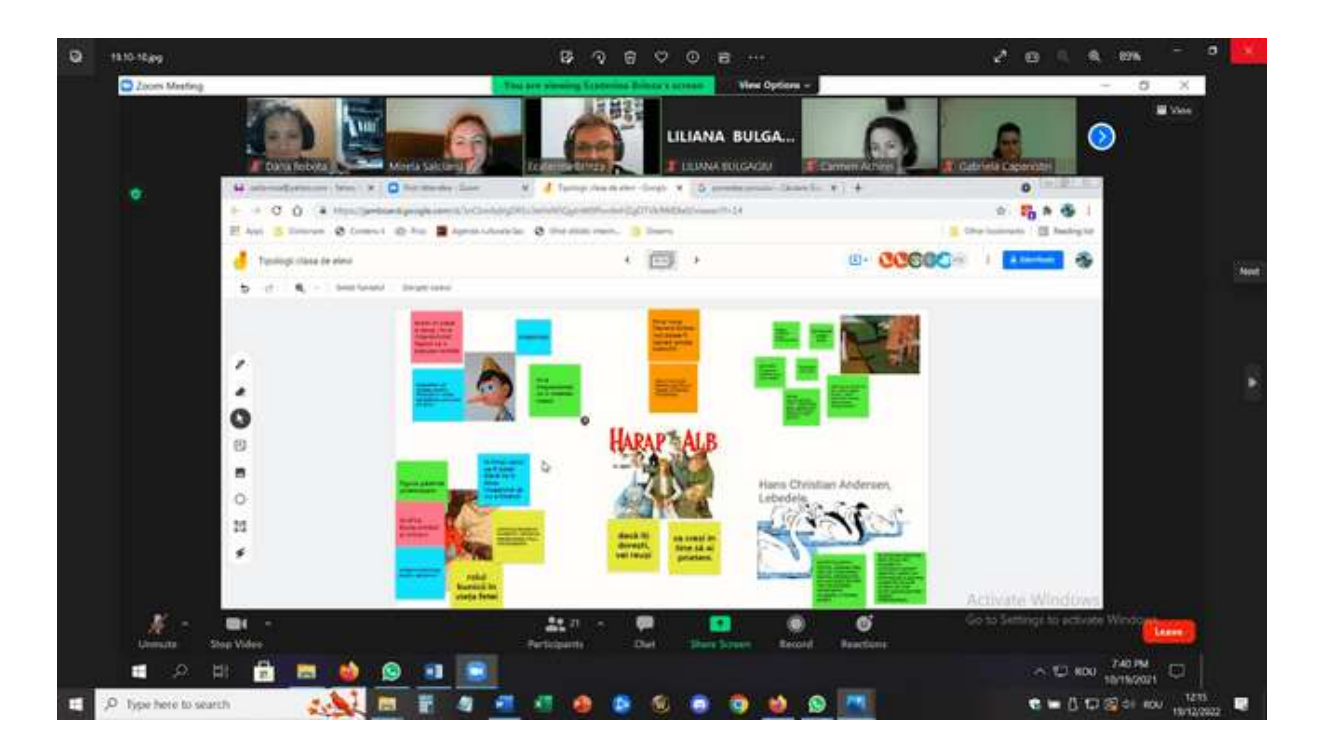

### Partea a doua - Canva

Formatorul a introdus subiectul și a invitat toți participanții să deschidă Canva și să își creeze propriile conturi.

După ce toți participanții s-au înregistrat, am primit un link Canva de la trainer și am putut să ne alăturăm unui fișier Canva colaborativ, prin linkul oferit de trainer. Apoi am exersat împreună cu formatorul principalele caracteristici ale Canva și am putut realiza câteva sarcini simple.

Formatorul a invitat apoi participanții să se alăture unor echipe mai mici. Fiecare echipă și-a ales rolurile (raportare, facilitare etc.) și apoi formatorul a introdus un subiect specific pentru cooperare/comunicare în consiliere, împreună cu o sarcină care trebuia realizată în echipă, folosind Canva.

Apoi, fiecare echipă a primit propriul link Canva și, în sălile de discuții, a lucrat împreună, în colaborare, la implementarea sarcinii din fișierul Canva comun.

După expirarea timpului, toate echipele s-au întors în sala comună și fiecare echipă și-a prezentat lucrarea în Canva, prin partajarea ecranului.

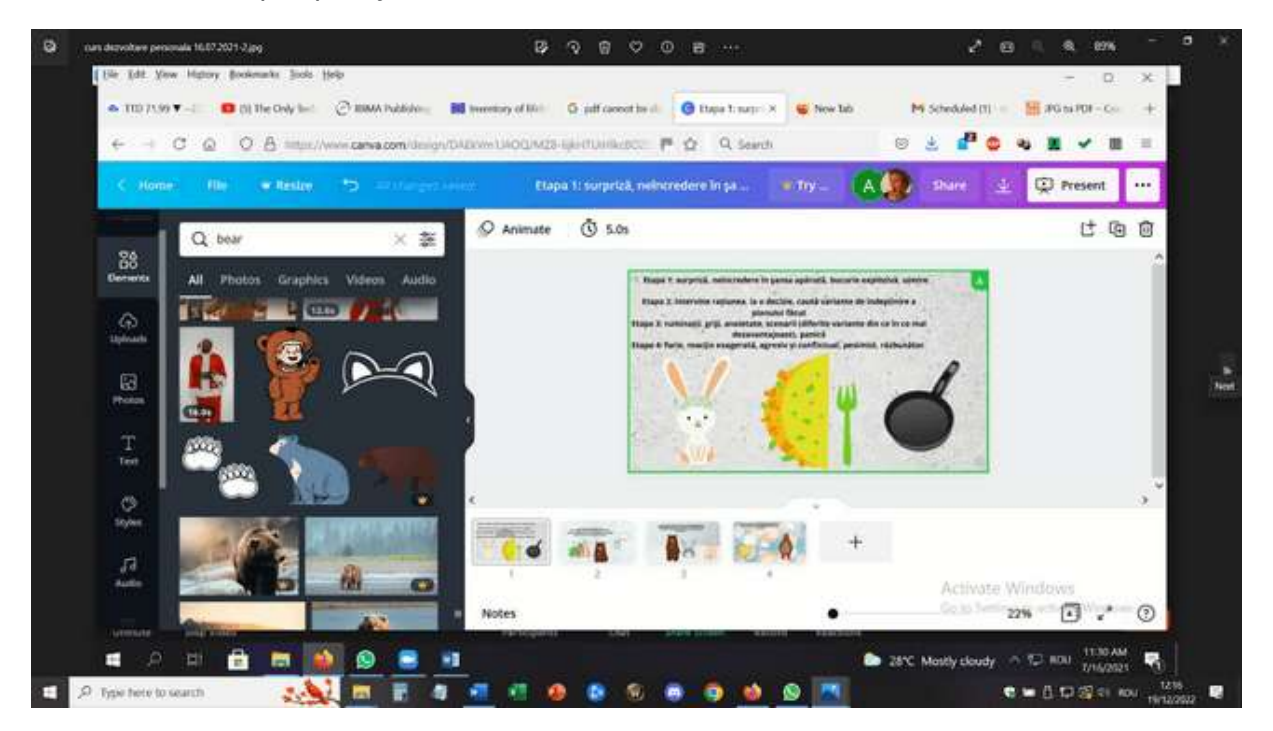

Proiect Erasmus+: Dezvoltare profesională continuă în educația digitală pentru VET, www.covet-project.eu, e-mail: Info@covet-project.eu

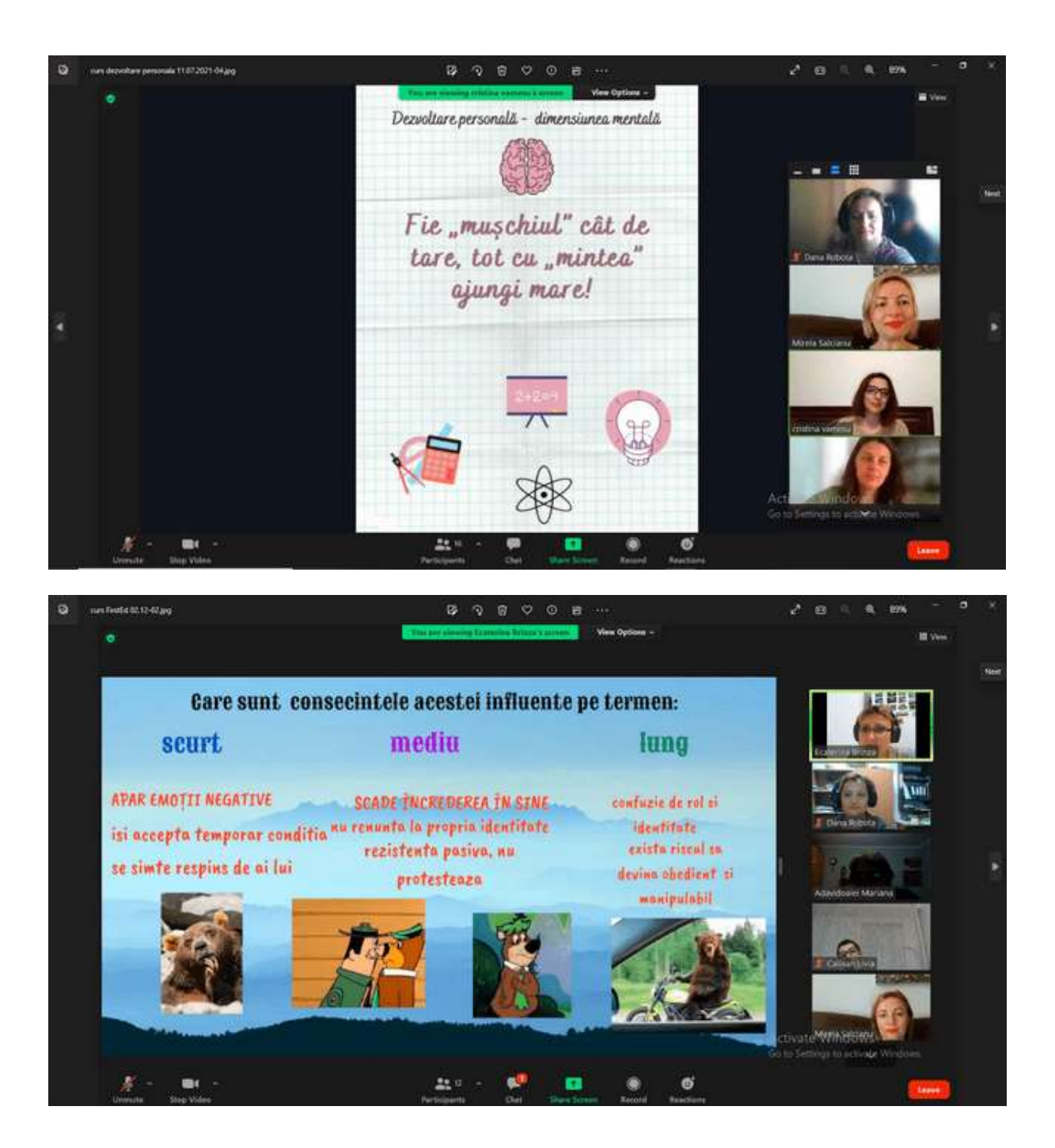

### Acesta a fost feedback-ul primit în urma testării lec**ț**iei online. (SWOT)

Nu toți participanții au fost conectați la un laptop/PC (ceea ce se întâmplă exact în cazul unui grup de studenți), astfel încât toate echipele au trebuit să găsească soluții pentru a lucra în colaborare. Cei care aveau acces la laptop și PC împărțeau ecranul și făceau modificările în Canva, iar cei care erau conectați doar prin telefoane, contribuiau cu idei și sugestii. Unii dintre acești participanți chiar au prezentat concluziile și au fost ajutați de ceilalți colegi din echipă prin partajarea ecranului și trecerea de la un slide la altul.

Participanții au putut să experimenteze și să testeze instrumentele și să-și dea seama cum le pot pune în aplicare lucrând cu propriul grup de elevi.

Formarea a primit un feedback pozitiv masiv, deoarece a venit exact atunci când profesorii aveau nevoie să aibă mai multă încredere în faptul că pot implementa activități online și că pot lucra cu subiecte specifice de consiliere, chiar dacă nu sunt față în față.

O urmare importantă a acestei formări a fost faptul că un grup de consilieri școlari a folosit aceste instrumente pentru a crea materiale specifice OER care să fie folosite de alții și de orice profesor/formator.

# **Consiliere în carieră - Managementul timpului**

# **Versiunea offline a lecției**

### **Obiectiv**

Această lecție va oferi ocazia de a reflecta asupra modului în care elevii ar alege să-și petreacă timpul și asupra modului sănătos și echilibrat de petrecere a timpului.

Elevii vor face un brainstorming și vor discuta strategii de gestionare a timpului.

Aceste lecții îi vor ajuta pe elevii dumneavoastră să învețe cum să își stabilească prioritățile și să își echilibreze angajamentele.

Elevii vor identifica oportunități de a petrece mai mult timp concentrându-se pe îngrijirea de sine și pe îngrijirea celorlalți în școală, acasă și în comunitatea noastră mai largă.

De ce este important managementul timpului la toate vârstele?

Există doar 168 de ore într-o săptămână și este important ca tinerii să reflecteze asupra modului în care să folosească aceste ore în moduri care să ducă la o viață echilibrată și plină de satisfacții.

Adesea, oamenii supraestimează drastic timpul de care dispun pentru diverse angajamente, lăsând puțin timp pentru îngrijirea de sine și pentru îngrijirea celorlalți.

Elevii trebuie să fie mai intenționați în ceea ce privește modul în care își petrec timpul și au nevoie de strategii pentru a-și alinia activitățile cu intențiile lor.

Deschiderea lecției cu o mică dezbatere despre gestionarea timpului elevilor.

Întrebările stimulative ar putea fi:

- Cum ai descrie o zi obișnuită din viața ta zi de școală și de weekend?
- Care sunt cele trei priorități de zi cu zi? Care ar trebui să fie acestea?
- Cât timp petreci "dăruind" altora (inclusiv familiei, școlii sau comunității)?
- Când/cum practicați autoîngrijirea? Este suficient timp? Prea puțin? Prea mult?
- Dacă ai putea face orice cu timpul tău, ce ai face?

Video și reflecții (15-20 minute)

Elevii vor participa apoi la un Ted Talk al Laurei Vanderkam intitulat "Cum să dobândești controlul asupra timpului tău liber["](https://www.ted.com/talks/laura_vanderkam_how_to_gain_control_of_your_free_time/transcript?language=en&subtitle=ro) 

[https://www.ted.com/talks/laura\\_vanderkam\\_how\\_to\\_gain\\_control\\_of\\_your\\_free\\_time/transcript](https://www.ted.com/talks/laura_vanderkam_how_to_gain_control_of_your_free_time/transcript?language=en&subtitle=ro) [?language=en&subtitle=ro](https://www.ted.com/talks/laura_vanderkam_how_to_gain_control_of_your_free_time/transcript?language=en&subtitle=ro)

Elevii vor trebui să ia notă de orice strategie menționată de vorbitor.

Întrebări de reflecție:

- Ce poți face pentru a-ți planifica timpul astfel încât să reflecte cele mai importante priorități ale tale și să te simți bine în legătură cu modul în care îl petreci?
- Ce ar putea fi dificil în acest sens?
- Cine vă poate ajuta să vă gestionați bine timpul?

Lucrul în grupuri mici (10-15 minute)

Elevii vor discuta beneficiile și provocările legate de utilizarea fiecărei strategii. Vor lucra împreună pentru a identifica trei strategii pe care le vor folosi pentru a-și alinia timpul la prioritățile lor.

Elevii vor împărtăși cu clasa acele strategii pe care le-au identificat în timpul lucrului individual sau în grup.

Tema pentru acasă

Elevii vor trebui să își creeze un jurnal de timp pentru săptămâna următoare. La sfârșitul săptămânii, ei vor putea identifica asemănările și diferențele dintre jurnalul real și estimările lor.

## **Treceți la versiunea online a lecției**

### **Lucruri care trebuie luate în considerare**

Inițial, am considerat că lecția ar putea funcționa și într-un mediu online, împărtășind videoclipul cu elevii din clasa online și lucrând în comun fie cu întregul grup, fie împărțindu-l în săli mai mici. După ce am testat-o de 2 ori, am considerat că nu este atât de atractivă și nu este suficient de implicată pentru elevi - unii dintre elevi au fost activi, dar alții nu au interacționat deloc. Așa că m-am gândit la ceva diferit pentru a le atrage atenția și a le multiplica implicarea.

Materiale:

- Sfaturi și trucuri pentru a-ți organiza timpul și condiții adecvate pentru învățare
- Metode de gestionare a timpului metoda celor 4 cadrane
- Formular online Google de testare a ritmului circadian

O abordare inversată:

- Introducerea formularului online Google de testare a ritmului circadian a priori la lecție, fără a se face o notare automată. Elevii au trebuit să îl completeze și să își prezinte răspunsurile. După aceea, trebuiau să aștepte rezultatele și interpretarea prin mesaj privat în sala de clasă.
- Eliminarea videoclipului, dar introducerea metodei celor 4 cadrane care urmează să fie elaborată în sălile de discuții.
- Introducerea subiectului învățării online și a gestionării timpului în timpul blocajului ca o prioritate pentru elevii blocați acasă, mai ales în zonele rurale izolate și fără a avea familia laolaltă sau, dimpotrivă, cu numeroși membri ai familiei care împart aceleași spații în casă.

A fost esențial să existe un mediu online sigur pentru ca elevii să participe la lecțiile online. Școala a decis să utilizeze Google Suite for Education - Platforma Google și au fost create conturi dedicate atât pentru profesori, cât și pentru elevi.

În primul rând, mi-am creat clasele în platforma Google Classroom. În primul rând, elevii trebuiau să se înscrie în clasă, folosind codul pe care l-am furnizat pentru fiecare dintre ei. Unii dintre elevi au fost invitați de către profesor direct în clasă. Înscrierea a fost făcută înainte de începerea cursului, în septembrie 2021.

În interiorul clasei, în secțiunea Classwork am creat subiecte corespunzătoare programului, iar în interiorul Topics, am încărcat toate materialele necesare pentru fiecare clasă, întotdeauna cu o săptămână înainte pentru clasa următoare.

Pentru Managementul timpului, materialele încărcate au fost incluse: Sfaturi și trucuri pentru organizarea timpului și condiții adecvate pentru învățare, Metode de gestionare a timpului - metoda celor 4 cadrane, Formular Google online de testare a ritmului circadian

Studenții au avut la dispoziție o săptămână pentru a parcurge materialele și pentru a-și face o idee generală despre tematica viitoarei ore de curs și a fost obligatorie completarea formularului online Google de testare a ritmului circadian.

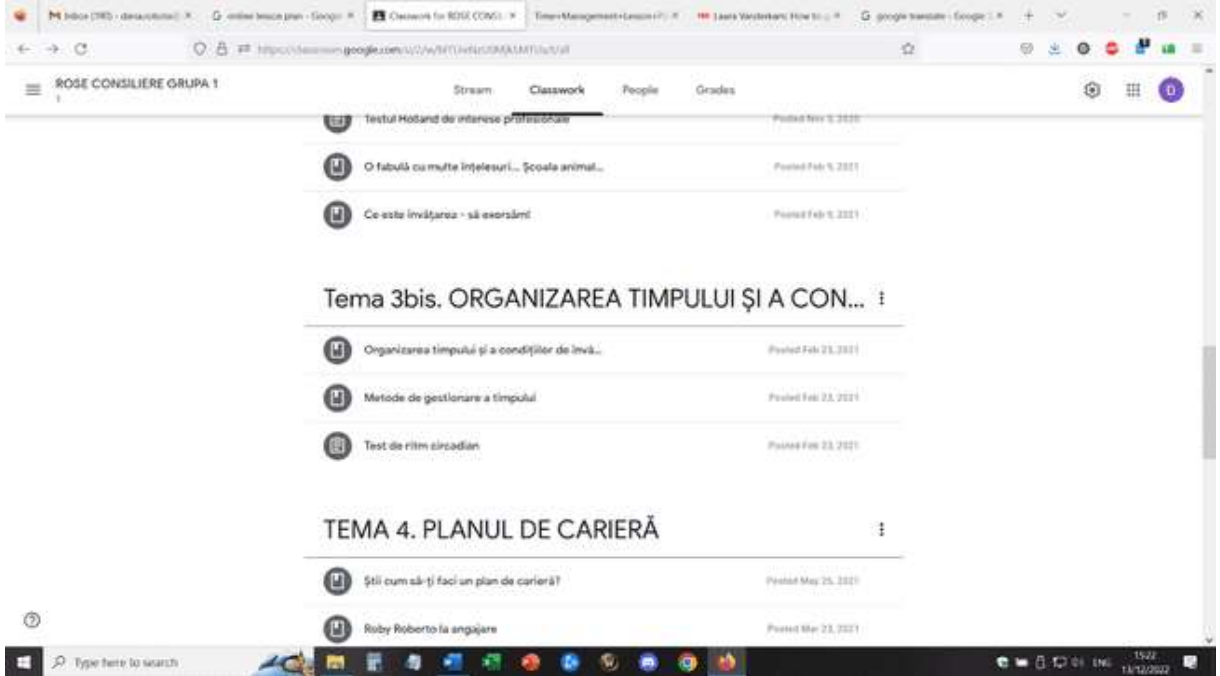

Pentru această lecție, am creat în avans sălile de discuții, folosind evenimentele Google Calendar. (A trebuit să învăț cum să fac acest lucru și, odată ce l-am stăpânit, mi-a fost foarte ușor să creez săli de Breakout în avans - fie cu participanți prestabiliți în fiecare sală, fie amestecați pentru a amesteca grupurile. Pentru această lecție au existat 4 săli de breakout cu 4 participanți în fiecare sală.
Proiect Erasmus+: Dezvoltare profesională continuă în educația digitală pentru VET, www.covet-project.eu, e-mail: Info@covet-project.eu

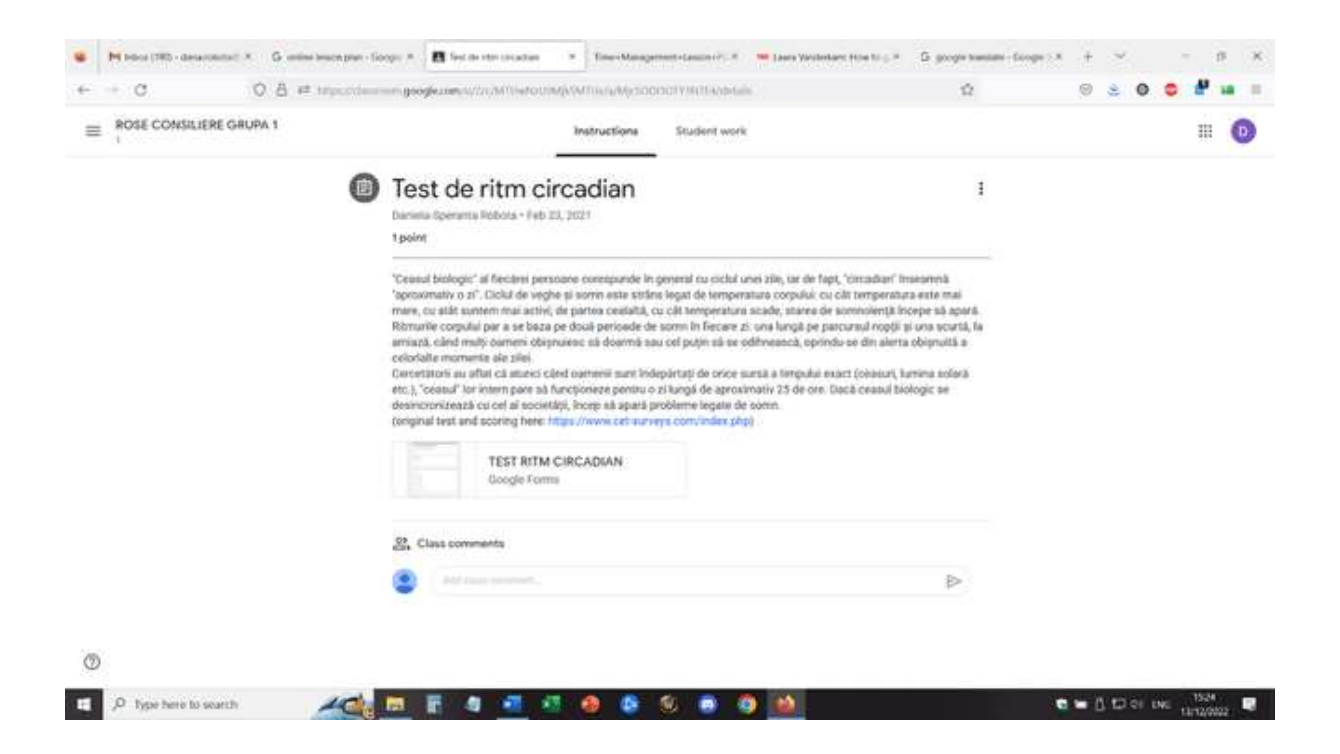

Pentru această lecție, elevii se vor conecta cu contul corespunzător și se vor alătura mediului Google Meet.

Deschidere - dialog online cu elevii despre materialele pe care trebuiau să le verifice și despre feedback-ul lor cu privire la testul pe care l-au susținut anterior. Elevii ar putea cere detalii despre răspunsul pe care l-au primit la propriul test. Elevii puteau solicita o sesiune individuală de explicații și mai multe detalii legate de propriul profil.

#### *Scurtă încălzire online: Cât de lung este minutul tău?*

Toți participanții ÎNCHID aparatul de fotografiat și închid ochii și rămân un minut. Imediat după ce va trece minutul, vor deschide camerele.

• Ce se poate observa? ... fiecare are propria percepție a timpului, a curgerii timpului și un minut poate fi mai lung sau mai scurt, în funcție de percepție

#### *O mică dezbatere cu privire la gestionarea timpului elevilor - cu întregul grup*

Întrebările stimulative ar putea fi:

- Cum îți petreci o zi obișnuită din viața ta ziua de școală și ziua de weekend?
- Care sunt cele trei priorități de zi cu zi? Care ar trebui să fie acestea?
- Cât timp petreci "dăruind" altora (inclusiv familiei, școlii sau comunității)?
- Când/cum practicati autoîngrijirea? Este suficient timp? Prea putin? Prea mult?
- Întrebări pentru toți cei din grup:
- Dacă ai putea face orice cu timpul tău, ce ai face?
- Dacă ziua ar avea o oră în plus, ce ai vrea să faci în acea oră?

#### *Prezentarea metodei celor 4 cadrane - profesorul împarte ecranul și explică metoda.*

Elevii ar putea oferi feedback și pune întrebări

Elevii merg în săli de discuții și vor avea sarcina comună de a-și crea propriul cadran pentru ziua următoare - pentru săptămâna următoare.

Eu, în calitate de profesor, am supravegheat fiecare cameră și am încurajat elevii să se implice, am răspuns la întrebări și am observat activitatea.

După 10 minute, grupurile s-au reunit din nou cu întreaga clasă, iar elevii au putut să-și dea feedbackul cu privire la activitate. Elevii vor avea sarcina de a pune în aplicare cadranul pentru săptămâna următoare, până la următoarea lecție.

Plenara vorbește despre modul în care și-au organizat timpul în timpul închiderii și al pandemiei. Elevii își explică propriul context și oferă detalii despre organizarea gospodăriei lor - împărțirea spațiului cu alții, organizarea propriei învățări, organizarea învățării și a muncii online (există un program, dispozitivele sunt împărțite între membrii familiei, spațiile sunt împărțite în timpul învățării, ce fac în timpul liber etc.).

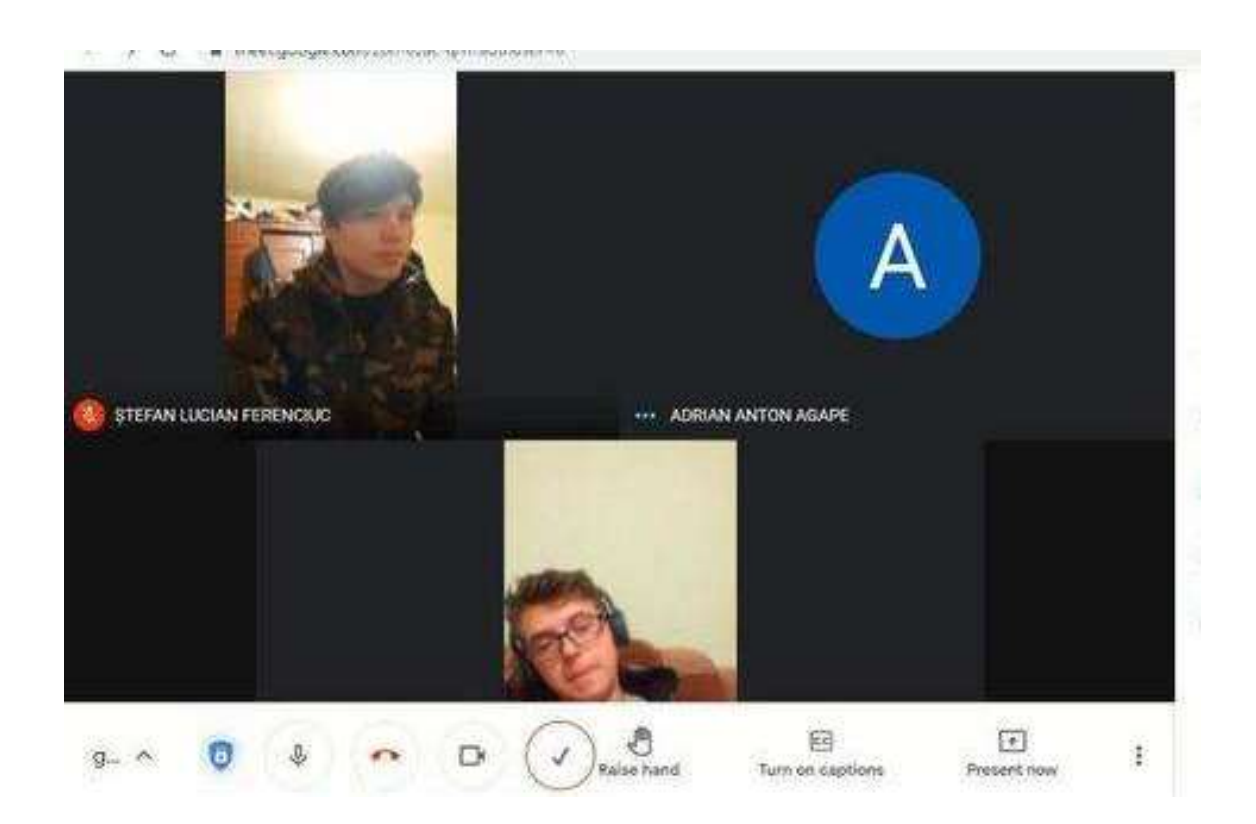

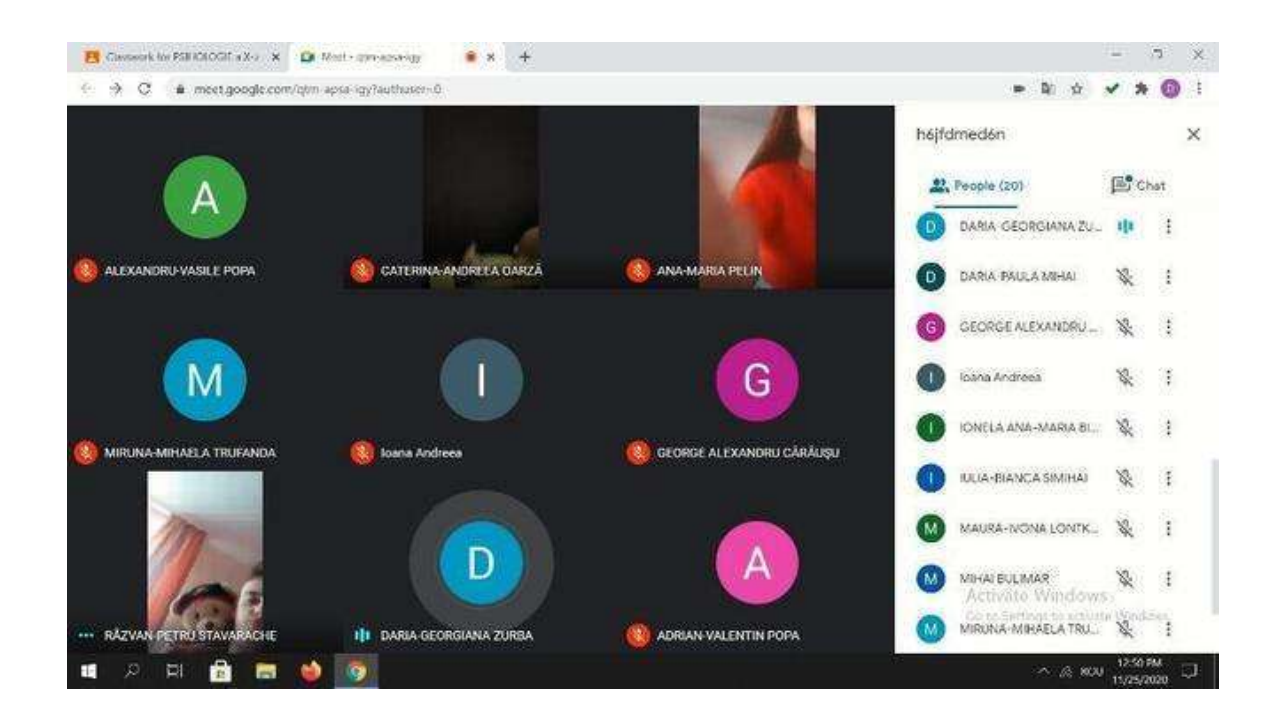

## Feedbackul lec**ț**iei

Un echipament bun și o conexiune bună la internet sunt absolut esențiale pentru a desfășura o astfel de activitate online. De asemenea, elevii trebuie să aibă acces la camere și microfoane. Acestea trebuie să aibă o calitate suficientă pentru a oferi o imagine și un sunet bune și pentru a facilita comunicarea.

Este mai ușor să participați la această activitate dacă folosiți un laptop/PC decât dacă folosiți un telefon sau o tabletă.

Pentru profesor, aș considera că este aproape imposibil să țină lecția de pe un telefon sau o tabletă.

Elevii și profesorii ar trebui să se acomodeze cu acest tip de configurație. În cazul în care platforma și configurația sunt folosite pentru prima dată, este posibil să dureze mai mult timp pentru ca elevii să se adapteze la activitate și să participe activ.

Participarea necesită un spațiu adecvat (cameră liniștită, mediu silențios) pentru a facilita comunicarea directă între participanți. De asemenea, pentru profesor, este necesar să se afle într-un mediu bun pentru a pune în aplicare lecția.

Profesorii și elevii trebuie să vorbească încet și clar și să aibă răbdare pentru ca comunicarea să aibă loc, pe rând. Comunicarea online este mai lentă decât cea față în față și aceasta este o problemă care necesită practică pentru a se adapta.

Managementul timpului s-a dovedit a fi un subiect fierbinte pentru perioada de învățare online, deoarece s-au observat 2 extreme între elevii mei: unii dintre elevi aveau prea mult timp liber și erau blocați în casă și în sat (cei care locuiau în mediul rural au fost puternic afectați), iar alți elevi aveau foarte multe treburi casnice de făcut (treburi casnice și alte treburi date de părinți care considerau că dacă sunt acasă, pot ajuta cu alte treburi).

# **Consiliere în carieră - Autocunoaștere**

## **Versiunea offline a lecției**

## **Gol:**

Lecția va oferi o oportunitate de a-i ajuta pe elevi să se descopere pe ei înșiși, pentru ca mai târziu să poată dezvolta un plan de carieră adecvat și să aibă o orientare profesională și o dezvoltare personală solide.

#### *Elevii vor fi capabili să:*

- Identificarea propriilor puncte forte și a propriilor limite.
- Consolidarea identității de sine și a conștiinței de sine pentru a îmbunătăți autoeficacitatea.
- Să demonstreze capacitatea de a înțelege propriile emoții, gânduri și valori și modul în care acestea influențează comportamentul în diferite contexte.

*Deschiderea lecției cu întrebări care să provoace discuții,* cum ar fi: Cum vă place să vă petreceți timpul liber? Care sunt pasiunile dumneavoastră? La ce ar spune cel mai bun prieten al tău că ești deosebit de bun?

După ce se înregistrează o parte din răspunsurile elevilor, clasa poate fi împărțită în echipe (4-5 membri) sau poate rămâne ca un grup întreg. Funcționează în ambele sensuri, în funcție de numărul de elevi din clasă.

## *Exercițiu de grup (exercițiu în echipă):* reflecții pozitive despre ceilalți

Elevii și profesorii descriu calitățile pozitive, trăsăturile de personalitate și trăsăturile de caracter ale fiecărui membru al grupului pe rând, asigurându-se că toți elevii au ocazia de a auzi laudele/descrieri. Elevii își pot crea propria hârtie pentru a înregistra trăsăturile și calitățile pe care ceilalți le observă la ei.

La final, fiecare elev își va lua 5 minute în plus pentru a-și evalua lista și pentru a scrie orice trăsătură suplimentară pe care o recunoaște în sine.

## *Discuții: Atribute unice*

Se consolidează ideea că fiecare individ are un set unic de calități și trăsături pozitive și valoroase. Individualitatea fiecăruia este confruntată (listele nu sunt identice, pot conține aceleași trăsături, dar în combinații diferite) și asumată.

#### *Exercițiu: Identificarea intereselor și afinităților*

Elevii se vor gândi în grupuri sau în echipe la propriile interese. Întrebări stimulative:

Ce ți se pare interesant de făcut sau de învățat? Ce vă stârnește interesul în general? În ce excelezi? (Nu ezitați să le permiteți elevilor să aleagă interese prostești, cum ar fi luciul de buze sau realizarea unor unghii frumos pictate). Faceți din acest exercițiu unul plăcut.

#### *Discuții: Identificarea abilităților de angajare*

Discutați despre ceea ce face ca o competență să fie relevantă pentru ocuparea unui loc de muncă. Explicați că, pe lângă trăsăturile pozitive și interesele personale, elevii trebuie să identifice competențele pe care le posedă și care ar interesa un angajator. Rugați elevii să își noteze competențele care pot fi folosite; fiți pregătiți să le cereți elevilor să prezinte competențele care pot fi folosite pe care le-ați observat la ei.

#### *Discuții: Cealaltă parte*

Este timpul să ne gândim la invers. Invitați-i pe elevi să ia în considerare domeniile de slăbiciune abilități pentru care s-ar putea să nu aibă o afinitate, la care ar putea fi buni, dar nu le place, sau trăsături de personalitate care i-ar putea face nepotriviți pentru o anumită linie de muncă. Descrieți un domeniu de slăbiciune al dumneavoastră ("Matematica nu este o materie puternică pentru mine.") și vorbiți despre modul în care conștientizarea acestui domeniu de slăbiciune v-a ajutat să luați decizii bune în carieră. Elevii își vor face notițe pe o foaie separată despre propriul domeniu de slăbiciuni .

#### *Revizuire:*

La final, elevii vor avea două foi de hârtie - una cu interesele și abilitățile de angajare, iar cealaltă cu domeniile mai slabe.

Aș dori să subliniez faptul că acest exercițiu are ca scop conștientizarea, astfel încât aceștia să poată lua decizii în cunoștință de cauză.

## **Treceți la versiunea online a lecției**

## **Lucruri care trebuie luate în considerare**

În mod cert, lecția nu a putut fi implementată în mediul online în același mod ca și în mediul față în față, deoarece, în lipsa interacțiunii și a comunicării directe, legătura și cooperarea dintre elevi s-ar fi pierdut.

A trebuit să-mi dau seama cum să-i fac pe elevi să se implice în activitate, să le atragă și să le mențină atenția și să-și dezvolte propriile perspective asupra conștiinței de sine.

De asemenea, a trebuit să iau în considerare faptul că discutarea propriei personalități poate fi uneori dificilă pentru adolescenți și că aceștia trebuie să se simtă în siguranță, acceptați și încurajați să facă acest lucru. În mediul online, se pierde o mare parte din interacțiunea directă și din sprijinul non-verbal, astfel încât nivelul de încredere în sine al elevilor poate fi mai scăzut decât de obicei.

## **Motivele deciziei**

Gamificarea a fost alegerea potrivită pentru a transforma lecția astfel încât să pot dezvolta abilitățile elevilor și, în același timp, să le mențin atenția și implicarea.

Materiale:

- Interese, valori, abilități handout pdf
- Formular Google online primele 10 valori personale
- Exercițiul Jamboard Cine sunt eu (reflecții pozitive și atribute unice)
- Joc online Ce-aș fi dacă aș fi...., Ce-aș face dacă aș fi....?

## **Desfășurarea lecției:**

Încălzire - starea de spirit cu ajutorul Mentimetrului (elevii răspund individual și anonim la o întrebare. Software-ul creează un nor de cuvinte cu răspunsurile, în funcție de relevanță și frecvență.

## *Încălzire - Discurs de prezentare (adaptat)*

Ajungi în lift cu Elon Musk. Știi că îl poți impresiona pentru a te cunoaște mai bine și chiar pentru a lucra cu tine. Aveți la dispoziție maximum 30 de secunde pentru a face acest lucru.

Participă toți elevii, inclusiv profesorul

## *Exercițiul Jamboard - Cine sunt eu (reflecții pozitive și atribute unice)*

Elevilor li se va atribui câte o pagină într-un jamboard și, trecând prin fiecare pagină, fiecare elev va completa cu bilețele autocolante câteva trăsături, atribute și calități pentru pagina sa, realizând propria descriere (5 minute).

Apoi, profesorul împarte ecranul cu tabla și fiecare elev își va vizualiza propria pagină, iar ceilalți elevi vor completa trăsăturile și atributele cu alte notițe autocolante (acestea pot fi puse în locuri separate ale paginii, astfel încât elevii să compare ceea ce au scris cu ceea ce au scris ceilalți).Profesorul va citi aceste notițe și cuvintele cheie pentru fiecare elev.

Toți elevii vor primi aprecieri din partea celorlalți, într-un mod interactiv.

La final, elevii au putut face un printscreen al paginii lor de pe jamboard - care va fi folosit în continuare în lecțiile viitoare/.

## *Joc online Ce-aș fi dacă aș fi...., Ce-aș face dacă aș fi....?*

Elevii vor fi implicați în acest joc, răspunzând la fiecare întrebare.

*Variație -* jocul poate fi jucat și cu ajutorul unui software de amestecare, astfel încât elevii să primească o întrebare și un răspuns diferit.

*Temă pentru acasă* - elevii vor completa formularul Google online - top 10 valori personale care vor constitui stimulentul pentru viitorul curs online despre valorile personale (abordarea flipped).

A fost esențial să existe un mediu online sigur pentru ca elevii să participe la lecțiile online. Școala a decis să utilizeze Google Suite for Education - Platforma Google și au fost create conturi dedicate atât pentru profesori, cât și pentru elevi.

În primul rând, mi-am creat clasele în platforma Google Classroom. Elevii trebuiau mai întâi să se înscrie în clasă, folosind codul pe care l-am furnizat pentru fiecare. Unii dintre elevi au fost invitați de către profesor direct în clasă. Înscrierea a fost făcută înainte de începerea cursului, în septembrie 2021.

În interiorul clasei, în secțiunea Classwork am creat subiecte corespunzătoare programului, iar în interiorul Topics, am încărcat toate materialele necesare pentru fiecare clasă, întotdeauna cu o săptămână înainte pentru clasa următoare.

Proiect Erasmus+: Dezvoltare profesională continuă în educația digitală pentru VET, www.covet-project.eu, e-mail: Info@covet-project.eu

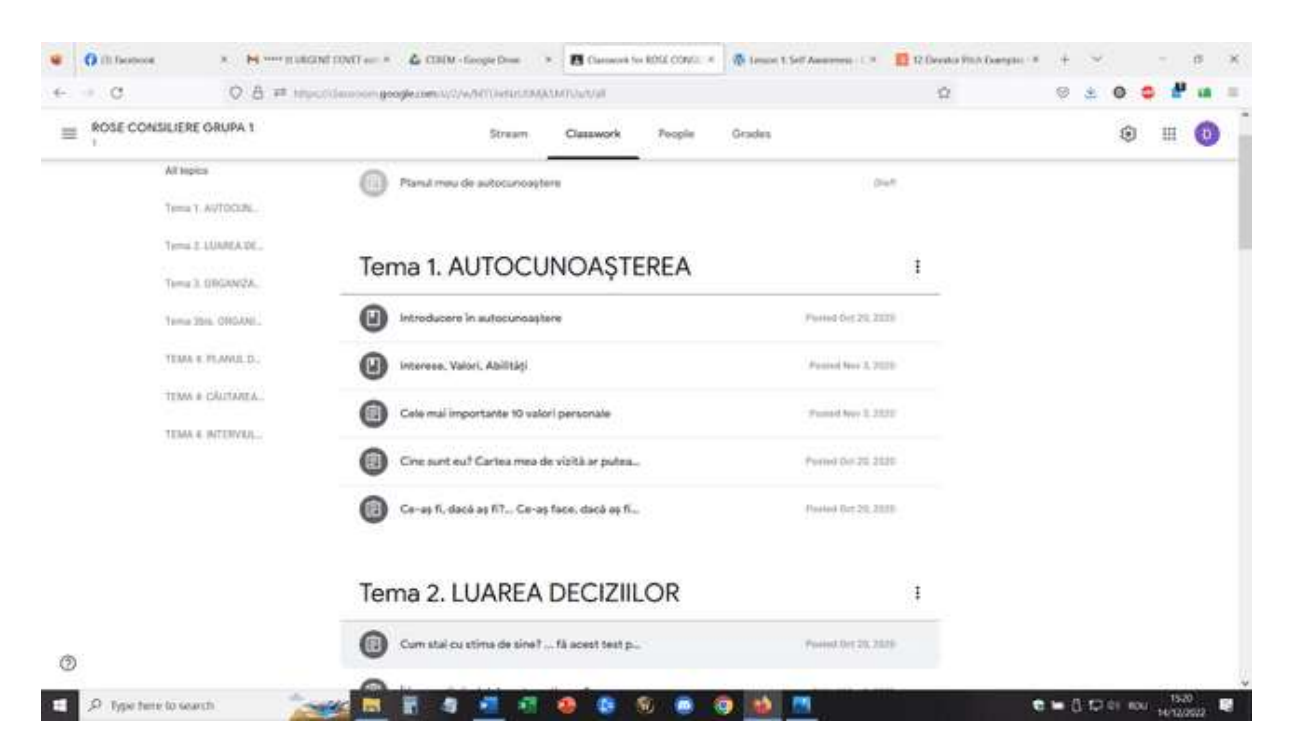

Pentru lecția de autocunoaștere, materialele încărcate includ: Introducere în autocunoaștere - suport de curs .pdf, Interests, Values, Abilities - suport de curs pdf, Formular Google online - primele 10 valori personale, Exercițiu Jamboard - Cine sunt eu (reflecții pozitive și atribute unice), Joc online Ce aș fi dacă aș fi ...., Ce aș face dacă aș fi ....?, Formular Google online - primele 10 valori personale.

Pentru această lecție, elevii se vor conecta cu contul corespunzător și se vor alătura mediului Google Meet.

## *Deschidere: Cum vă simțiți astăzi? Scrieți în fiecare căsuță un cuvânt care să descrie felul în care vă simțiți acum*

(Folosind software-ul Mentimeter)

Cel mai des cuvântul scris a fost ... obosit (nu e de mirare, clasa era la sfârșitul programului, a 7-a lecție din zi)

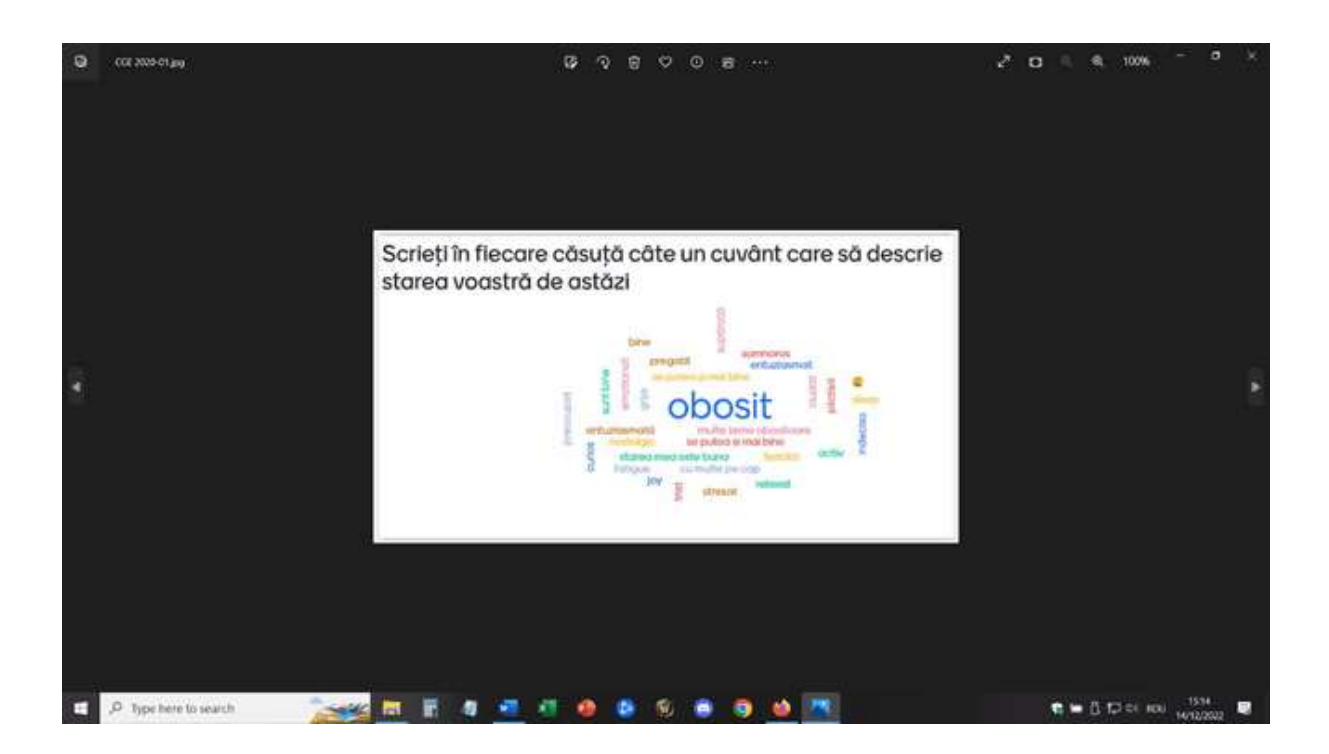

## *Încălzire - Discurs de prezentare (adaptat)*

• așa cum este descris mai sus

## *Exercițiu Jamboard - Cine sunt eu (reflecții pozitive și atribute unice)*

• așa cum este descris mai sus

Aceasta este pagina mea - și eu, în calitate de profesor, am participat la acest exercițiu. A fost încurajator pentru elevi să mă vadă implicată în exact aceleași sarcini și jocuri pe care le-am propus lor!

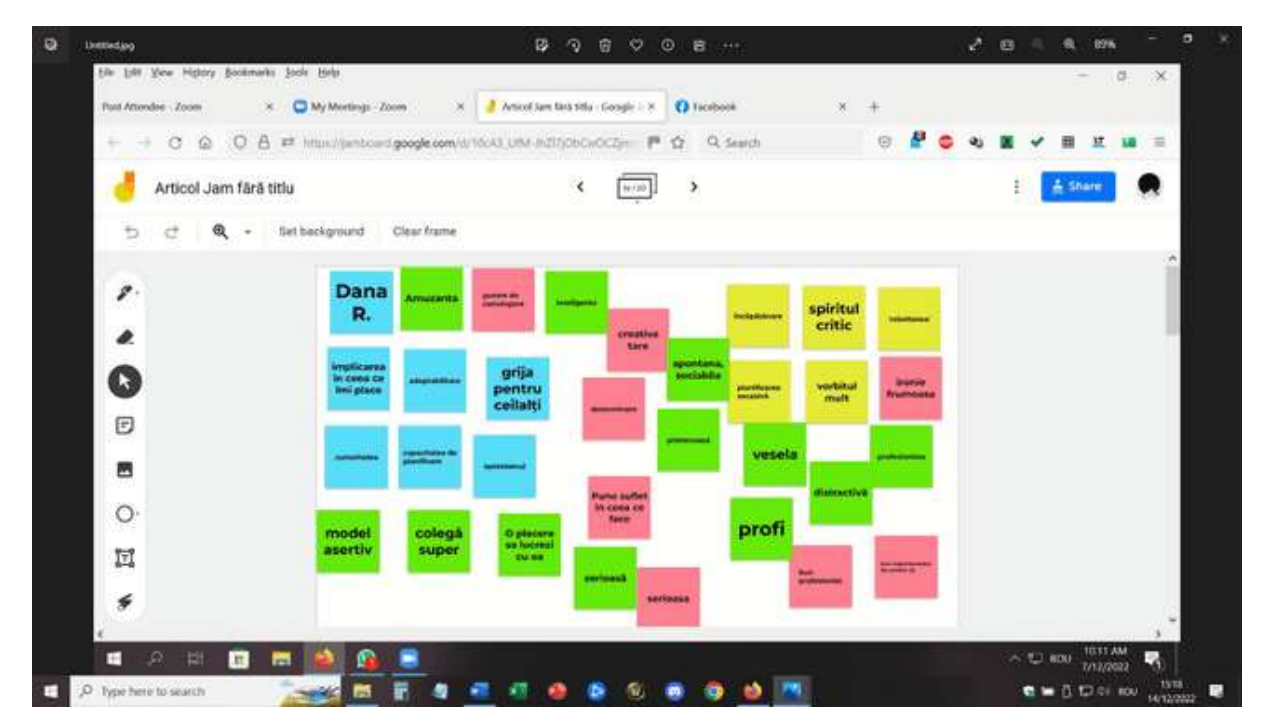

## *Joc online Ce-aș fi dacă aș fi...., Ce-aș face dacă aș fi....?*

Elevii se vor implica în acest joc, răspunzând la fiecare întrebare.

Variație - jocul poate fi jucat și cu ajutorul unui software de amestecare, astfel încât elevii să primească o întrebare și un răspuns diferit.

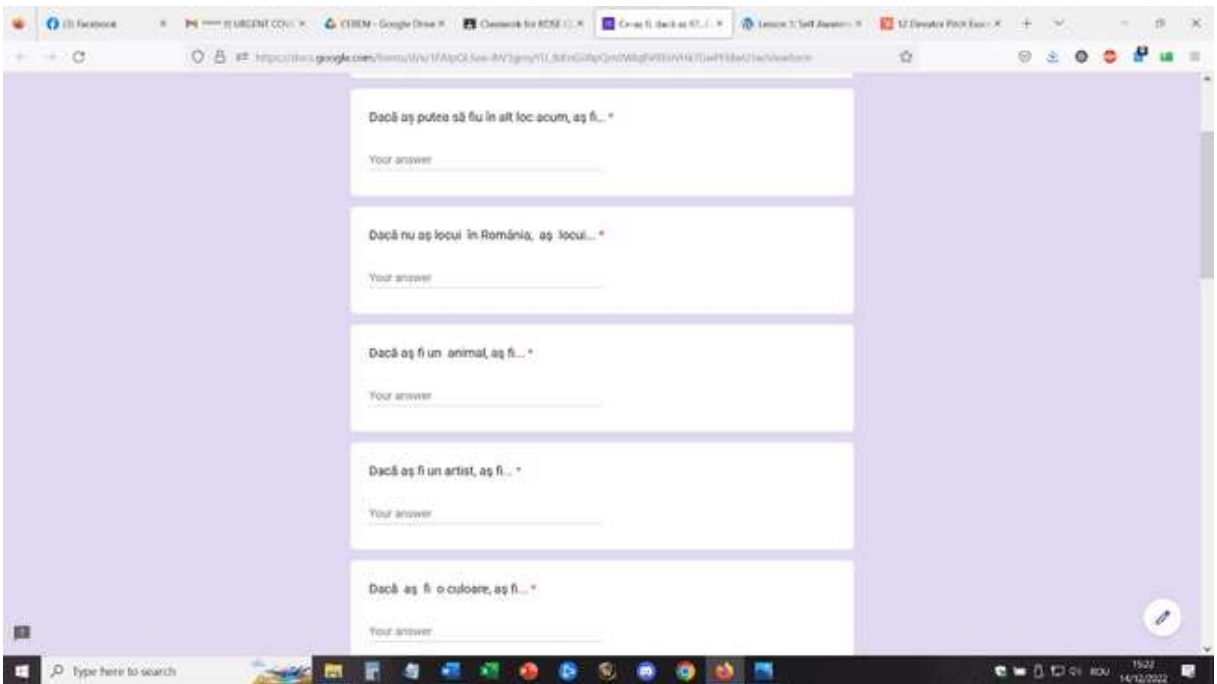

*Temă pentru acasă* - elevii vor completa formularul Google online - top 10 valori personale care vor constitui stimulentul pentru viitorul curs online despre valorile personale (abordarea flipped).

Proiect Erasmus+: Dezvoltare profesională continuă în educația digitală pentru VET, www.covet-project.eu, e-mail: Info@covet-project.eu

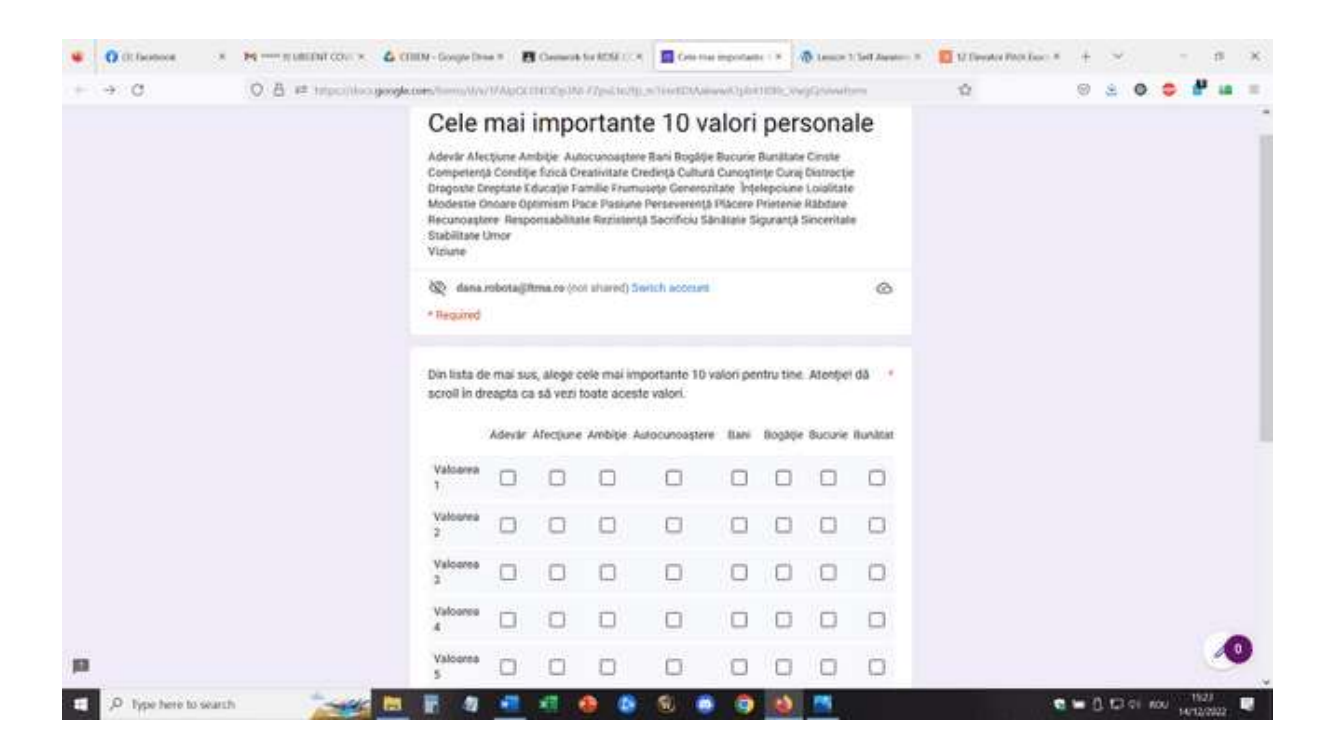

## **Feedback de la lessson**

Un echipament bun și o conexiune bună la internet sunt absolut esențiale pentru a desfășura o astfel de activitate online. De asemenea, elevii trebuie să aibă acces la camere și microfoane. Acestea trebuie să aibă o calitate suficientă pentru a oferi o imagine și un sunet bune și pentru a facilita comunicarea.

Este mai ușor să participați la această activitate dacă folosiți un laptop/PC decât dacă folosiți un telefon sau o tabletă.

Pentru profesor, aș considera că este aproape imposibil să țină lecția de pe un telefon sau o tabletă.

Elevii și profesorii ar trebui să se acomodeze cu acest tip de configurație. În cazul în care platforma și configurația sunt folosite pentru prima dată, este posibil să dureze mai mult timp pentru ca elevii să se adapteze la activitate și să participe activ.

Participarea necesită un spațiu adecvat (cameră liniștită, mediu silențios) pentru a facilita comunicarea directă între participanți. De asemenea, pentru profesor, este necesar să se afle într-un mediu bun pentru a pune în aplicare lecția.

Profesorii și elevii trebuie să vorbească încet și clar și să aibă răbdare pentru ca comunicarea să aibă loc, pe rând. Comunicarea online este mai lentă decât cea față în față și aceasta este o problemă care necesită practică pentru a se adapta.

A fost destul de lent la început, dar când am repetat acest tip de lecție, a funcționat mai mult decât alte tipuri de lecții. Dar cred că elevii, odată ce se vor obișnui cu învățarea și participarea online, vor putea face față mai ușor provocărilor și se vor implica activ în lecție.

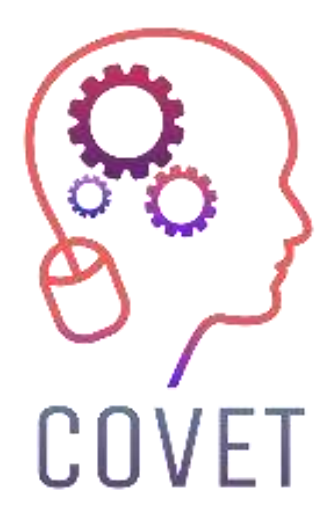

# Erasmus+ Continuing Professional Development in Vocational Education and Training

## 2020-1-CZ01-KA226-VET-094350

https://www.covet-project.eu/

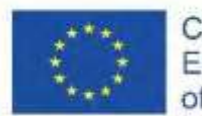

Co-funded by the Erasmus+ Programme of the European Union